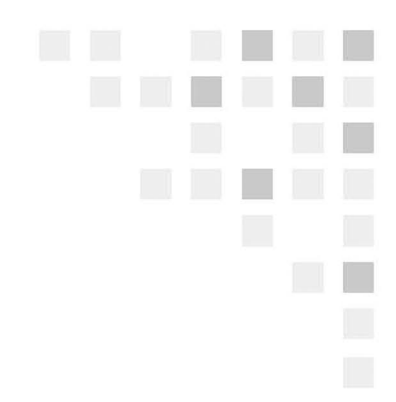

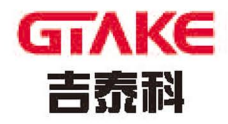

# **User Manual**

GK800 Series High Performance AC **Motor Drives** 

## **Preface**

Thank you for choosing GTAKE **GK800 Series High Performance AC Motor Drives**. This user manual presents a detailed description of GK800 series with respect to product features, structural characteristics, functions, installation, parameter setting, troubleshooting, commissioning and daily maintenance, etc. Be sure to carefully read through the safety precautions before use, and use this product on the premise that personnel and equipment safety is ensured.

## **IMPORTANT NOTES**

- $\triangleright$  Please assure the intactness of product enclosure and all safety covers before installation .Operation must conform to the requirements of this manual and local industrial safety regulations and/or electrical codes.
- Contents of this manual may be subject to appropriate modification as a result of product upgrade, specification change and update of the manual.
- In the event of damage or loss of user manual, users may ask local distributors, offices or our Technical Service Department for a new one.
- If any item as stated in this manual is not clear, please contact our Technical Service Department.
- If any anomaly occurs after power up or during the operation, it is essential to stop the machine and identify the fault or seek technical services as soon as possible.
- Telephone number of our Technical Service Department: 0755-86392662.

# **Table of Contents**

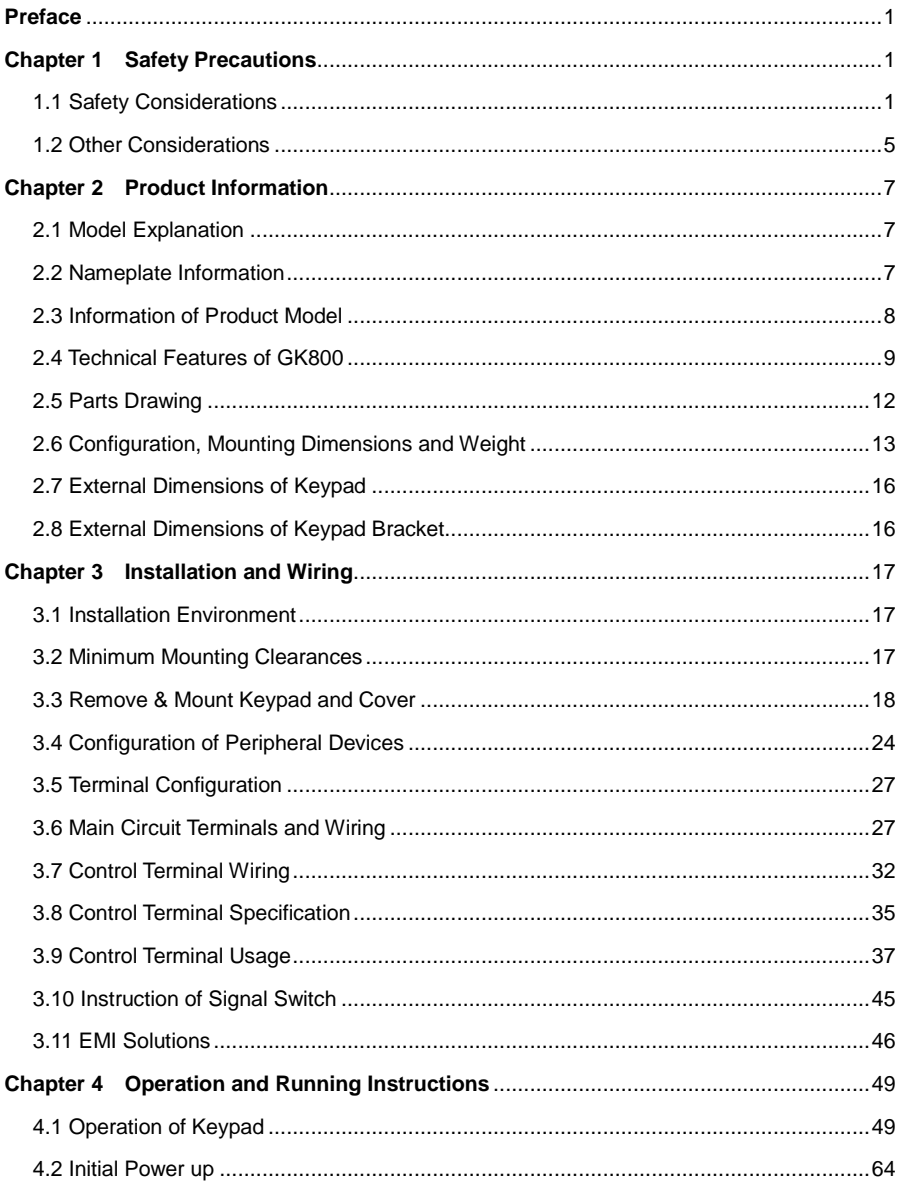

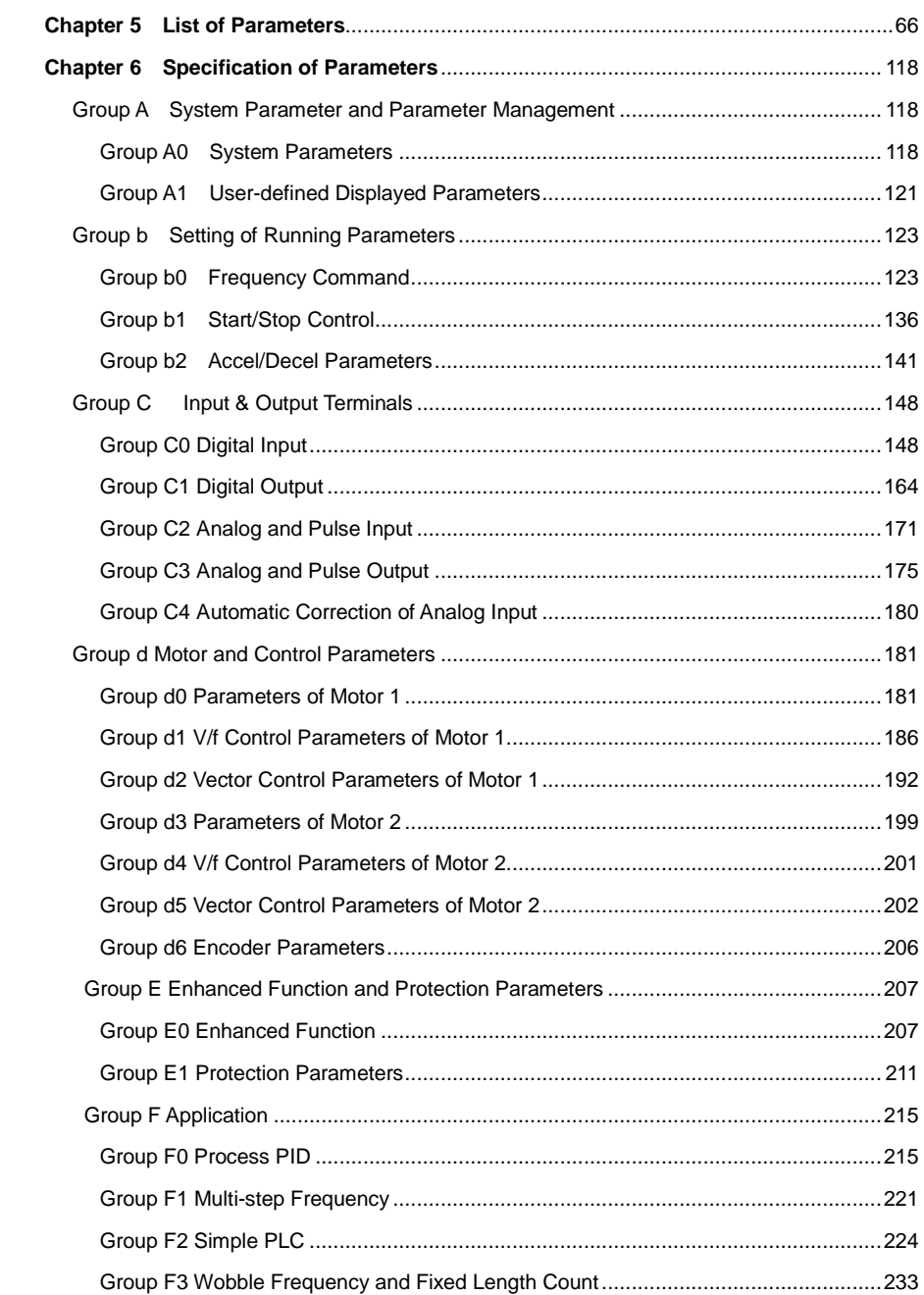

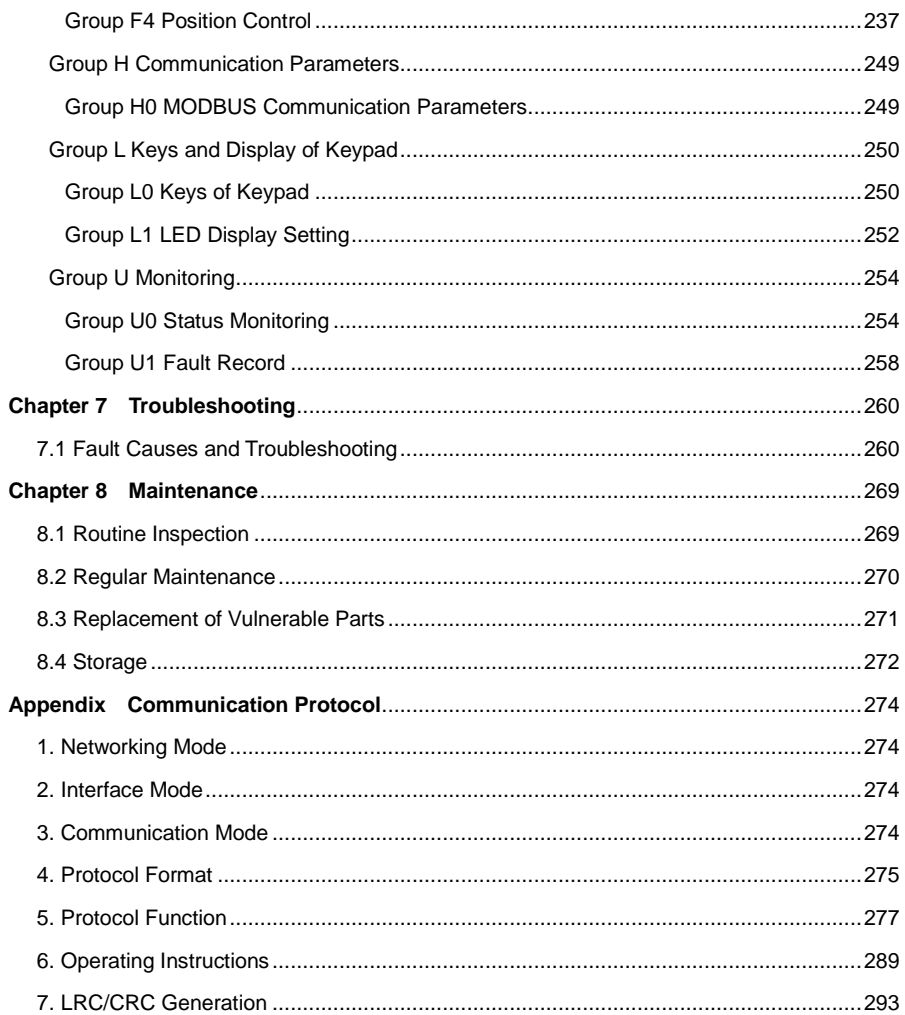

# **Chapter 1 Safety Precautions**

#### <span id="page-7-0"></span>**Safety Precautions**

Safety signs in this manual:

 $\sqrt{\sqrt{k}}$  **WARNING**: indicates the situation in which the failure to follow operating requirements may result in fire or serious personal injury or even death.

**ATTENTION**: indicates the situation in which the failure to follow operating requirements may cause moderate or slight injury and damage to equipment.

Users are requested to read this chapter carefully when installing, commissioning and repairing this product and perform the operation according to safety precautions as set forth in this chapter without fail. GTAKE will bear no responsibility for any injury and loss as a result of any violation operation.

### **1.1 Safety Considerations**

#### **1.1.1 Prior to Installation**

## **WARNING**

- Do not touch control terminals, circuit boards and any other electronic parts and components with bare hands.
- $\triangleright$  Do not use the drive whose component(s) is/are missing or damaged. Failure to comply may result in more faults and/or personal injury even death.

#### **ATTENTION** Λ

- $\triangleright$  Check if the product information indicated on the nameplate is consistent with the order requirements. If not, do not install it.
- $\triangleright$  Do not install the drive in the event that the packing list does not match with real equipment.

### **1.1.2 Installation**

#### **WARNING**

 Only qualified personnel familiar with adjustable frequency AC drives and associated machinery should plan or implement the installation. Failure to comply may result in

equipment damage and/or personnel injury even death.

- $\triangleright$  This equipment must be mounted on metal or other flame retardant objects. Failure to comply may result in fire.
- This equipment must be mounted in an area which is away from combustibles and heat sources. Failure to comply may result in fire.
- This equipment must in no case be mounted in the environment exposed to explosive gases. Failure to comply may result in explosion.
- Never adjust mounting bolts of this equipment, especially the ones with red markers. Failure to comply may result in equipment damage.

## **ATTENTION**

- Handle the equipment gently and take hold of its sole plate so as to avoid foot injury or equipment damage.
- $\triangleright$  Mount the equipment where its weight can be withstood. Failure to comply may result in equipment damage and/or personnel injury if falling happens.
- $\triangleright$  Make sure the installation environment conforms to the requirements as stated in Section 2.4. If not, de-rating is necessary. Failure to comply may result in equipment damage.
- $\triangleright$  Prevent drilling residues, wire ends and screws from falling into the equipment during installation. Failure to comply may result in faults or equipment damage.
- $\triangleright$  When mounted in a cabinet, this equipment should be provided with appropriate heat dissipation. Failure to comply may result in faults or equipment damage.

## **1.1.3 Wiring**

#### **WARNING** 4\

- Only qualified personnel familiar with adjustable frequency AC drives and associated machinery should plan or implement the wiring. Failure to comply may result in personnel injury and/or equipment damage.
- $\triangleright$  Wiring must strictly conform to this manual. Failure to comply may result in personnel injury and/or equipment damage.
- $\triangleright$  Make sure the input power supply has been completely disconnected before wiring. Failure to comply may result in personnel injury and/or equipment damage.
- $\triangleright$  All wiring operations must comply with EMC and safety regulations and/or electrical codes, and the conductor diameter should conform to recommendations of this manual. Failure to comply may result in personnel injury and/or equipment damage.
- $\triangleright$  Since overall leakage current of this equipment may be bigger than 3.5mA, for safety's sake, this equipment and its associated motor must be well grounded so as to avoid risk of electric shock.
- $\triangleright$  Be sure to implement wiring in strict accordance with the marks on this equipment's terminals. Never connect three-phase power supply to output terminals U/T1, V/T2 and W/T3. Failure to comply may result in equipment damage.
- $\triangleright$  Install braking resistors at terminals  $\bigoplus 2/B1$  and B2 only. Failure to comply may result in equipment damage.
- $\triangleright$  Install DC reactor at terminals  $\bigoplus$  1 and  $\bigoplus$  2, and remove the jumper connected at  $\bigoplus$  1 and  $\bigoplus$  2 . Never connect this jumper and DC reactor to any other terminals. Failure to comply may result in short circuit and equipment damage.
- Wiring screws and bolts for main circuit terminals must be screwed tightly. Failure to comply may result in equipment damage.
- AC 220V signal is prohibited from connecting to other terminals than control terminals RA, RB, RC and TA, TB, TC. Failure to comply may result in equipment damage.

#### ∕∿ **ATTENTION**

- Since all adjustable frequency AC drives from GTAKE have been subjected to hi-pot test before delivery, users are prohibited from implementing such a test on this equipment. Failure to comply may result in equipment damage.
- Signal wires should to the best of the possibility be away from main power lines. If this cannot be ensured, vertical cross-arrangement shall be implemented, otherwise interference noise to control signal may occur.
- If motor cables are longer than 100m, it is recommended output AC reactor be used. Failure to comply may result in faults.
- $\geq$  The coder must be provided with shielded cables whose shielded layer must be well grounded.

## **1.1.4 Running**

## **WARNING**

- Drives which have been stored for more than 2 years should be used with voltage regulator to gradually boost the voltage when applying power to the drives. Failure to comply may result in equipment damage.
- $\triangleright$  Be sure to implement the wiring as per Section 3.4 before applying power to the drive. Failure to comply may result in equipment damage and/or electric shock hazard.
- $\triangleright$  Be sure to confirm the completion and correctness of the drive wiring and close the cover before applying power to the drive. Do not open the cover after applying power. Failure to comply may result in electric shock hazard.
- $\triangleright$  After applying the power, never touch the drive and peripheral circuits no matter what state the drive is under, otherwise there will be electric shock hazard.
- Prior to the running of the drive, check there is no person in surrounding area who can

reach the motor so as to prevent personal injury.

- $\triangleright$  During the running of the drive, foreign bodies should be prevented dropping into the equipment. Failure to comply may result in faults and/or equipment damage.
- Only qualified technicians familiar with adjustable frequency AC drives are allowed to perform signal test during operation. Failure to comply may result in equipment damage and/or personal injury.
- $\triangleright$  Never change the drive parameters at will. Failure to comply may result in equipment damage.

#### $\bigwedge$ **ATTENTION**

- Make sure the number of phases of power supply and rated voltage are consistent with product nameplate. If not, contact the seller or GTAKE.
- $\triangleright$  Check there are no short circuits in peripheral circuits connected with the drive, and make sure the connection is tight. Failure to comply may result in equipment damage.
- $\triangleright$  Make sure the motor and associated machinery are within allowable range of service prior to operation. Failure to comply may result in equipment damage.
- $\triangleright$  Never touch fans, heat sink and braking resistor with bare hands. Failure to comply may result in equipment damage and/or personal injury.
- It is not allowed to start & stop the driver frequently via direct switching power on or off. Failure to comply may result in equipment damage.
- $\triangleright$  Make sure the drive is in a non-output status before switch-on/switch-off of the drive output and/or contactor. Failure to comply may result in equipment damage.

## **1.1.5 Maintenance**

#### **WARNING** 八

- Only qualified technicians are allowed to implement the maintenance, and troubleshooting.
- Never implement the maintenance, and troubleshooting before power supply has been turned off and discharged completely. Failure to comply may result in equipment damage and/or personal injury.
- $\geq$  To avoid an electric shock hazard, wait at least 10 minutes after the power has been turned off and make sure the residual voltage of the bus capacitors has discharged to 0V before performing any work on the drive.
- $\triangleright$  After the replacement of the drive, be sure to perform the same procedures in strict accordance with above-noted rules.

## **ATTENTION**

- Do not touch the electric components with bare hands during maintenance, and troubleshooting. Failure to do this may result in component damage due to ESD.
- All pluggable components can be inserted or pulled out only when power has been turned off.

#### **1.2 Other Considerations**

#### **1.2.1 Input Power Supply**

This series of drives are not applicable to applications out the range of operating voltage as set forth in this manual. If necessary, please use booster to rise or drop the voltage to regulated voltage range.

This series of drives only apply to AC three-phase input voltage. AC two-phase voltage input will cause faults even damage to the drives.

This series of drives support common DC bus input. Users are suggested to consult GTAKE technical personnel before use.

#### **1.2.2 Surge Protection**

This series of drives are furnished with surge suppressor that has certain resistance to lightning induction. However, users in areas with frequent occurrence of lightning need to mount an external surge suppressor in front of the drive power input side.

#### **1.2.3 Operation of Contactor**

As to the configuration of peripheral devices recommended by this manual, it is necessary to mount a contactor between the power supply and this drive input side. Such a contactor should not be used as a control device for start and stop of the drive, as frequent charging & discharging shall reduce the service life of internal electrolytic capacitors.

When it is necessary to mount a contactor between the drive output and the motor, it should be ensured the drive is in a non-output status before switch-on/switch-off of such a contactor. Failure to comply may result in drive damage.

#### **1.2.4 Output Filter**

Since the drive output is PWM high frequency chopping voltage, mounting filter devices such as an output filter and an output AC reactor between the motor and the drive shall effectively reduce output noise, avoiding interference to other surrounding equipments.

If the length of cable between the drive and the motor exceeds 100m, an output AC reactor is recommended to use with the purpose of preventing drive fault as a result of overcurrent caused by excessive distributed capacitance. An output filter is optional depending on field

requirements.

Be sure not to mount phase-shifting capacitor or surge absorber at output side of the drive since this may result in drive damage as a result of over-temperature.

#### **1.2.5 Insulation of the Motor**

In view of the fact that the drive output is PWM high frequency chopping voltage accompanied by higher harmonics, the noise, temperature rise and vibration of the motor is higher compared with sinusoidal voltage. Particularly this debases motor insulation. Therefore, the motor should be subjected to insulation inspection before initial use or reuse after being stored for a long period of time. The motor in regular service should also be subjected to regular insulation inspection so as to avoid the drive damage as a result of motor insulation damage. A 500V voltage mode mega-ohmmeter is recommended to use for the measurement of the motor insulation, during which, it is essential to disconnect the motor from the drive. Normally, the insulation resistance of the motor should be bigger than 5MΩ.

### **1.2.6 Derating**

Due to the thin air in high-altitude areas, the radiating performance of the drive with forced air cooling may degrade while the electrolyte of electrolytic capacitors is more volatile, which can result in reduction in product life. Drive should be derated when used in an area at the altitude above 1000 meters. It is recommended to derate 1% for every 100m when the altitude is above 1000 meters.

# **Chapter 2 Product Information**

## <span id="page-13-0"></span>**2.1 Model Explanation**

Model shown on product nameplate contains information below

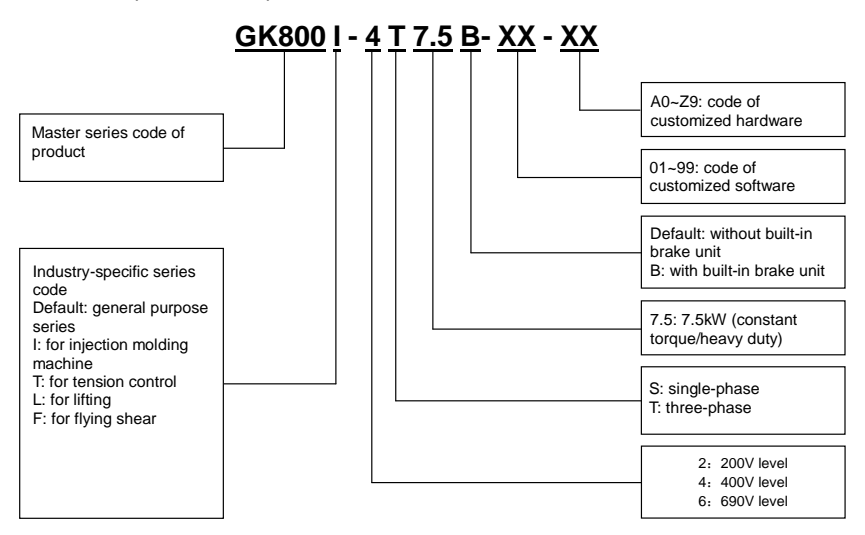

Fig. 2-1 Model explanation

#### <span id="page-13-1"></span>**2.2 Nameplate Information**

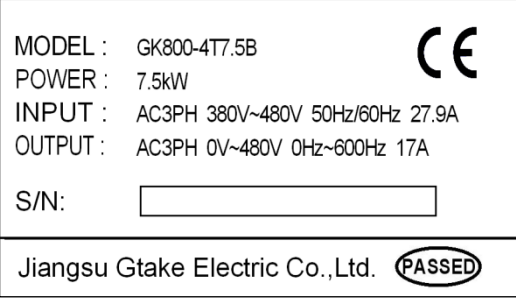

<span id="page-13-2"></span>Fig. 2-2 Nameplate information

## **2.3 Information of Product Model**

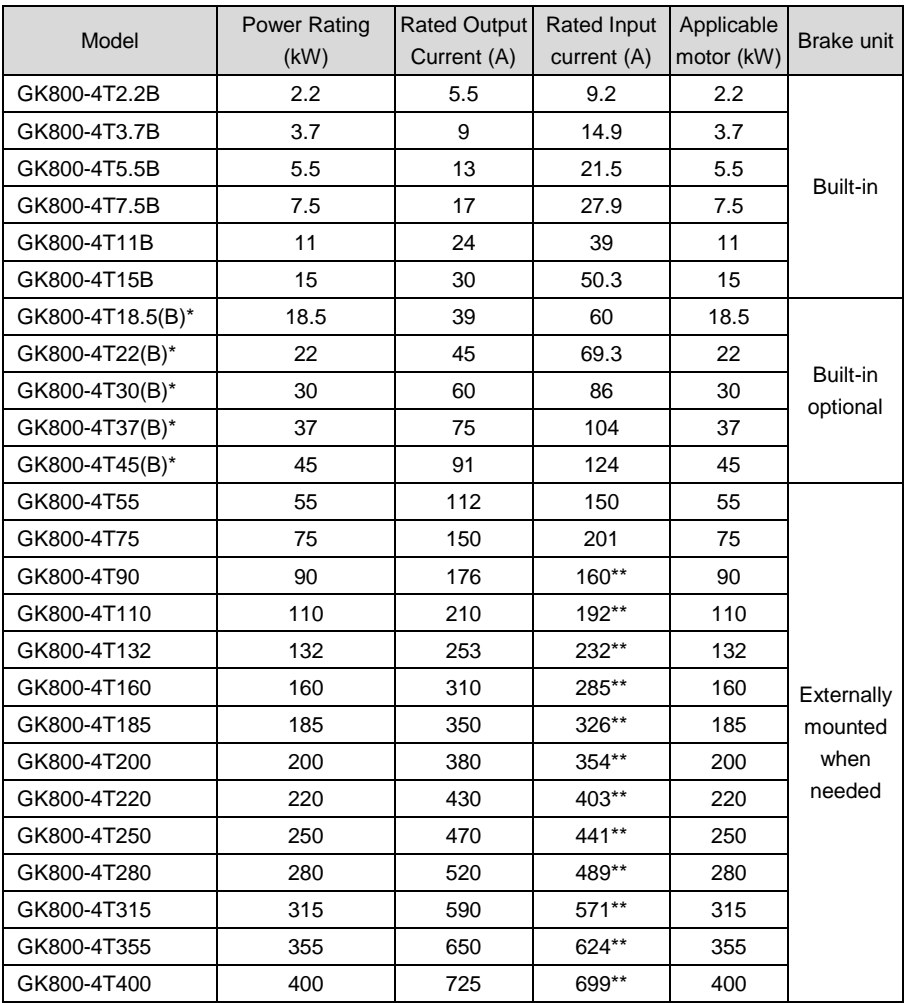

#### **Table 2-1 Product model and technical data**

\*\* means GK800-4T110 or above is provided with an external-mounted DC reactor in shipment as default

## **2.4 Technical Features of GK800**

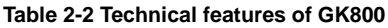

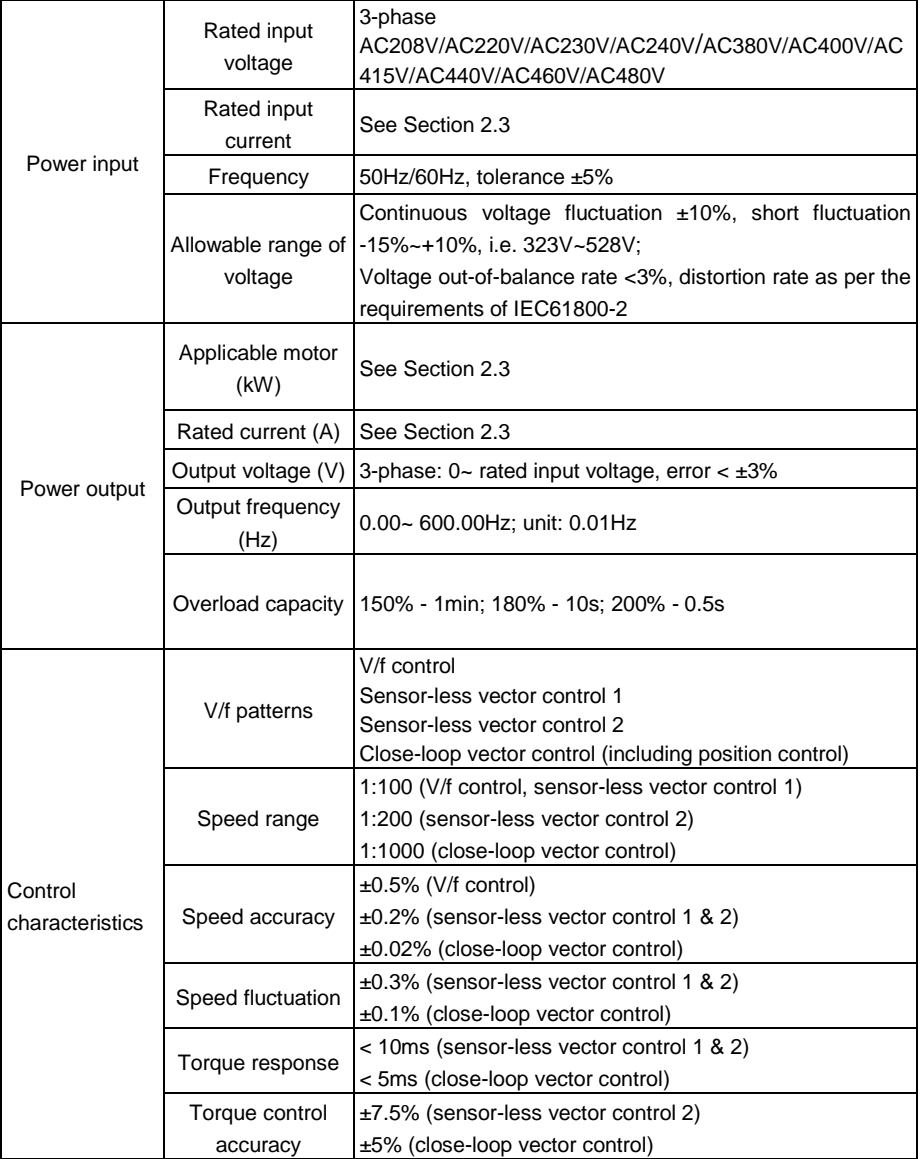

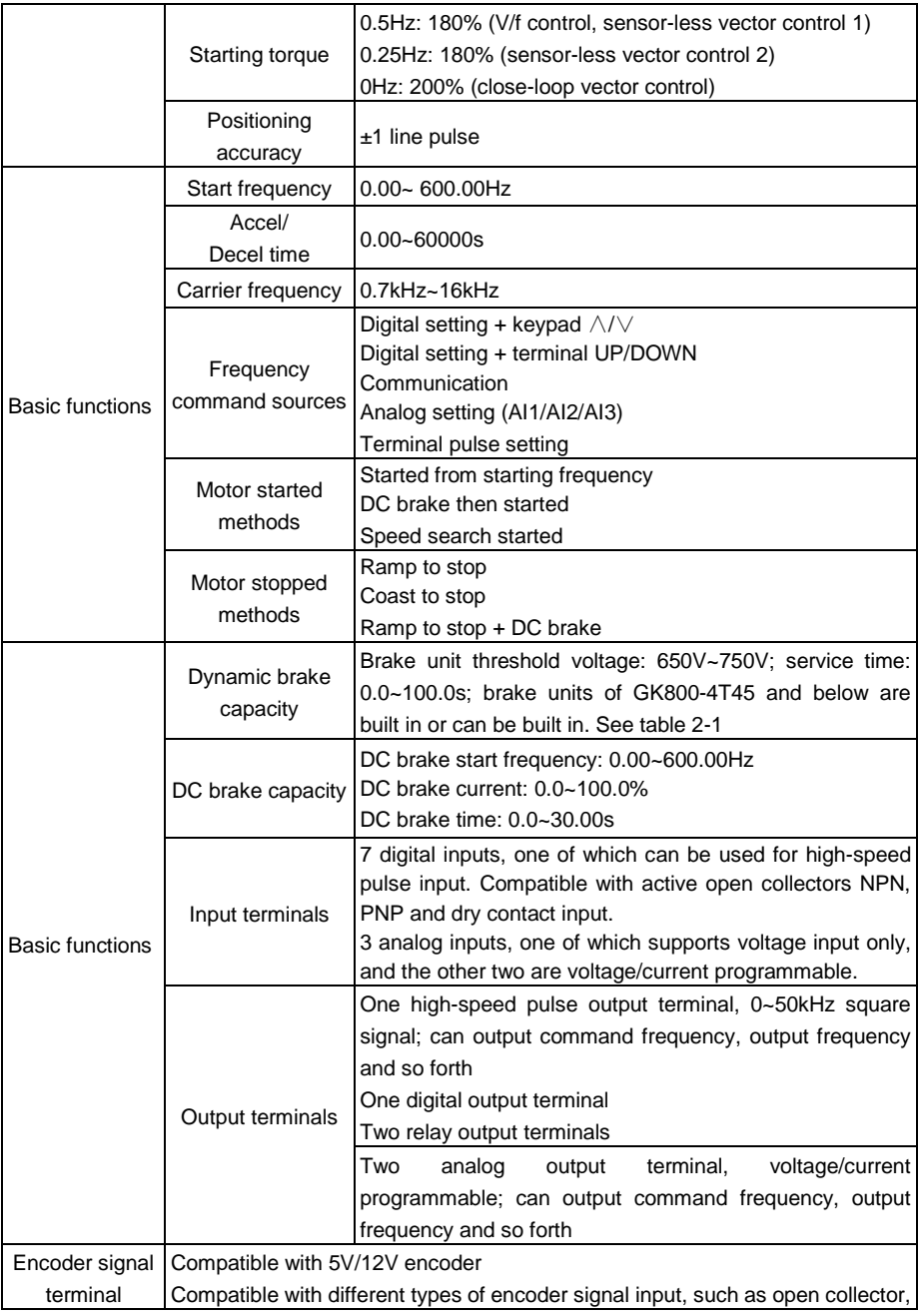

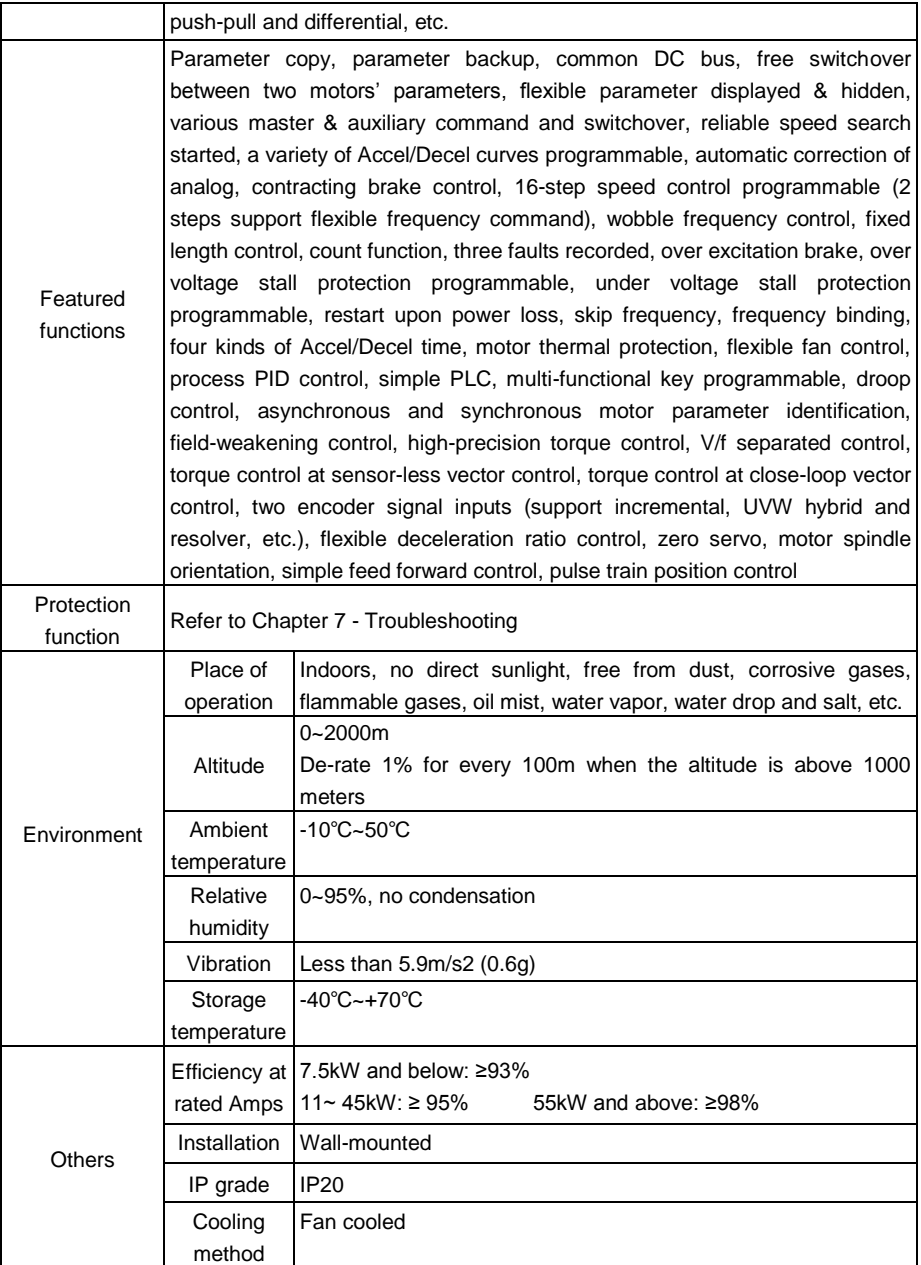

Fans

## **2.5 Parts Drawing**

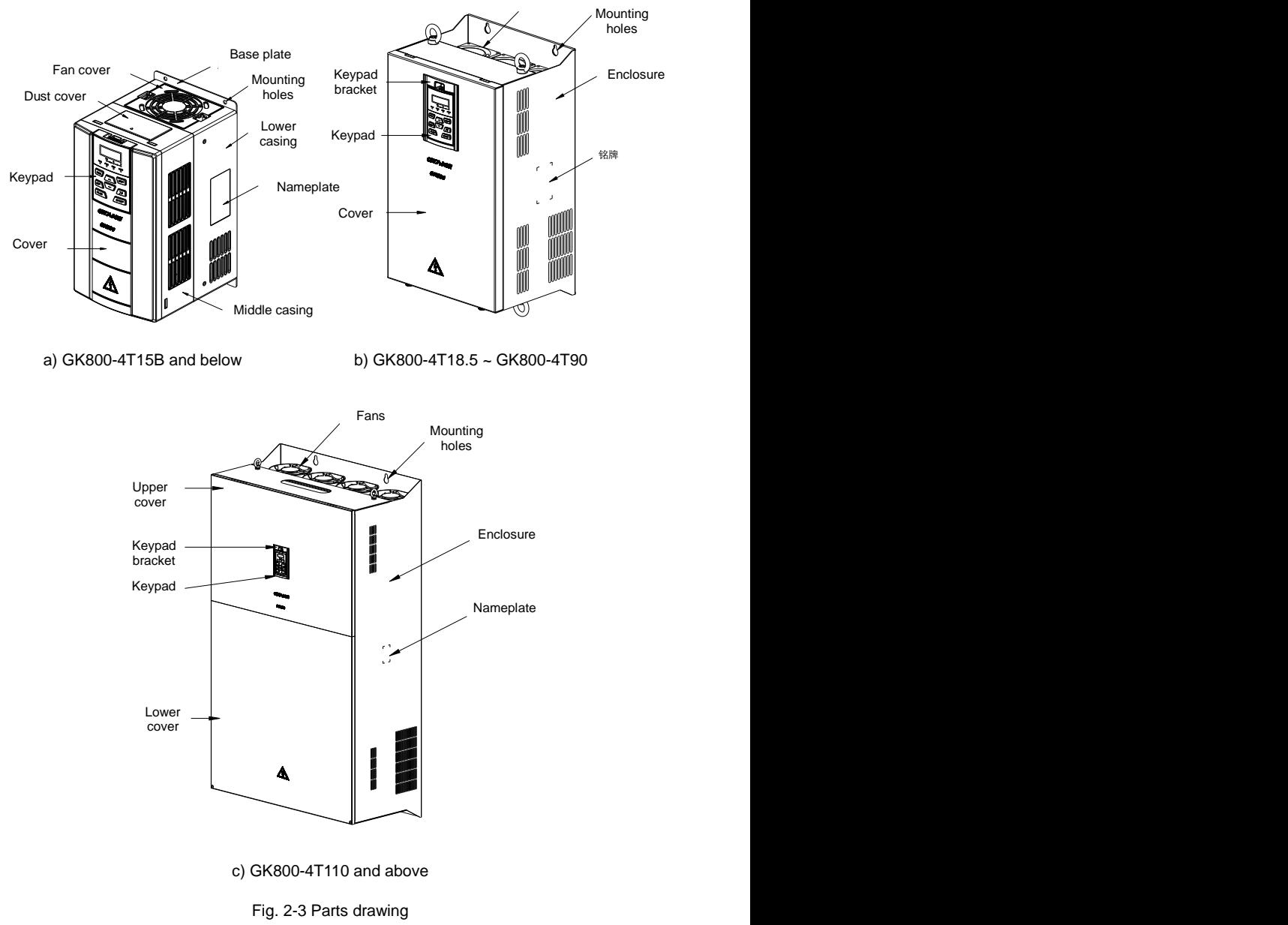

## **2.6 Configuration, Mounting Dimensions and Weight**

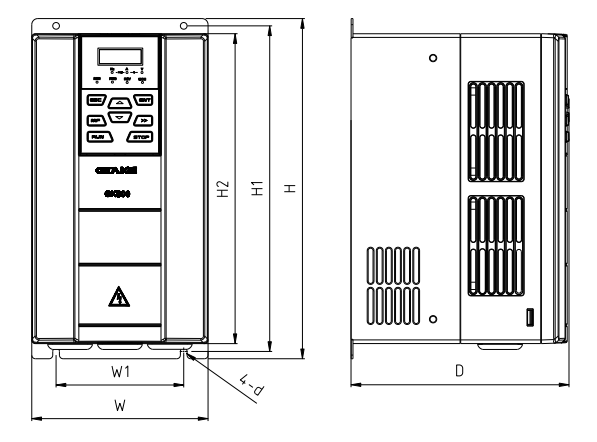

a) GK800-4T15B and below

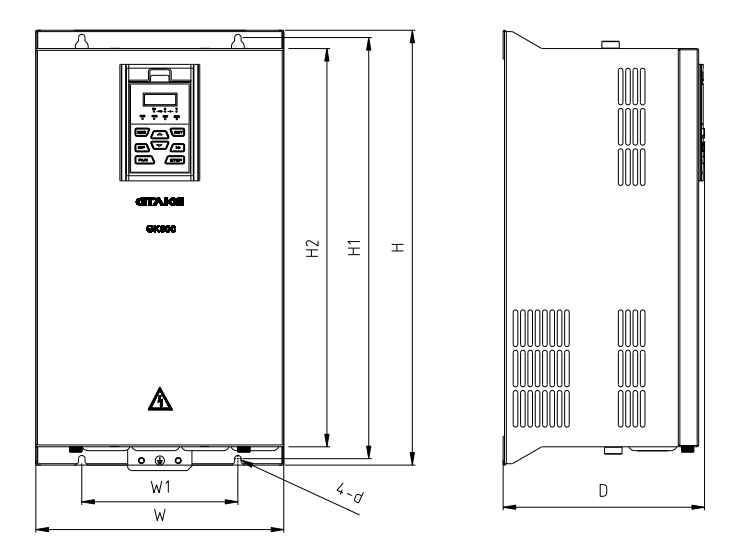

b) GK800-4T18. 5~GK800-4T90

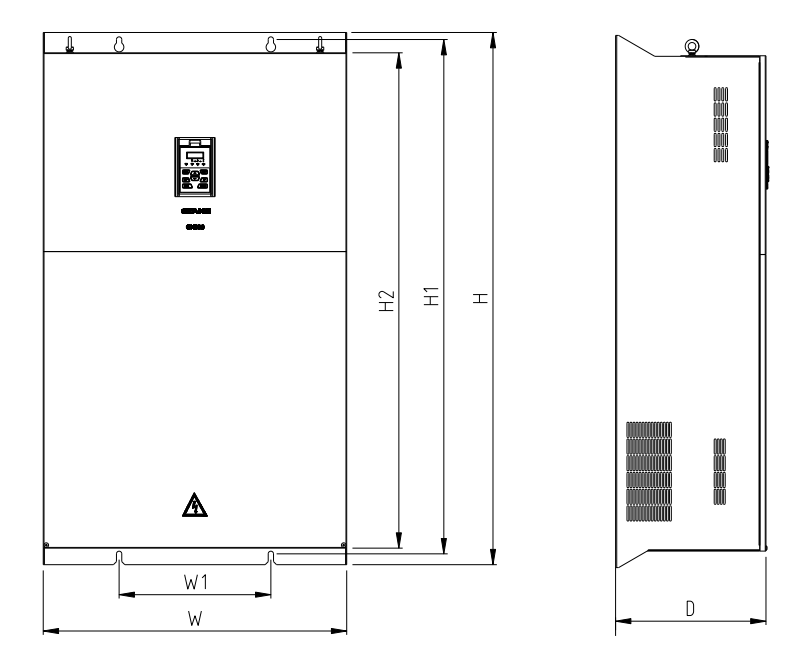

c) GK800-4T110 and above

Fig. 2-4 External dimensions

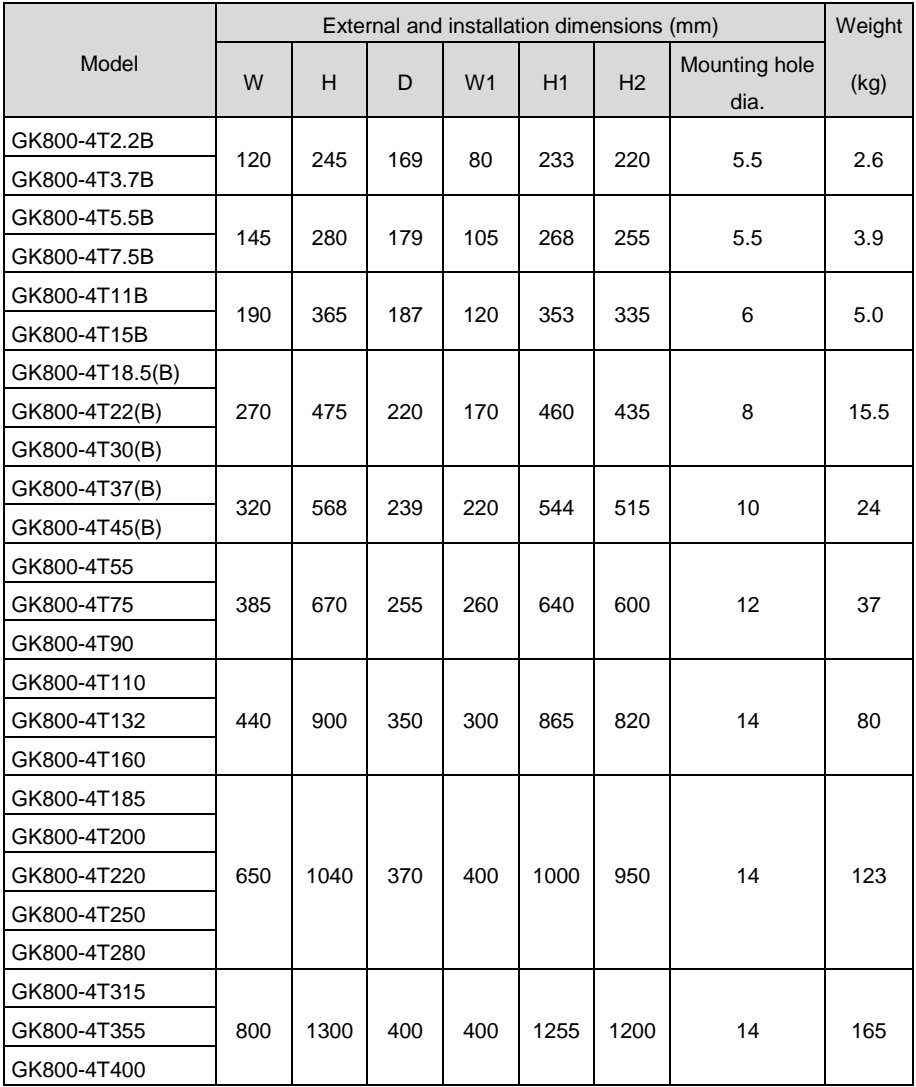

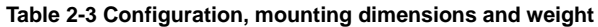

## **2.7 External Dimensions of Keypad**

Keypad model of GK800 series high performance AC motor drive is KBU-BX1 whose appearance and external dimensions are shown in Fig. 2-5.

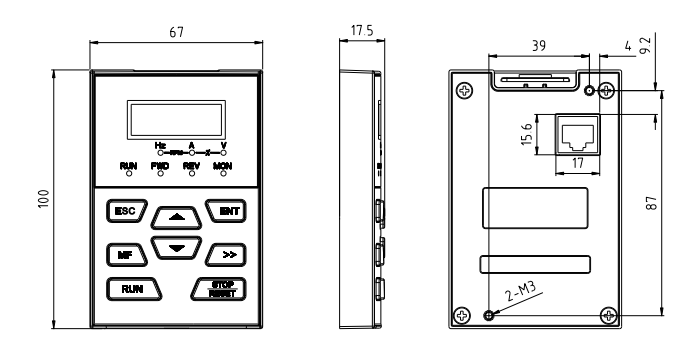

Fig. 2-5 External dimensions of KBU-BX1

## <span id="page-22-0"></span>**2.8 External Dimensions of Keypad Bracket**

When keypad KBU-BX1 needs to be remotely used, mounted in the electric control cabinet, it should be provided with a bracket to support, and needs to open a hole in the cabinet. Bracket model is KBU-DZ1 whose external dimensions are shown in Fig. 2-6 a). Fig. 2-6 b) shows applicable hole dimensions in the cabinet.

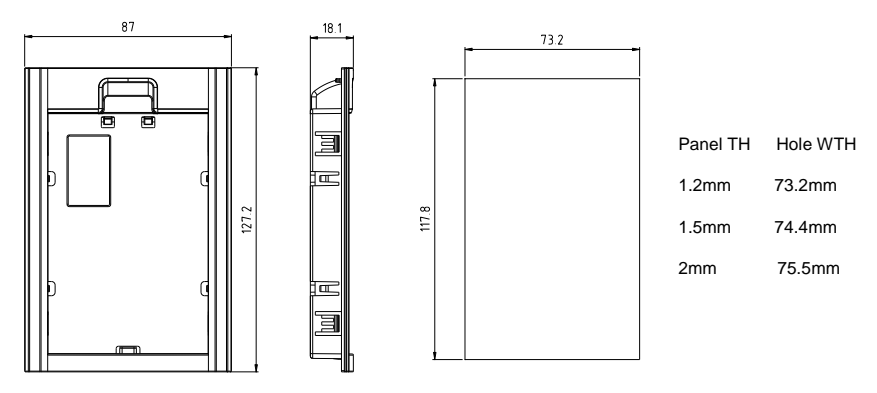

a) External dimensions of KBU-DZ1 b) Hole dimensions in the cabinet

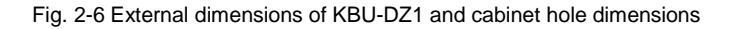

# **Chapter 3 Installation and Wiring**

## **3.1 Installation Environment**

- <span id="page-23-0"></span>1) Ambient temperature in the range of -10℃~ 50℃.
- 2) Drive should be installed on surface of flame retardant object, with adequate surrounding space for heat dissipation.
- 3) Installation should be performed where vibration is less than  $5.9 \text{m/s}^2$  (0.6g).
- 4) Avoid from moisture and direct sunlight.
- 5) Protect the cooling fan by avoiding oil, dust and metal particles;
- 6) Do not expose to an atmosphere with flammable gases, corrosive gases, explosive gases or other harmful gases.
- 7) Prevent drilling residues, wire ends and screws falling into drive.
- 8) Ventilation part of the drive should be installed outside from harsh environment (e.g. textile facilities with fiber particles and chemical facilities filled with corrosive gases).

## **3.2 Minimum Mounting Clearances**

To ensure favorable heat dissipation, mount the drive upright on a flat, vertical and level surface as per Fig. 3.1.

For installation inside cabinet, the product shall be mounted side by side to the greatest extent while adequate surrounding space shall be preserved for favorable heat dissipation.

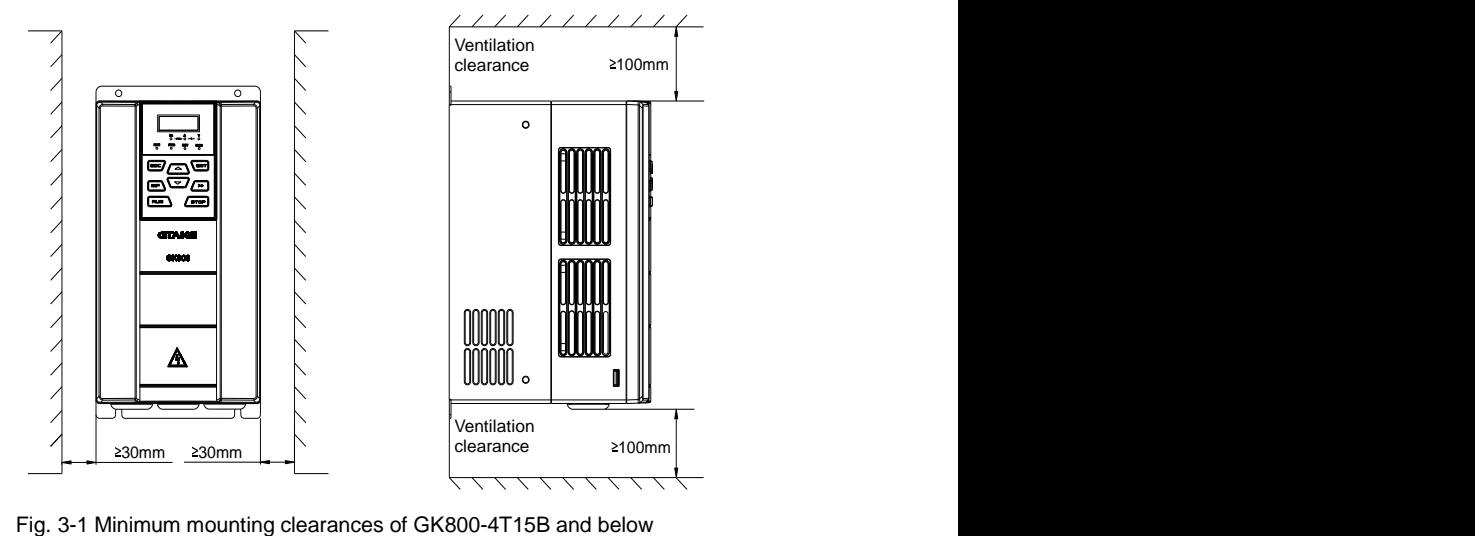

#### **ATTENTION:**

Remove dust covers when mounting a drive GK800-4T15B or below. If a number of drives are mounted in one cabinet, parallel side-by-side mounting is recommended.

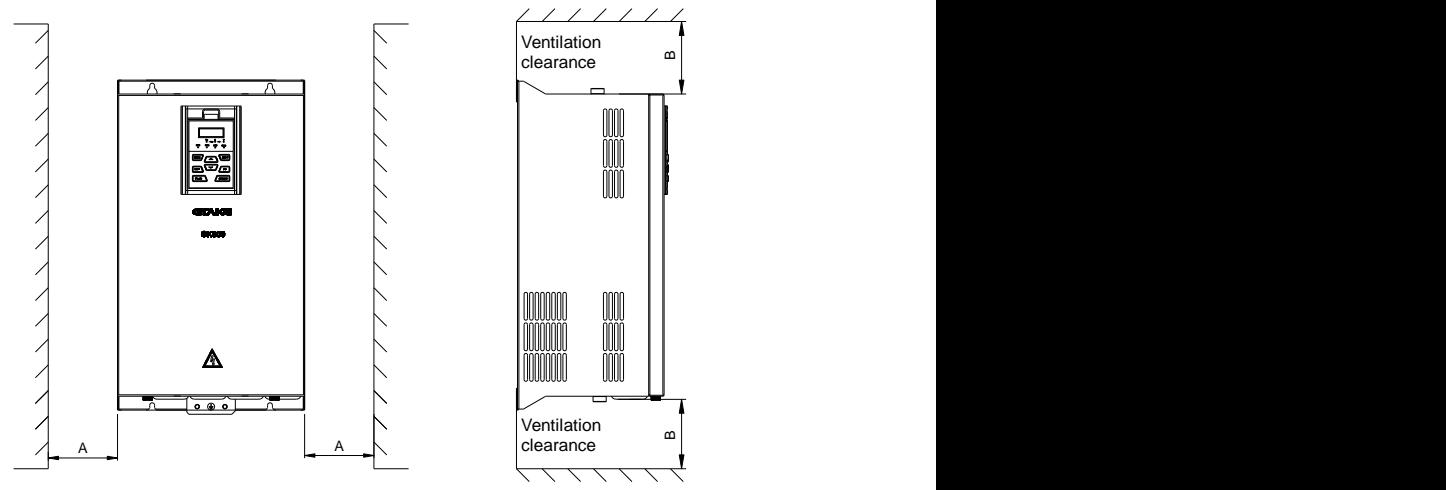

Fig. 3-2 Minimum mounting clearances of GK600-4T18.5G/22L and above

#### **M** ATTENTION:

When mounting a drive GK800-4T18.5 or above, the minimum mounting clearances as set forth in Table 3-1 should be assured. In case a number of drives are mounted in one cabinet, parallel side-by-side mounting is recommended.

| Drive model             | Mounting clearances (mm) |      |
|-------------------------|--------------------------|------|
|                         |                          |      |
| GK800-4T18.5~GK800-4T37 | $\geq 50$                | >200 |
| GK800-4T45~GK800-4T400  | $\geq 50$                | >300 |

**Table 3-1 Requirement of minimum mounting clearances**

#### **3.3 Remove & Mount Keypad and Cover**

#### **3.3.1 Remove and Mount Keypad**

#### **Remove keypad**

Press the buckle of keypad as indicated by number "1" in Fig. 3-3, then pull the keypad out to release as indicated by "2".

#### **Mount keypad**

Slightly slant the keypad in the direction as indicated by number "1" in Fig. 3-4 and align it to clamping port at lower part of keypad bracket, then press it in as indicated by "2". When a "click" sound heard, it indicates clamping has been properly made.

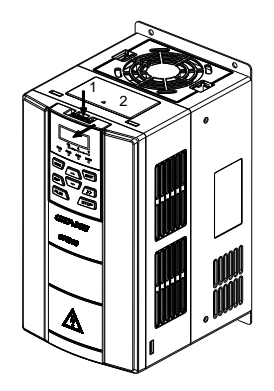

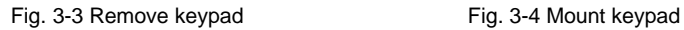

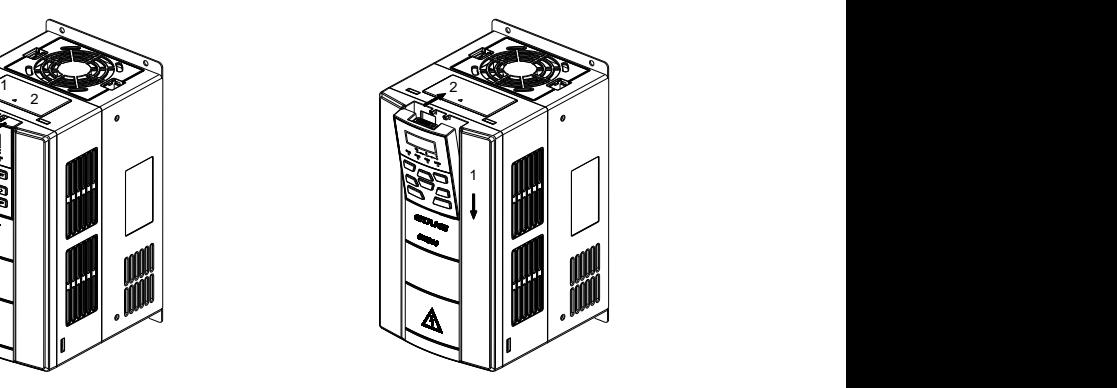

#### **3.3.2 Open & Mount Covers of GK800-4T2.2B~GK800-4T15B**

#### **Remove keypad**

Use the remove method as stated in Section 3.3.1.

#### **Open cover**

**Method 1**: loosen the captive cover screws as shown in Fig. 3-5 a) (provided only for 11/15kW model), hold the left and front sides of middle housing with left hand, put the right thumb into the buckle and press tightly on cover with the other four fingers, pull the lower part of the cover out to release, as indicated by number "2".

**Method 2**: loosen the captive cover screws, as indicated by number "1" in Fig. 3-5 b) (provided only for 11/15kW model), use a sizeable slotted screwdriver to push the buckle slightly at the lower part of the cover to make buckle naturally off the groove, as indicated by "2", pull the cover out to release, as indicated by number "3".

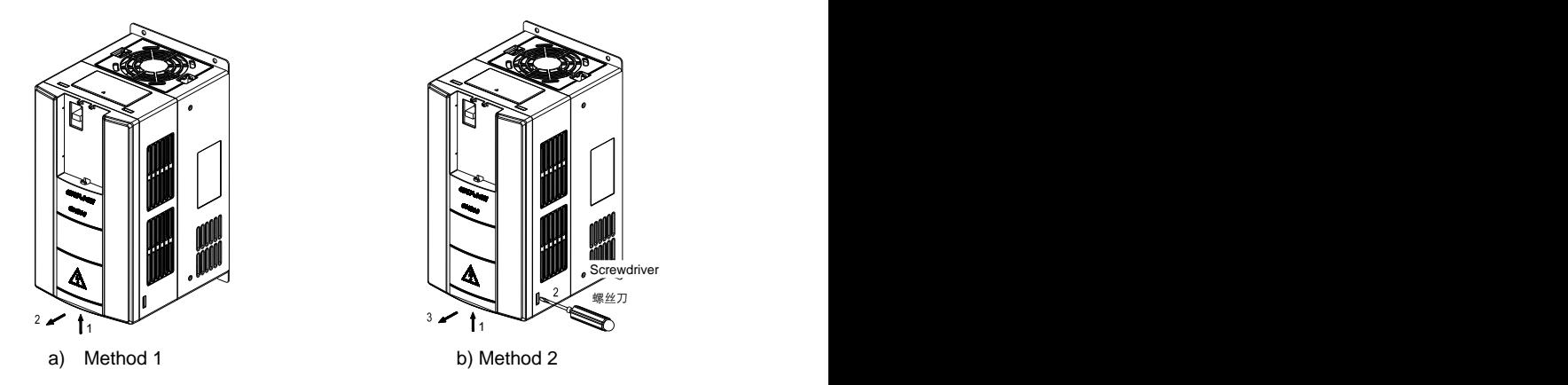

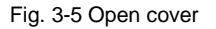

#### **Mount cover**

On the completion of wiring, insert the buckle at higher part of the cover into the grooves at middle housing as indicated by number "1" in Fig. 3-6, then push in the lower part of the cover as indicated by "2". When a "click" sound heard, it indicates clamping has been properly made. Tighten the screws (provided only for 11/15kW model) in buckle grooves as finish.

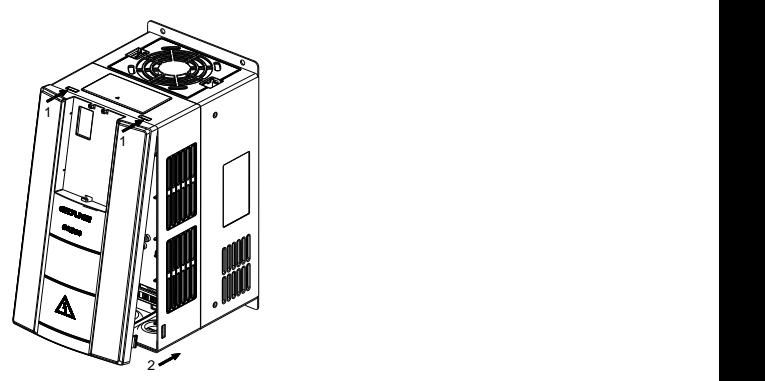

Fig. 3-6 Mount cover

#### **Mount cover**

Use the mounting method as stated in Section 3.3.1.

### **ATTENTION:**

Be sure to remove the keypad before opening the cover and mount the cover before mounting the keypad.

#### **3.3.3 Open & Mount Covers of GK800-4T18.5~ GK600-4T90**

#### **Remove keypad**

Use the remove method as stated in Section 3.3.1.

#### **Open cover**

Loosen the two captive cover screws at lower part of the cover, as indicated by number "1" as shown in Fig. 3-7, then pull the cover out and up as indicated by number "2", and "3".

#### **Mount cover**

On the completion of all wiring, align the cover into the grooves as indicated by number "1" as shown in Fig. 3-7, push the cover in, as indicated by number "2", tighten the two captive cover screws as finish.

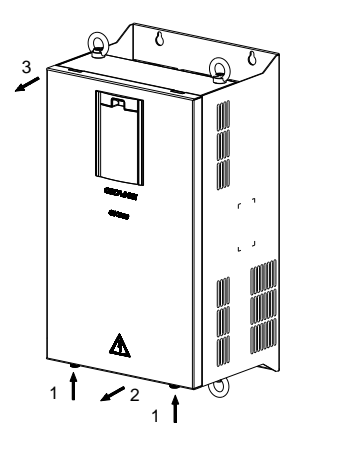

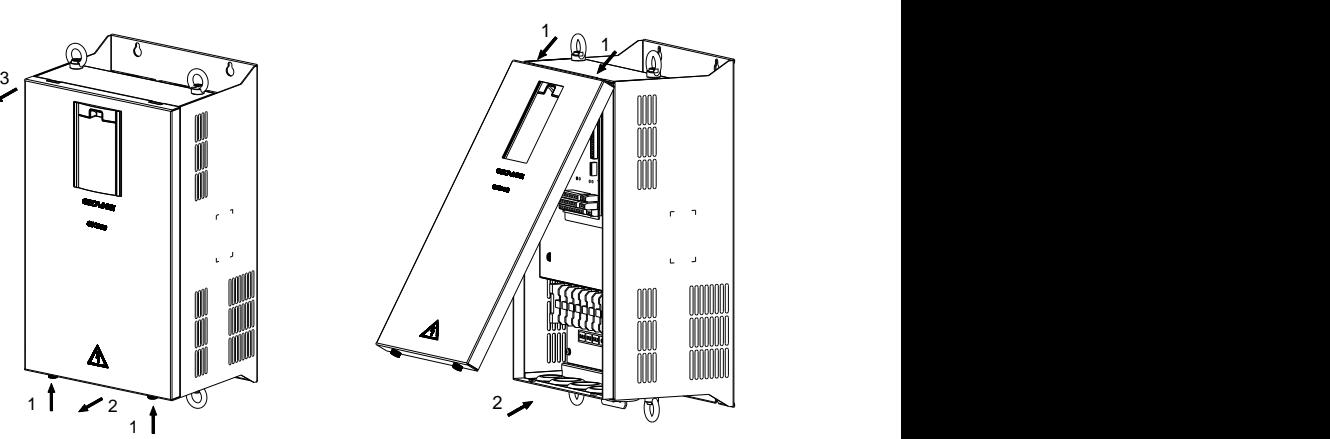

Fig. 3-7 Open & mount cover

#### **Mount keypad**

Use the mounting method as stated in Section 3.3.1.

#### **ATTENTION:**

Be sure to remove the keypad before opening the cover and mount the cover before mounting the keypad.

#### **3.3.4 Open and Mount Covers of GK800-4T110 and above**

#### **Remove keypad**

Use the removing method as stated in Section 3.3.1.

#### **Open the lower cover**

Loosen the two captive cover screws as shown by number "1" in Fig. 3-8 (left), and then pull the cover out to release as indicated by number "2" in Fig. 3-8 (left).

#### **Open the upper cover**

Loosen the two captive cover screws by number "3" as shown in Fig. 3-8 (right), pull the upper cover forward for about 45 degrees in the direction as indicated by number "4" in Fig. 3-8 (right), then push it out upwards.

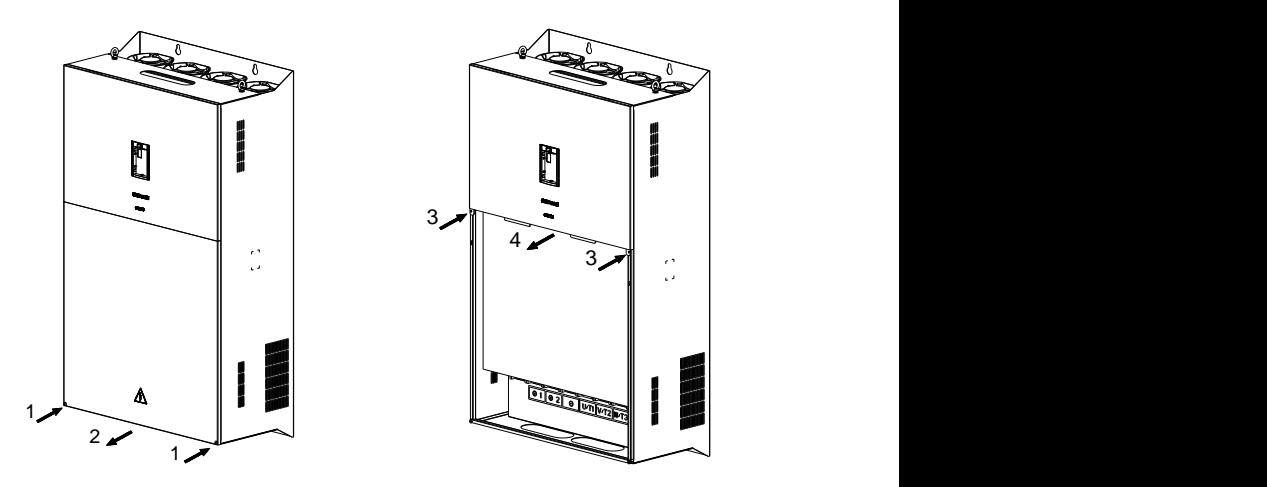

Fig. 3-8 Open the upper and lower covers

#### **Mount the upper cover**

Insert the upper part of the cover into mounting groove as indicated by number "1" as shown in Fig. 3-9 (left), close the upper cover, use Phillips screwdriver to tighten the two sunk screws, as indicated by number "2".

#### **Mount the lower cover**

Insert the lower cover into upper cover in the direction as indicated by number 3 in Fig. 3-9 (right), close the lower cover and tighten the two captive screws, as indicated by number Fig. 3-8 Open the upper and lower covers<br>
Mount the upper cover<br>
Insert the upper part of the cover into mounting groove as indicated by number "1" as<br>
shown in Fig. 3-9 (left), close the upper cover, use Phillips screwdri

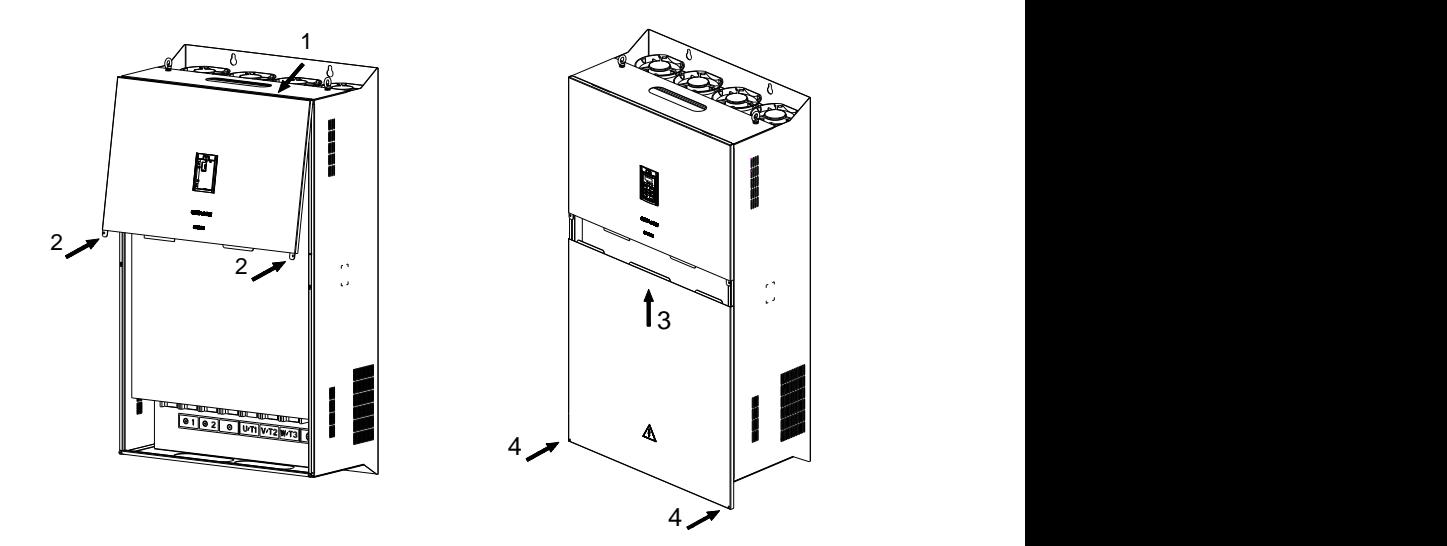

Fig. 3-9 Mount the upper and lower covers

## **Mount Keypad**

Use the mounting method as stated in Section 3.3.1.

### **ATTENTION:**

Be sure to remove the keypad before opening the cover and mount the cover before mounting the keypad.

## **3.4 Configuration of Peripheral Devices**

## **3.4.1 Standard Configuration of Peripheral Devices**

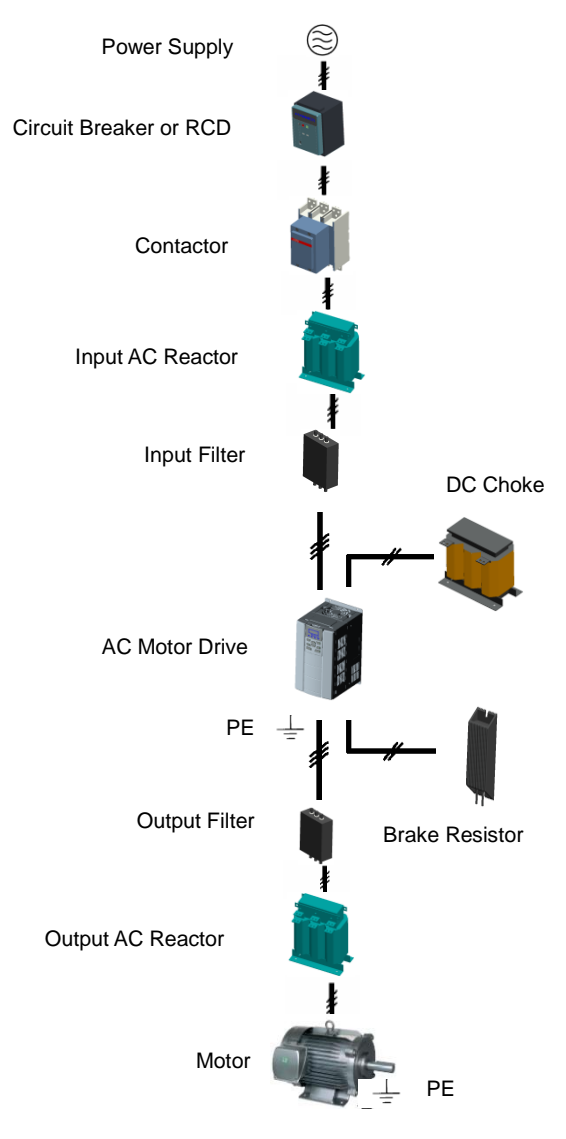

Fig. 3-10 Standard configuration of peripheral devices

## **3.4.2 Instructions of Peripheral Devices**

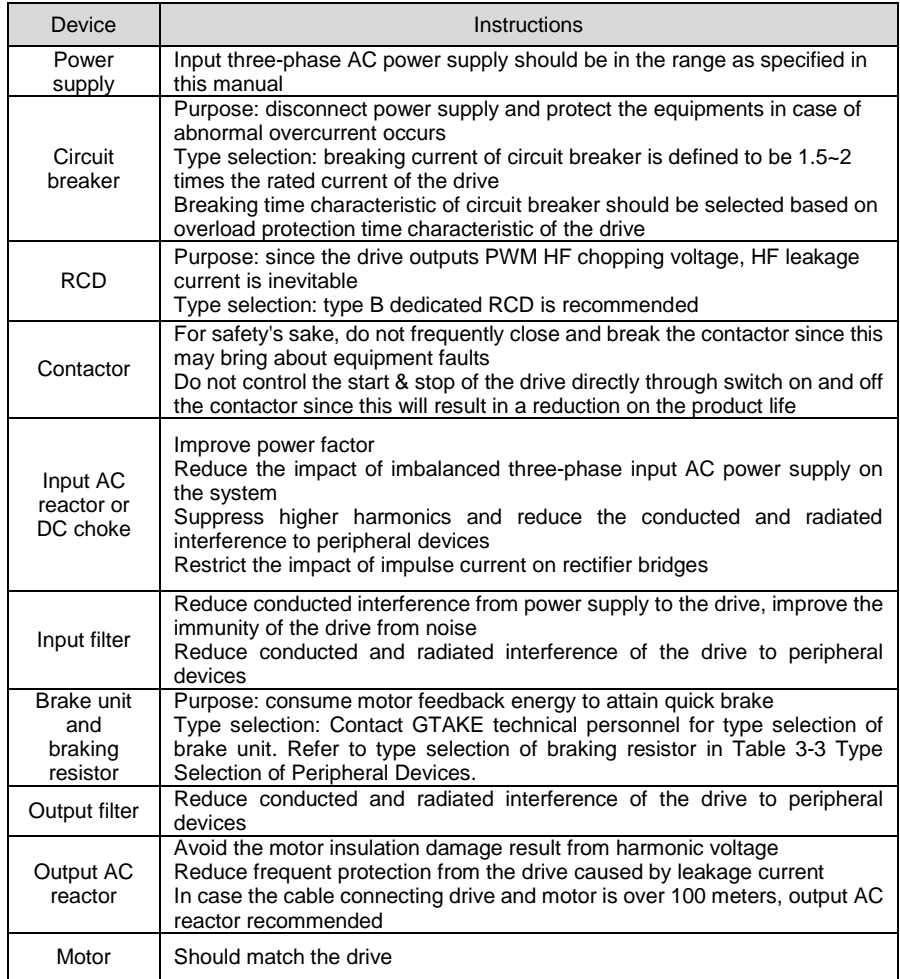

### **Table 3-2 Instructions of peripheral devices**

#### **3.4.3 Selection of Peripheral Devices**

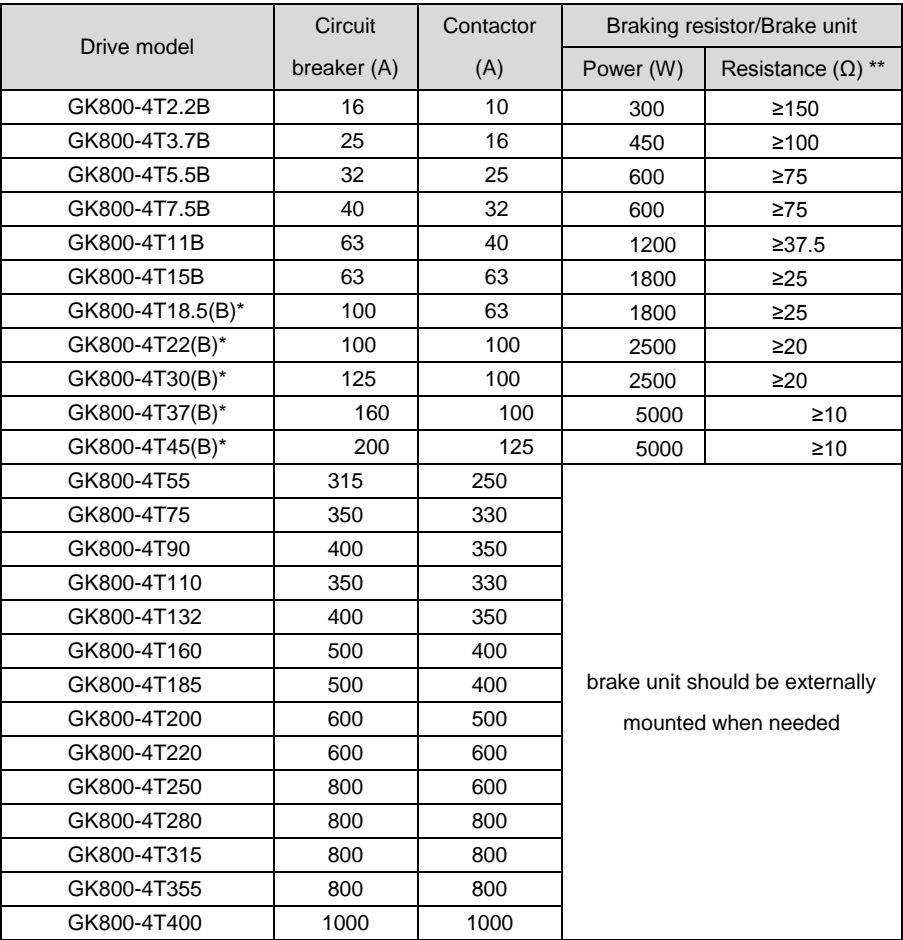

#### **Table 3-3 Selection of peripheral devices**

<span id="page-32-0"></span>\* When brake unit is built in, the power and resistance value of brake resistor should meet the requirement as stated in the table. When brake unit is mounted externally, the power and resistance value of brake resistor should be in accordance with brake unit.

\*\* On the premise of fulfilling brake requirement, brake resistance value might be bigger than the minimum value as stated in the table. Failure to comply may result in product damage. Brake resistors are not built in and need to be sourced additionally.

## **3.5 Terminal Configuration**

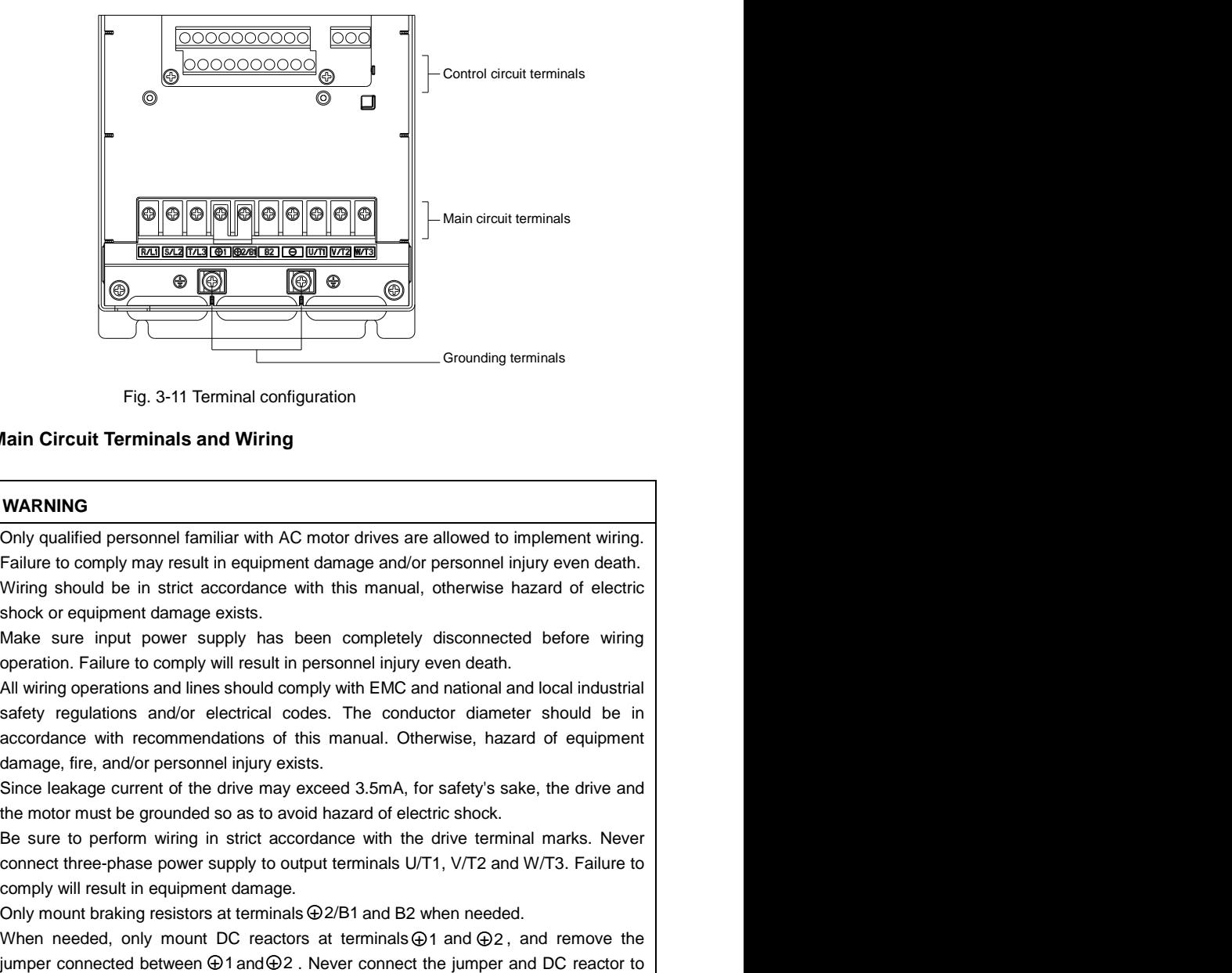

Fig. 3-11 Terminal configuration

## <span id="page-33-0"></span>**3.6 Main Circuit Terminals and Wiring**

## $\sqrt{k}$  warning

- Only qualified personnel familiar with AC motor drives are allowed to implement wiring. Failure to comply may result in equipment damage and/or personnel injury even death.
- Wiring should be in strict accordance with this manual, otherwise hazard of electric shock or equipment damage exists.
- Make sure input power supply has been completely disconnected before wiring operation. Failure to comply will result in personnel injury even death.
- $\triangleright$  All wiring operations and lines should comply with EMC and national and local industrial safety regulations and/or electrical codes. The conductor diameter should be in accordance with recommendations of this manual. Otherwise, hazard of equipment damage, fire, and/or personnel injury exists.
- Since leakage current of the drive may exceed 3.5mA, for safety's sake, the drive and the motor must be grounded so as to avoid hazard of electric shock.
- $\triangleright$  Be sure to perform wiring in strict accordance with the drive terminal marks. Never connect three-phase power supply to output terminals U/T1, V/T2 and W/T3. Failure to comply will result in equipment damage.
- $\triangleright$  Only mount braking resistors at terminals  $\bigoplus$  2/B1 and B2 when needed.
- $\triangleright$  When needed, only mount DC reactors at terminals  $\oplus$  1 and  $\oplus$  2, and remove the iumper connected between  $\oplus$ 1 and $\oplus$ 2. Never connect the jumper and DC reactor to

other terminals since this will result in short circuit and equipment damage.

 $\triangleright$  Wiring screws and bolts for main circuit terminals must be screwed tightly. Failure to comply may result in faults and/or equipment damage.

## **ATTENTION**

- $\geq$  Signal wires should to the best of possibility be away from main power lines. In the event that this cannot be ensured, vertical cross arrangement should be adopted, reducing EMI interference to the signal wires as much as possible.
- $\geq$  In case the motor cable exceeds 100m, an appropriate output reactor should be mounted.

### **3.6.1 Main Circuit Terminals of GK800-4T2.2B~GK800-4T45(B)**

**Main circuit terminals of GK800-4T2.2B~GK800-4T15B**

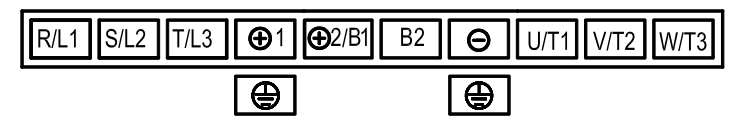

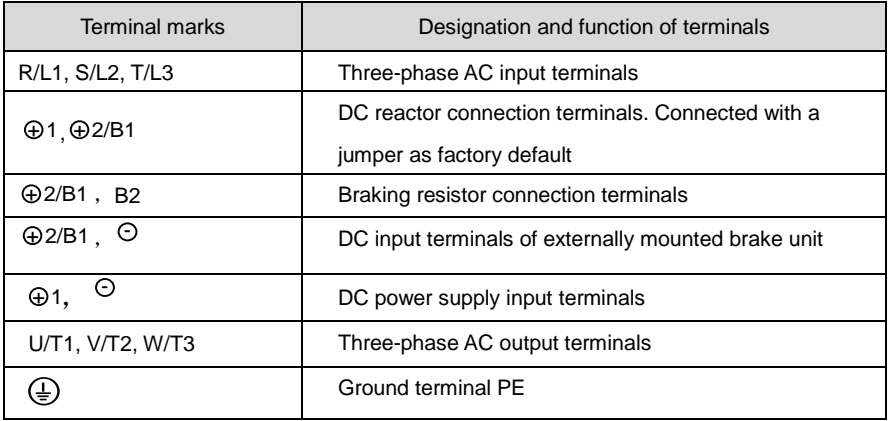

**Main circuit terminals of GK800-4T18.5(B)~GK800-4T45(B)**

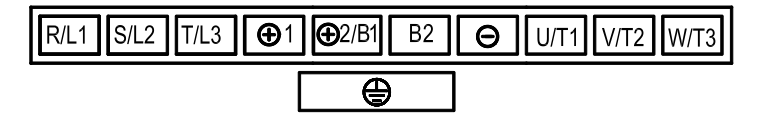

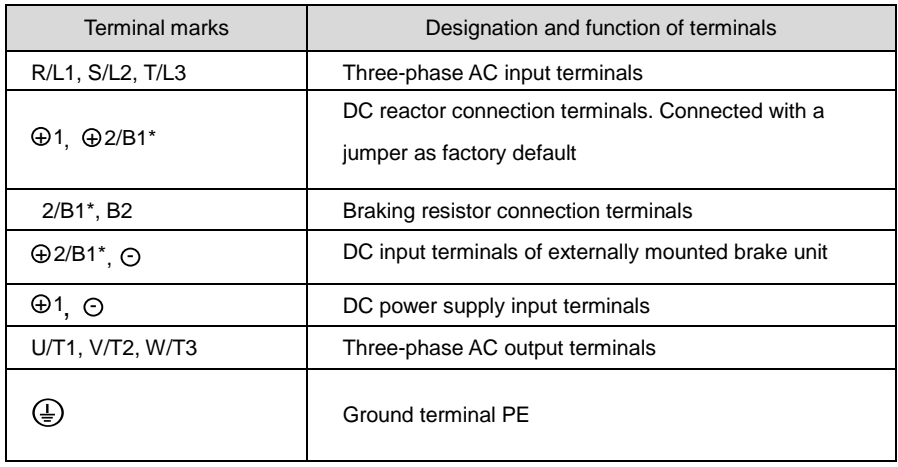

\* Drives GK800-4T18.5~GK800-4T45 have no built-in brake units as factory default. Make sure built-in brake units

exist before connecting brake resistors to these drives.

## **3.6.2 Main Circuit Terminals of GK800-4T55**~**GK800-4T90**

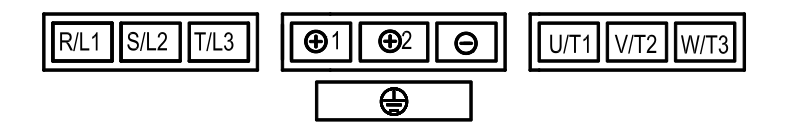

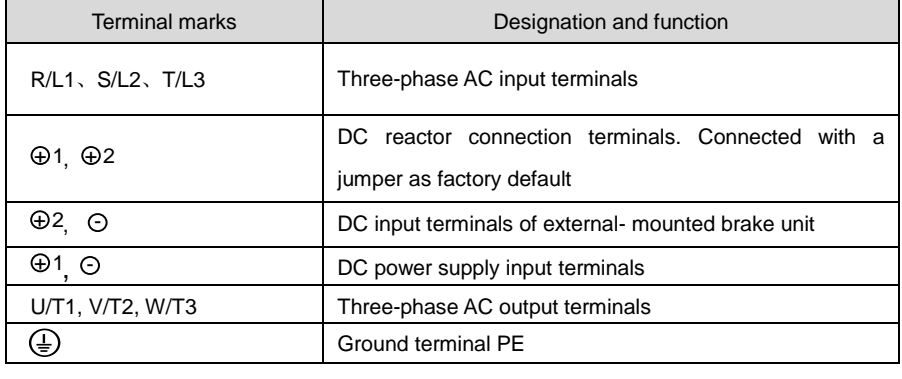
### **3.6.3 Main Circuit Terminals of GK800-4T110**~**GK800-4T400**

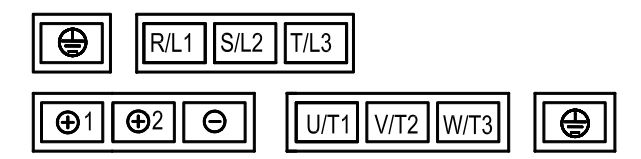

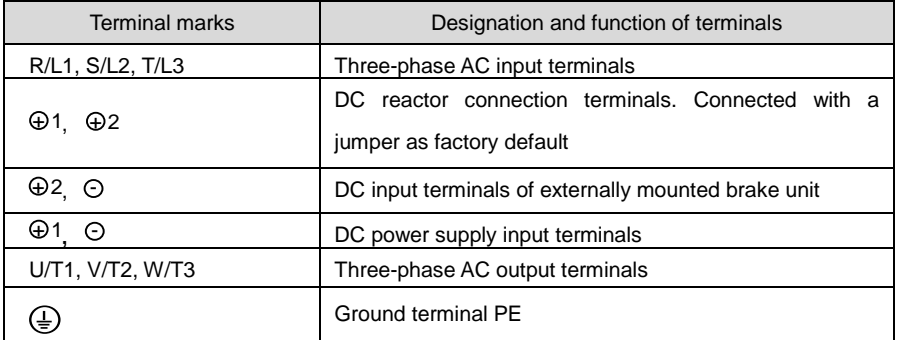

# **3.6.4 Terminal Screw and Wiring Requirement**

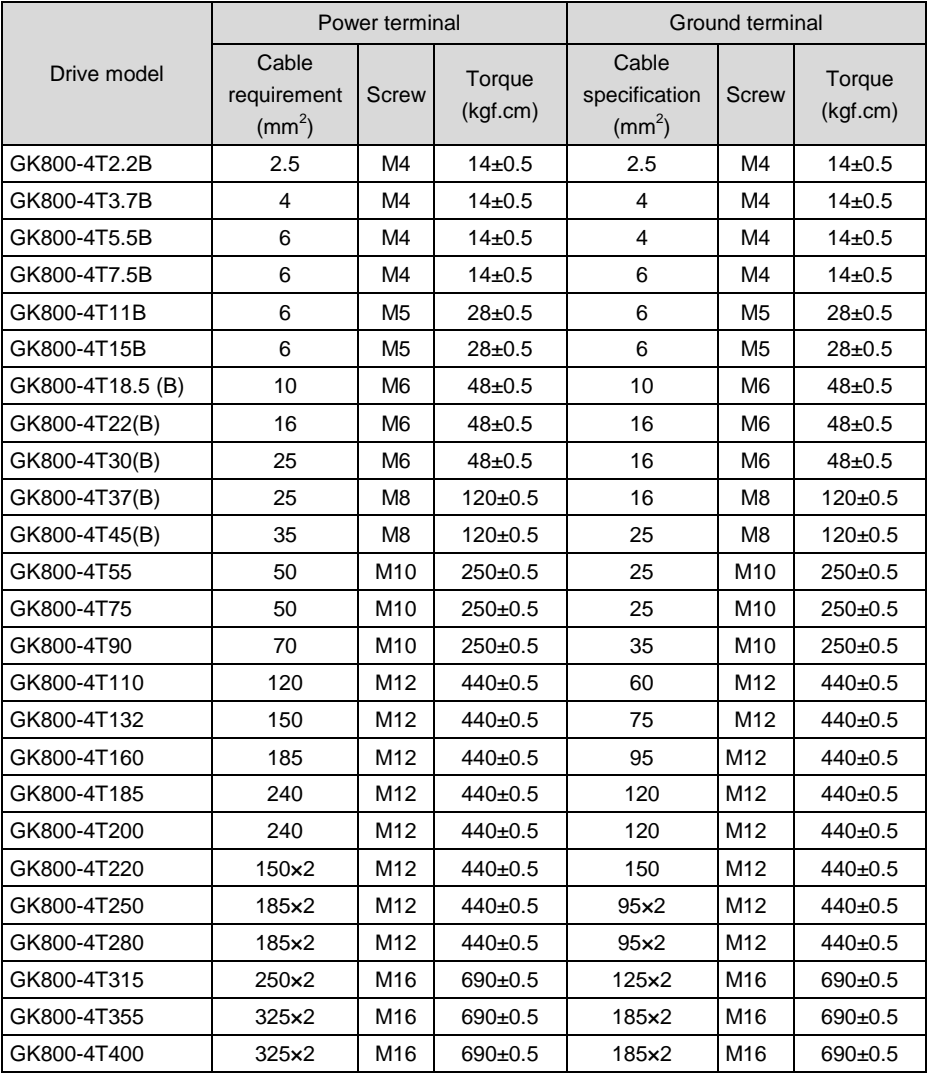

# **Table 3-4 Terminal screw and wiring requirement**

# **3.7 Control Terminal Wiring**

# **WARNING**

- Only qualified personnel familiar with AC motor drives are allowed to implement wiring. Failure to comply may result in equipment damage and/or personnel injury even death.
- Wiring should be in strict accordance with this manual, otherwise hazard of electric shock or equipment damage exists.
- Make sure input power supply has been completely disconnected before wiring operation. Failure to comply will result in personnel injury even death.
- $\triangleright$  All wiring operations and lines should comply with EMC and national and local industrial safety regulations and/or electrical codes. The conductor diameter should be in accordance with recommendations of this manual. Otherwise, hazard of equipment damage, fire, and/or personnel injury exists.
- Screws or bolts for terminal wiring must be screwed tightly.
- AC 220V signal is prohibited from connecting to other terminals than control terminals RA, RB, RC and TA, TB, TC.

# **ATTENTION**

- $\triangleright$  Signal wires should to the best of possibility be away from main power lines. If this cannot be ensured, vertical cross arrangement should be adopted, reducing EMI interference to the signal wires as much as possible.
- Coder must be provided with shielded cables whose shielded layer must be properly grounded.

# **3.7.1 Control Board Diagram**

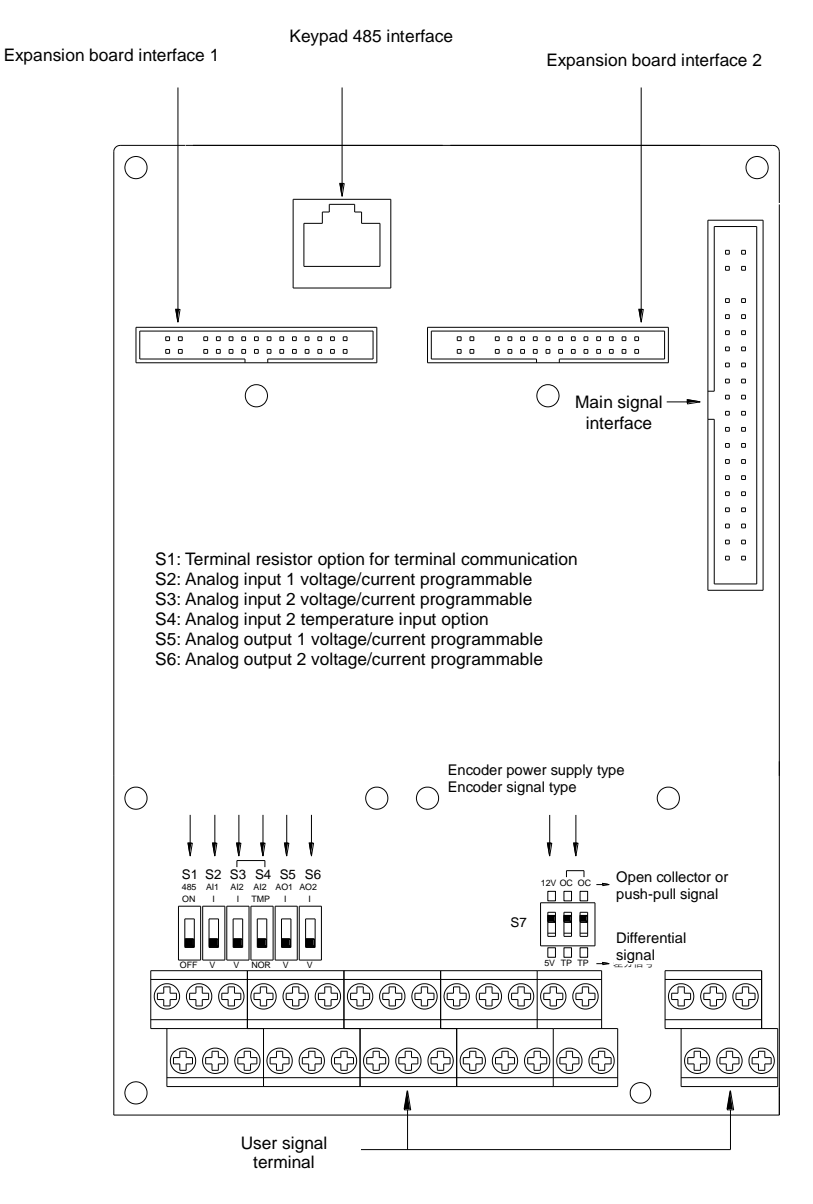

Fig. 3-12 Control board diagram

# **3.7.2 Wiring Diagram**

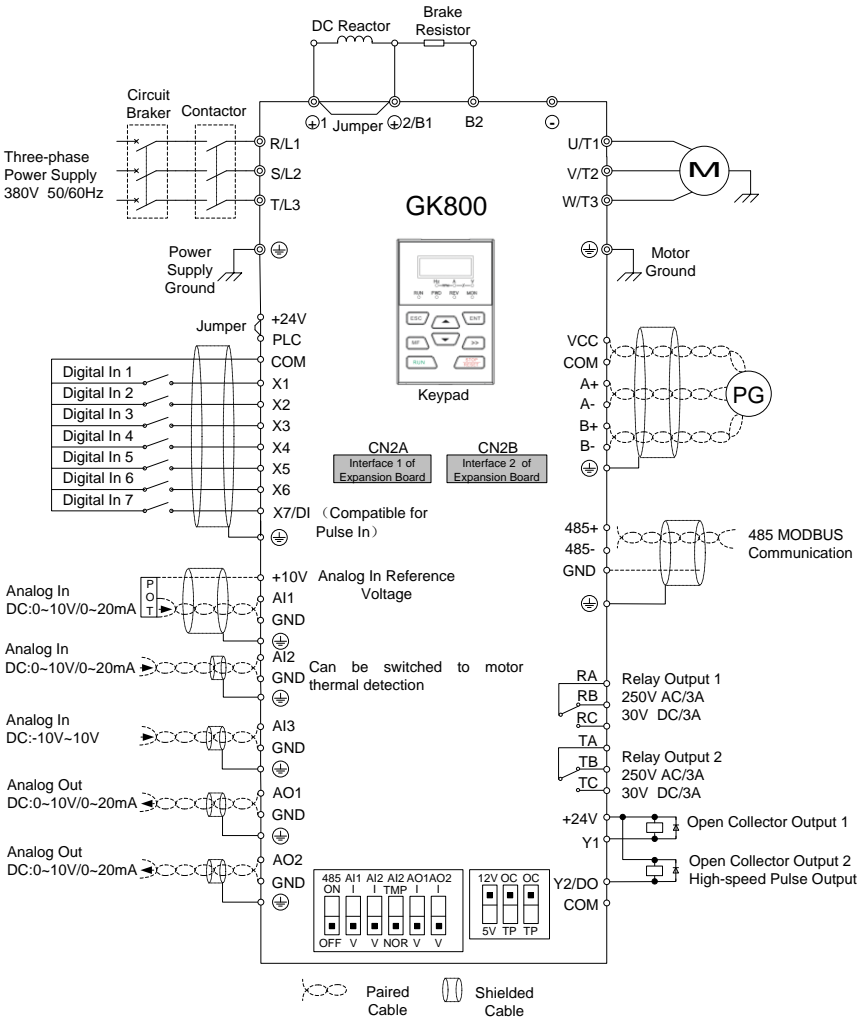

**Fig. 3-13 Wiring diagram**

# **3.8 Control Terminal Specification**

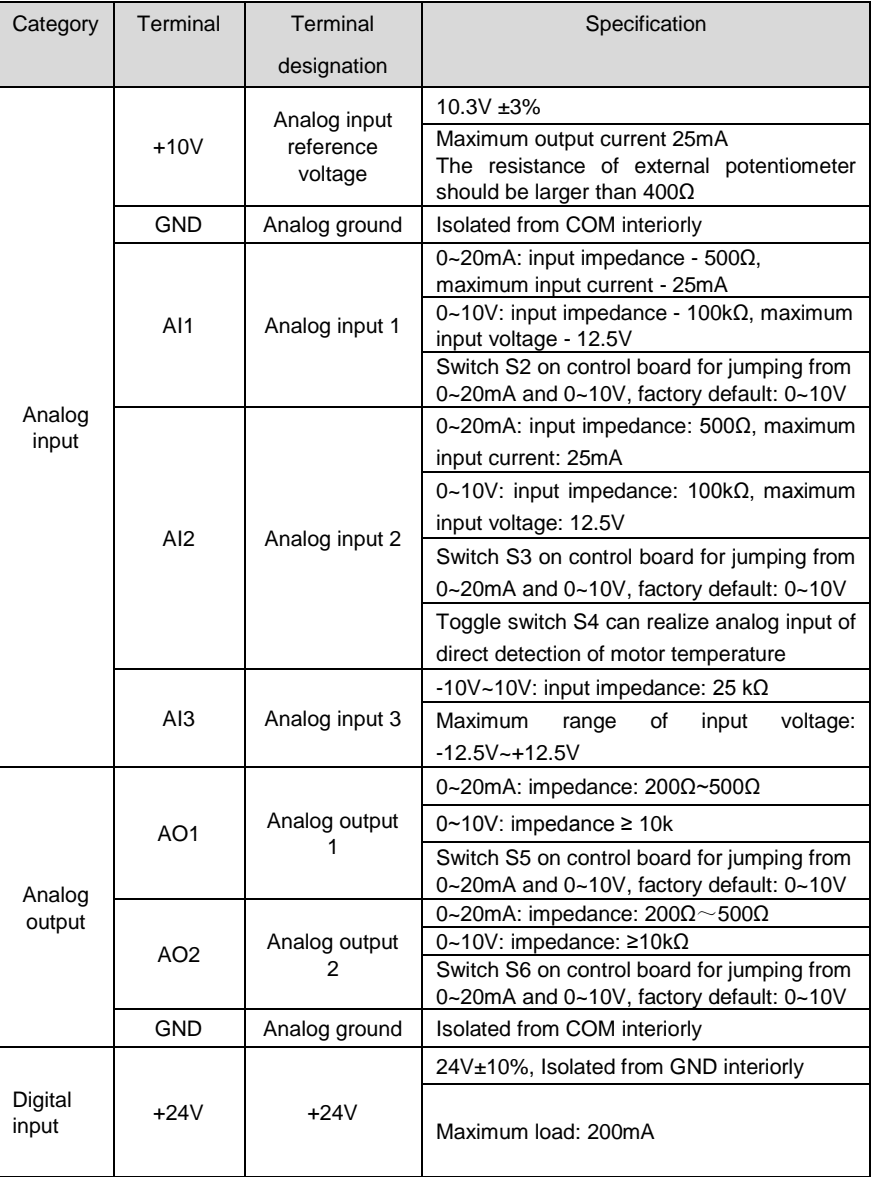

# **Table 3-5 Control terminal specification**

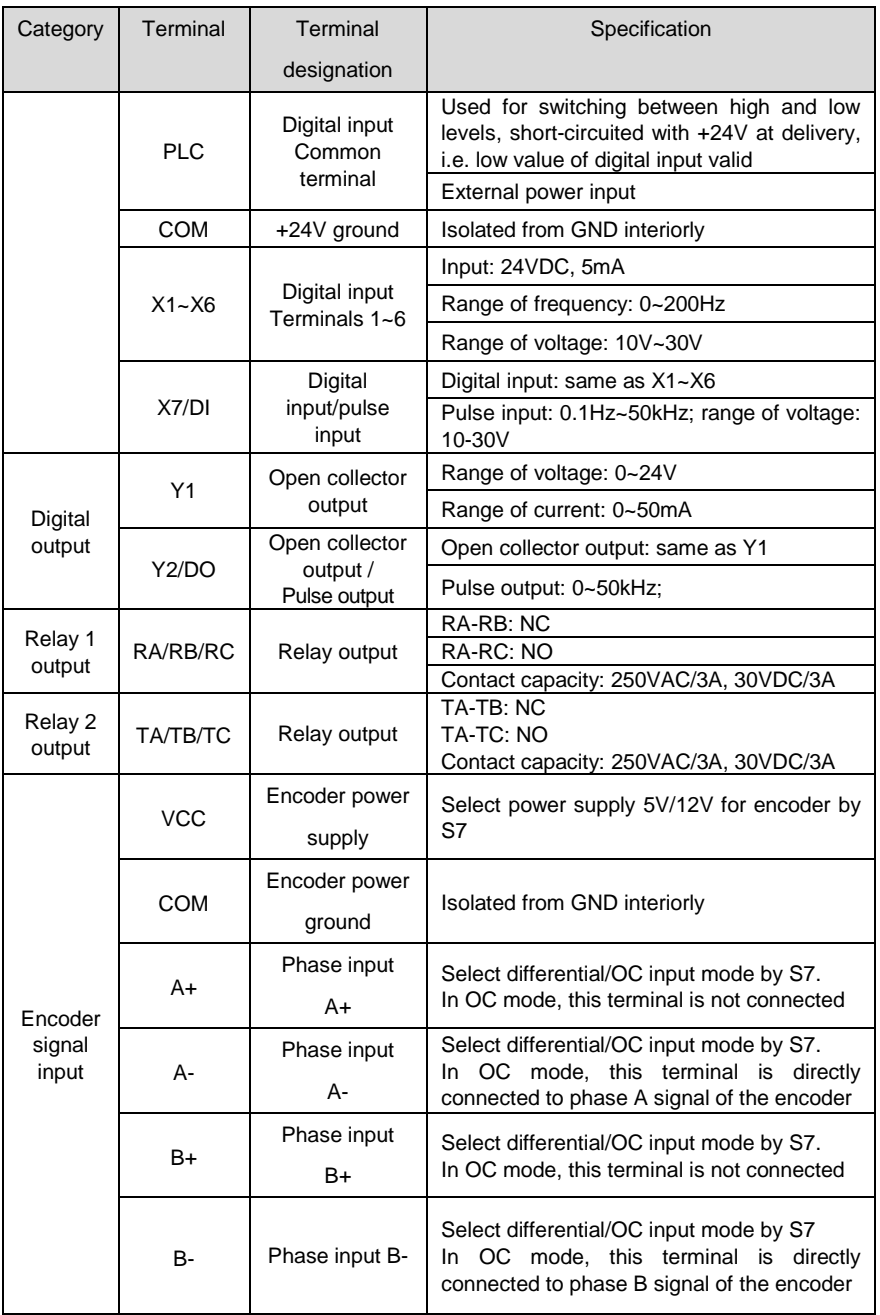

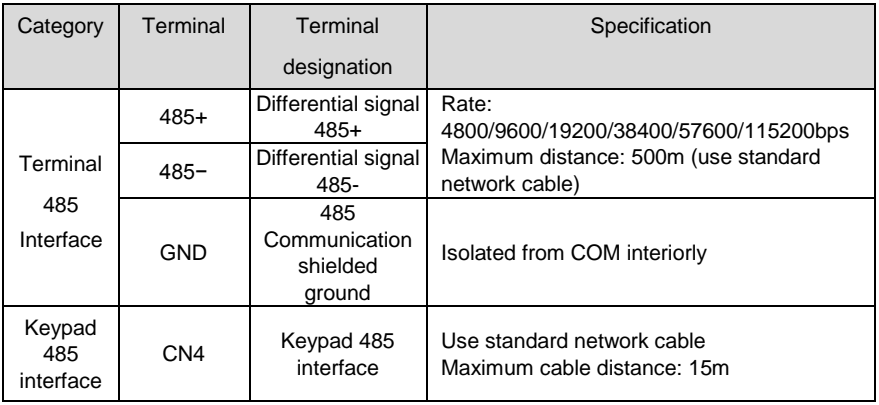

# **3.9 Control Terminal Usage**

### **3.9.1 Lay-out of Control Terminals**

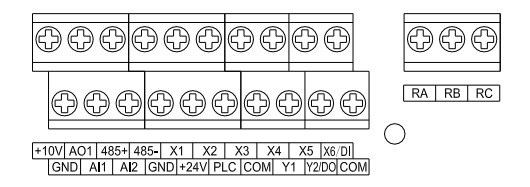

Fig. 3-14 Lay-out of control terminals

# **3.9.2 Control Terminal Screw and Wiring Requirement**

### **Table 3-6 Terminal screw and wiring specification**

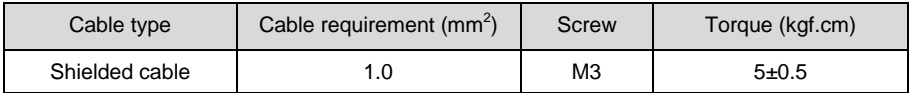

# **3.9.3 Instructions of Analog Input/Output Terminals**

Being particularly vulnerable to noise, analog input & output signals cables should be as short as possible, shielded, and their shielded layers should be properly grounded, close to the side of drive. The cables should not exceed 20m.

Control cables shall be kept no less than 20cm away from main circuit and strong current lines (e.g. power lines, motor lines, relay lines and contactor lines) and should not be arranged in parallel with strong current lines. In case it is inevitable to intersect strong current line,

vertical wiring is recommended so as to avoid drive faults as the result of noise.

Where analog input & output signals are severely interfered, the side of analog signal source should be provided with filter capacitor or ferrite core.

# **3.9.4 Instructions of Digital Input/Output Terminals**

Digital input & output signals cables should be as short as possible, shielded, and their shielded layers should be properly grounded close to the side of drive. The cables should not exceed 20m. When active drive is selected, take necessary filtering measures against power crosstalk, for which dry contact control is recommended.

Control cables shall be kept no less than 20cm away from main circuit and strong current lines (e.g. power lines, motor lines, relay lines and contactor lines) and should not be arranged in parallel with strong current lines. In case it is inevitable to intersect strong current line, vertical wiring is recommended to avoid drive faults as a result of noise. Operating instructions for switching value input terminal

### **Instructions of digital input terminal**

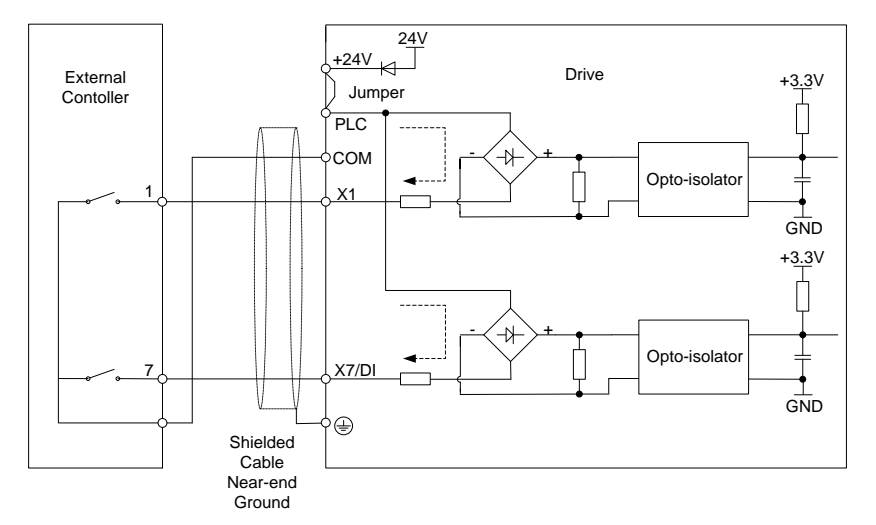

# **Dry contact**

Fig. 3-15 Internal power supply dry contact

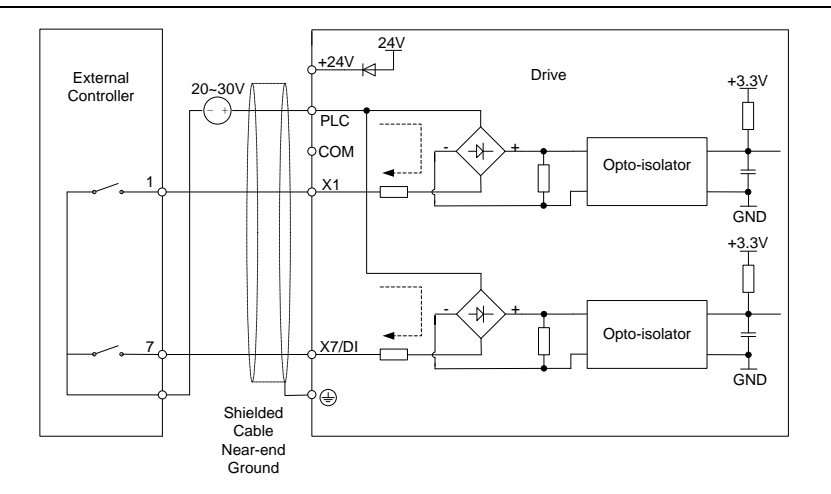

Fig. 3-16 External power supply dry contact

# **ATTENTION:**

- $\triangleright$  When external power supply is used, the jumper between +24V and PLC must be removed. Otherwise, it may result in equipment damage.
- $\triangleright$  The voltage range of external power supply should be DC20~30V. Otherwise, normal operation could not be assured and/or result in equipment damage.

# **Open collector NPN connection**

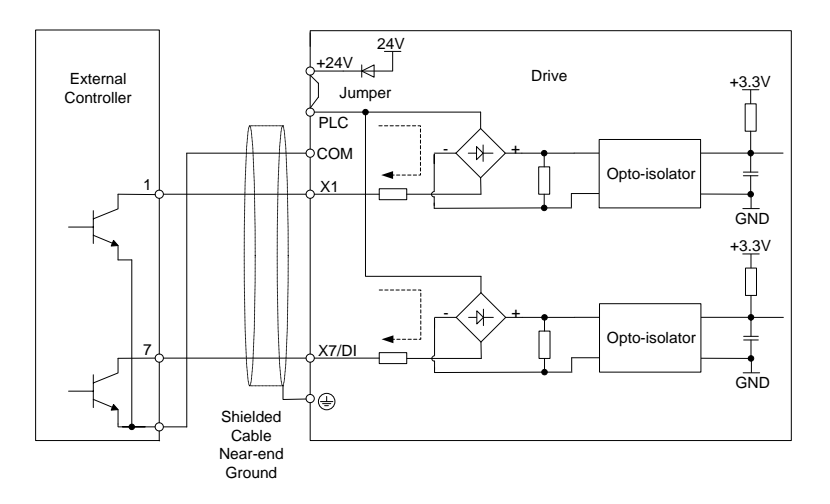

Fig. 3-17 Internal power supply open collector NPN connection

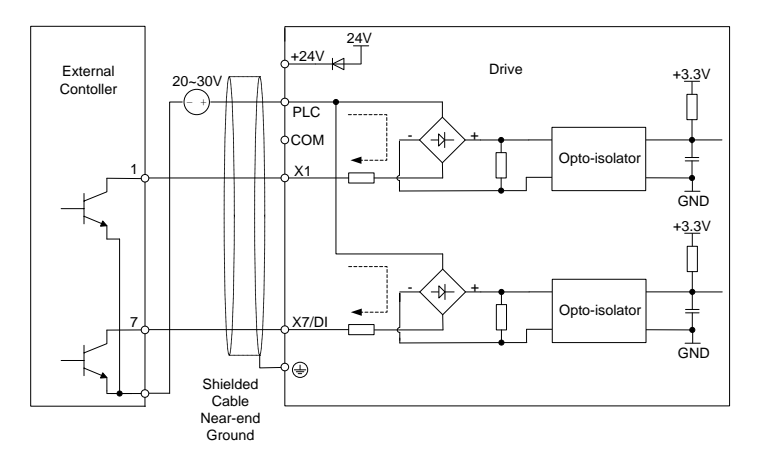

Fig. 3-18 External power supply open collector NPN connection

# **MINITENTION:**

When external power supply is utilized, the jumper between +24V and PLC must be removed. The voltage range of external power supply should be DC20~30V, otherwise normal operation could not be assured and/or hazard of equipment damage exists.

### **Open collector PNP connection**

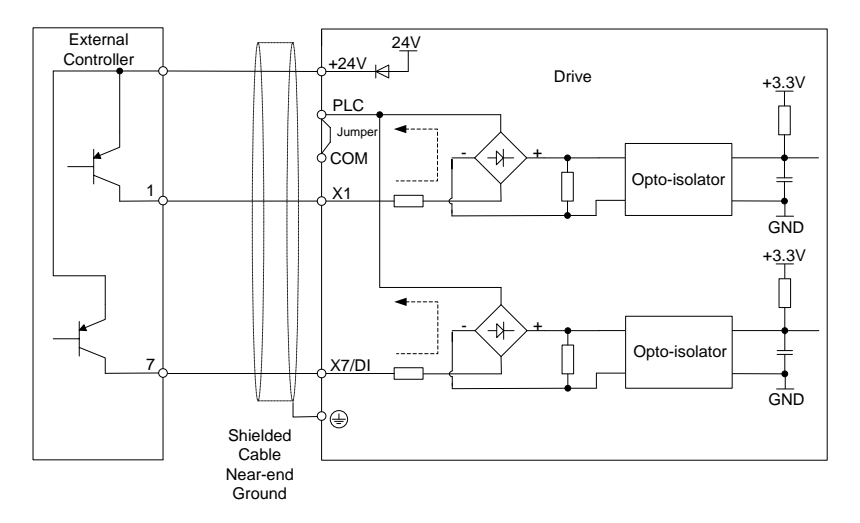

Fig. 3-19 Internal power supply open collector PNP connection

# **ATTENTION:**

When PNP connection is adopted, it is necessary to remove the jumper between +24V and PLC, and connect the jumper to PLC and COM.

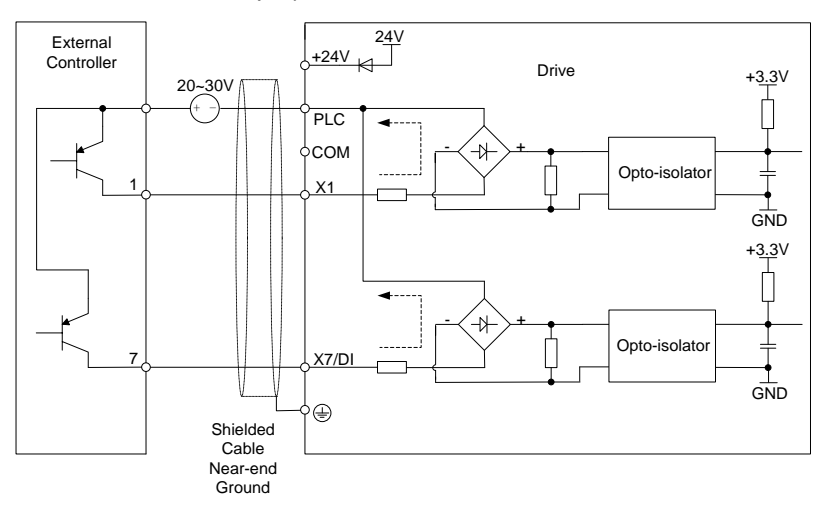

Fig. 3-20 External power supply open collector PNP connection

### **ATTENTION:**

When external power supply is used, the jumper between +24V and PLC must be removed. The voltage range of external power supply should be DC20~30V. Otherwise, normal operation could not be assured and/or hazard of equipment damage exists.

### **Instructions of digital output terminal**

#### **Instructions of Y1 and Y2/DO output terminals**

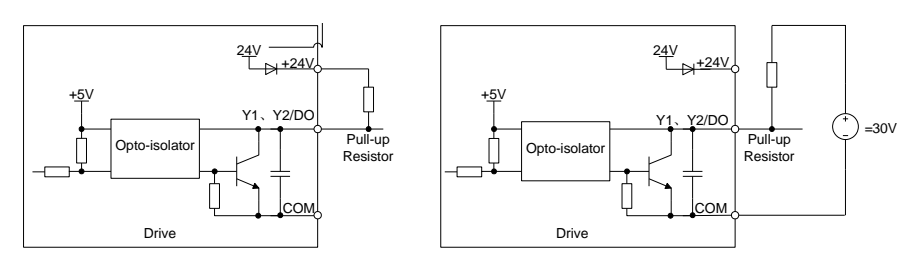

a) Internal power supply b) External power supply

Fig. 3-21 Wiring when Y1 and Y2/DO output with pull-up resistors

# **MATTENTION:**

When set to be pulse output, Y2/DO terminal shall output 0~50kHz pulse signal.

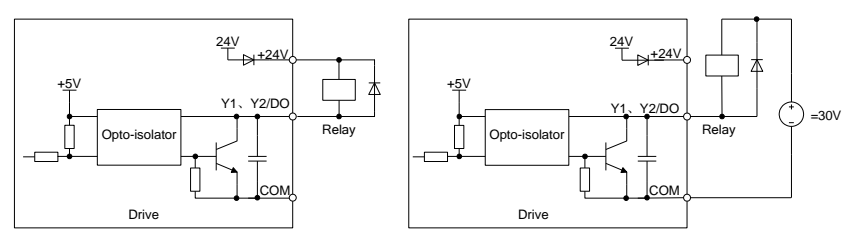

a) Internal power supply b) External power supply

Fig. 3-22 Wiring diagram when Y1 and Y2/DO drive relay

# **ATTENTION:**

When relay coil voltage is lower than 24V, a resistor as voltage divider should be mounted between relay and output terminal, based on coil impedance.

# **Wiring instruction of relay output terminal**

Control boards of GK800 series drives are provided with two programmable relay dry contact outputs. One relay contacts are RA/RB/RC, whose RA and RB are normally closed while RA and RC are normally open. See parameter C1-02 for details. The other's contacts are TA/TB/TC, whose TA and TB are normally closed while TA and TC are normally open. See parameter C1-03 for details.

# **MATTENTION:**

In case inductive load (e.g. electromagnetic relay or contactor) is to be driven, a surge voltage absorbing circuit such as RC absorbing circuit (note that its leakage current shall be less than holding current of controlled contactor or relay), piezoresistor or fly-wheel diode etc. shall be mounted (be sure to pay close attention to polarity in case of DC electromagnetic circuit). Absorbing devices should be mounted close to the ends of relay or contactor.

# **3.9.5 Instructions for Encoder Terminal**

GK800 series drives also support the following three types of encoders without the expansion cards.

◆ Type of open collector output

Select the first position of toggle switch from the left according to the power supply of selected encoder. Slide up for 12V power supply, and slide down for 5V power supply. The #2 and #3 positions from the left are for selection of signal type. Slide up for open collector output, as shown in Fig. 3-23.

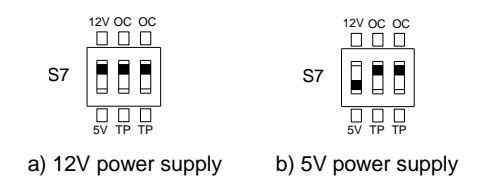

Fig. 3-23 S7 operation when using encoder of open collector output type

Fig. 3-24 shows the wiring of encoder of open collector output type. Positive pole of encoder power supply is connected to VCC, negative pole to COM. Phase A signal is connected to drive A-, while phase B signal to drive B-. Drive terminals A+ and B+ are internally pulled up to VCC, not connected externally.

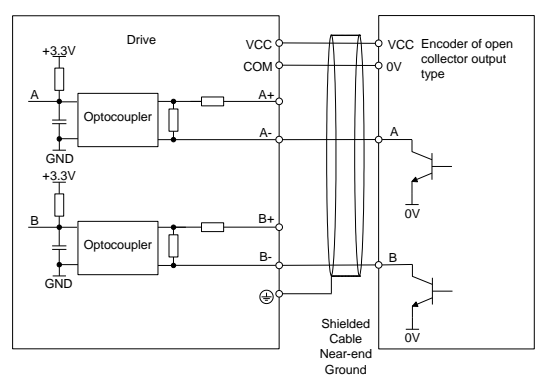

Fig. 3-24 Wiring of encoder of open collector output type

Type of push-pull output

Select the first position of toggle switch from the left according to the power supply of selected encoder. Slide up for 12V power supply, and slide down for 5V power supply. The #2 and #3 positions from the left are for selection of signal type. Slide up for push-pull output, as shown in Fig. 3-25.

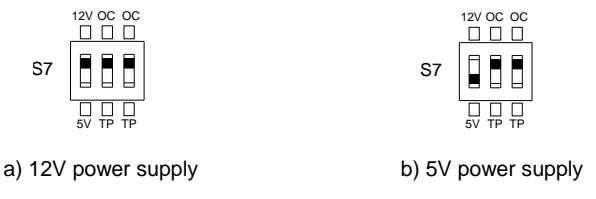

Fig. 3-25 S7 operation when using encoder of push-pull output type

Fig. 3-26 shows the wiring of encoder of push-pull output type. Positive pole of encoder power supply is connected to VCC, negative pole to COM. Phase A signal is connected to drive A-, while phase B signal to drive B-. Drive terminals A+ and B+ are internally pulled up to VCC, not connected externally.

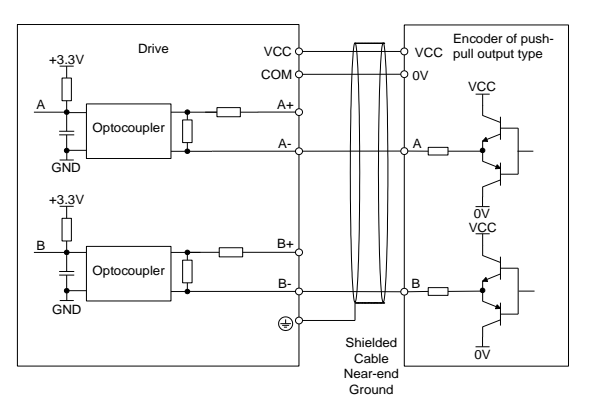

Fig. 3-26 Wiring of encoder of push-pull output type

Differential output type

Select the first position of toggle switch from the left according to the power supply of selected encoder. Slide up for 12V power supply, and slide down for 5V power supply. The #2 and #3 positions from the left are for selection of signal type. Slide up for differential output, as shown in Fig. 3-27.

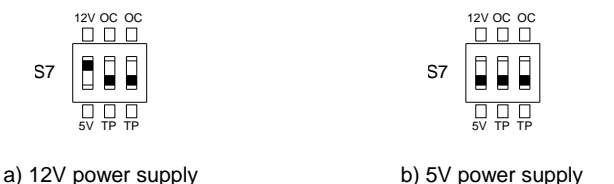

Fig. 3-27 S7 operation when using encoder of differential output type

Fig. 3-28 shows wiring of encoder of differential output type. Positive pole of encoder power supply is connected to VCC, negative pole to COM. Encoder A+, A-, B+ and B- are connected to drive A+, A-, B+ and B- respectively.

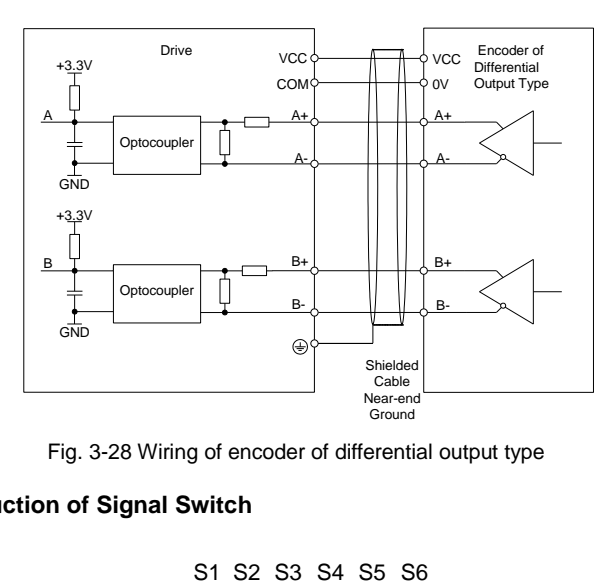

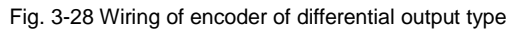

# **3.10 Instruction of Signal Switch**

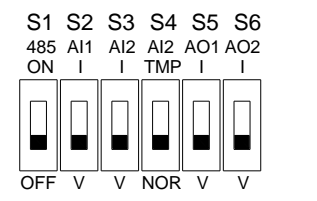

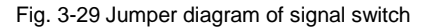

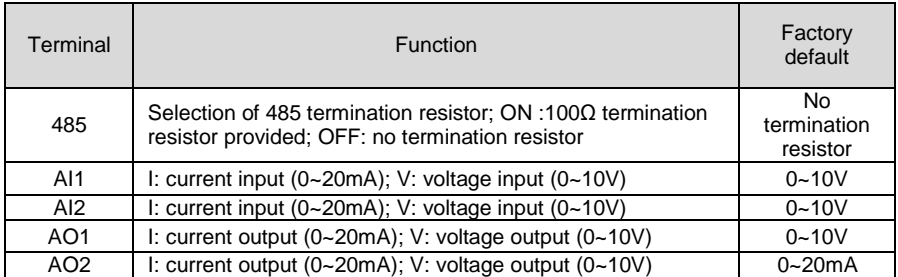

# **3.11 EMI Solutions**

Due to its working principle, the drive will inevitably produce certain noise that may influence and disturb other equipment. Moreover, since the internal weak electric signal of drive is also susceptible to the interference of drive itself and other equipment, EMI problems shall be inevitable. In order to reduce or avoid the interference of drive to external environment and protect drive against interference from external environment, this section makes a brief description of noise abatement, ground handling, leakage current suppression and the application of power line filters.

### **3.11.1 Noise Abatement**

- $\triangleright$  When peripheral equipment and drive share the power supply of one system, noise from drive may be transmitted to other equipment in this system via power lines and result in misoperation and/or faults. In such a case, the following measures could be taken:
	- 1) Mount input noise filter at input terminal of the drive;
	- 2) Mount power supply filter at power input terminal of affected equipment;
	- 3) Use isolation transformer to isolate the noise transmission path between other equipment and the drive.
- $\triangleright$  As the wiring of peripheral equipment and drive constitutes a circuit, the unavoidable earthing leakage current of inverter will cause equipment misoperation and/or faults. Disconnect the grounding connection of equipment may avoid this misoperation and/or faults
- $\triangleright$  Sensitive equipment and signal lines shall be mounted as far away from drive as possible.
- $\triangleright$  Signal lines should be provided with shielded layer and reliably grounded. Alternatively, signal cable could be put into metallic conduits between which the distance shall be no less than 20cm, and shall be kept as far away from drive and its peripheral devices, cables as possible. Never make signal lines in parallel with power lines or bundle them up.
- $\triangleright$  Signal lines must orthogonally cross power lines if this cross inevitable.
- $\triangleright$  Motor cables shall be placed in thick protective screen like more than 2mm-thick pipelines or buried cement groove, also, power lines can be put into metallic conduit and grounded well with shielded cables.
- $\triangleright$  Use 4-core motor cables of which one is grounded at close side of the drive and the other side is connected to motor enclosure.
- $\triangleright$  Input and output terminals of drive are respectively equipped with radio noise filter and linear noise filter. For example, ferrite common mode choke can restrain radiation noise of power lines.

# **3.11.2 Grounding**

Recommended ground electrode is shown in the figure below:

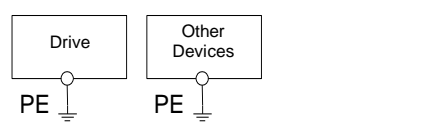

Fig. 3-24 Ground

- $\triangleright$  Use to the fullest extent the maximum standard size of grounding cables to reduce the impedance of grounding system;
- $\triangleright$  Grounding wires should be as short as possible;
- $\triangleright$  Grounding point shall be as close to the drive as possible;
- $\geq$  One wire of 4-core motor cables shall be grounded at the drive side and connected to grounding terminal of motor at the other side. Better effect will be achieved if motor and drive are provided with dedicated ground electrodes;
- $\triangleright$  When grounding terminals of various parts of system are linked together, leakage current turns into a noise source that may influence other equipment in the system, thus, grounding terminals of the drive and other vulnerable equipment should be separated.
- $\triangleright$  Grounding cable shall be kept away from inlet & output of noise-sensitive equipment.

# **3.11.3 Leakage Current Suppression**

Leakage current passes through the line-to-line and ground distributed capacitors at input & output sides of drive, and its size is associated with the capacitance of distributed capacitor and the carrier frequency. Leakage current is classified into ground leakage current and line-to-line leakage current.

- $\triangleright$  Ground leakage current not only circulates inside drive system, but may also influence other equipment via ground loop. Such a leakage current may result in malfunction of RCD and other equipment. The higher the carrier frequency of drive is, the bigger the ground leakage current would be. The longer the motor cables and the bigger the parasitic capacitance are, the bigger the ground leakage current would be. Therefore, the most immediate and effective method for suppression of ground leakage current is to reduce carrier frequency and minimize the length of motor cables.
- The higher harmonics of line-to-line leakage current that passes through between cables at output side of drive will Accel the aging of cables and may bring about malfunction of other equipment. The higher the carrier frequency of drive is, the bigger the line-to-line leakage current would be. The longer the motor cables and the bigger the parasitic capacitance are, the bigger the line-to-line leakage current would be. Therefore, the most immediate and effective method for suppression of ground leakage current is to reduce carrier frequency and minimize the length of motor cable. Line-to-line leakage current can also be effectively suppressed by mounting additional output reactors.

### **3.11.4 Use of Power Supply Filter**

Since AC drives may generate strong interference and are also sensitive to outside interference, power supply filters are recommended. Pay close attention to the following instructions during the use:

- $\triangleright$  Enclosure of the filter needs to be reliably grounded;
- $\triangleright$  Input lines of the filter shall be kept as far away from output lines as possible so as to avoid mutual coupling;
- $\triangleright$  Filter shall be as close to the drive side as possible;
- $\triangleright$  Filter and drive must be connected to the same common ground.

# **Chapter 4 Operation and Running Instructions**

# **4.1 Operation of Keypad**

As a human-machine interface, keypad is the main part for the drive to receive command and display parameters.

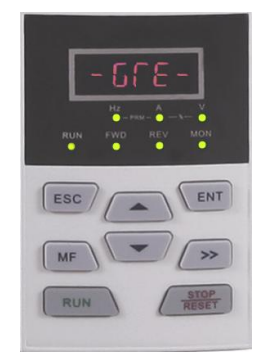

Fig. 4-1 Keypad

# **4.1.1 Key Functions on Keypad**

On keypad there are 8 keys whose functions are as shown in Table 4-1.

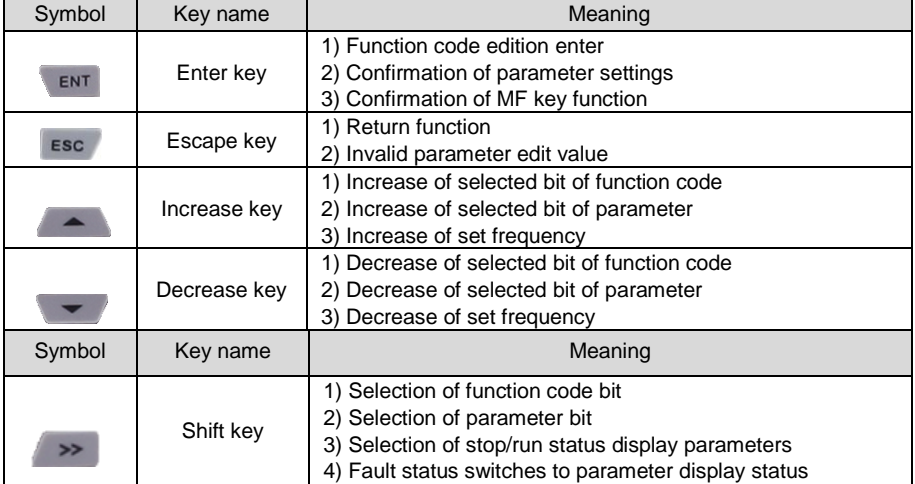

# **Table 4-1 Key functions on keypad**

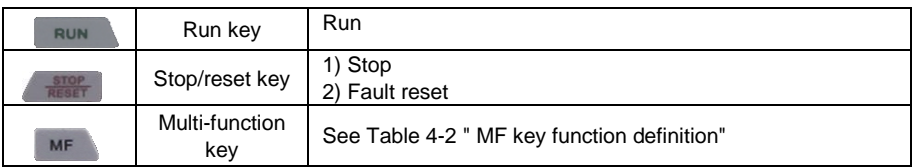

# **Table 4-2 MF key function definition**

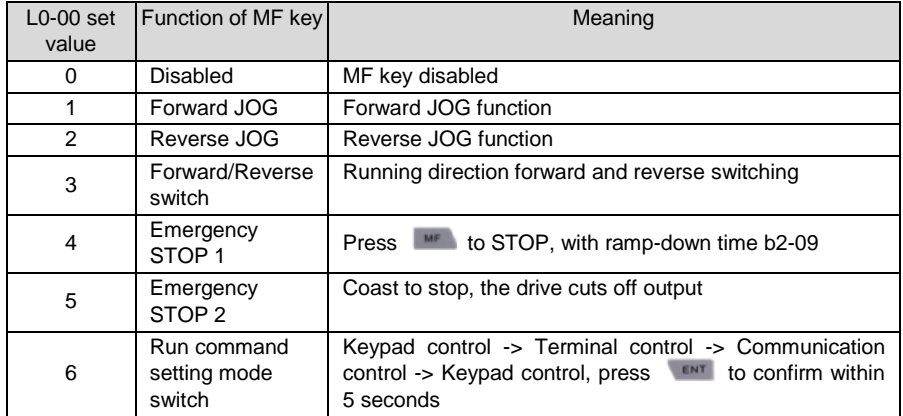

# **4.1.2 Keypad Indicators**

Keypad is furnished with 7 indicators whose descriptions are as below

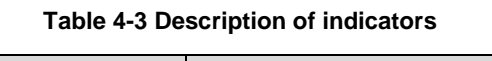

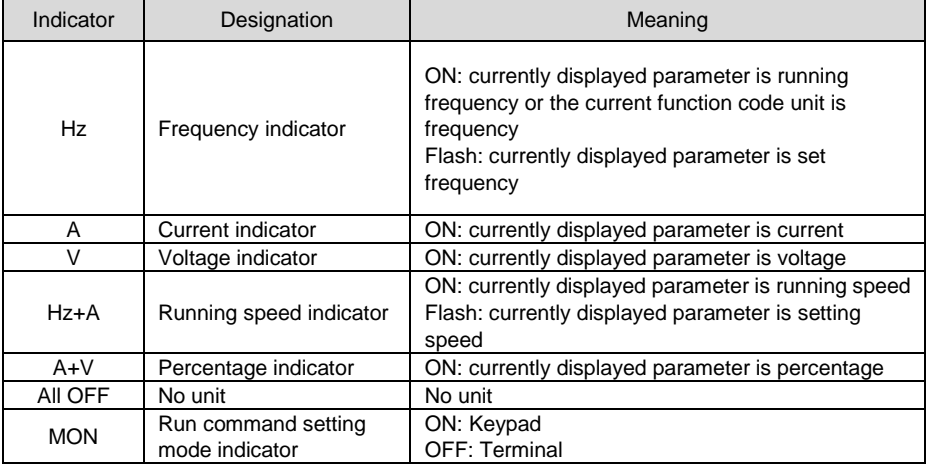

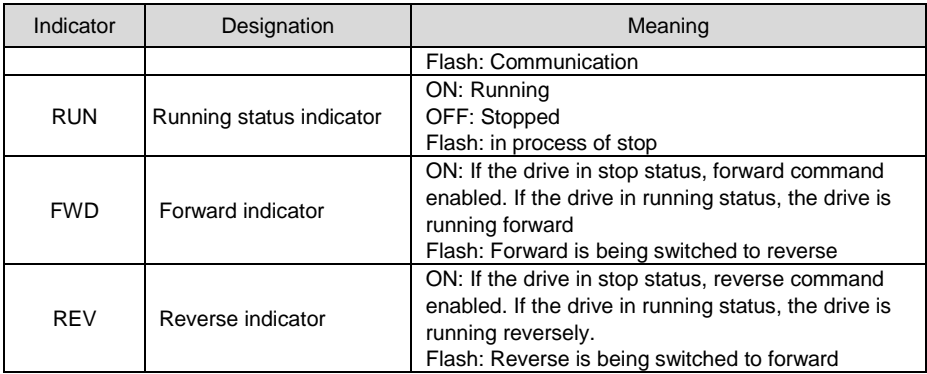

# **4.1.3 Keypad Display Status**

Keypad indicates eight types of status, STOP parameters display, Running parameters display, Fault display, parameter number edition, parameter setting, Password authentification, Direct frequency modification and Prompt message. The operation relating to these statuses and the switching among these statuses is described as follows.

# **4.1.3.1 Display of STOP Parameters**

Drive normally gets into STOP parameters display once running stopped. By default, set frequency is displayed in such a status, and other parameters can be displayed through setting of 11-02 parameters and the  $\rightarrow$  key. For example, when users need to check set frequency as well as the values of bus voltage and AI1 value in stop status, make L1-02=0013 (refer to setting method of parameters) and press the key to display the value of bus voltage and then press  $\rightarrow$  again to display the value of AI1.

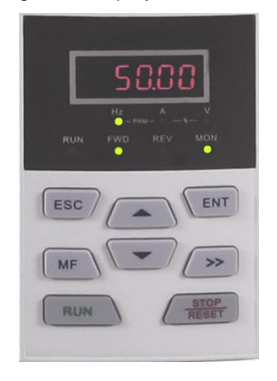

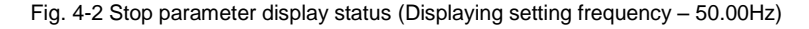

Running status would be enabled immediately upon the receipt of run command in stop status. Press <sub>ENT</sub> to get into parameter edit status (get into password authentification status if parameter under password protection). Directly get into frequency modification status when receive UP/DOWN command from terminal, or  $\overline{a}$  and  $\overline{b}$  pressing on Keypad. Switch to fault display status once a fault occurs or an alarm is given.

# **4.1.3.2 Running Parameters Display Status**

In case there is no fault, drive will get into running parameters display status upon the receipt of run command. Default display is running frequency, and other parameters can be displayed through setting of L1-00 and L1-01 and press  $\rightarrow$  to shift. Example, in running status, when need to check bus voltage, motor speed, and input terminals status, we need to set L1-00= 0084 and L1-01= 0004, and press  $\rightarrow$  to shift to the display of bus voltage, then press  $\rightarrow$  again to display motor speed, and then press  $\rightarrow$  to display input terminals state value.

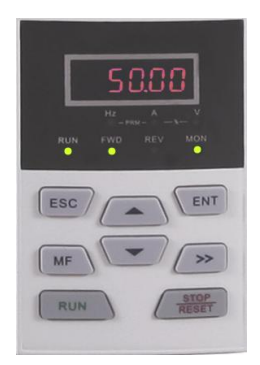

Fig. 4-3 Running parameter display status (Displaying running frequency – 50.00Hz)

Stop status would be enabled immediately upon the receipt of stop command in such a status. Press **TENT** to get into parameter edit status (get into password authentification status if parameter under password protection). Directly get into frequency modification status when receiving UP/DOWN command from terminal, or pressing **or the state of the Switch to fault** alarm display status once a fault occurs or an alarm is given.

# **4.1.3.3 Fault Alarm Display Status**

In case a fault occurs or an alarm is given, the drive will get into fault alarm display status.

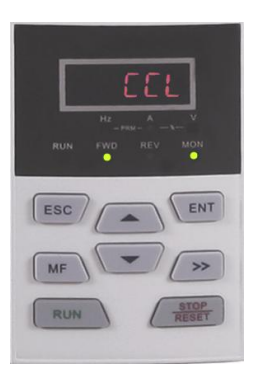

Fig. 4-4 Fault alarm display status (CCL: coder disconnection fault)

In such a status, the drive gets into stop status upon the receipt of pressing  $\epsilon$ <sub>NN</sub>, and would get into parameter edit status when receiving pressing  $\epsilon$ <sup>ENT</sup> command again (if parameter is under password protection, the drive would get into password authentification status). Directly get into frequency modification status when receive UP/DOWN command from terminal, or pressing  $\sim$  or  $\sim$ .

# **4.1.3.4 Parameter Edit Status**

Enter parameter edit status immediately upon pressing **ENT** in STOP status, running parameters display status, and direct frequency modification status. This status could also be entered into upon receipt of consecutive twice pressing **ENT** in fault display status. The drive shall quit current status and be previous status upon the receipt of pressing  $\left| \right|$  esc.

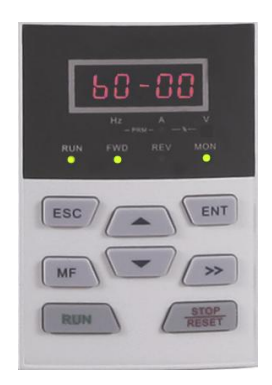

Fig. 4-5 Function code edit status

# **4.1.3.5 Parameter Setting Status**

Enter parameter setting status upon the receipt of pressing when in parameter edit status.

When pressing  $\begin{array}{|c|c|c|c|c|}\n\hline\n\text{ENT} & \text{or} & \text{esc} & \text{command is received in such a state, escape function}\n\hline\n\end{array}$ code edit status.

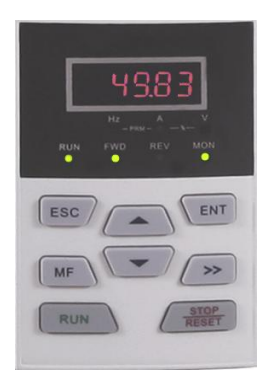

Fig. 4-6 Parameter setting status (b0-02 is set to 49.83Hz)

# **4.1.3.6 Password Authentification Status**

On condition that parameters are under password protection, users would have to go through password authentification when they want to modify function code parameter value. Only A0-00 is visible in such a state.

Under password protection, the password authentification status would be first entered into upon the receipt of pressing  $\epsilon_{NT}$  in STOP parameters display status, Running parameters display status, or direct frequency modification status (refer to setting method of parameters). Enter parameter edit status upon the completion of password authentification.

# **4.1.3.7 Direct Frequency Modification Status**

In the status of STOP, fault or running, the drive will enter frequency modification status when terminal UP/DOWN is enabled, or pressing  $\bullet$  or  $\bullet$  .

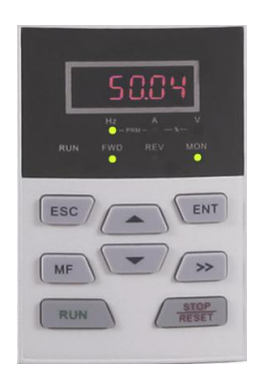

Fig. 4-7 Direct frequency modification status

# **4.1.3.8 Prompt Message Status**

Prompt message status shall be displayed at the completion of some certain operations. For instance, the "bASIC" prompt message would be displayed upon the completion of parameter initialization.

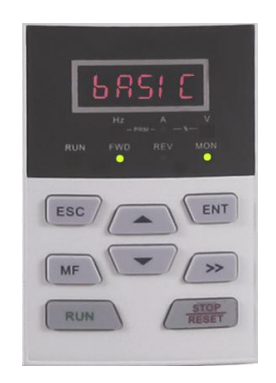

Fig. 4-8 Prompt message status

Prompt message characters and their meanings are specified in Table 4-4.

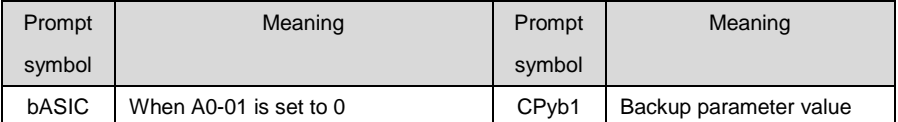

# **Table 4-4 Prompt characters**

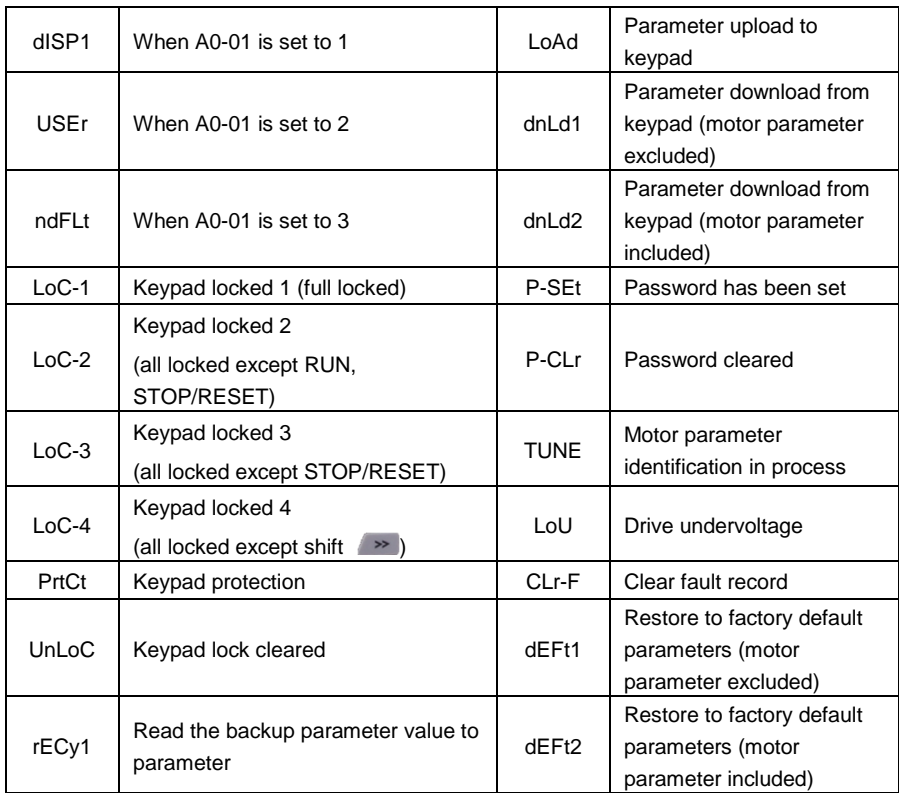

Table 4-5 shows meanings of the characters displayed on Keypad.

| Displayed | Character        | Displayed | Character                 | Displayed                                          | Character    | Displayed | Character   |
|-----------|------------------|-----------|---------------------------|----------------------------------------------------|--------------|-----------|-------------|
| character | Meaning          | character | Meaning                   | character                                          | Meaning      | character | Meaning     |
|           | $\mathbf 0$      | Ţ,        | $\mathsf A$               | $\overline{\mathbb{I}}_0$<br>П                     | T            | ĭо        | $\sf T$     |
| H         | $\mathbf{1}$     | 171       | $\sf b$                   |                                                    | J            |           | $\mathsf t$ |
|           | $\overline{c}$   |           | $\mathsf C$               |                                                    | L            | i=i       | U           |
|           | 3                |           | $\mathtt{C}$              |                                                    | N            |           | u           |
| ł         | 4                |           | ${\sf d}$                 |                                                    | n            |           | у           |
|           | 5                |           | E                         | π.                                                 | $\mathsf{o}$ |           |             |
| Н         | $\,6$            |           | $\mathsf F$               | $\mathop{\square}\limits_{\scriptscriptstyle\sim}$ | $\sf P$      |           | 8.          |
|           | $\boldsymbol{7}$ |           | G                         | Ţ,                                                 | $\sf q$      |           |             |
|           | 8                |           | $\boldsymbol{\mathsf{H}}$ |                                                    | r            |           |             |
|           | 9                |           | $\sf h$                   |                                                    | $\mathsf S$  |           |             |

**Table 4-5 Meanings of displayed characters**

# **4.1.4 Setting Method of Parameters**

# **4.1.4.1 Parameter System**

GK600 series drive parameter group: A0~A1, b0~b2, C0~C4, d0~d5, E0~E1, F0~F3, H0, L0~L1, U0~U1. Each parameter group contains a number of parameters. Parameters are identified by the combination "parameter group character + parameter subgroup number + parameter number". For instance, "F3-07" indicates the seventh function code at subgroup 3, group F.

# **4.1.4.2 Parameter Display Structure**

Parameters and the parameter values are subject to a two-tier structure. Parameters correspond to first-tier display, while parameter values correspond to second-tier display.

First-tier display shown in Fig. 4-9:

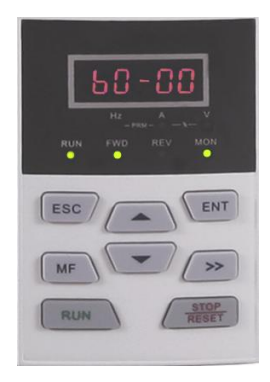

Fig. 4-9 First-tier display of parameter

Second-tier display shown in Fig. 4-10:

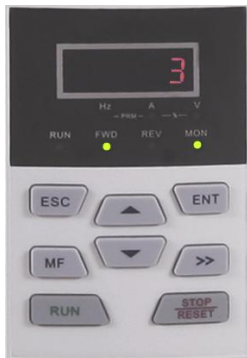

Fig. 4-10 Second-tier display of parameter ("3" is the value of b0-00)

# **4.1.4.3 Example of Setting of Parameter**

Parameter values are divided into decimal (DEC) and hexadecimal (HEX) values. When a parameter value is expressed by a hexadecimal, all its bits are independent of each other during edition and the range of value would be (0~F). Parameter value is composed of the unit,

decade, hundreds and kilobit. Shift Key  $\rightarrow$  is used to select the bit to be changed, while and a re used to increase or decrease numerical value.

### **Example of parameter password setting**

- ◆ Setting of password (A0-00 is set to 1006)
- 1) In non-parameter edit status, it displays current parameter A0-00 when **pressing** ENT
- 2) Press  $\mathbb{R}^{\mathbb{N}^{\mathbb{N}}}$  to display parameter value 0000 that belongs to A0-00;
- 3) Press  $f(x)$  for six times to change the rightmost digit "0" to "6";
- 4) Press  $\rightarrow$  to move the flashing digit to the leftmost bit;
- 5) Press once to change "0" in leftmost bit to "1";
- 6) Press **TENT** to save the value of A0-00, then Keypad will switch to display the next parameter A0-01;
- 7) Press  $\sqrt{10}$  to change A0-01 to A0-00:
- 8) Repeat steps 2) till 6). A0-01 will be displayed after keypad displaying **P-SEt**;
- 9) There are three methods for users to bring the password setting above into effect:
	- $\overline{a}$  Press  $\overline{a}$   $\overline{a}$   $\overline{a}$   $\overline{a}$   $\overline{a}$  simultaneously (PrtCt displayed),  $\overline{a}$  won't operate keypad within 5 minutes, ③ restart the drive.

### **Flow chart of user password setting:**

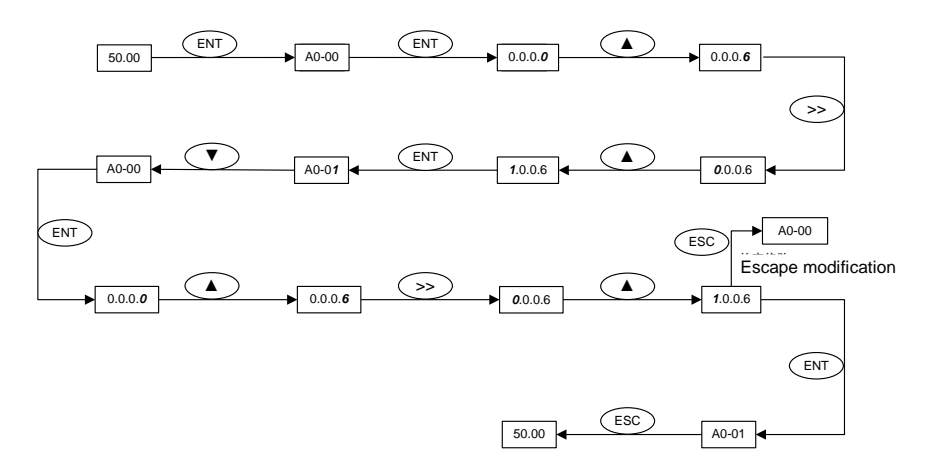

### Fig. 4-11 Flow chart of user password setting

### **ATTENTION:**

User's password is successfully set when step 8 finished, but will not take effect until the completion of step 9.

#### **Password authentification**

In non-parameter edit status, press  $F_{\text{ENT}}$  to enter first-tier display A0-00, then press  $\blacksquare$  to enter second-tier display 0.0.0.0. Keypad will implement the display of other parameters only when correct password entered.

### **Clear password**

Upon the successful password authentication, access password setting code A0-00. Password can be cleared by writing value 0000 into A0-00 for twice.

### **Example of parameter setting**

- **Example 1**: modify upper limit frequency from 600Hz to 50Hz (change b0-09 from 600.00 to 50.00)
	- 1) In non-parameter edit status, press  $\overline{t}$  to display current parameter A0-00;
	- 2) Press  $\longrightarrow$  to move flashing digit to modification bit (A flashes);
	- 3) Press once to change "A" to "b":
	- 4) Press  $\longrightarrow$   $\mathbb{R}$  to move flashing to modification bit (0 in unit's place flashing);
	- 5) Press nine times to change "0" to "9";
	- 6) Press  $\overline{f}$  fo view the parameter value (600.00) of b0-09;
	- 7) Press  $\rightarrow$  to move flashing digit to modification digit (6 flashing);
	- 8) Press  $\overline{\phantom{a}}$  six times to change "6" to "0":
	- 9) Press  $\rightarrow$  once to move flashing digit rightwards by one bit:
	- 10) Press  $f(x)$  for five times to change "0" to "5";
	- 11) Press  $\begin{bmatrix} \text{ENT} \\ \text{1} \end{bmatrix}$  to save the value (50.00) of b0-09. Then the keypad will automatically switch to display the next function code (b0-10);
	- 12) Press  $\overline{c}$  **ESC** to exit parameter edit status.

### **Flow chart is shown below:**

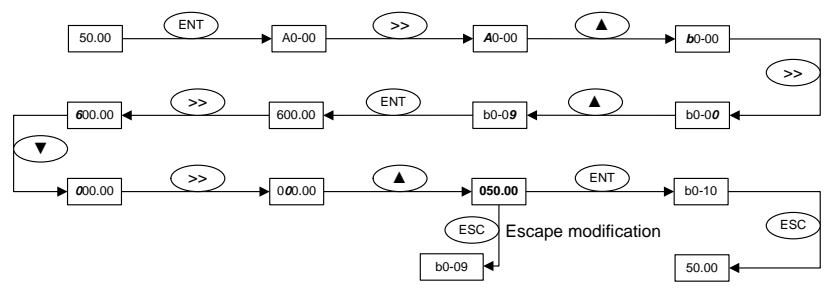

Fig. 4-12 Flow chart of upper limit frequency modification

### **Example 2: user parameter initialization**

- 1) In non-parameter edit status, press  $\overline{f}$  and to display current parameter A0-00;
- 2) Press  $\bullet$  three times to change "0" in the rightmost bit of A0-00 to "3";
- 3) Press  $F<sub>ENT</sub>$  to display parameter value 0 of A0-03;
- 4) Press  $\rightarrow$  once to change "0" to "2" or "3" ("2" motor parameter excluded, "3"

means motor parameter included);

- 5) Press  $\sqrt{en}$  to save the value of A0-03. Then keypad will automatically display parameter A0-00;
- 6) Press  $\overline{f}$  **ESC** to escape parameter edit status.

### **Flow chart is shown below:**

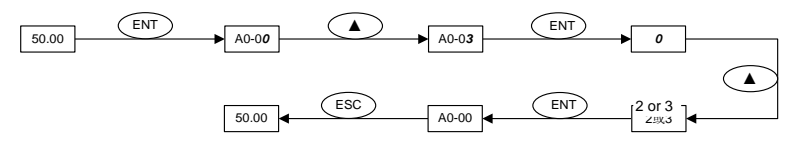

Fig. 4-13 Flow chart of user parameter initialization

### **Example 3: setting method of hexadecimal parameter**

Take L1-02 (LED STOP display parameter) for example, if LED keypad is required to display: setting frequency, bus voltage, AI1, running linear speed, and setting linear speed. Since all bits are independent of each other, the unit's place, decade, hundreds place and thousands place should be set separately. Determine the binary numbers of each bit and then convert the binary numbers into a hexadecimal number. See Table 4-6, the corresponding relation between binary numbers and a hexadecimal number.

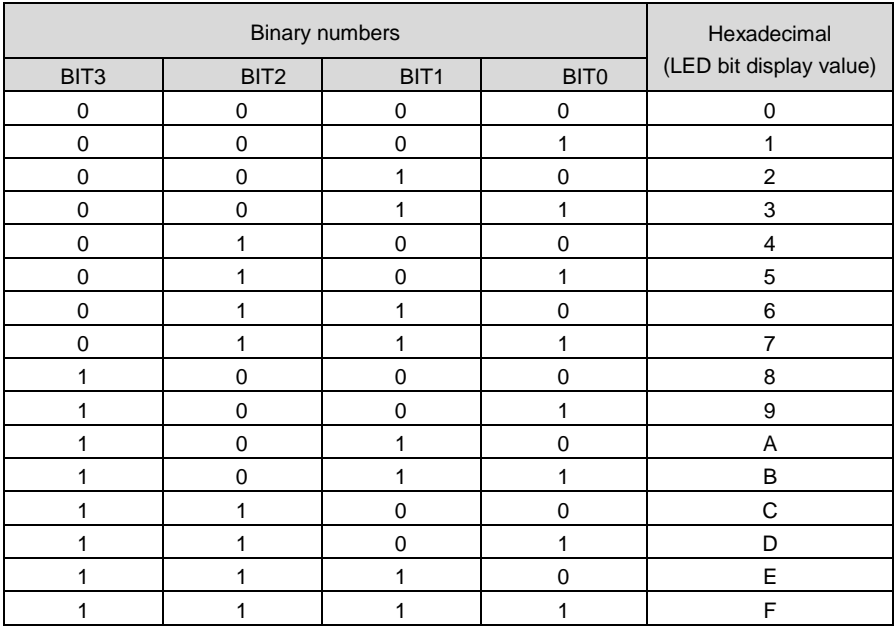

### **Table 4-6 Corresponding relation between binary and hexadecimal**

### **Set the value in the unit's place:**

As shown in Fig. 4-14, "setting frequency" and "bus voltage" are respectively determined by BIT0 and BIT1 in unit's place of L1-02. If BIT0=1, setting frequency would be displayed. The bits that correspond to the parameters which are not required to display shall be set to 0. Therefore, the value in unit's place should be 0011, corresponding to 3 in a hexadecimal number. Set the unit's place to 3.

### **Set the value in decade:**

As shown in Fig. 4-14, since it is required to display "AI1", the binary set value of decade is 0001, corresponding to 1 in a hexadecimal number. Thus, bit of decade shall be set to 1.

### **Set the value in hundreds place:**

As shown in Fig. 4-14, the parameter required to display does not involve hundreds place, so the hundreds place shall be set to zero.

### **Set thousand place:**

As shown in Fig. 4-14, since required to display "running linear speed" and "setting linear speed", the binary set value of thousand place shall be 0011 that corresponds to 3 in a hexadecimal number.

### **To sum up, L1-02 should be set to 3013.**

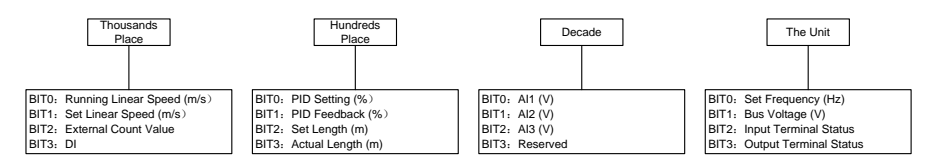

Fig. 4-14 Setting of hexadecimal parameter L1-02

Under parameter setting status, the parameter value cannot be modified if the value has no flashing digit. Possible causes include:

- 1) The parameter cannot be modified, such as actual detection parameters, running recording parameters, etc;
- 2) This parameter cannot be modified in running status but could be changed when motor stopped;
- 3) Parameter under protection. When parameter A0-02 is set to 1, parameters cannot be modified as the parameter protection against misoperation enabled. To edit parameter in such a circumstance, it is necessary to set A0-02 to 0 as first step.

# **4.1.4.4 Lock/Unlock Keypad**

### **Lock keypad**

All or some keys of KEYPAD can be locked by any of the following three methods. See the definition of parameter L0-01 for further information.

**Method 1:** set the parameter value of L0-01 to non-zero, then press

 $\epsilon$  simultaneously.

**Method 2:** do not operate KEYPAD within five minutes after L0-01 is set to non-zero.

**Method 3:** cut the power off and then applying power on after L0-01 parameter is set to non-zero.

### **Refer to flow chart 4-15 for locking KEYPAD.**

### **Unlock keypad**

To unlock keypad, press  $F = \frac{1}{2}$  +  $\frac{1}{2}$  =  $\frac{1}{2}$  simultaneously. Unlocking won't change the value of parameter L0-01. In other words, keypad will be locked again if the condition of locking keypad fulfilled. To unlock keypad completely, L0-01 value must be modified to 0 after momentary unlocked.

### **Refer to flow chart 4- 16 of unlocking keypad**

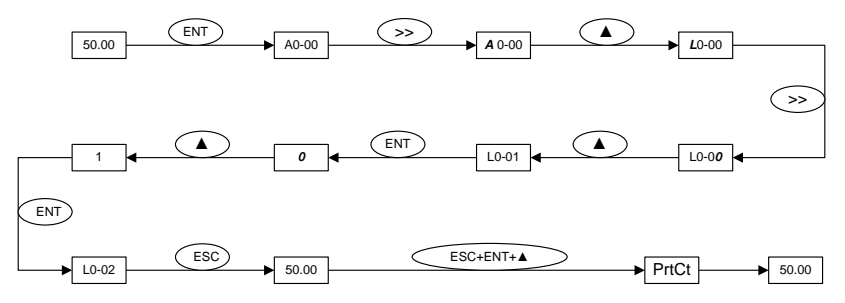

Fig. 4-15 Flow chart of locking keypad

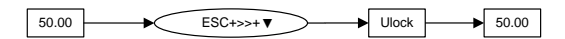

Fig. 4-16 Flow chart of unlocking keypad

# **4.2 Initial Power up**

Perform wiring in strict accordance with technical requirements as set forth in Chapter 3 - Installation and Wiring.

### **4.2.1 Flow chart of Initial power up of asynchronous motor**

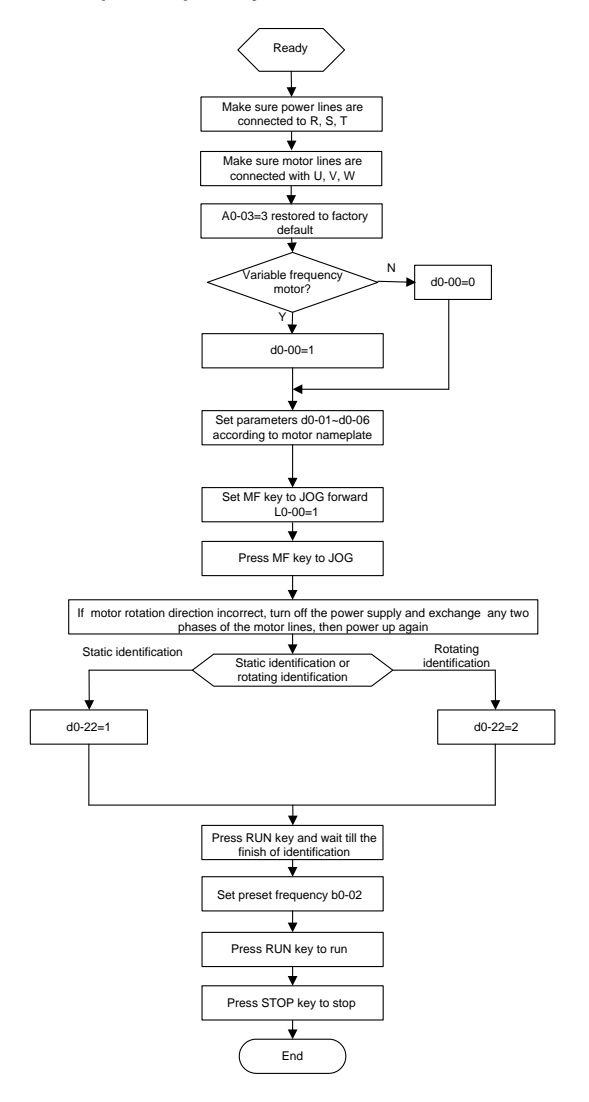

Fig. 4-17 Flow chart of initial power up for asynchronous motor

### **4.2.2 Flow chart of initial power up of synchronous motor**

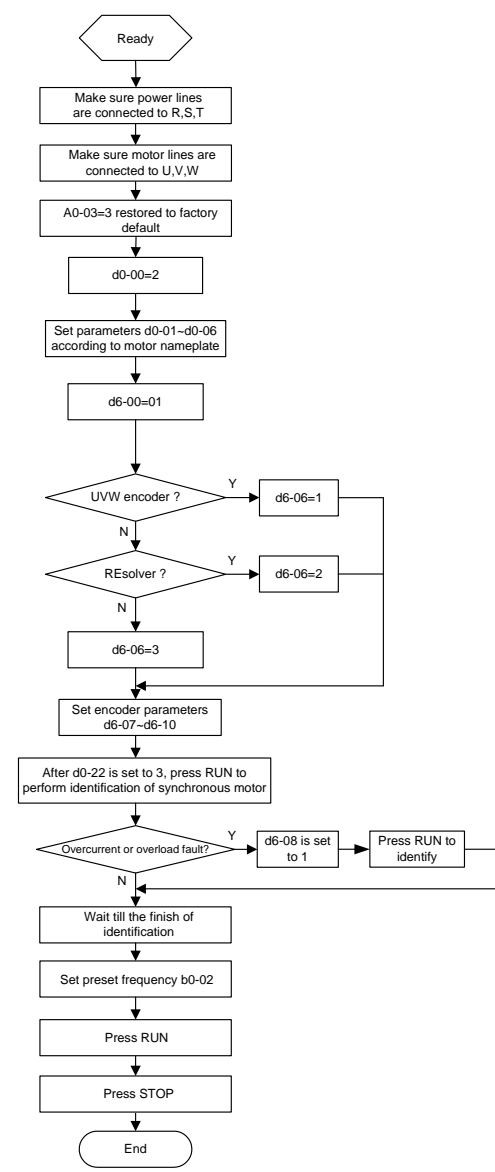

Fig.4-18 Flow chart of Initial power up of synchronous motor
# **Chapter 5 List of Parameters**

GK800 parameter groups are listed below:

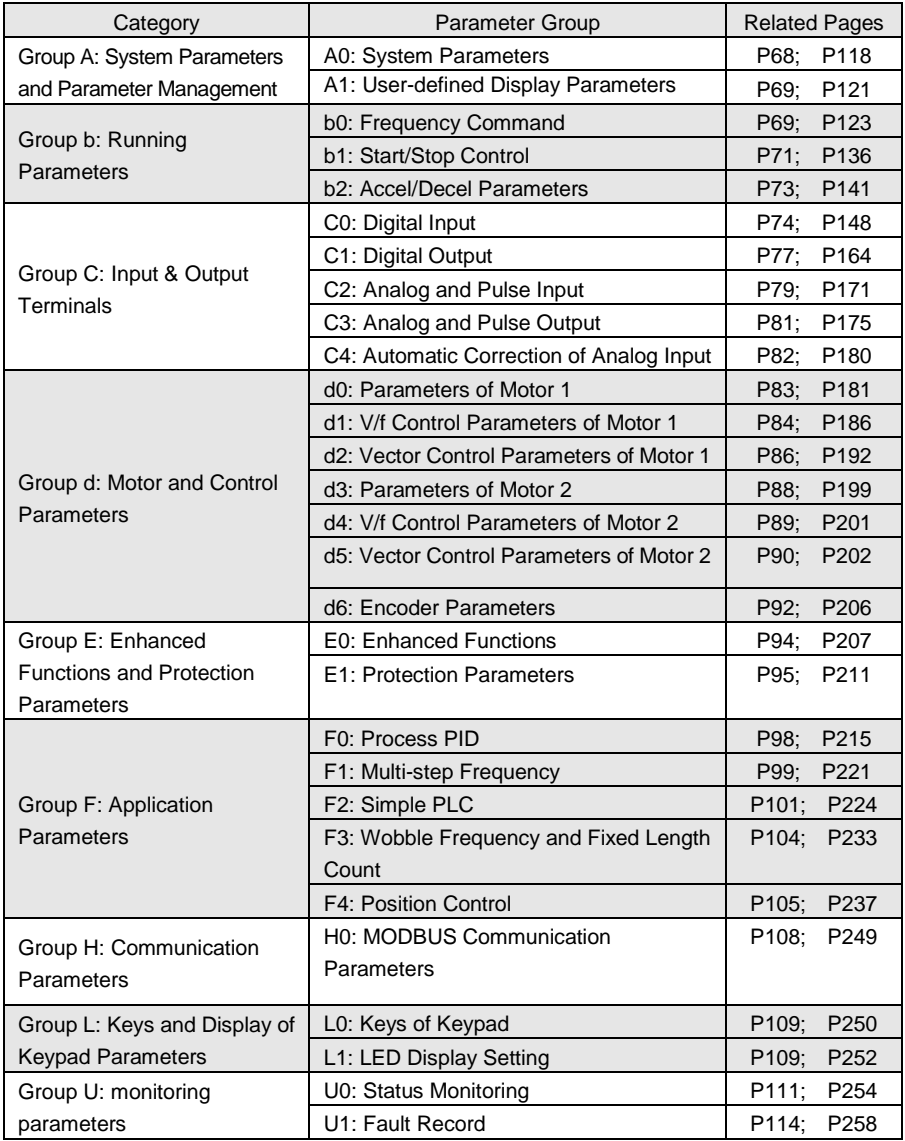

#### **ATTENTION:**

#### **Change attribute:**

- "△ " means the value of this parameter can be modified in stop and running status of drive;
- "×" means the value of this parameter can not be modified when drive is running;
- "◎" means this parameter is a measured value that cannot be modified;

**Factory default value:** The value when restored to factory default. Neither measured parameter value nor recorded value will be restored.

**Scope:** the scope of setting and display of parameters

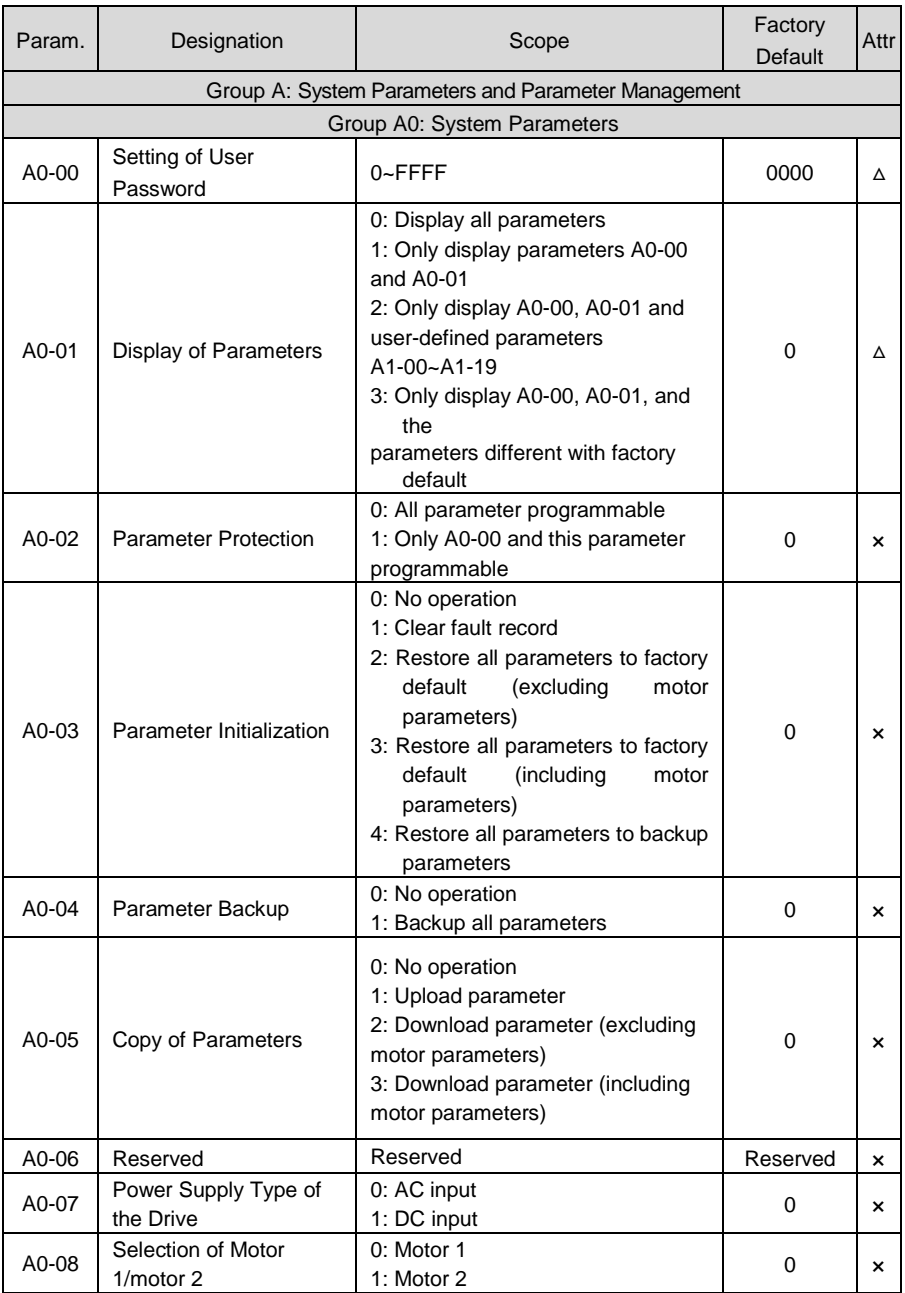

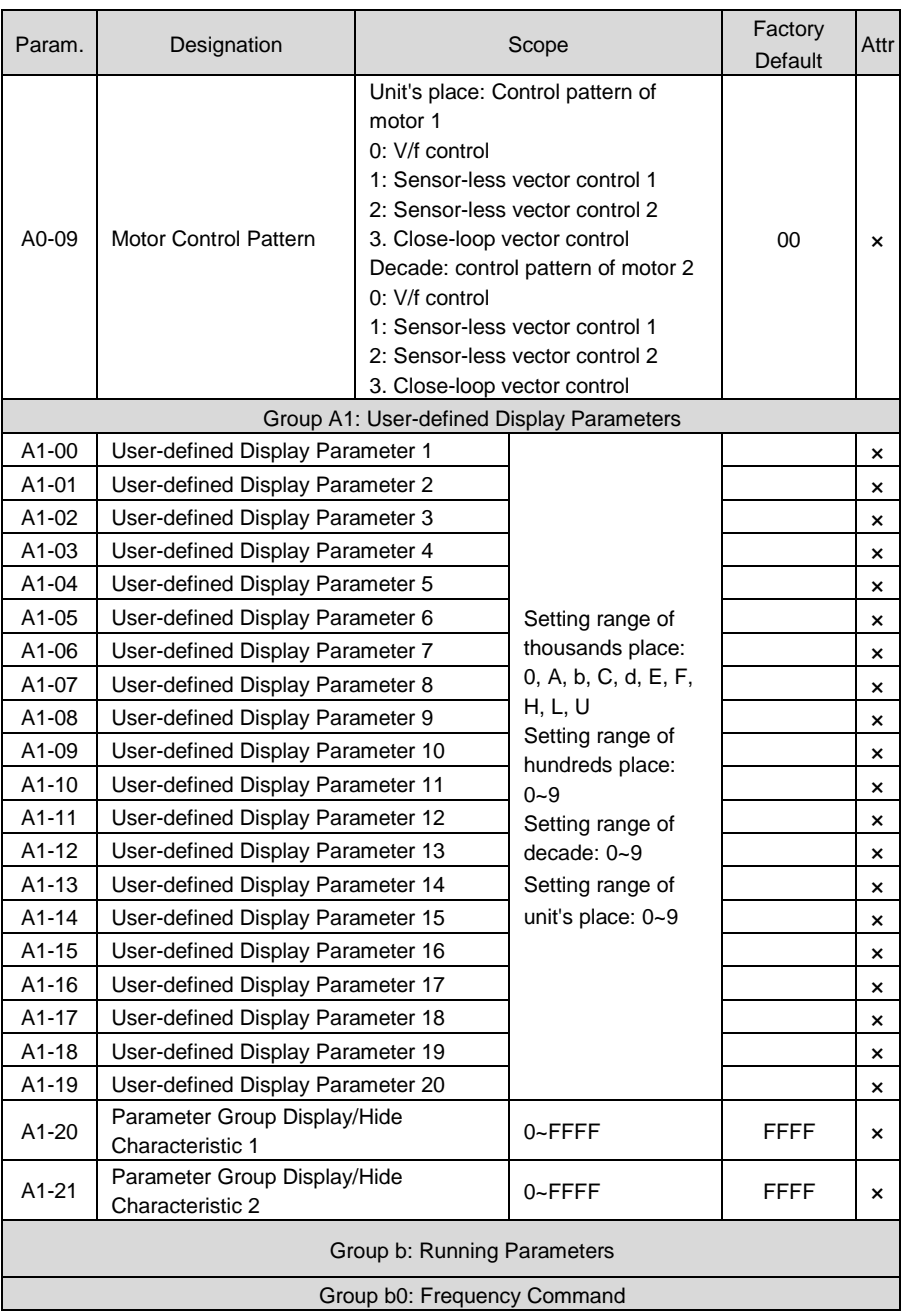

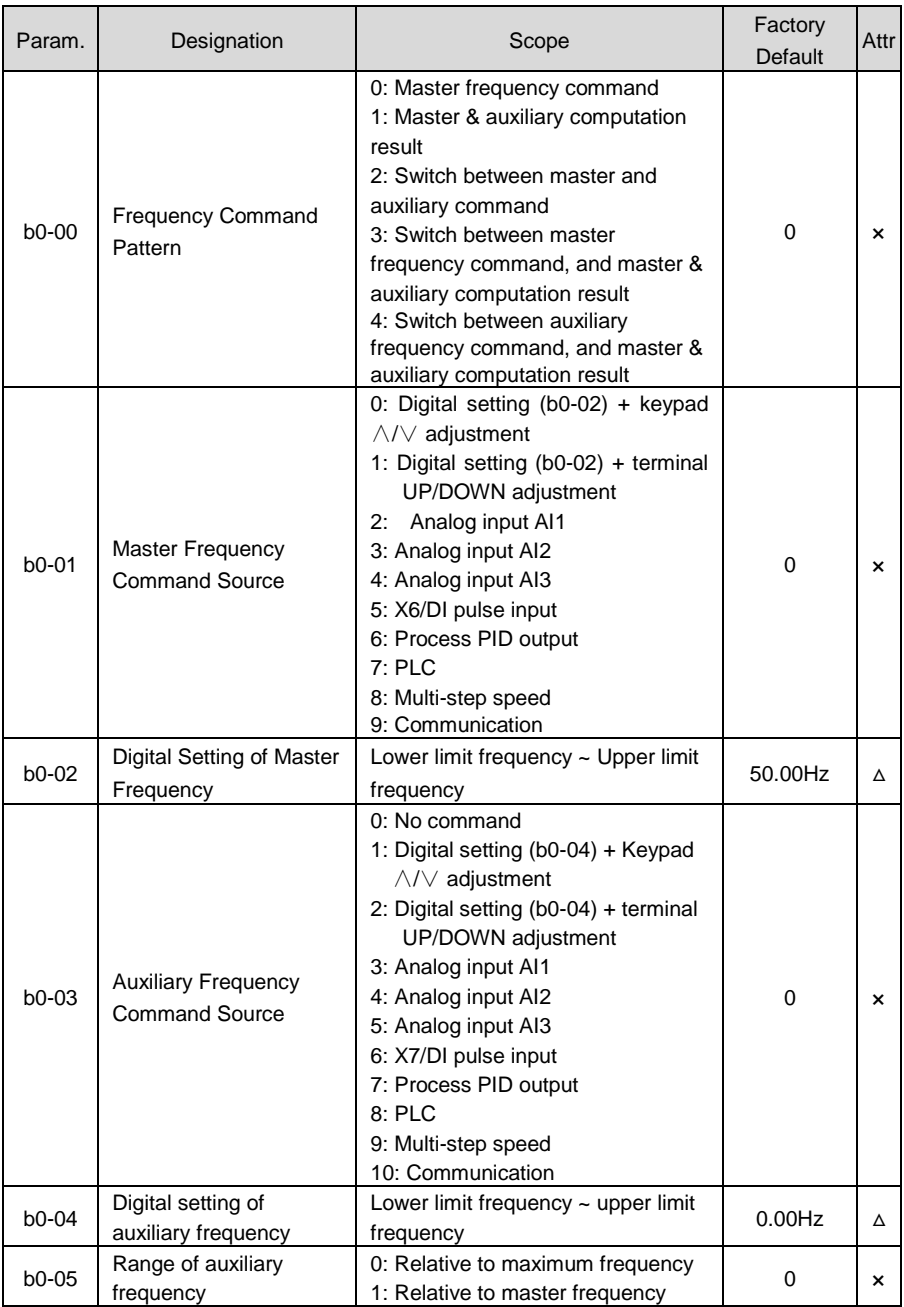

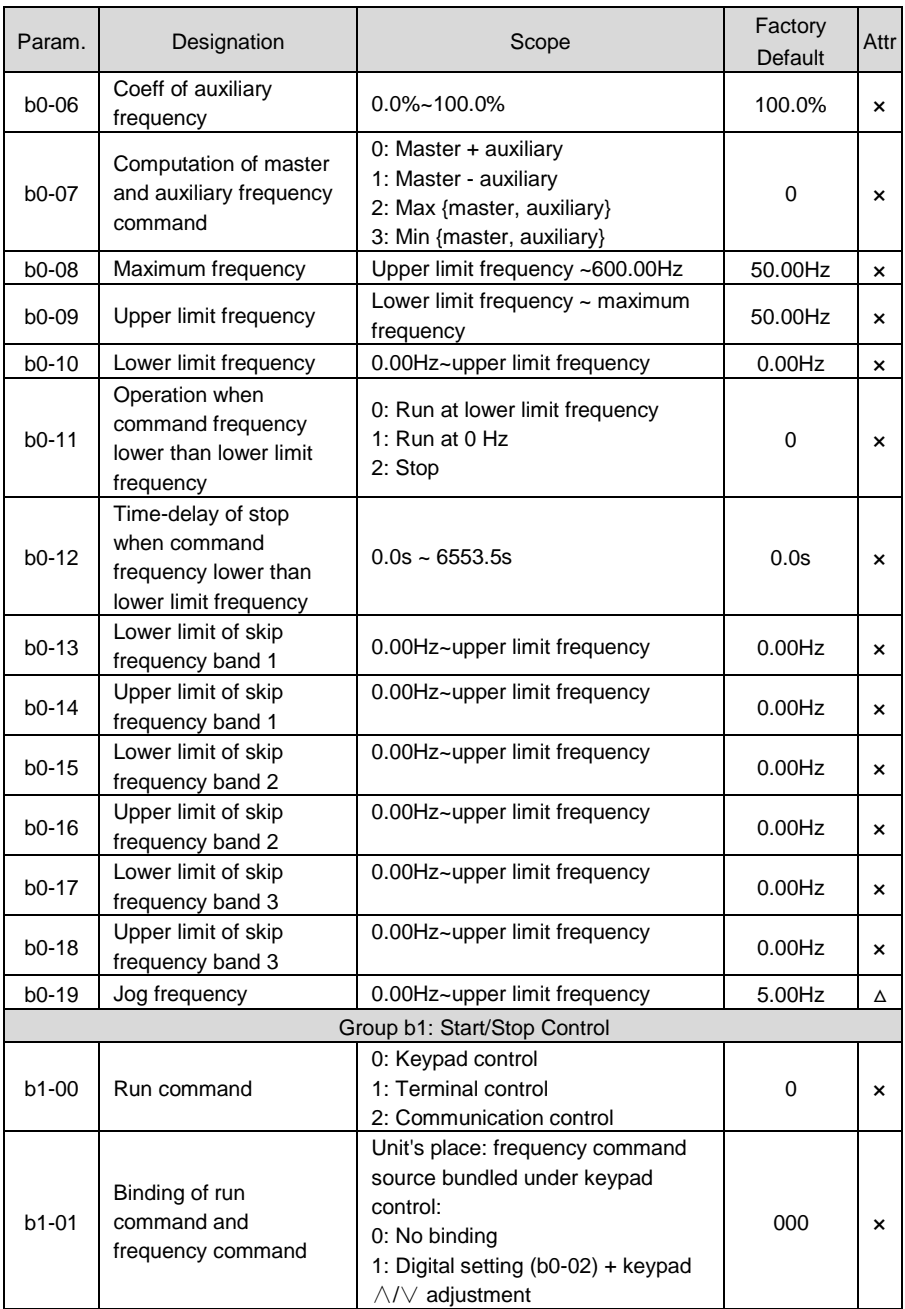

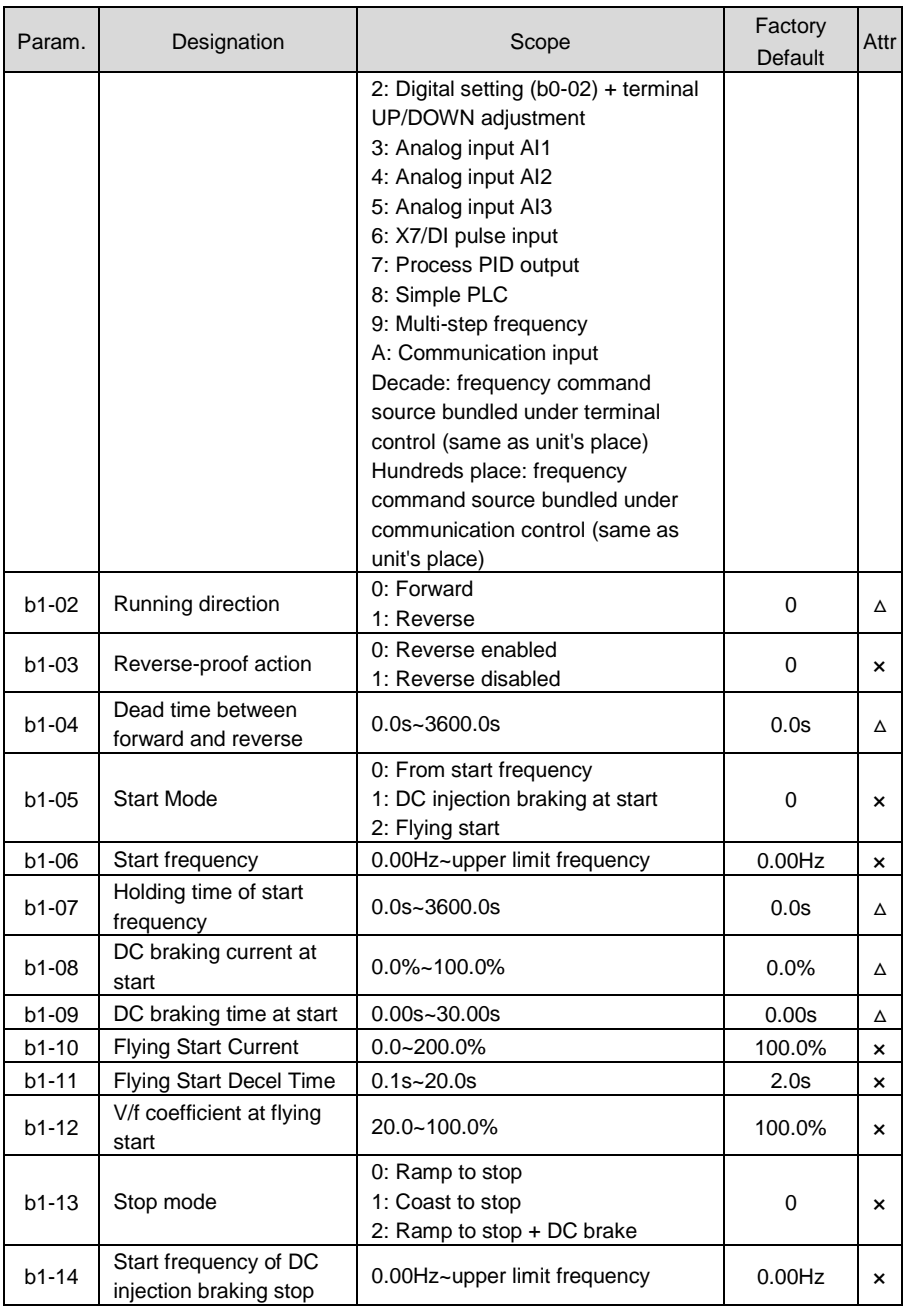

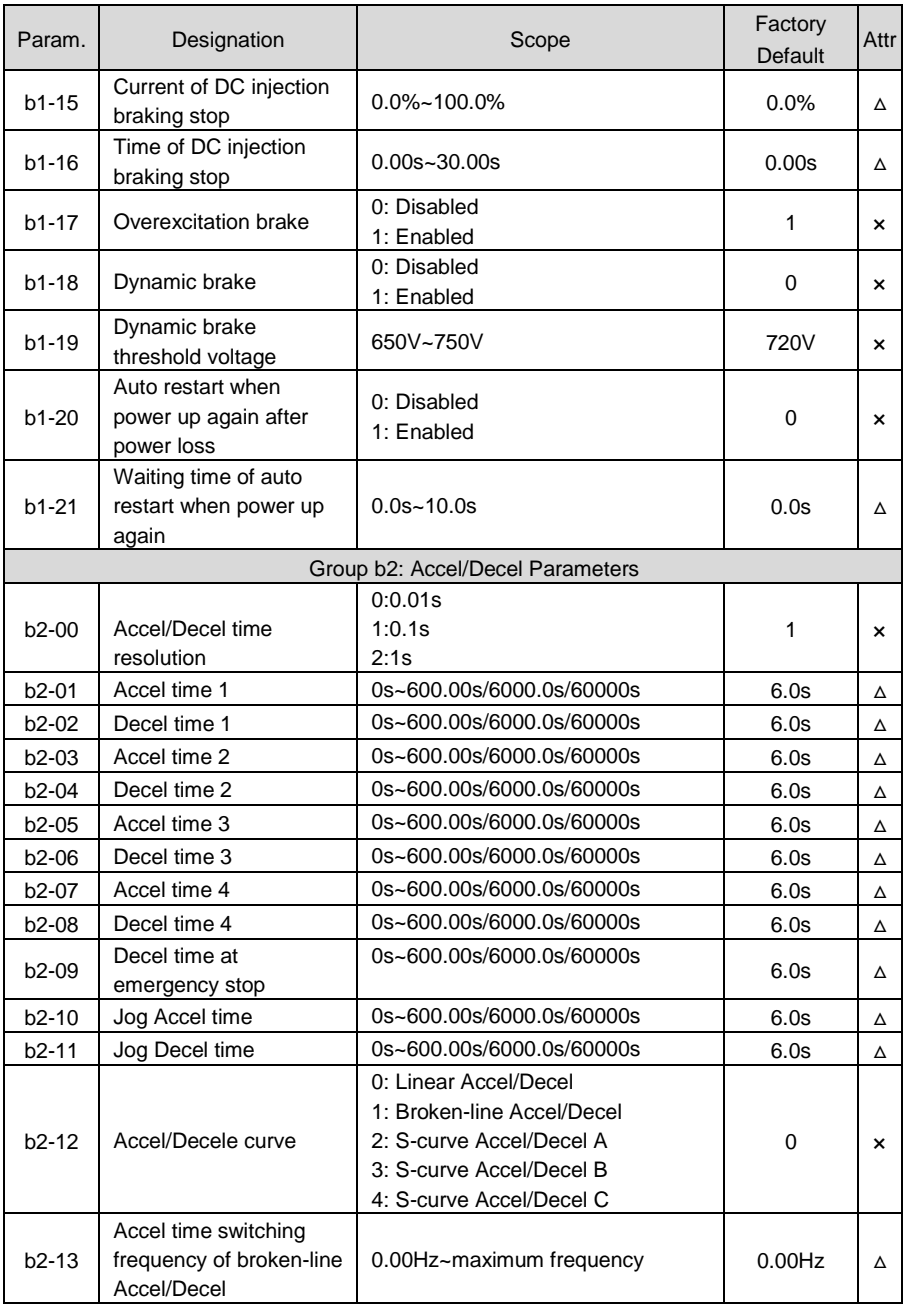

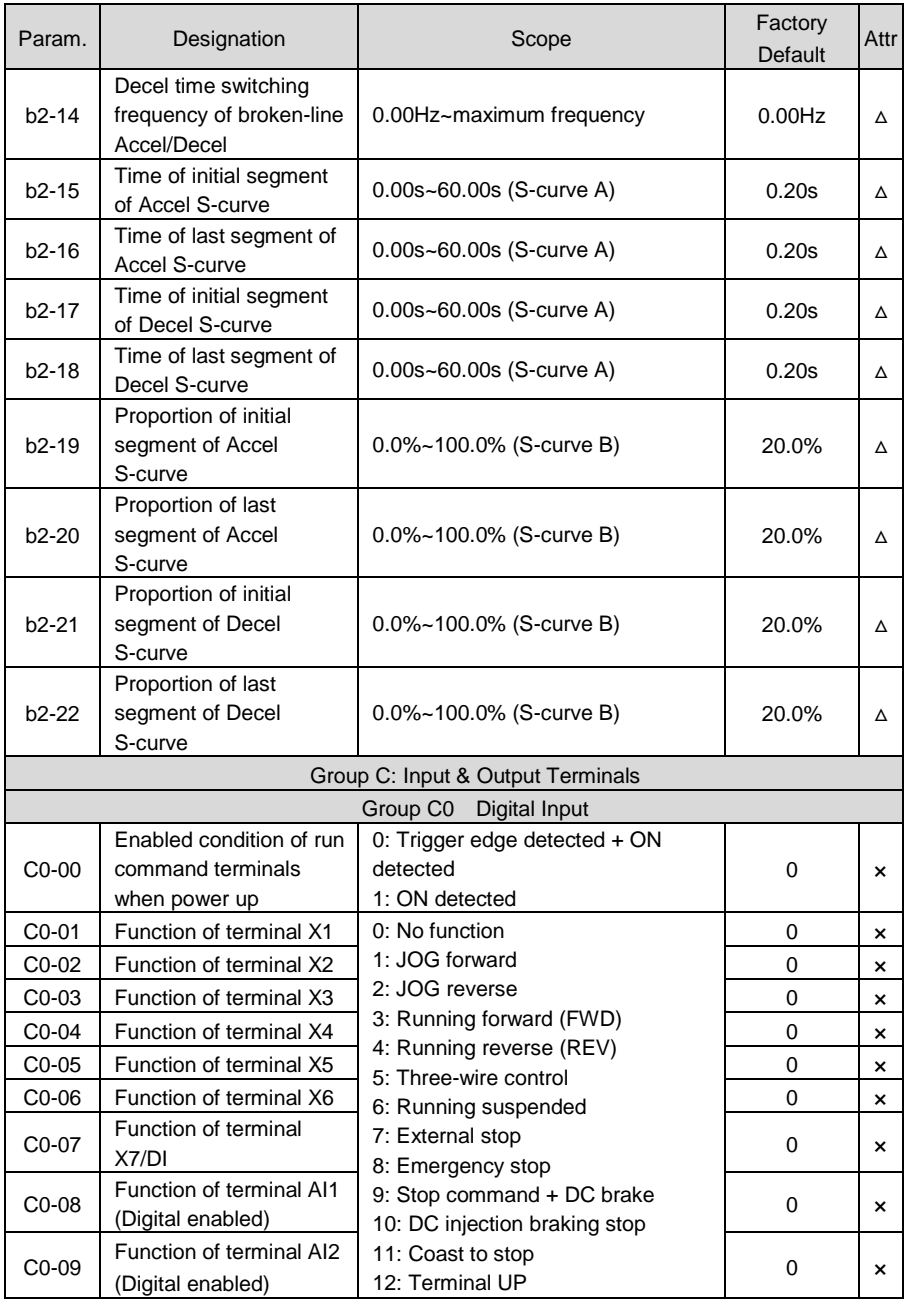

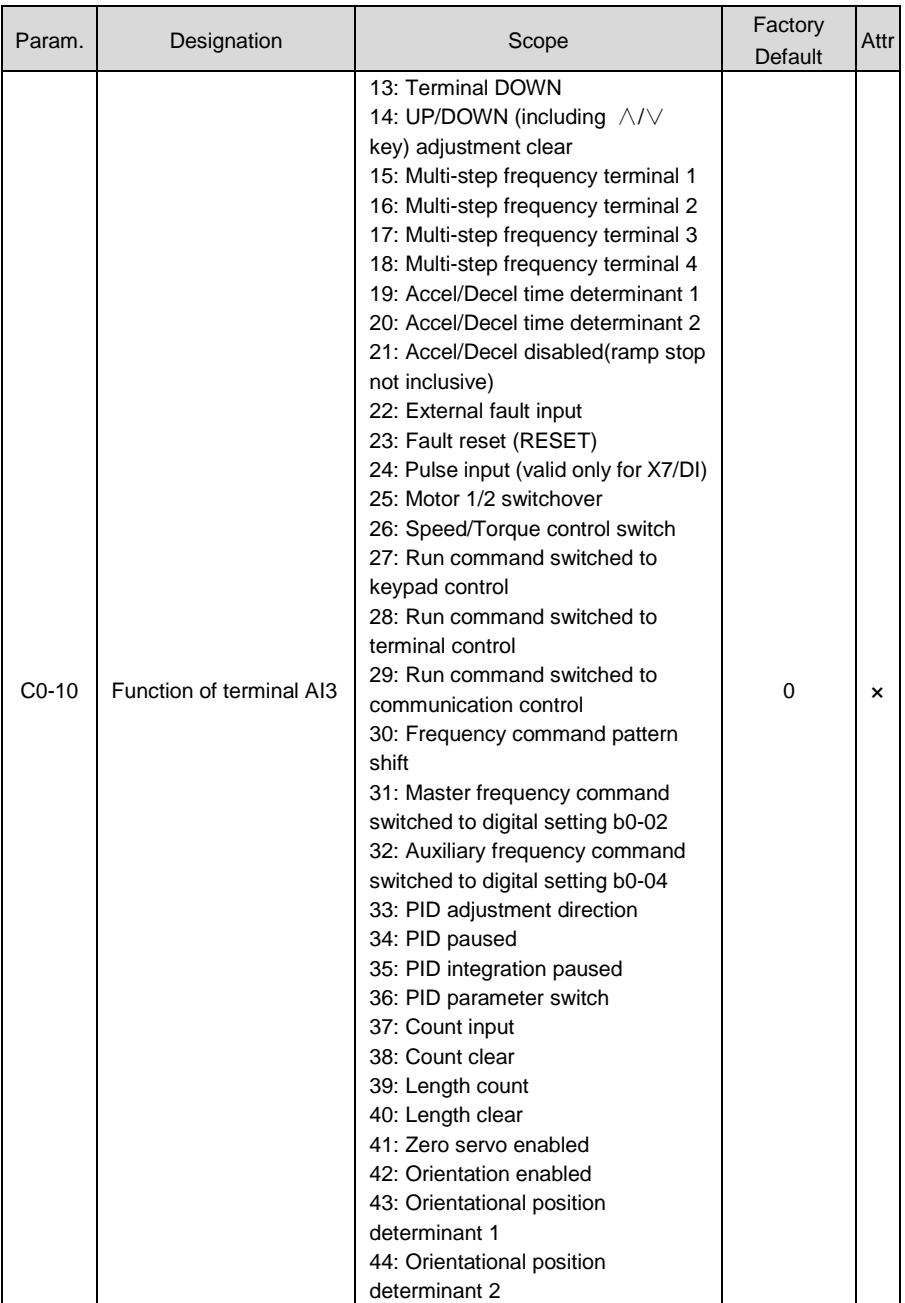

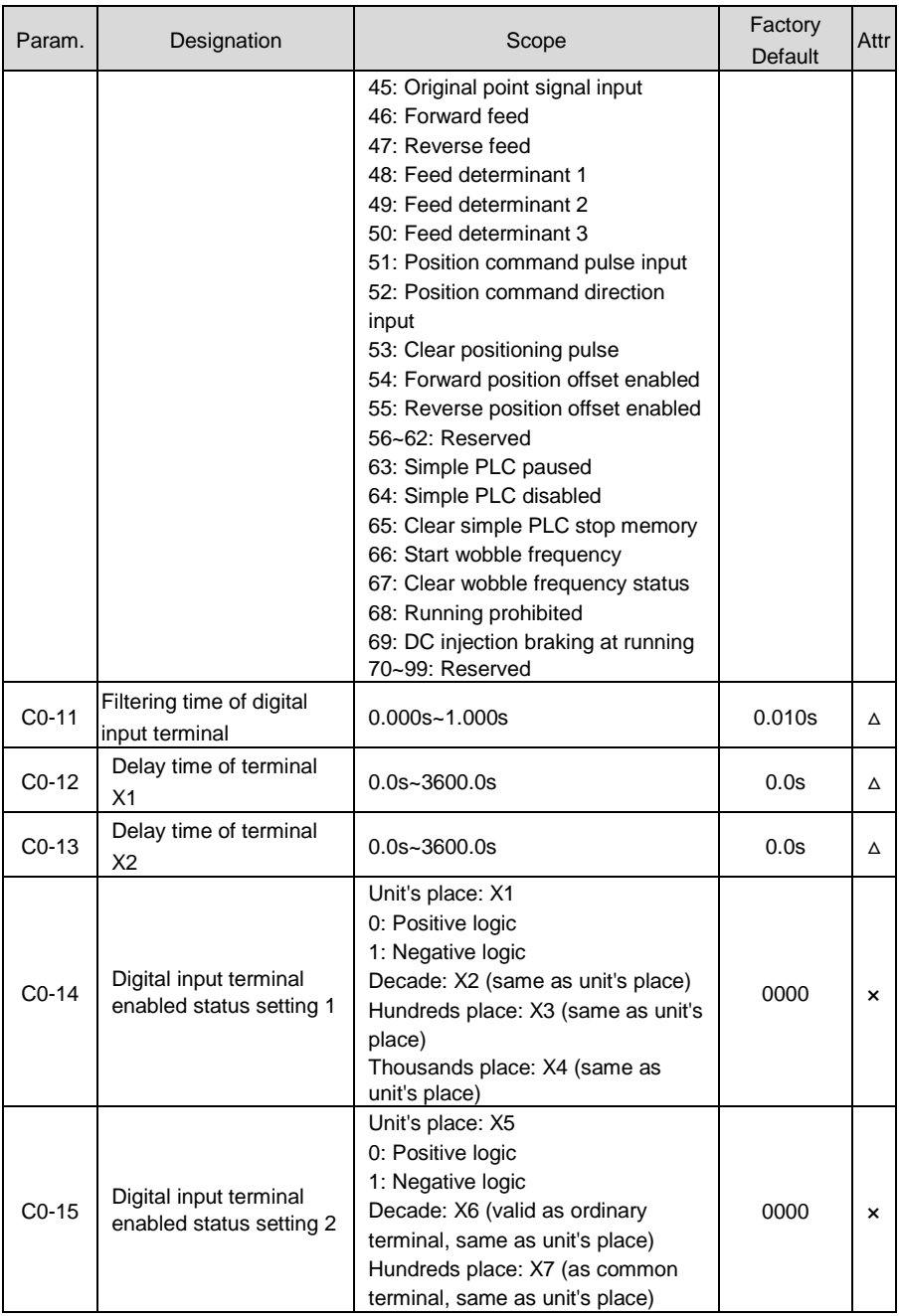

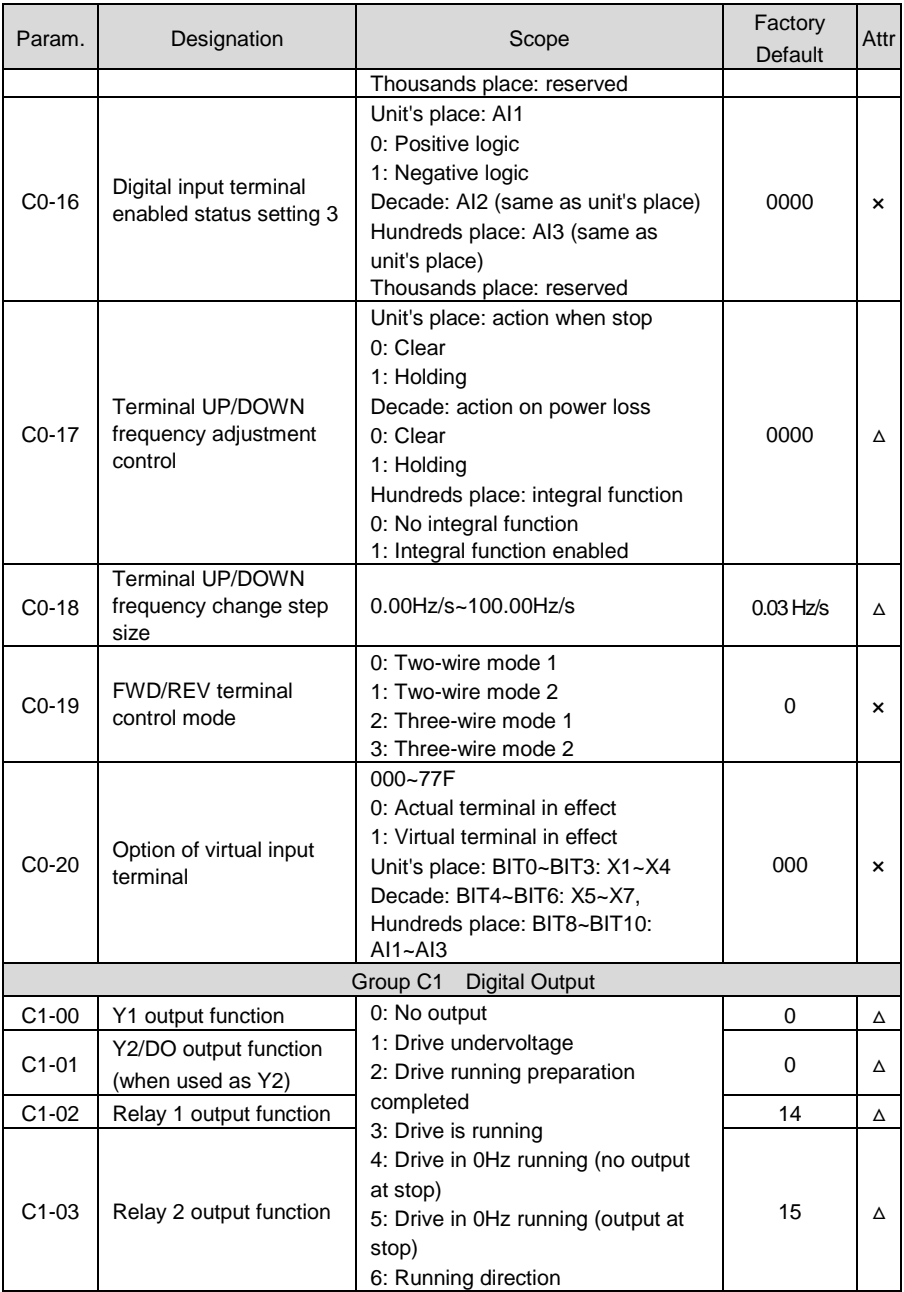

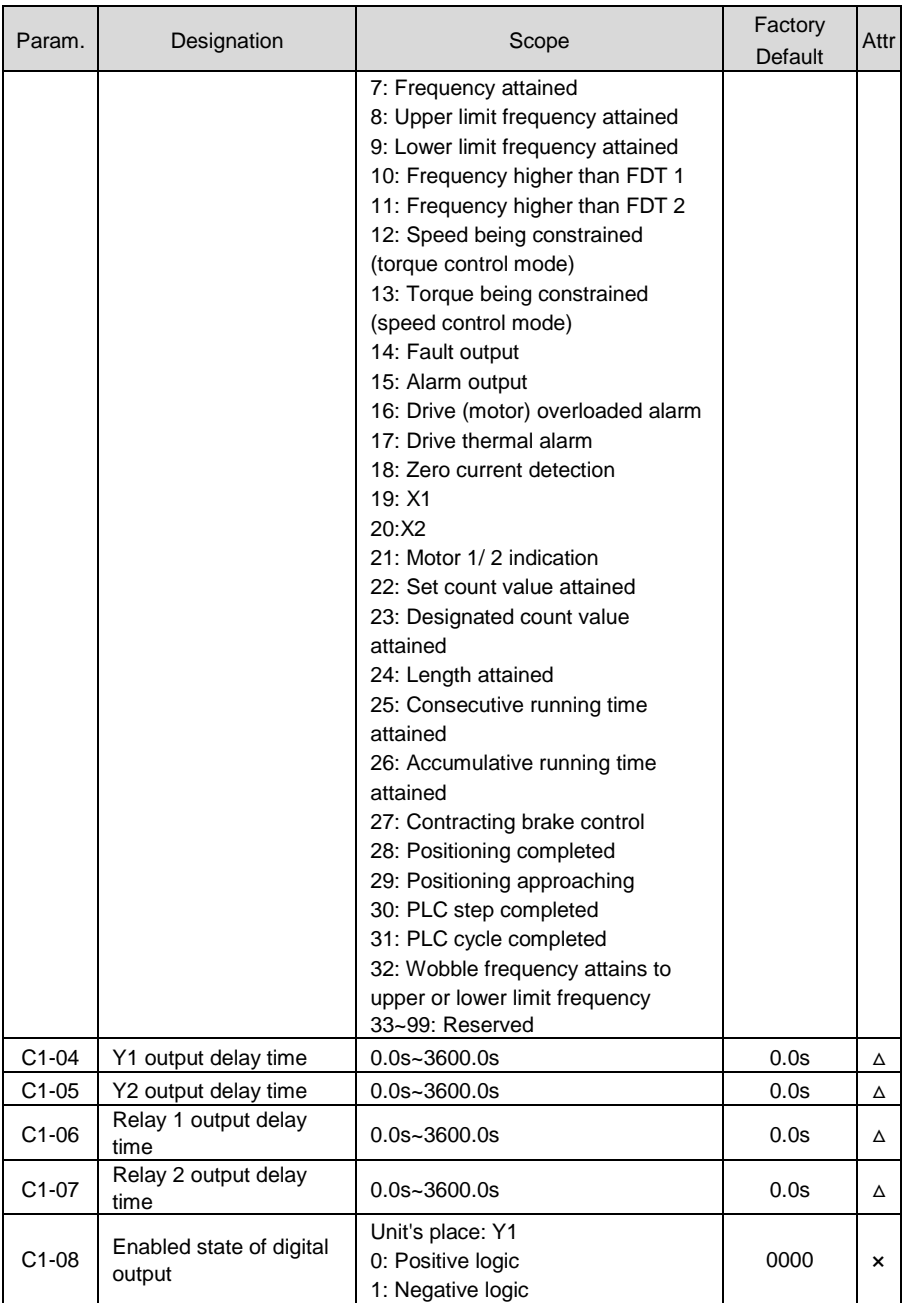

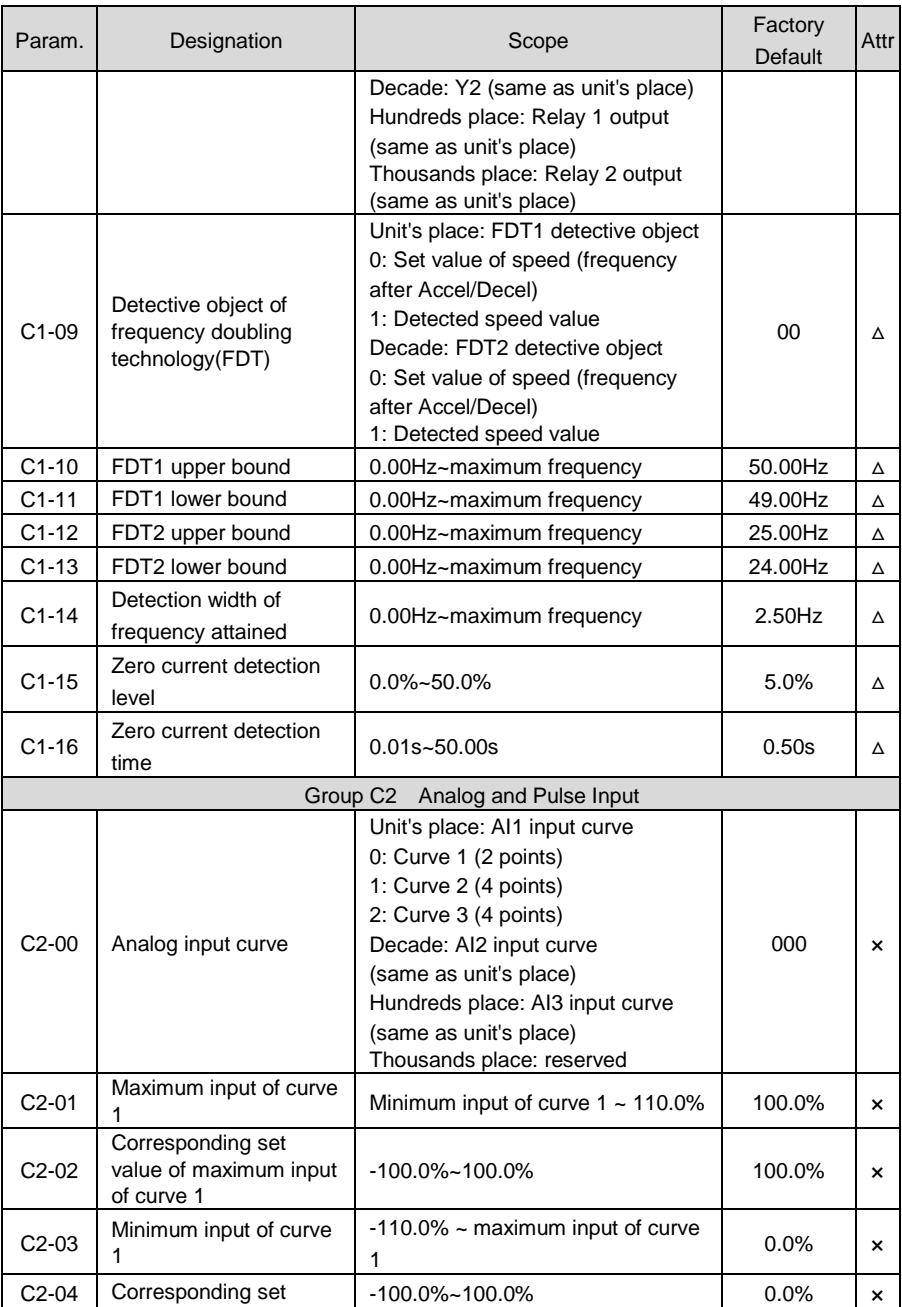

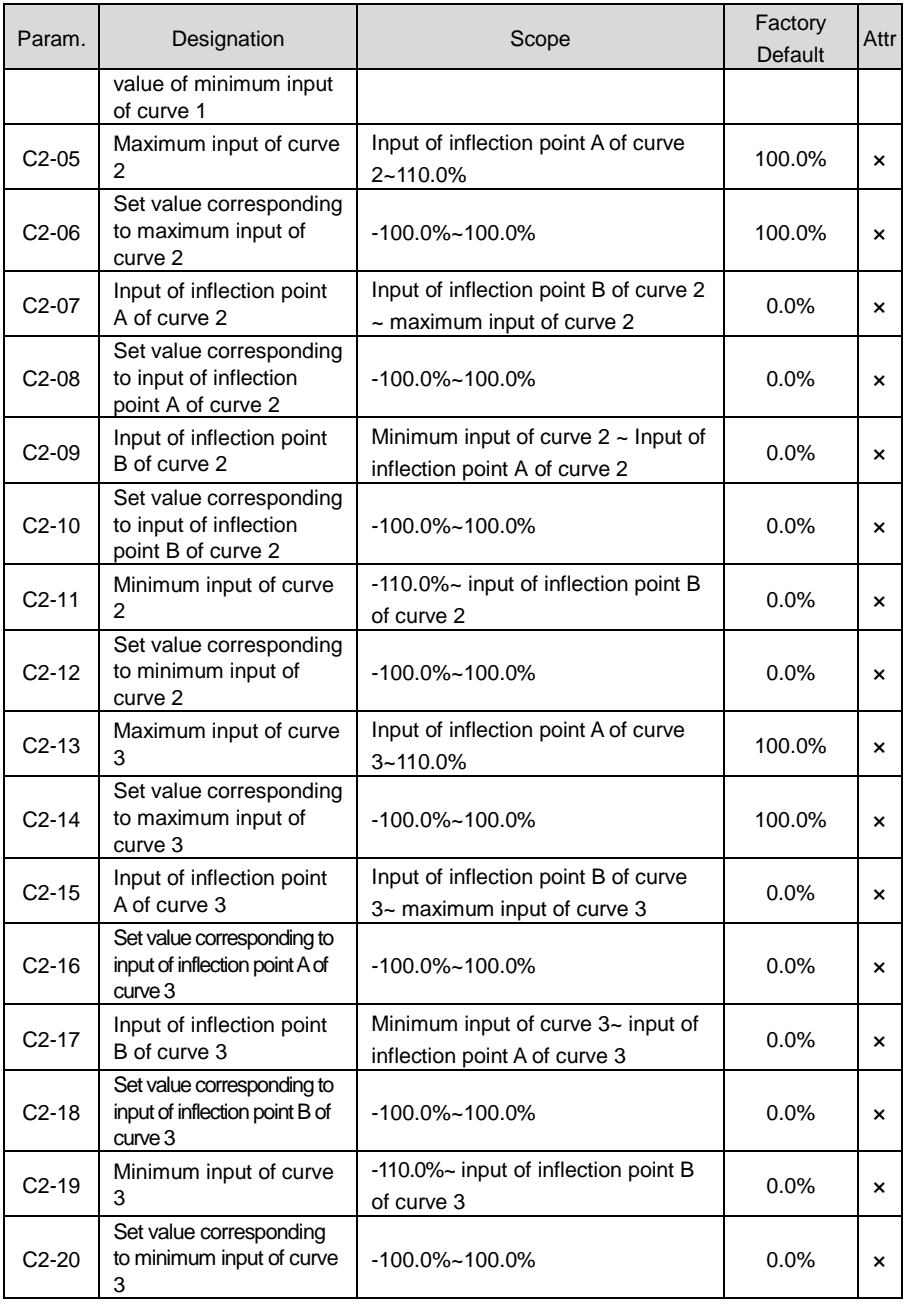

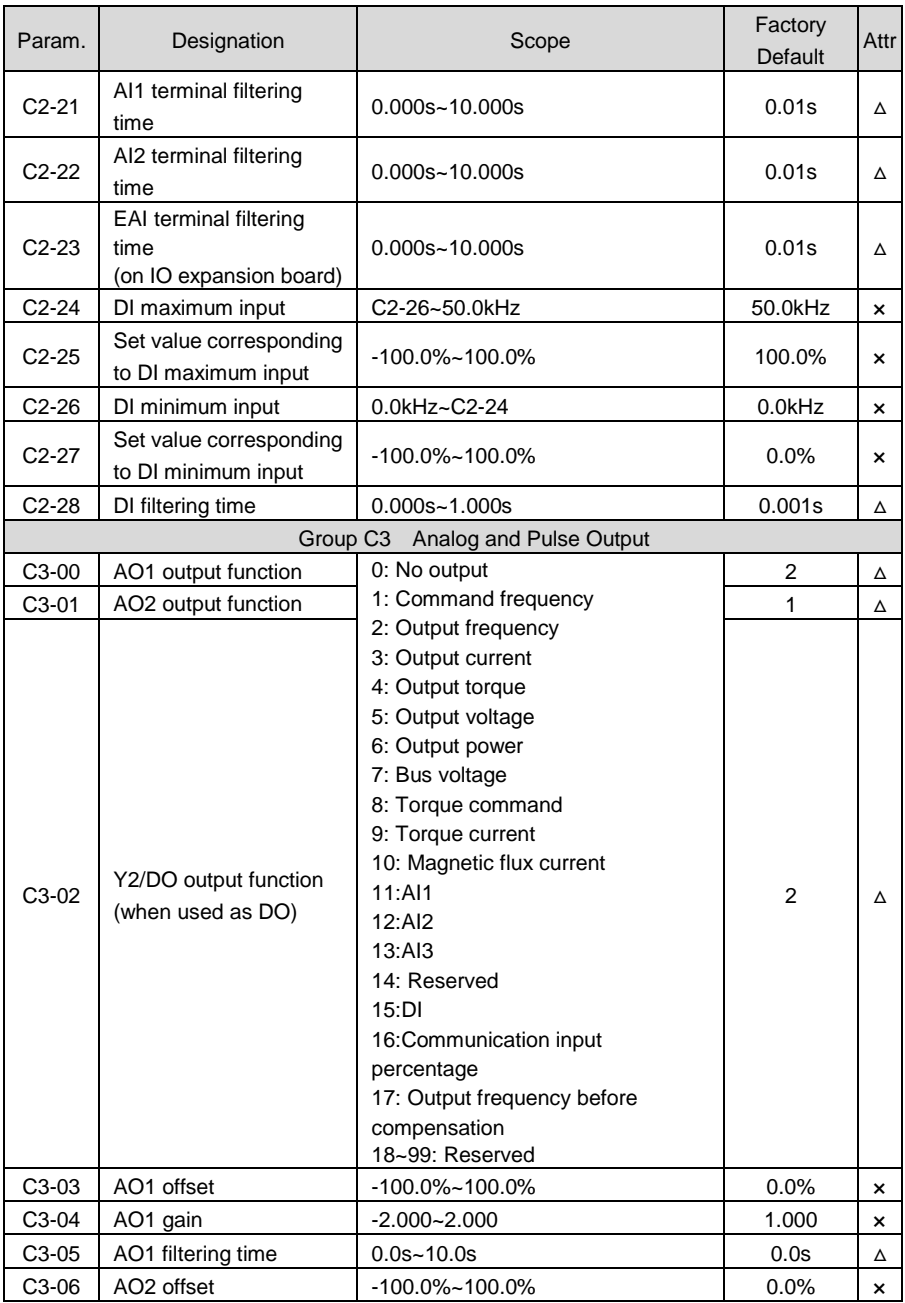

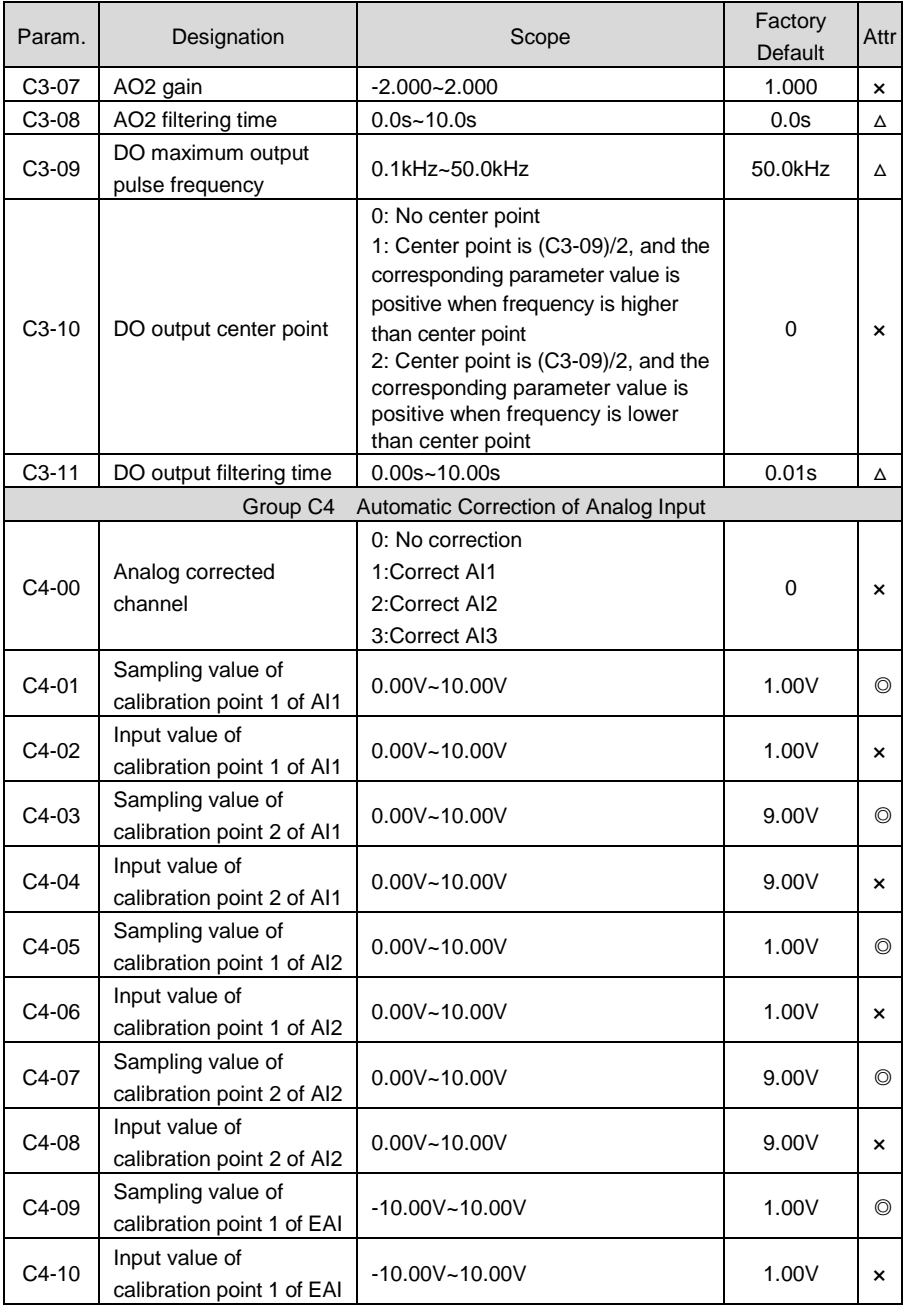

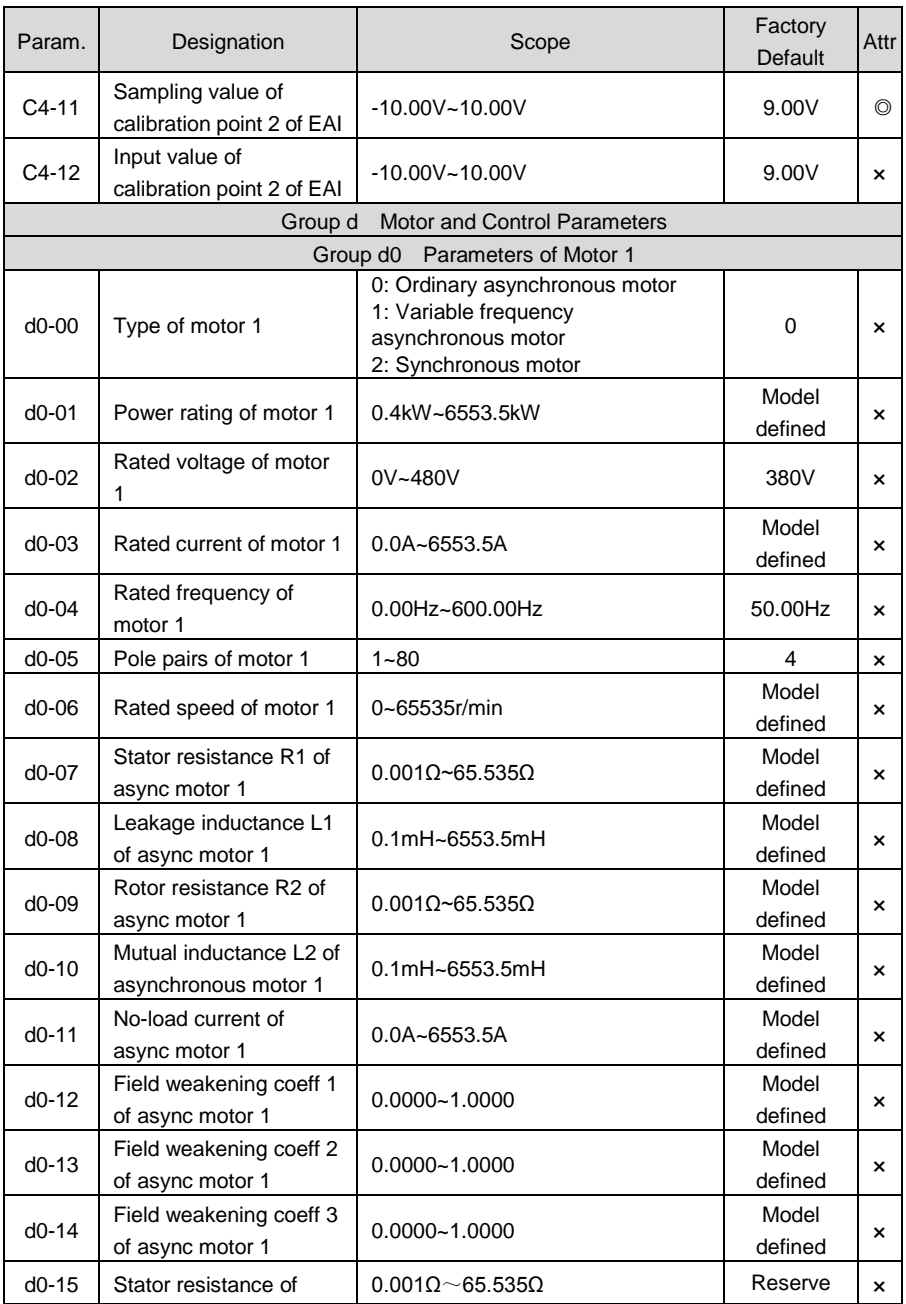

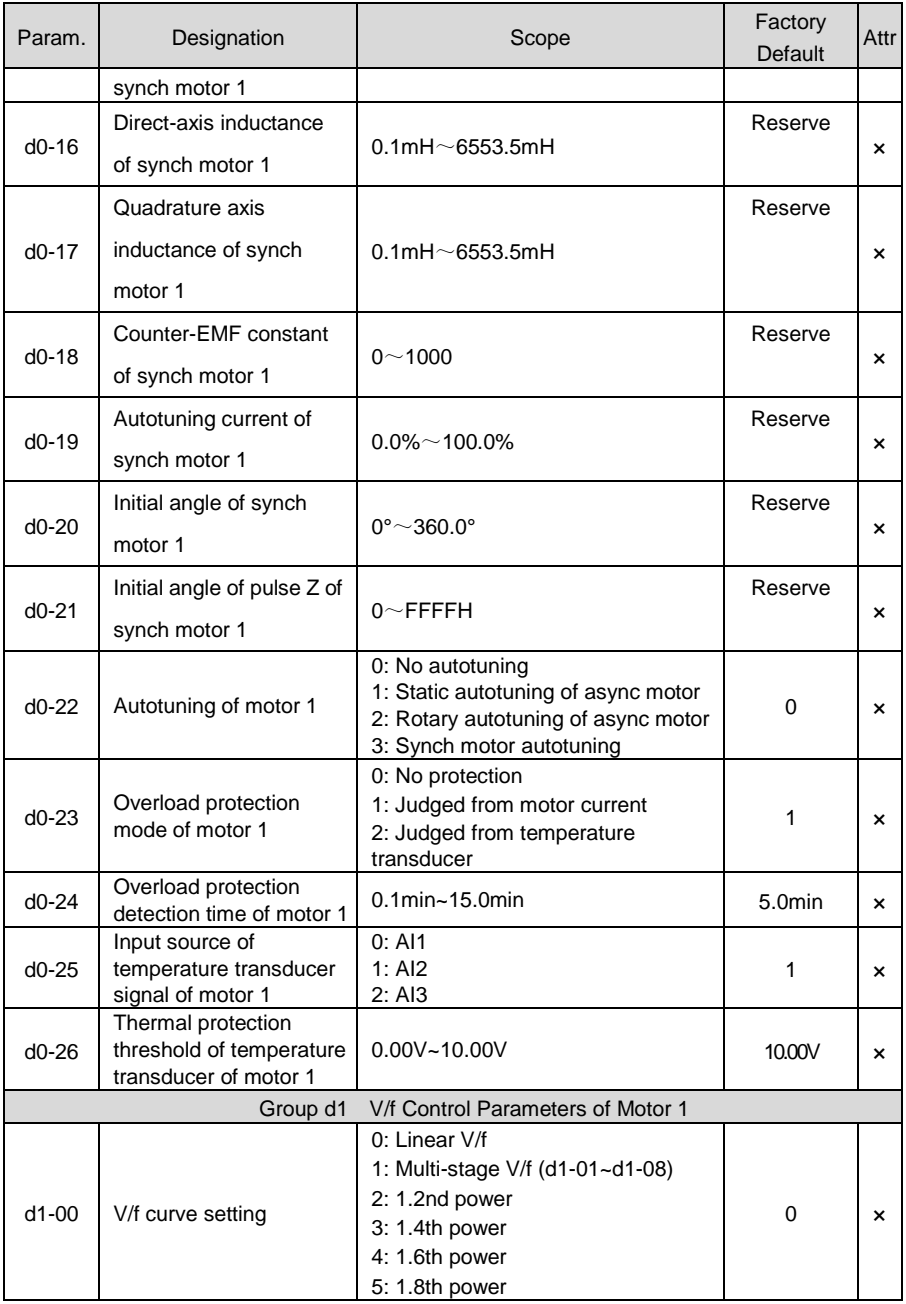

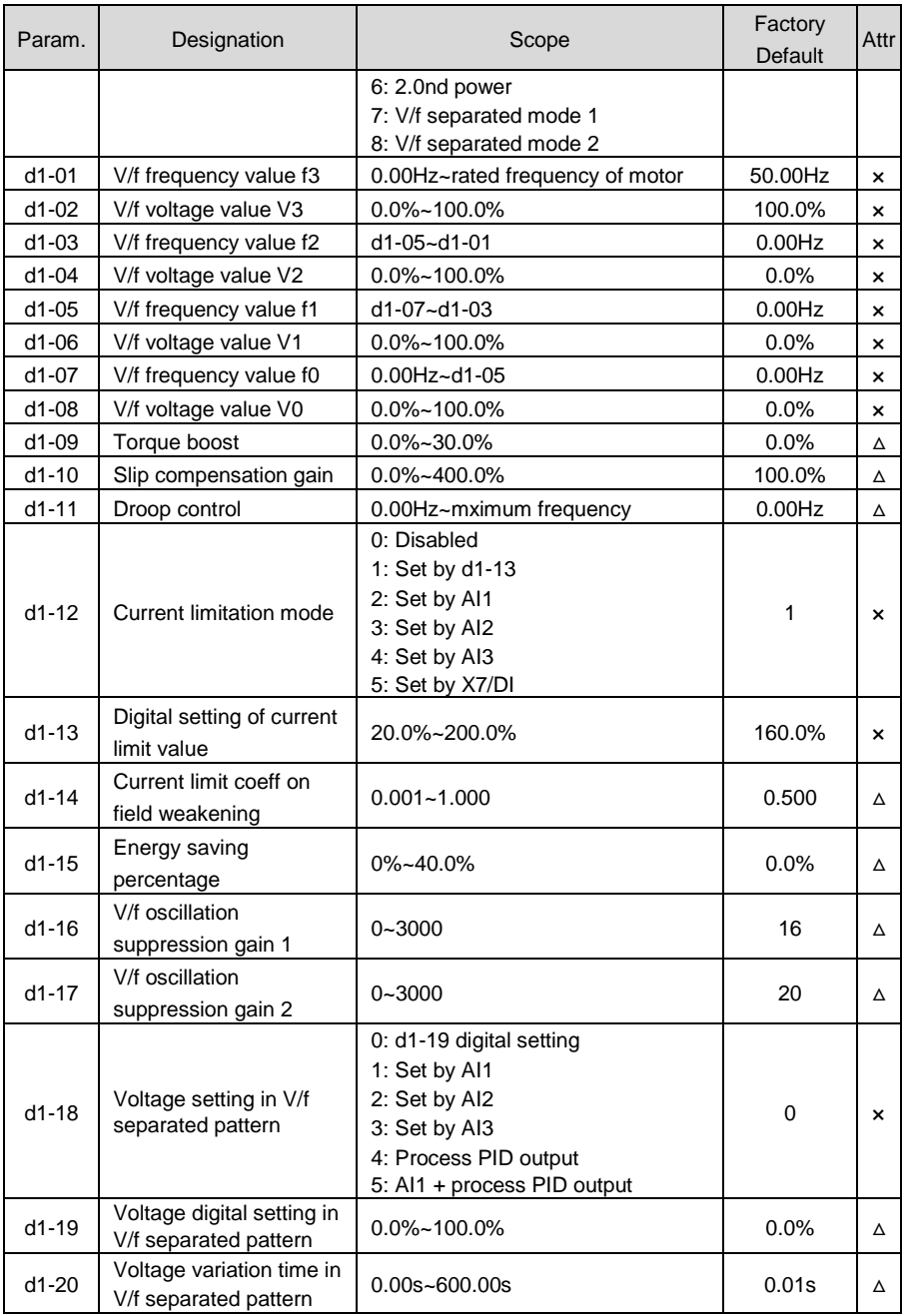

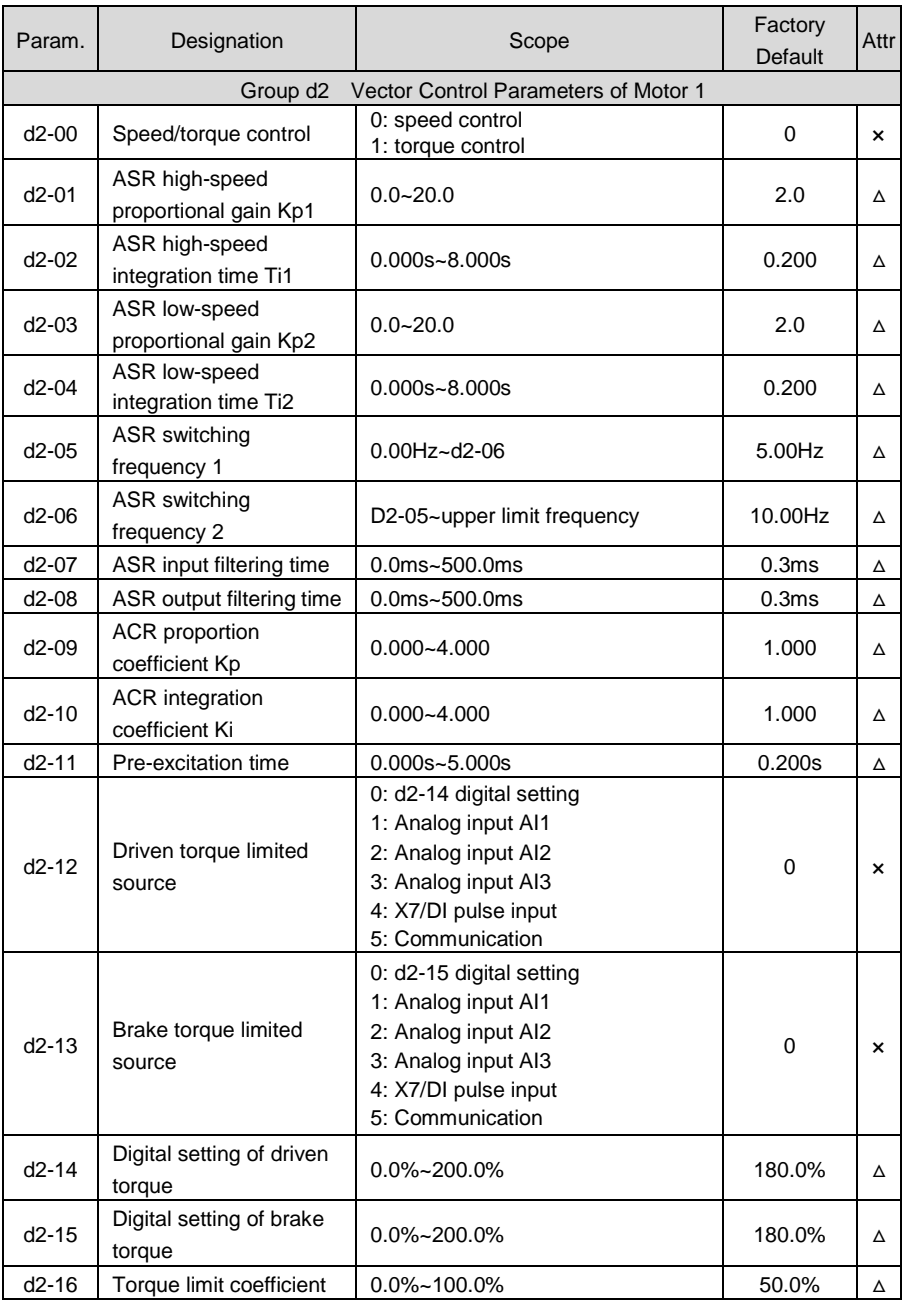

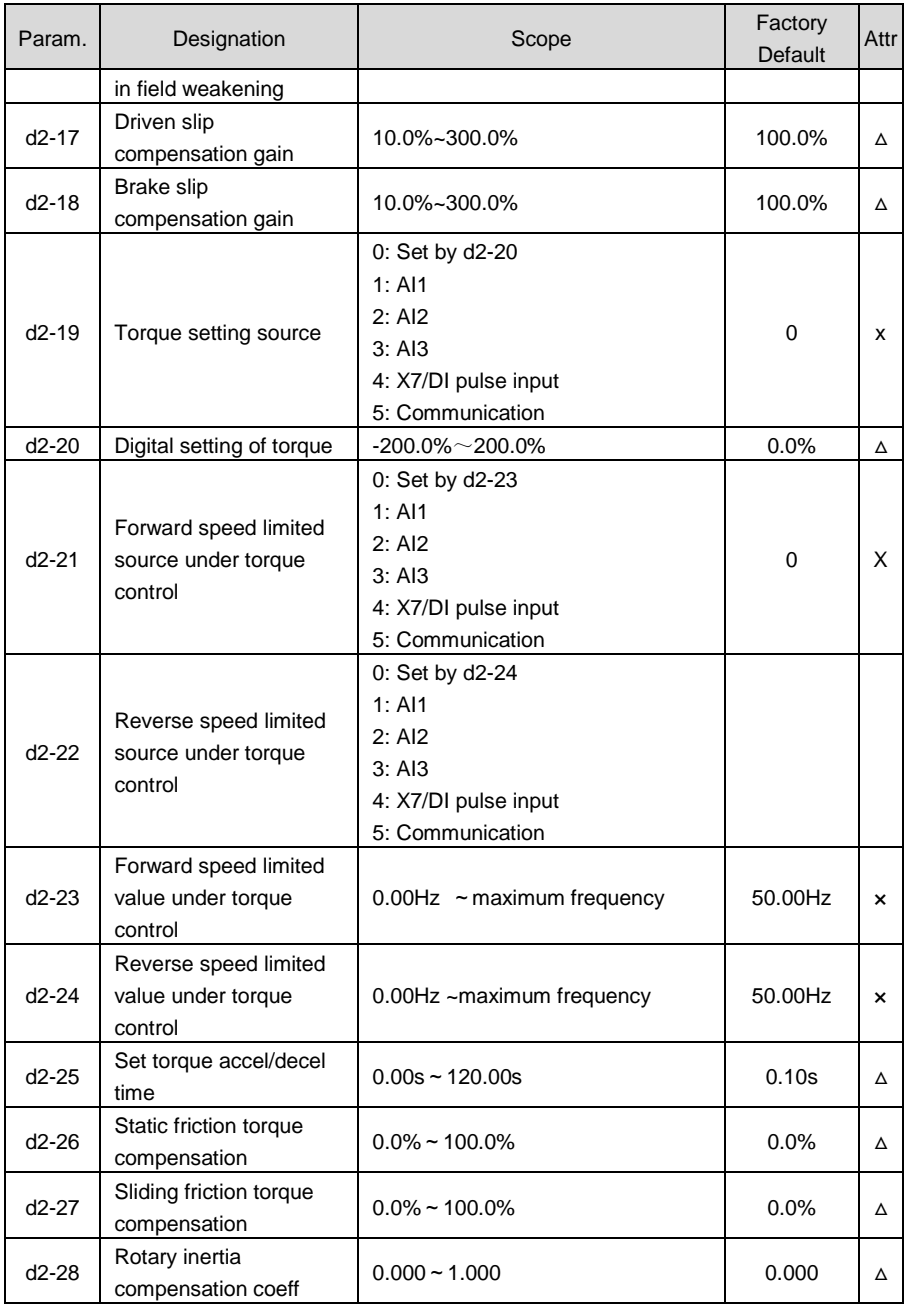

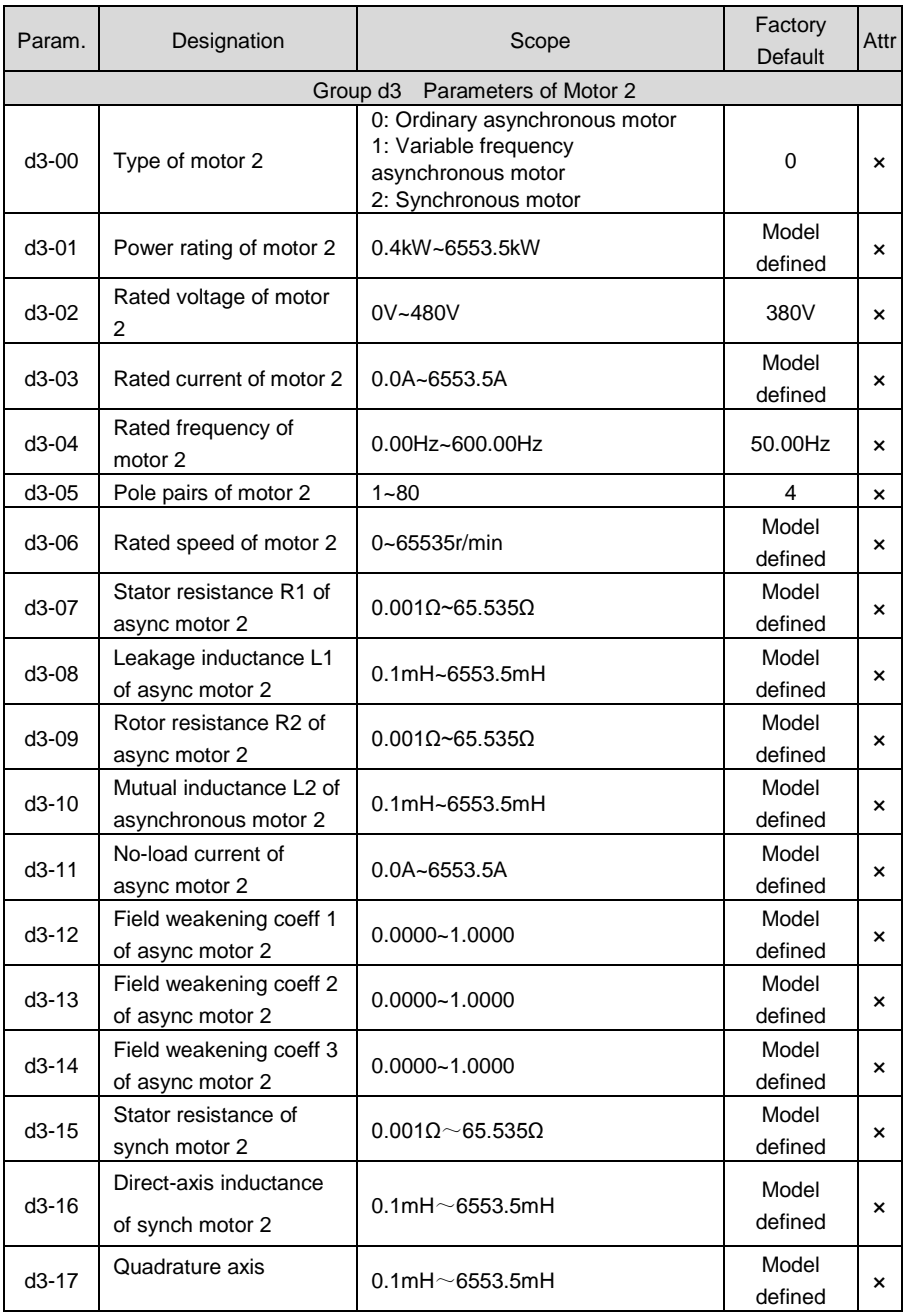

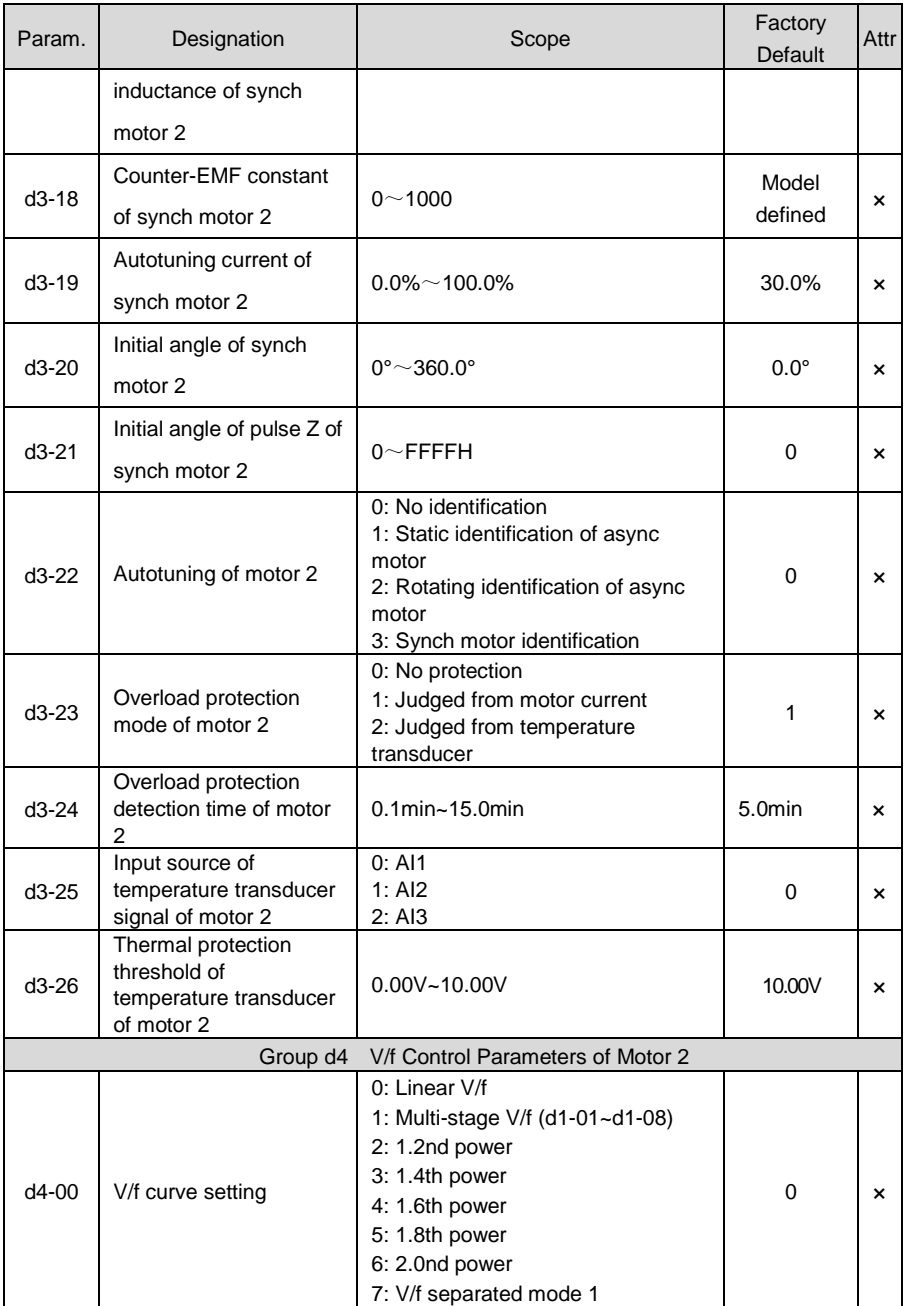

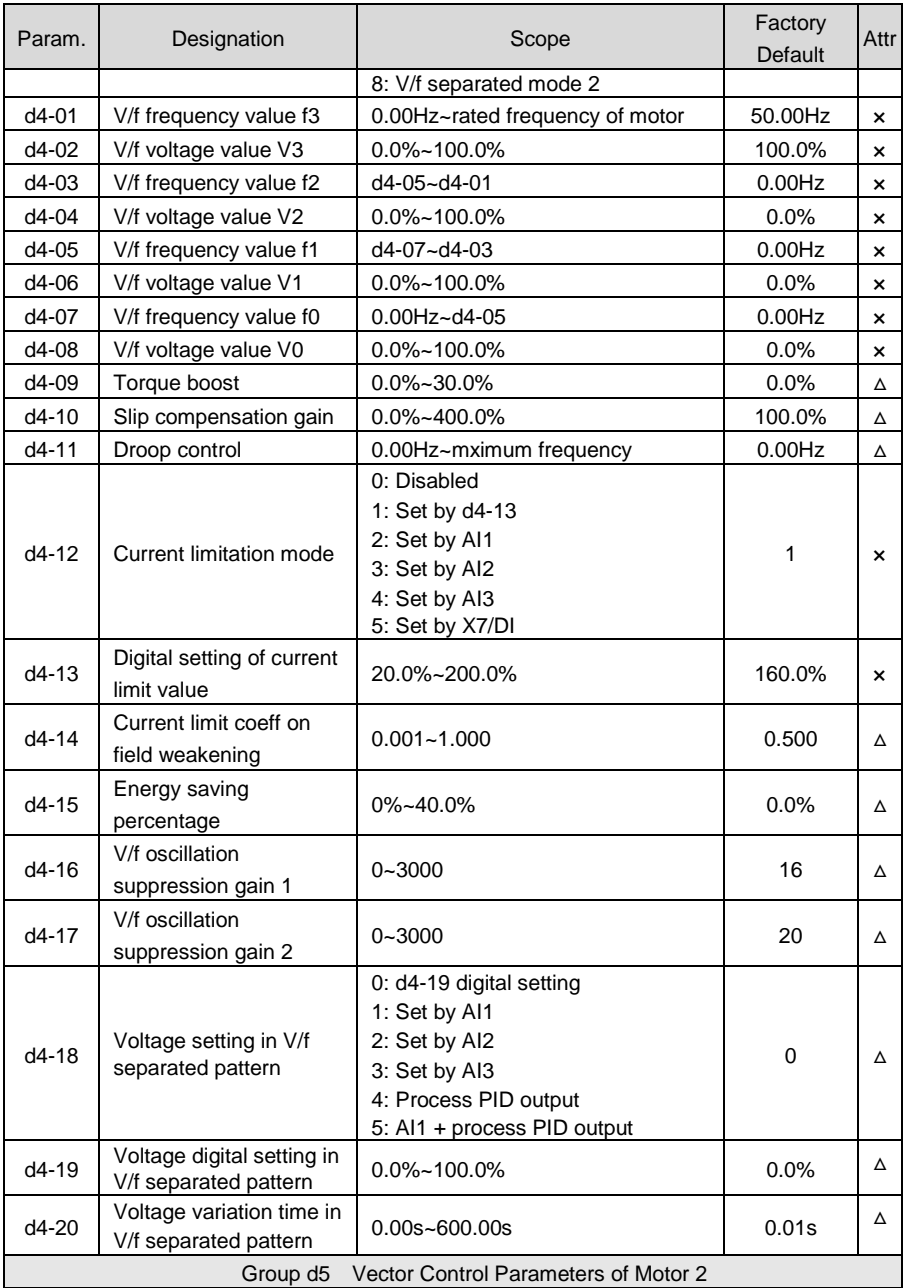

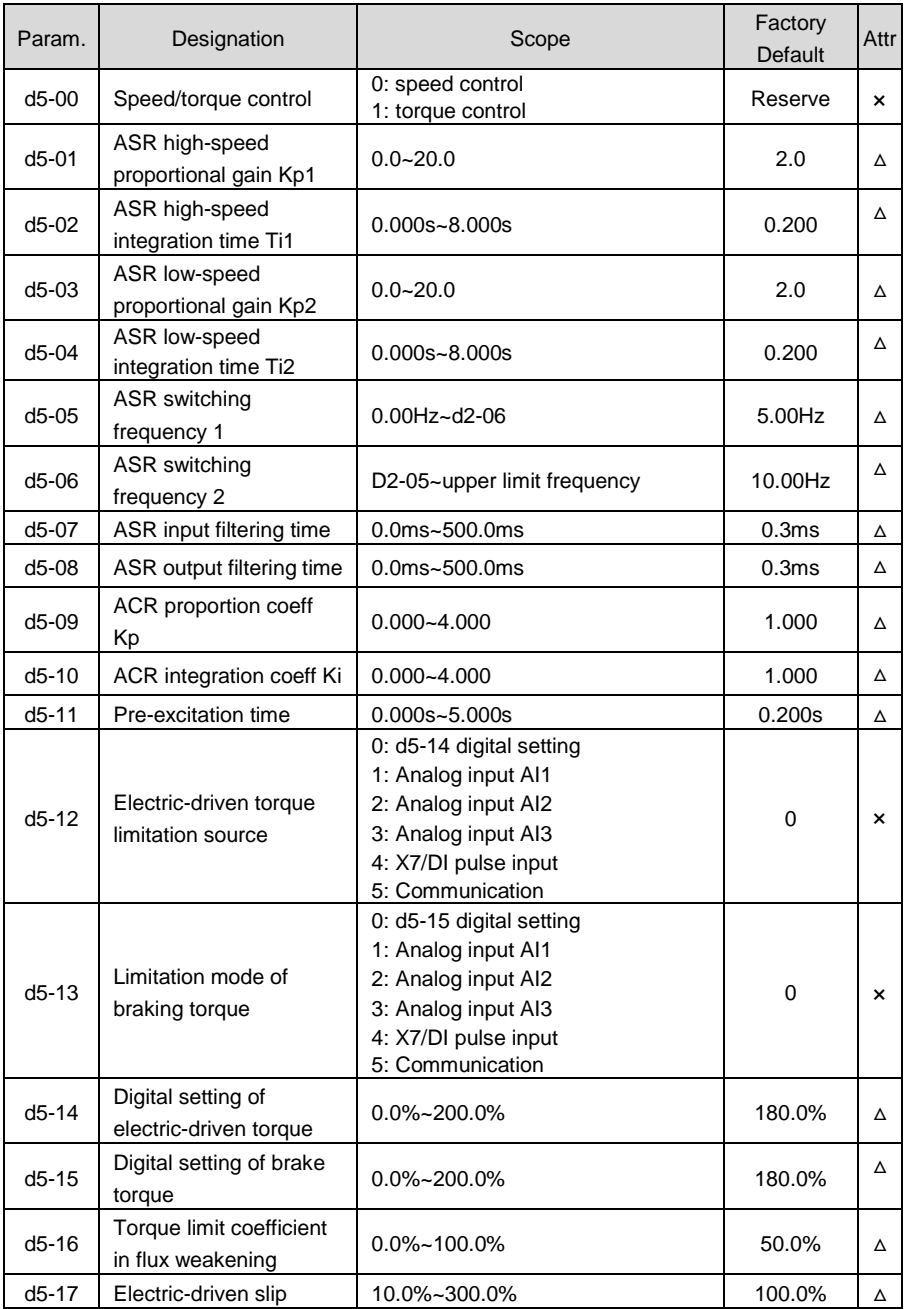

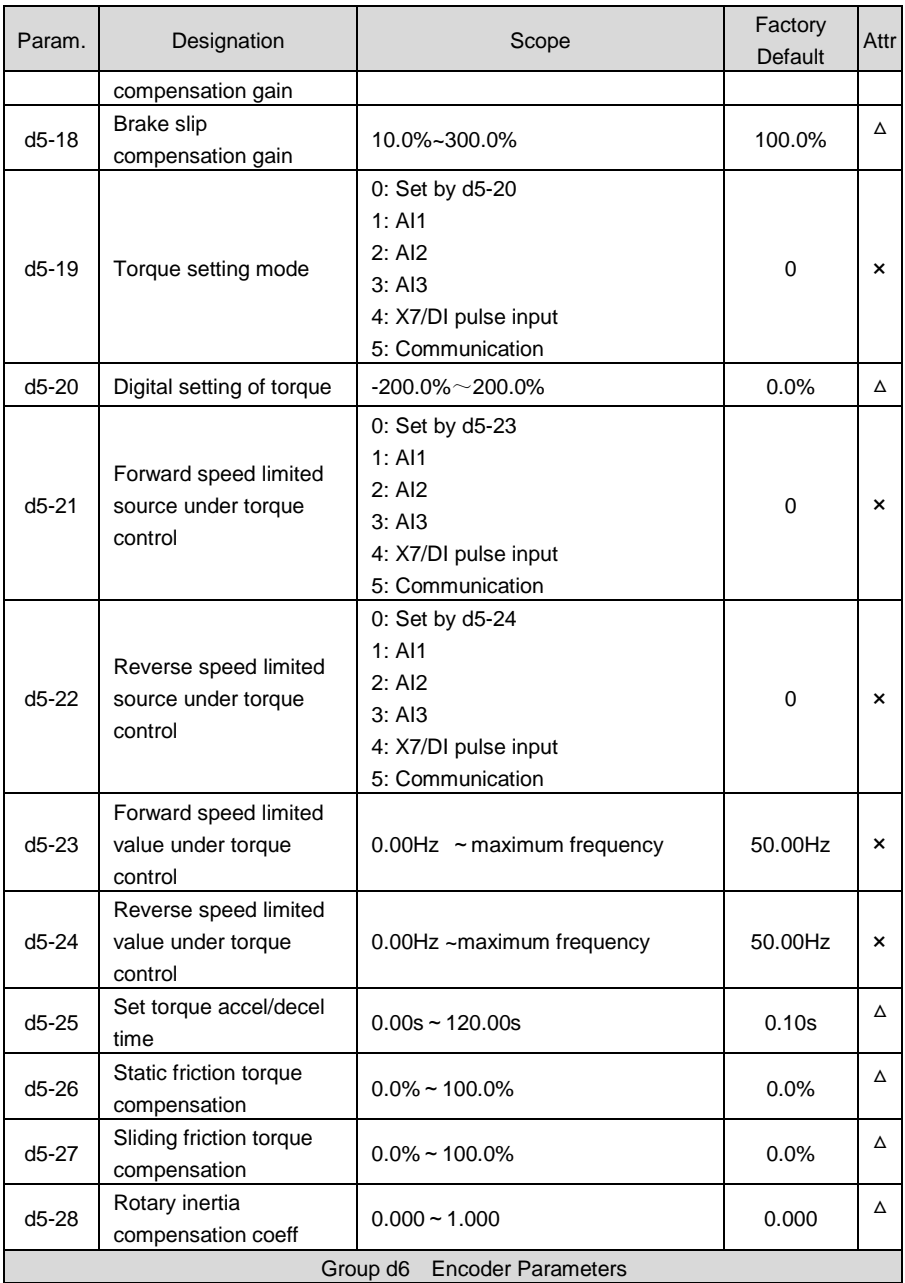

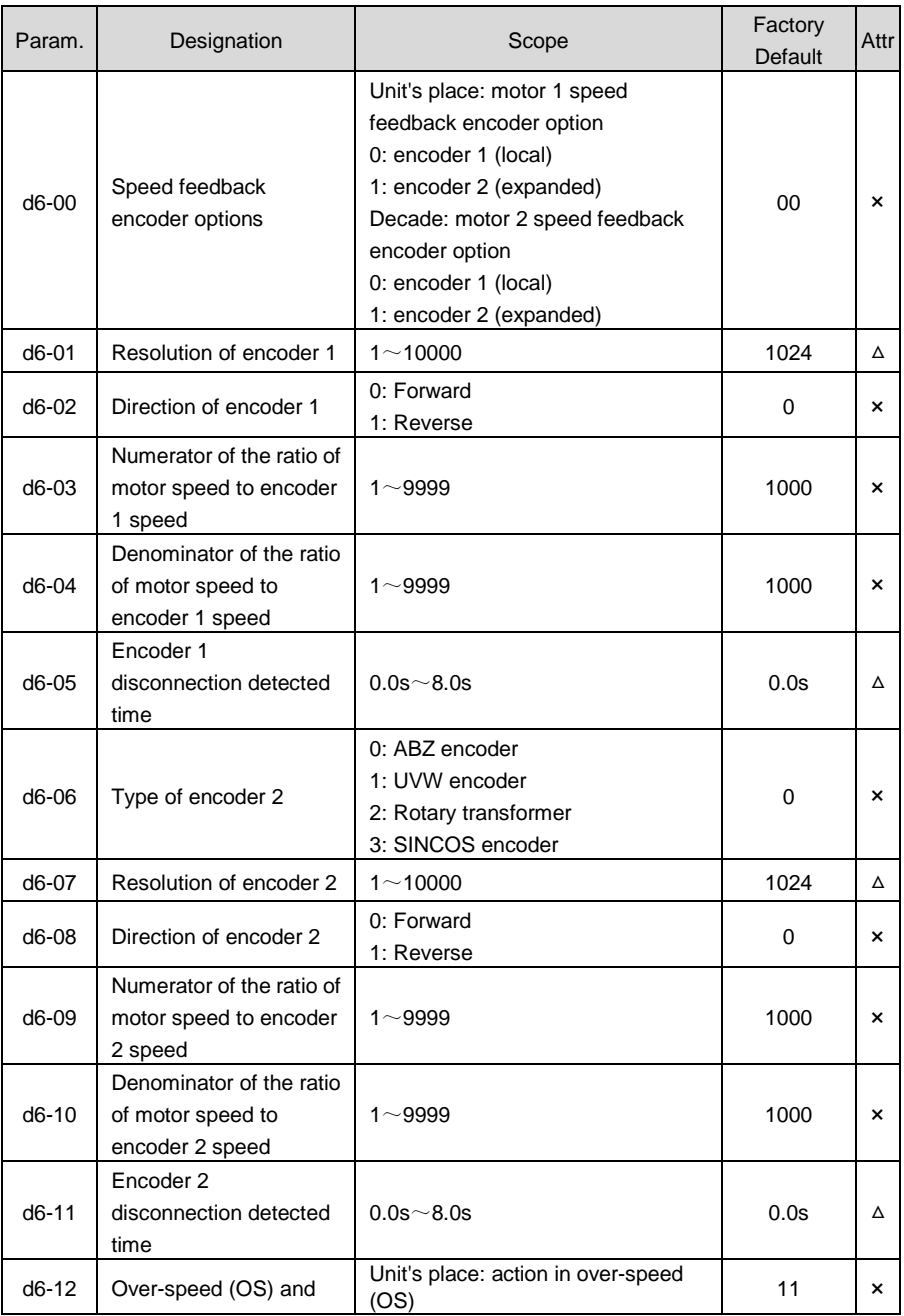

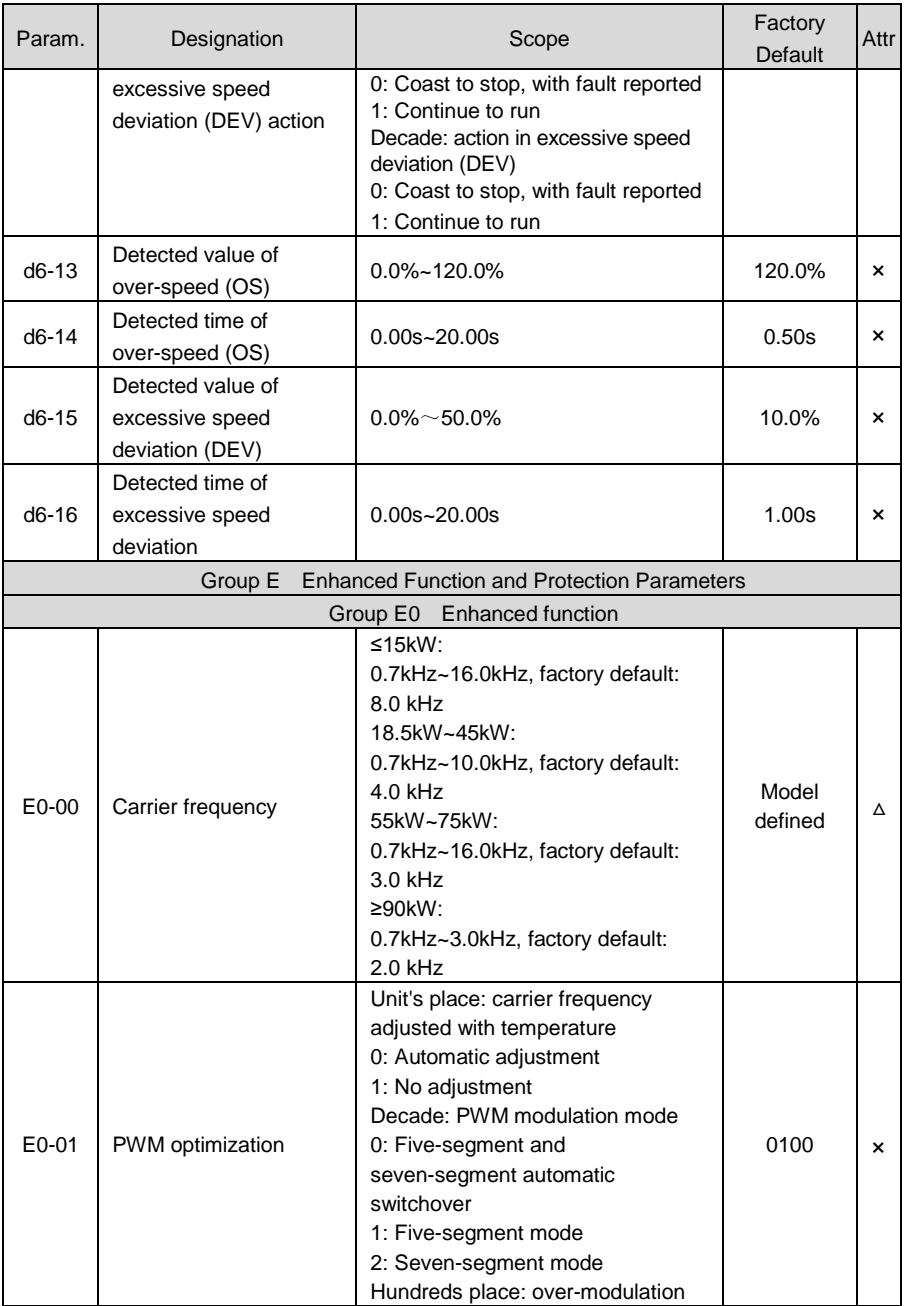

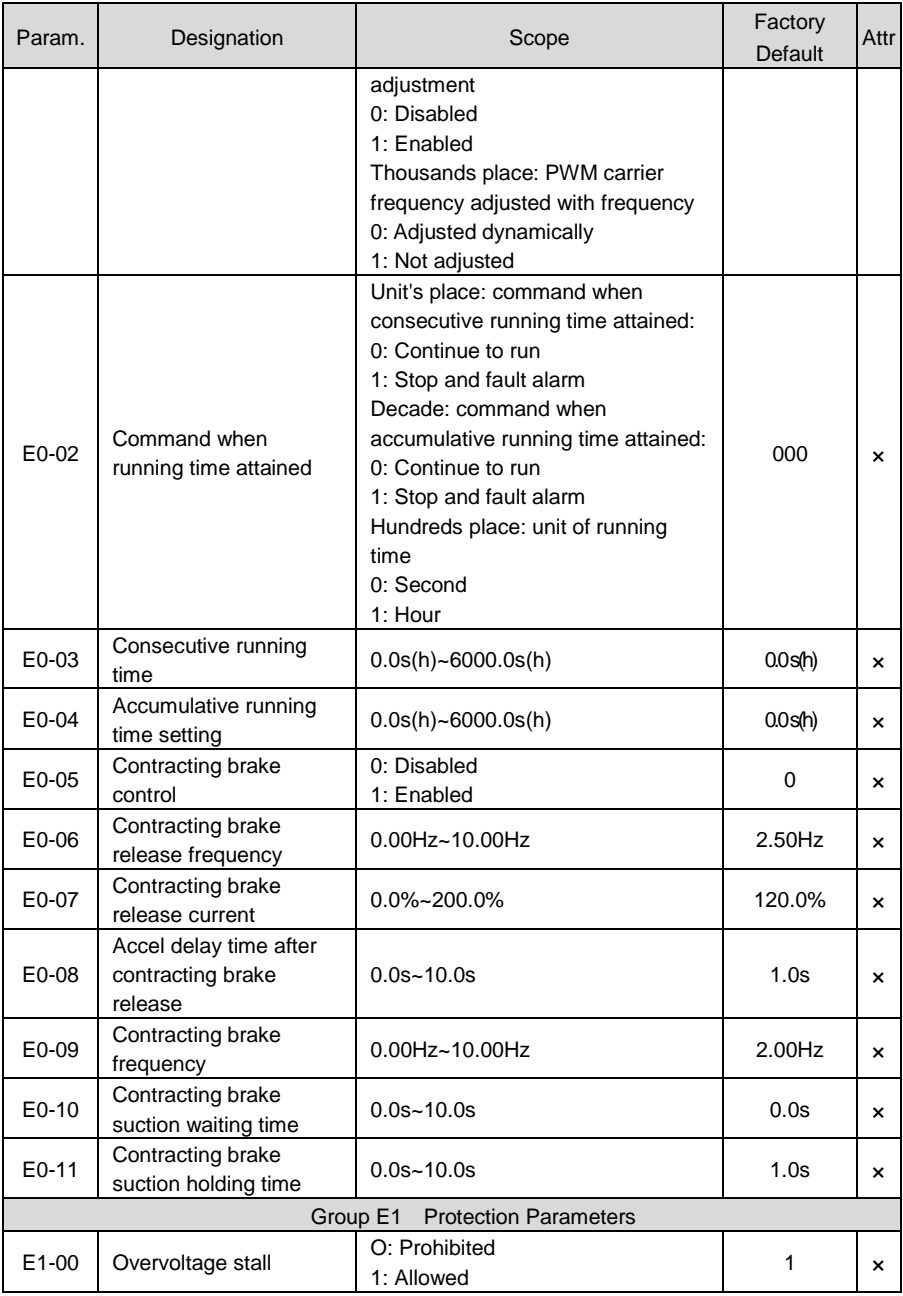

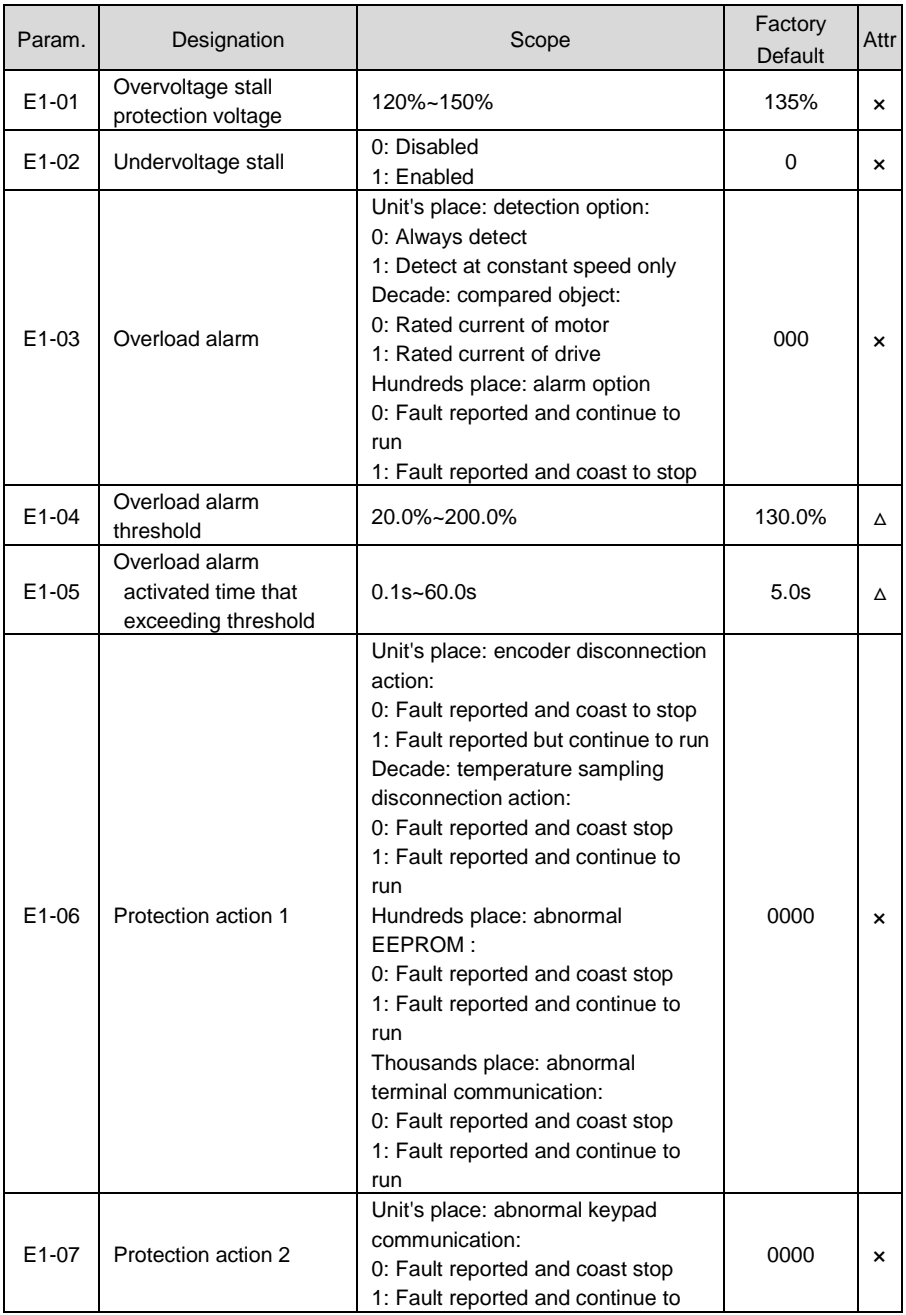

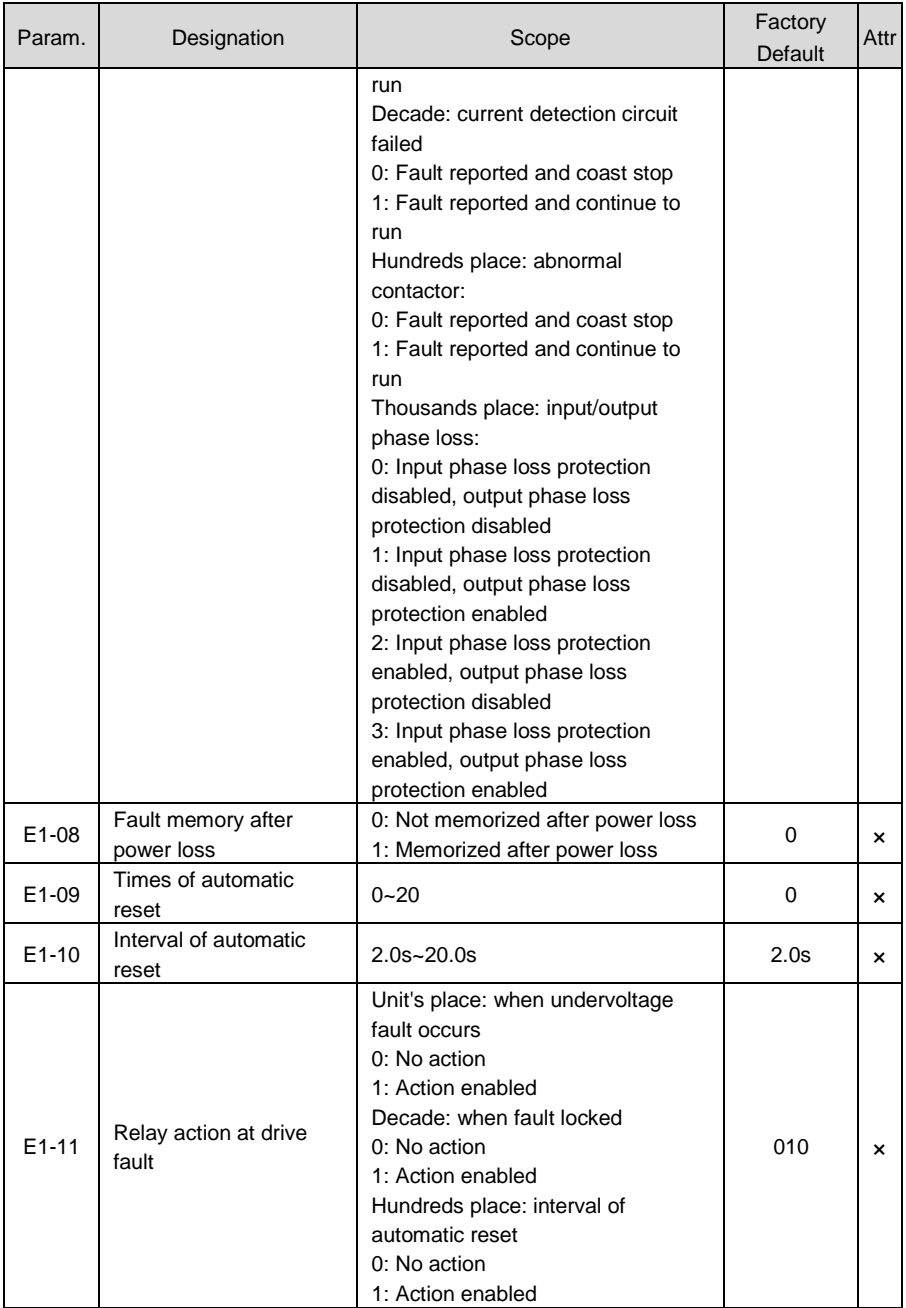

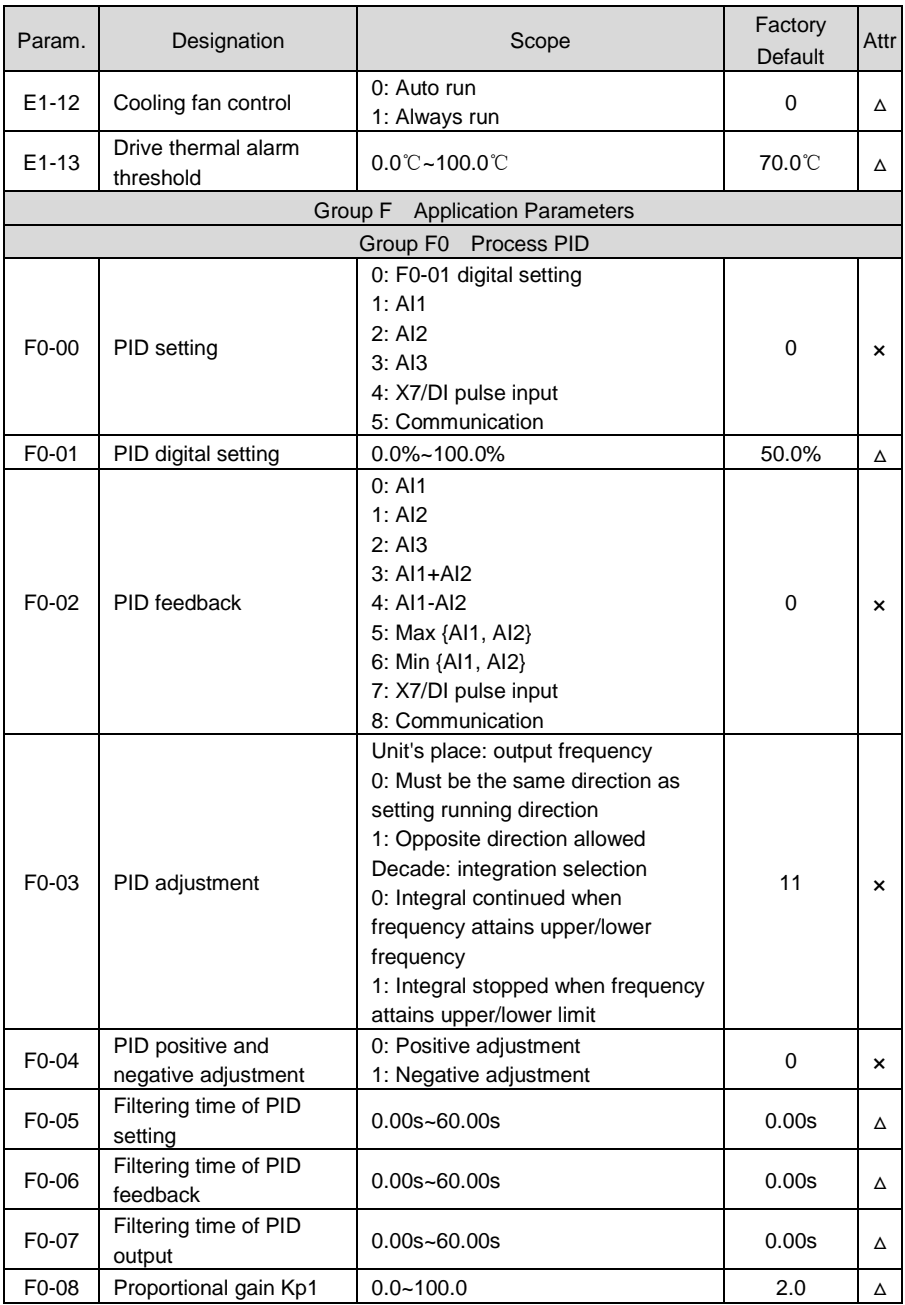

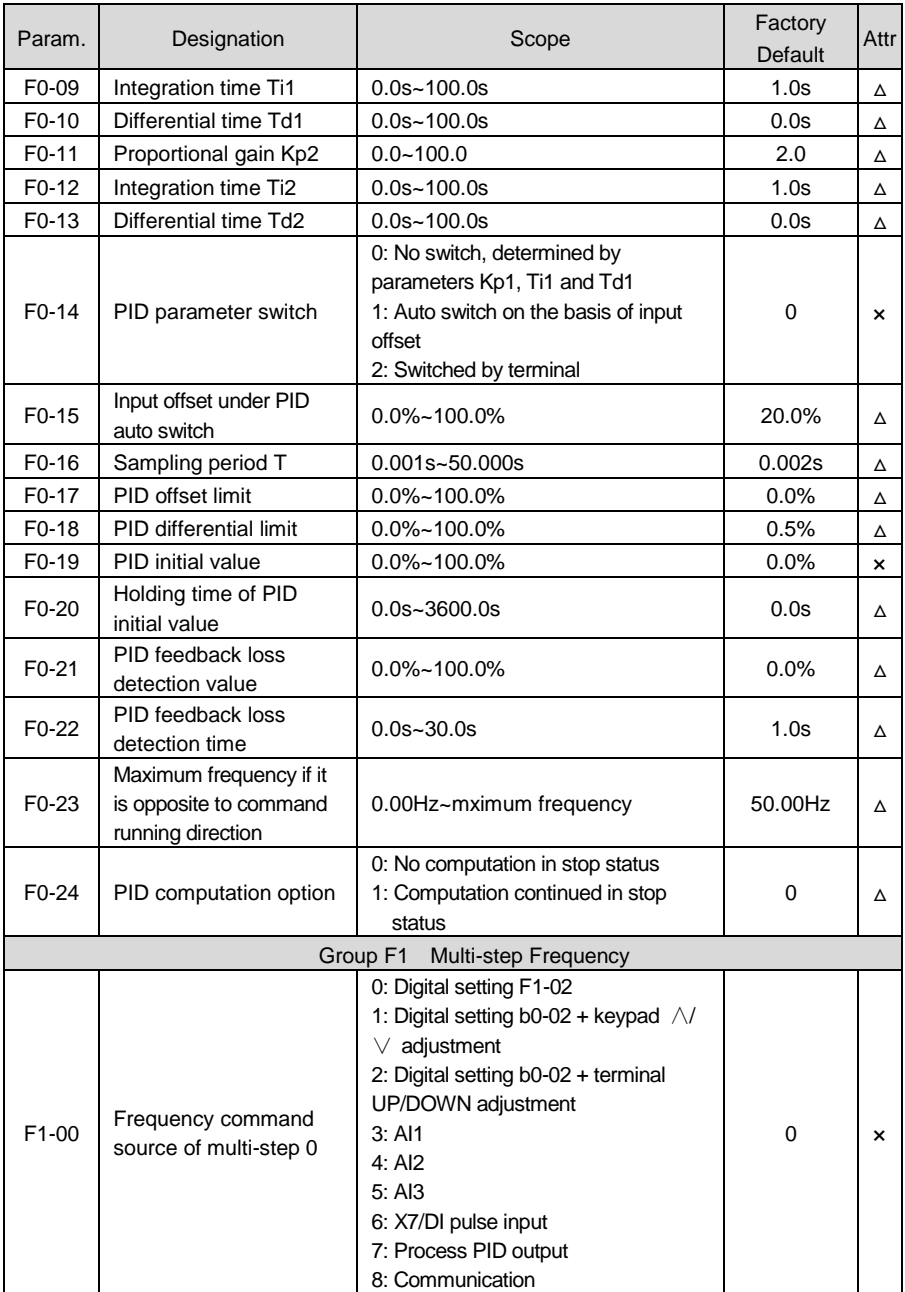

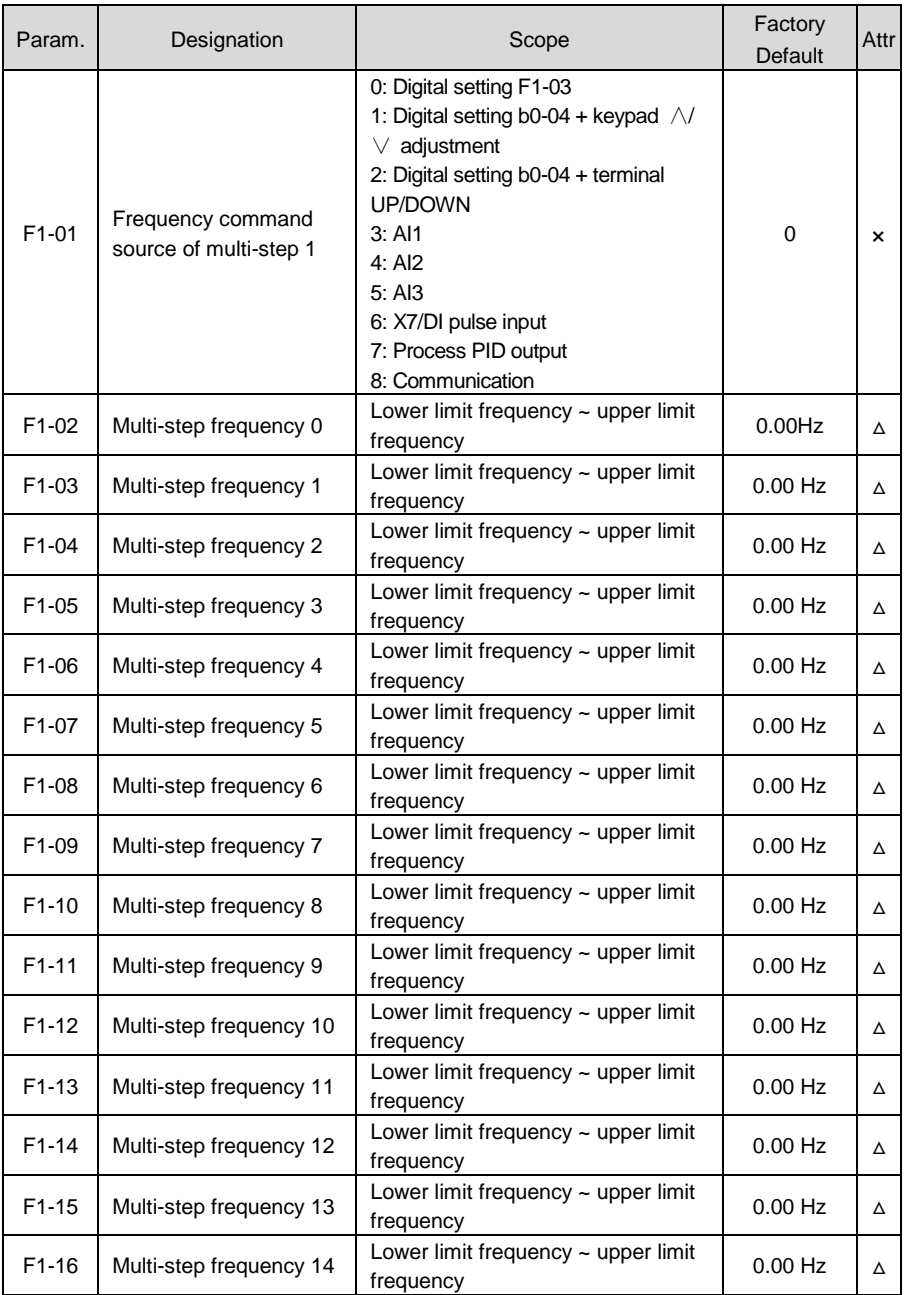

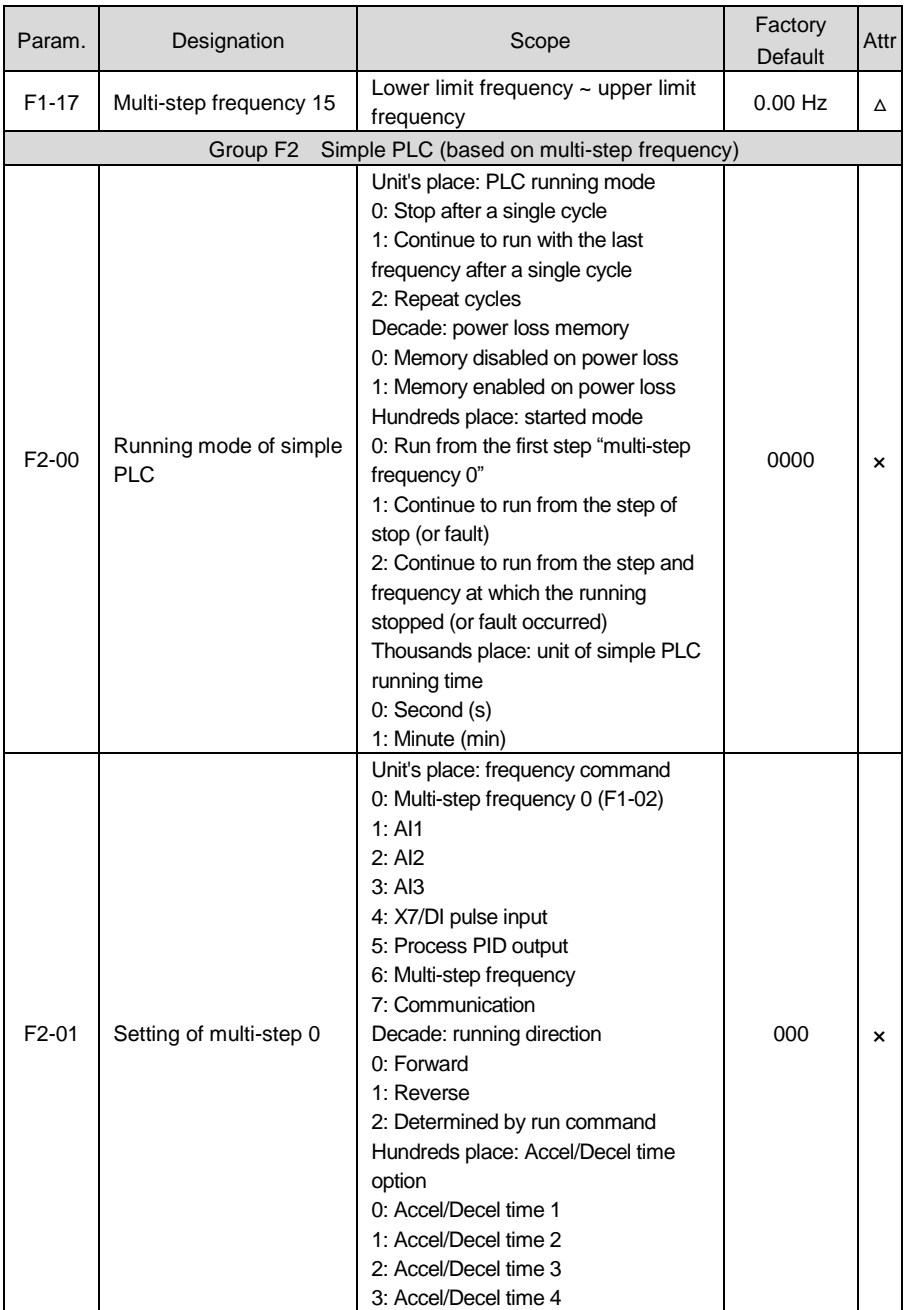
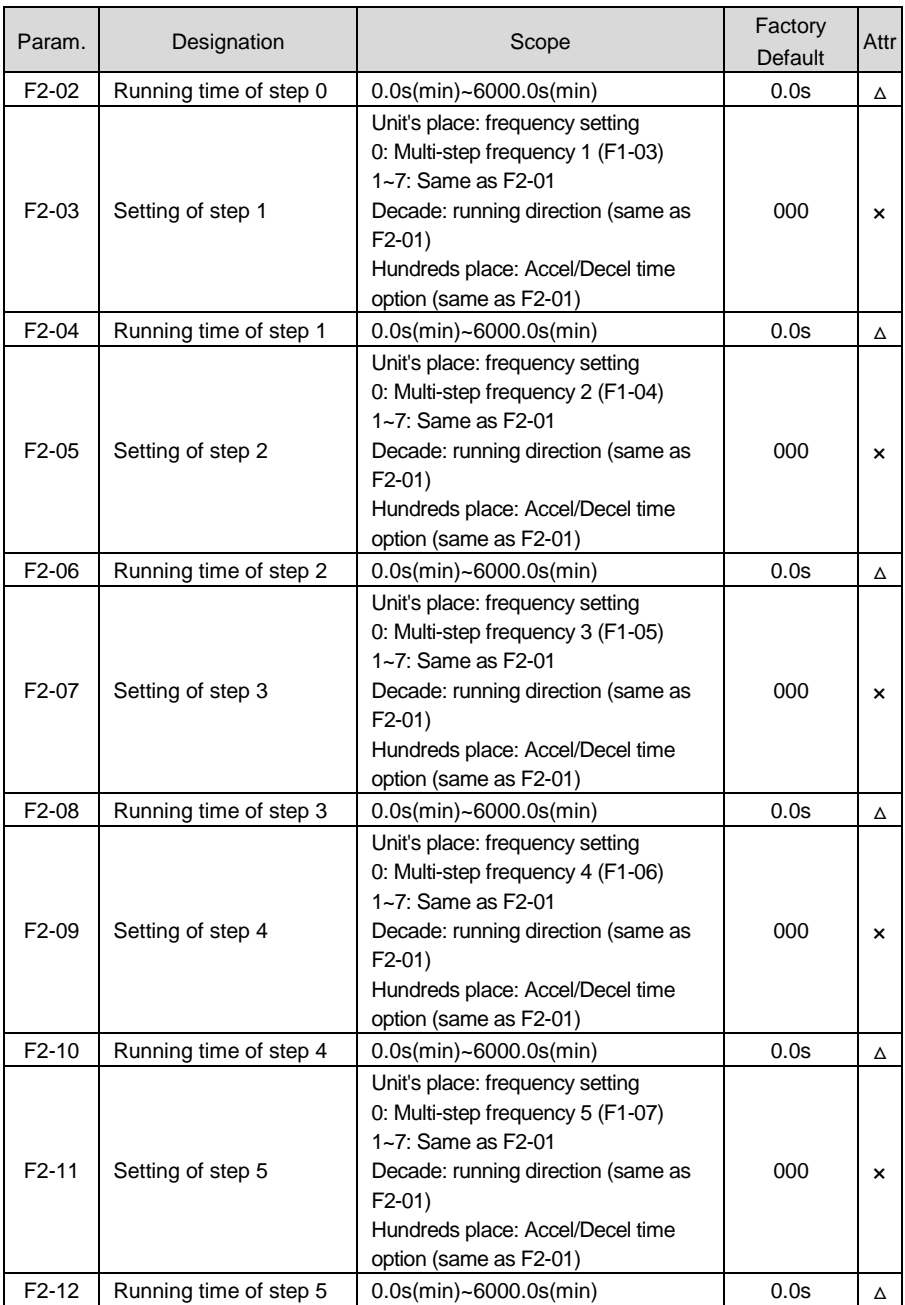

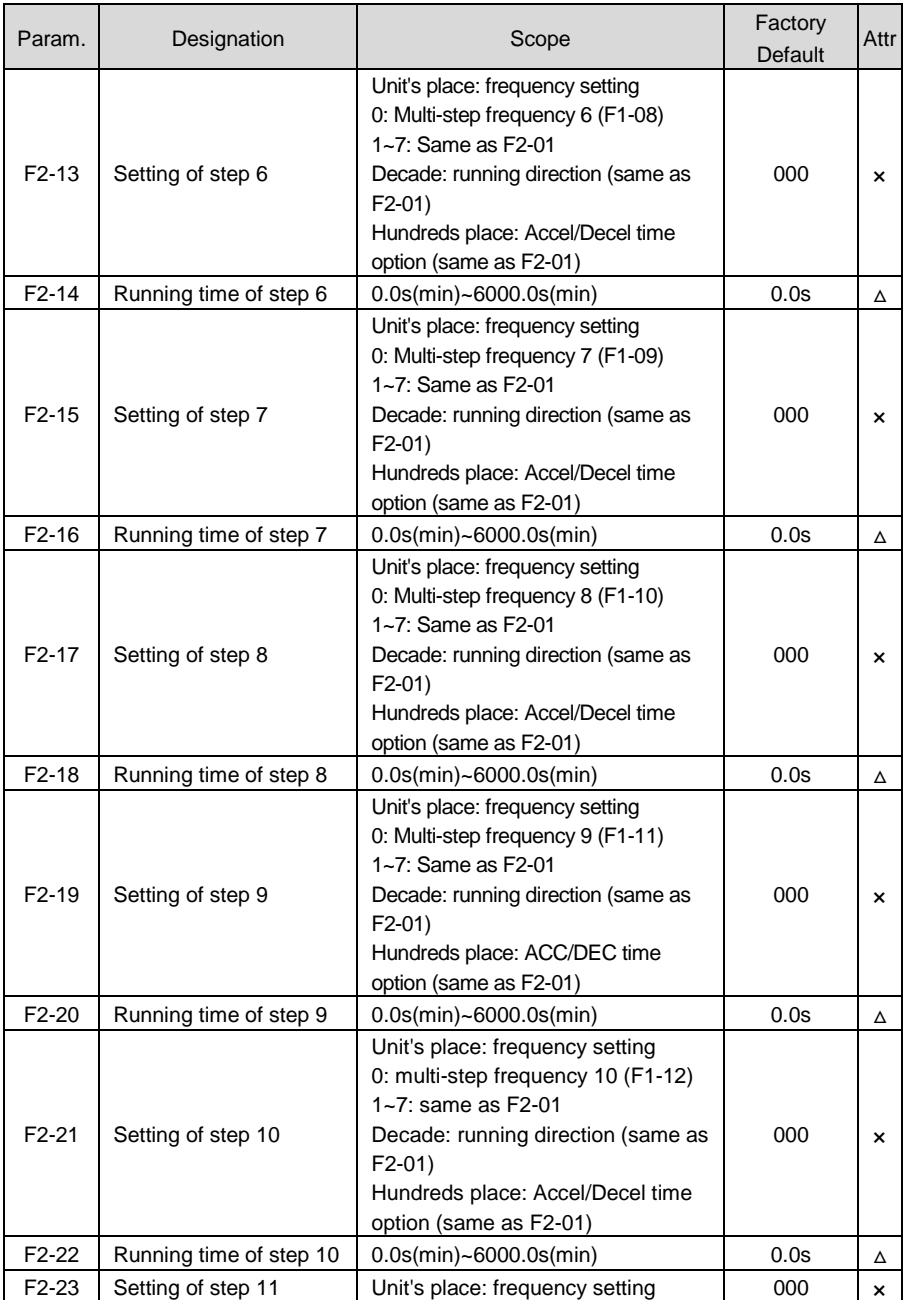

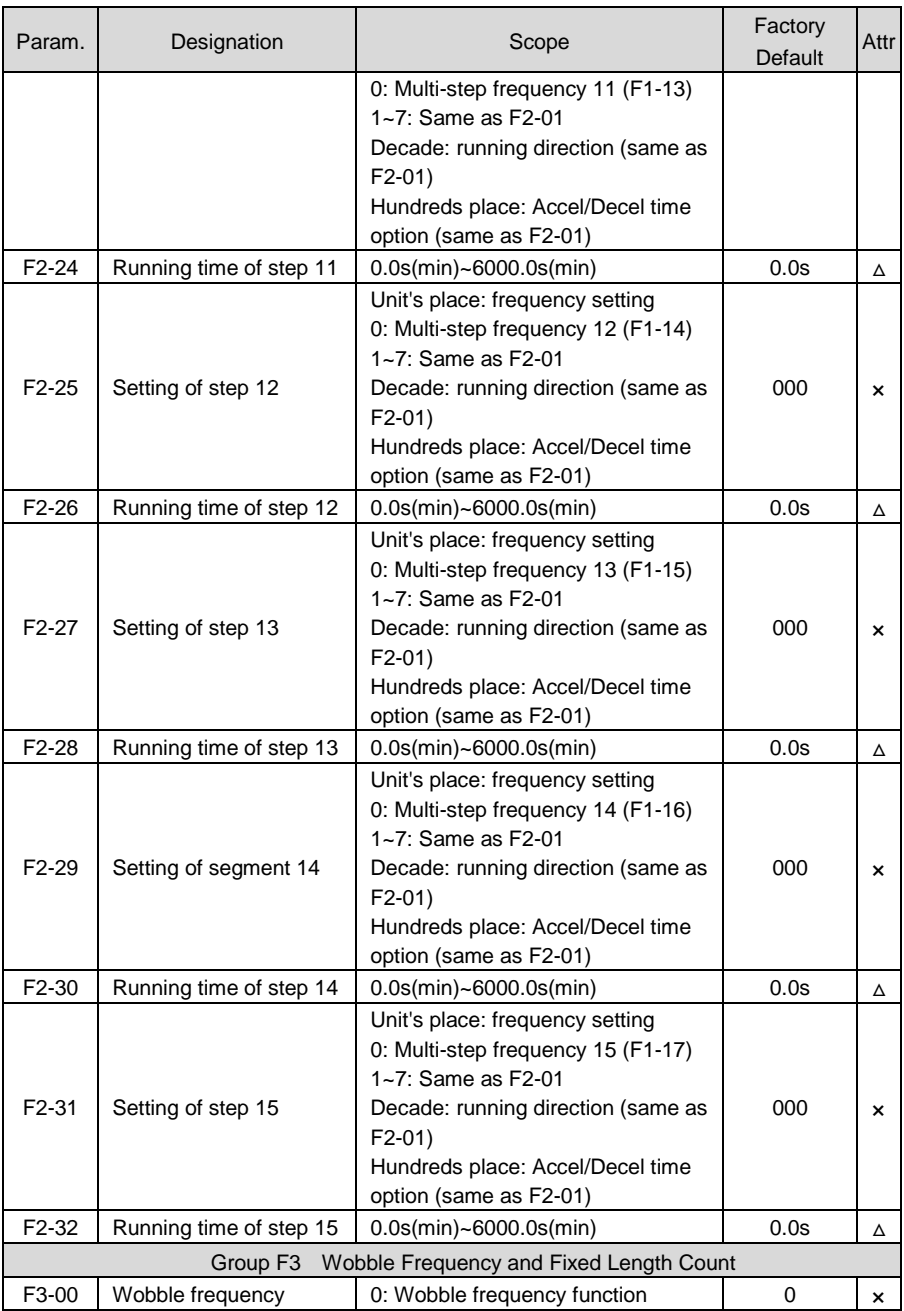

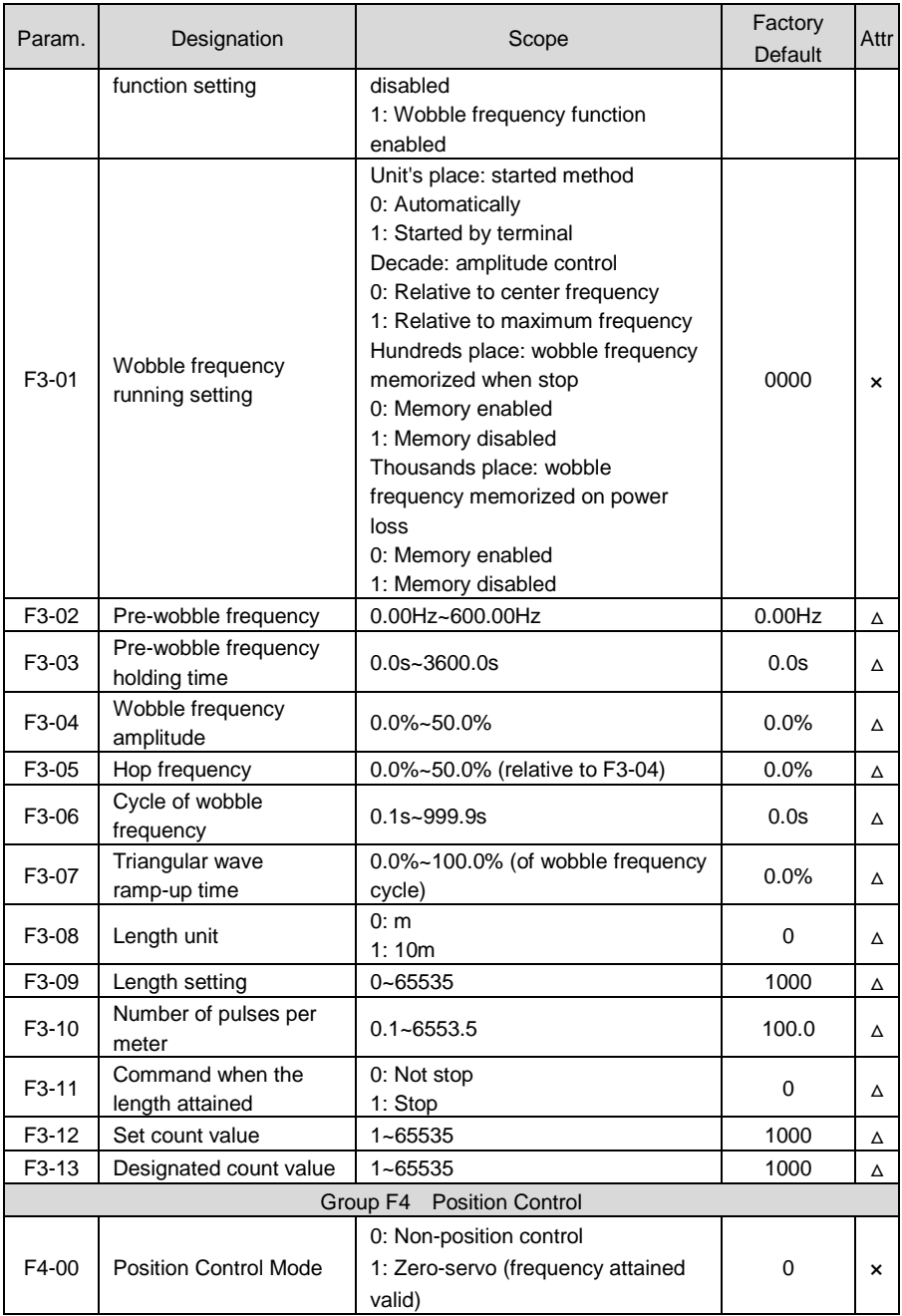

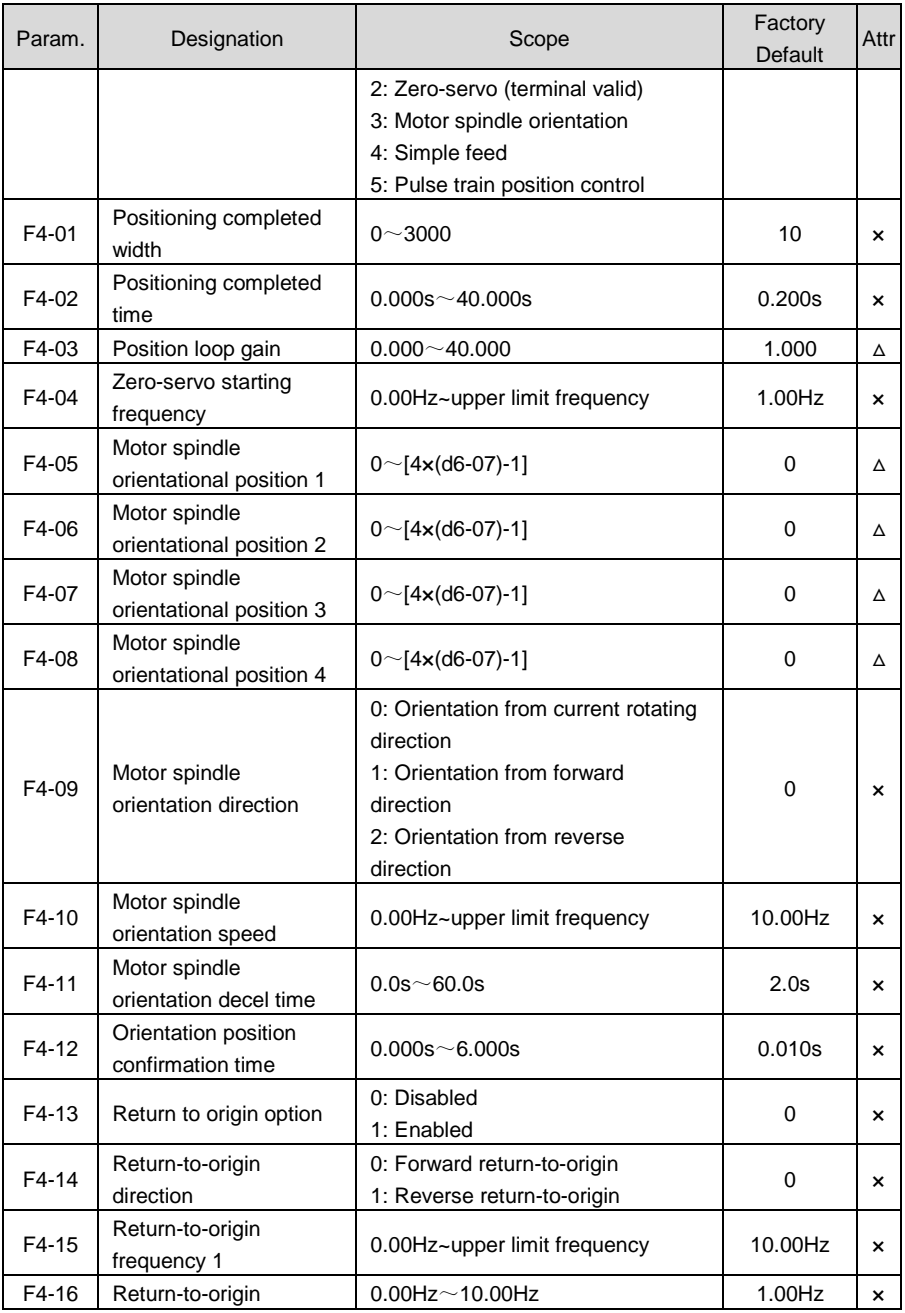

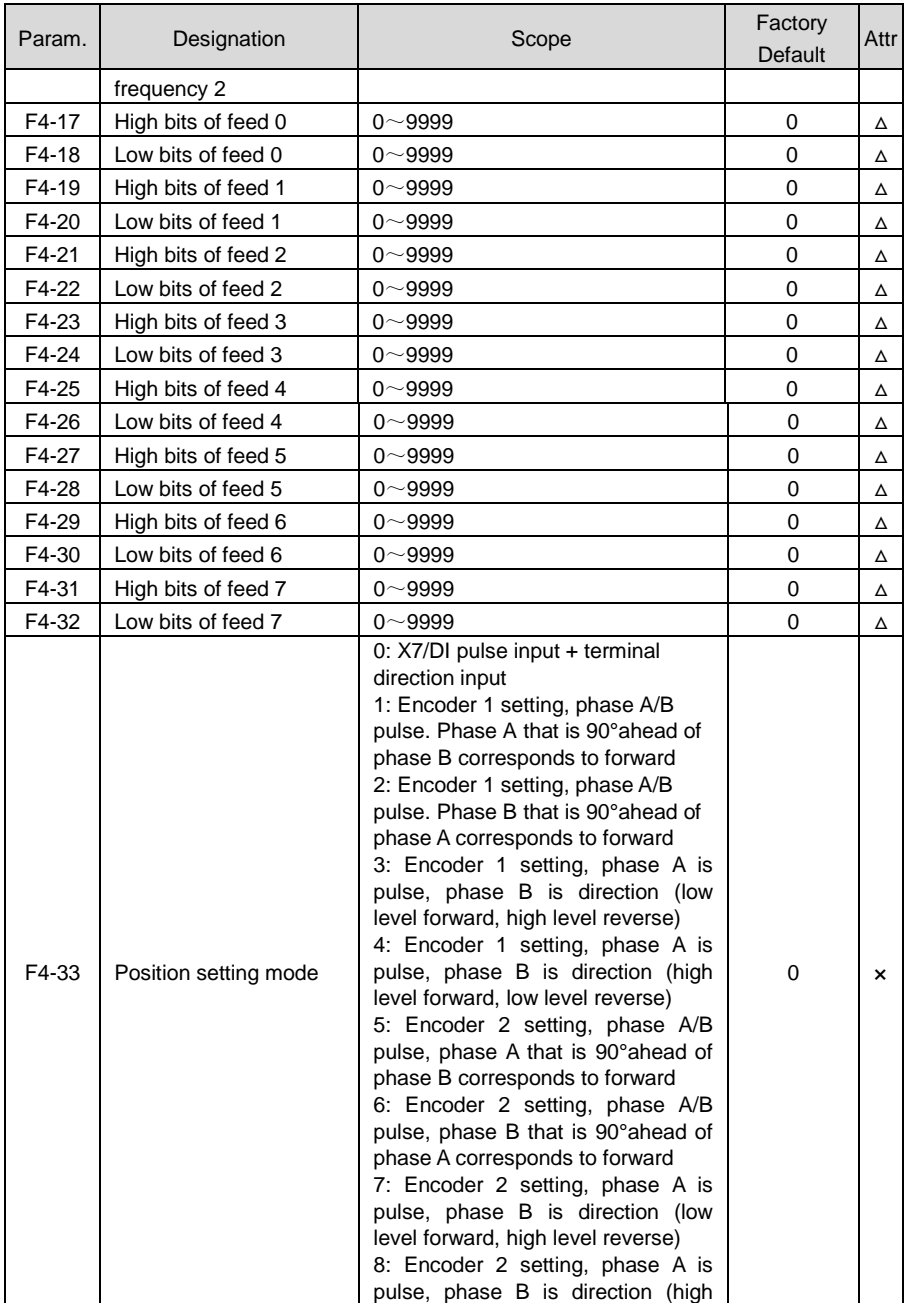

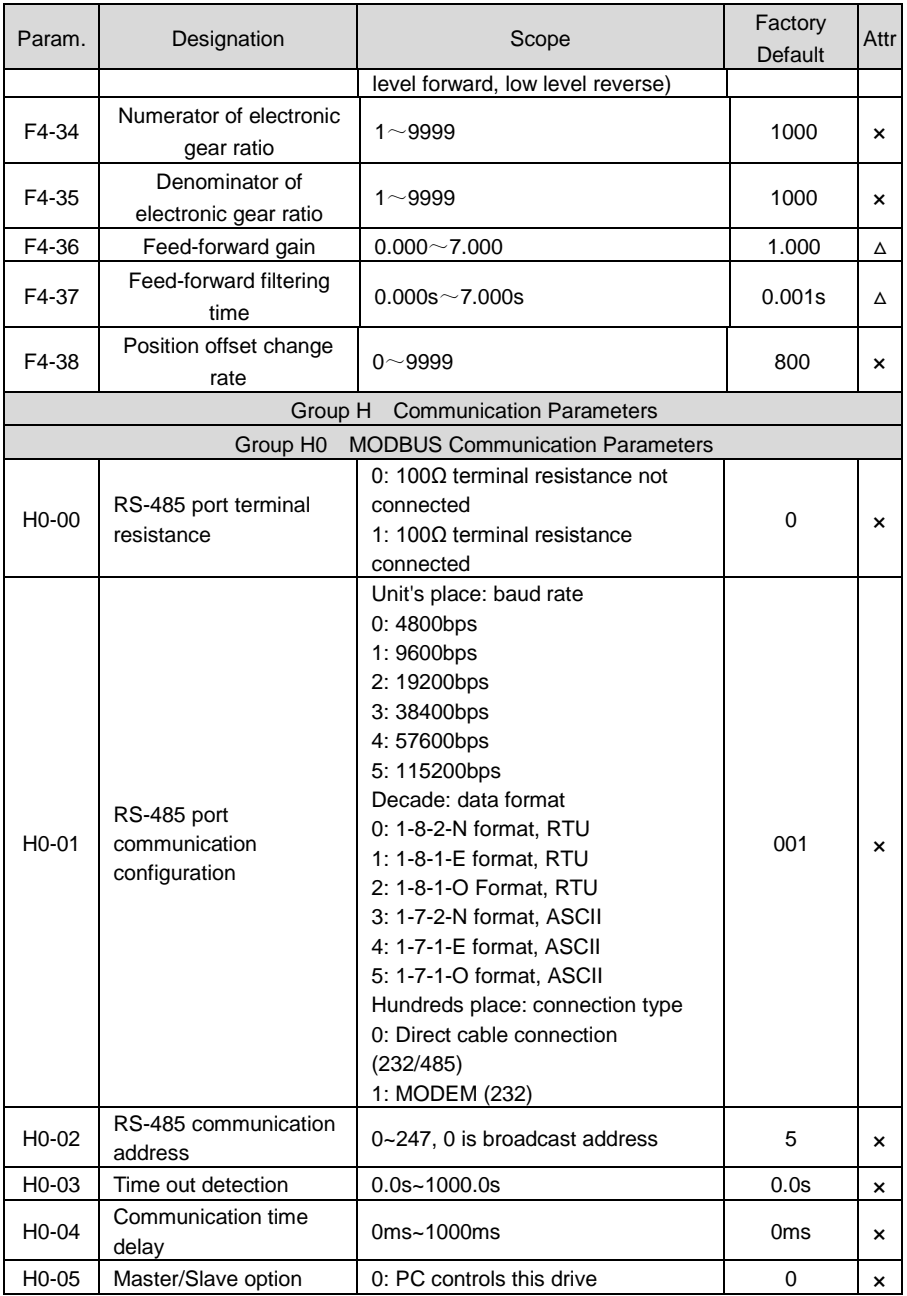

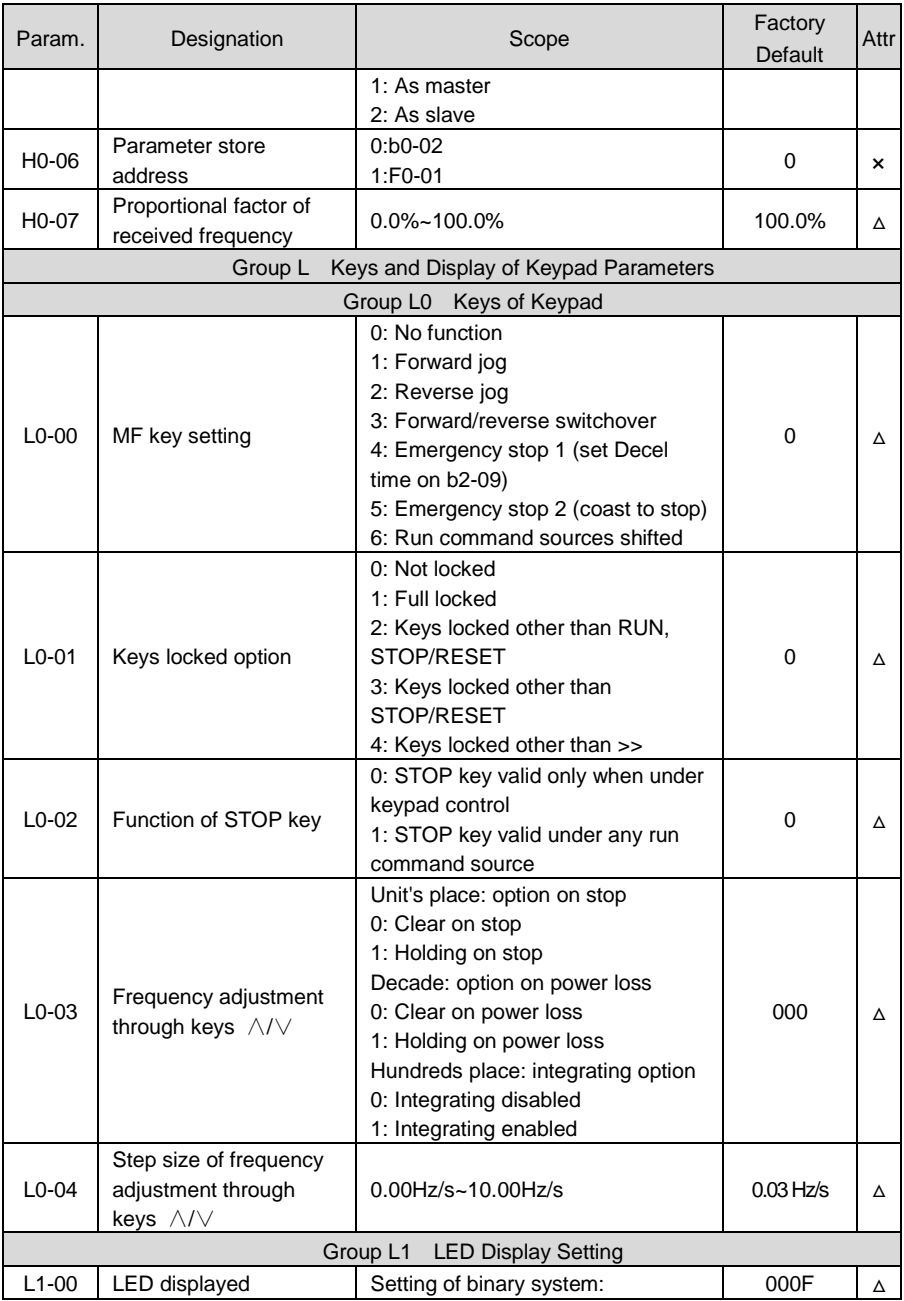

#### **Chapter 5 List of Parameters GK800 User Manual**

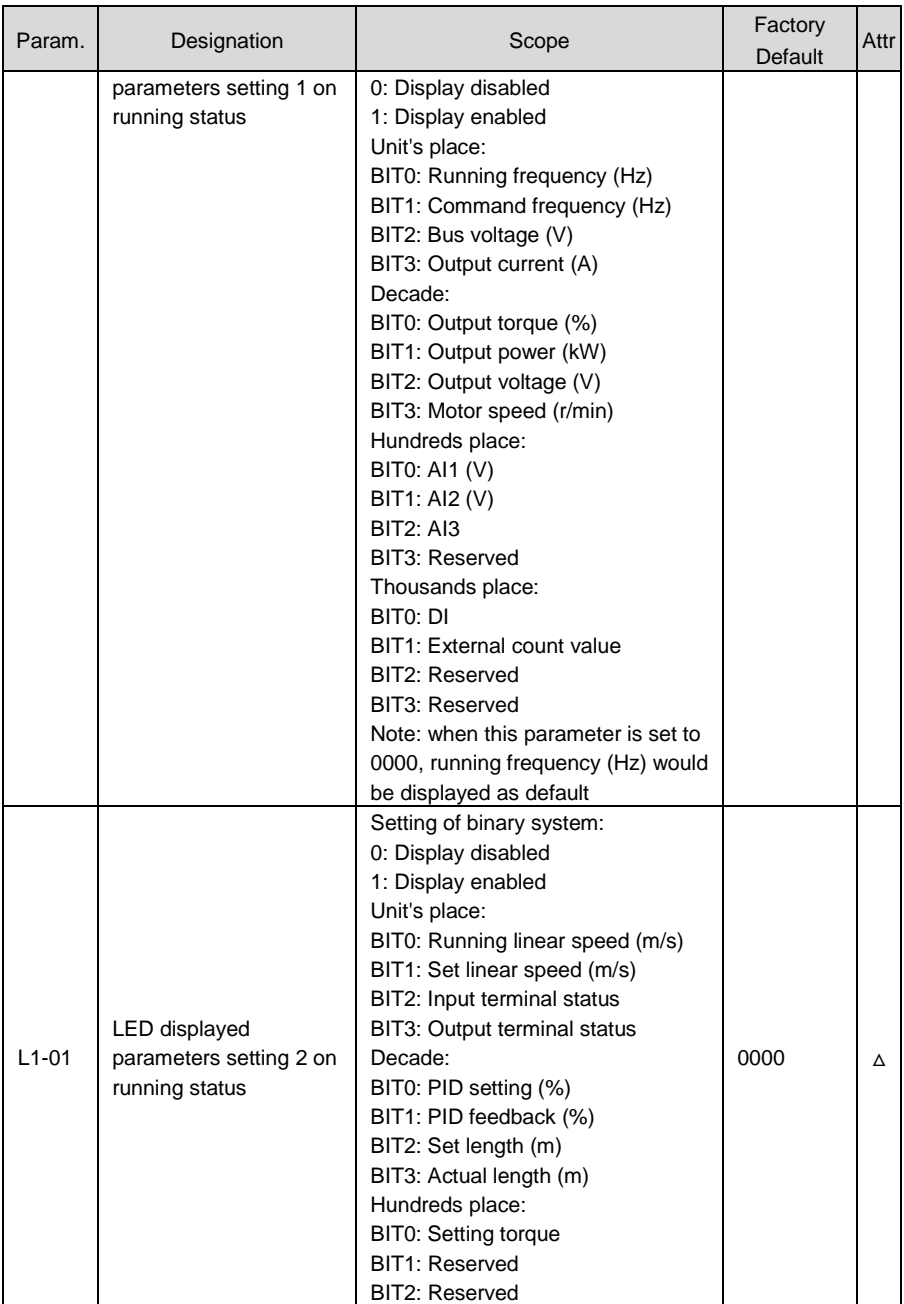

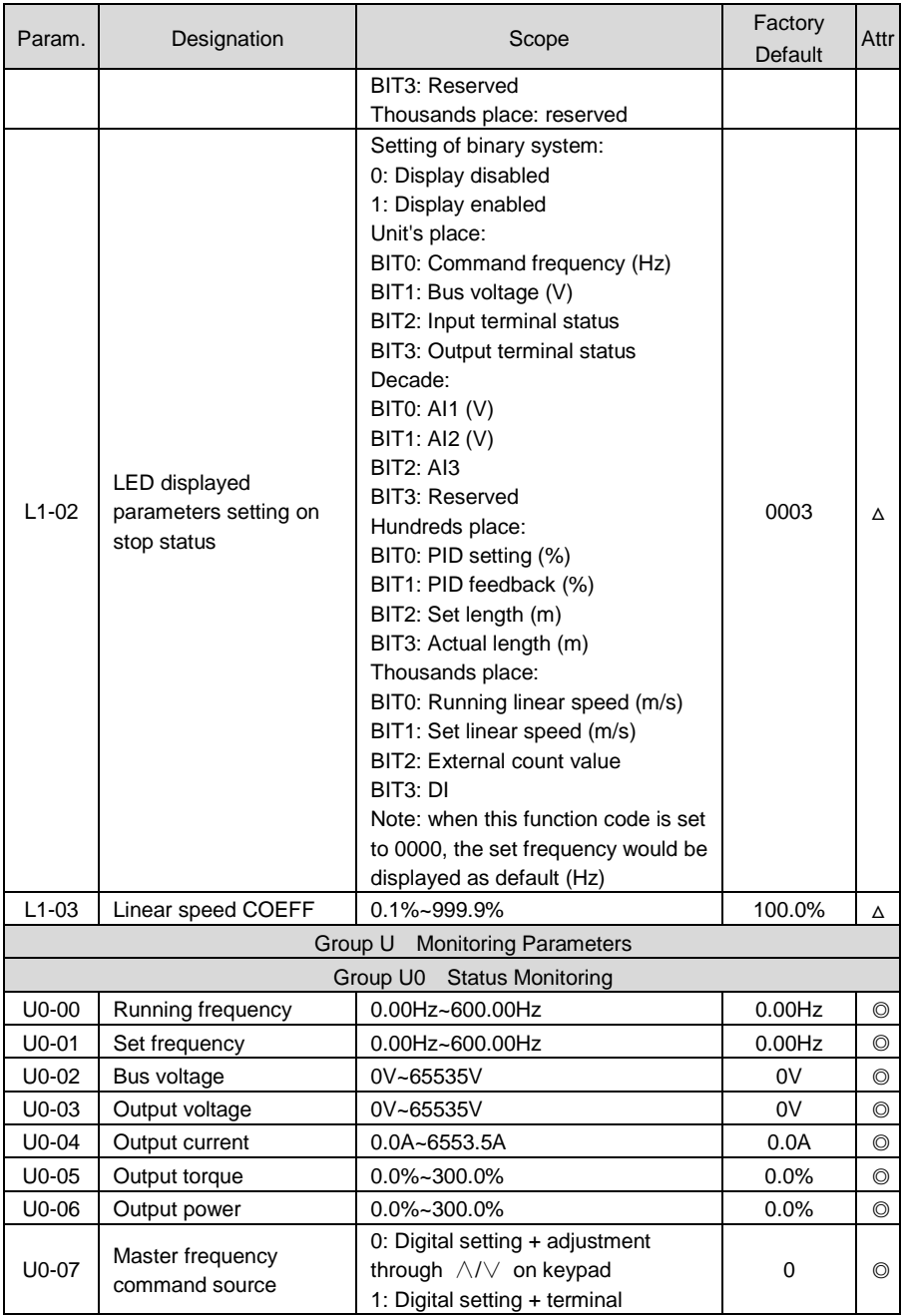

# **Chapter 5 List of Parameters GK800 User Manual**

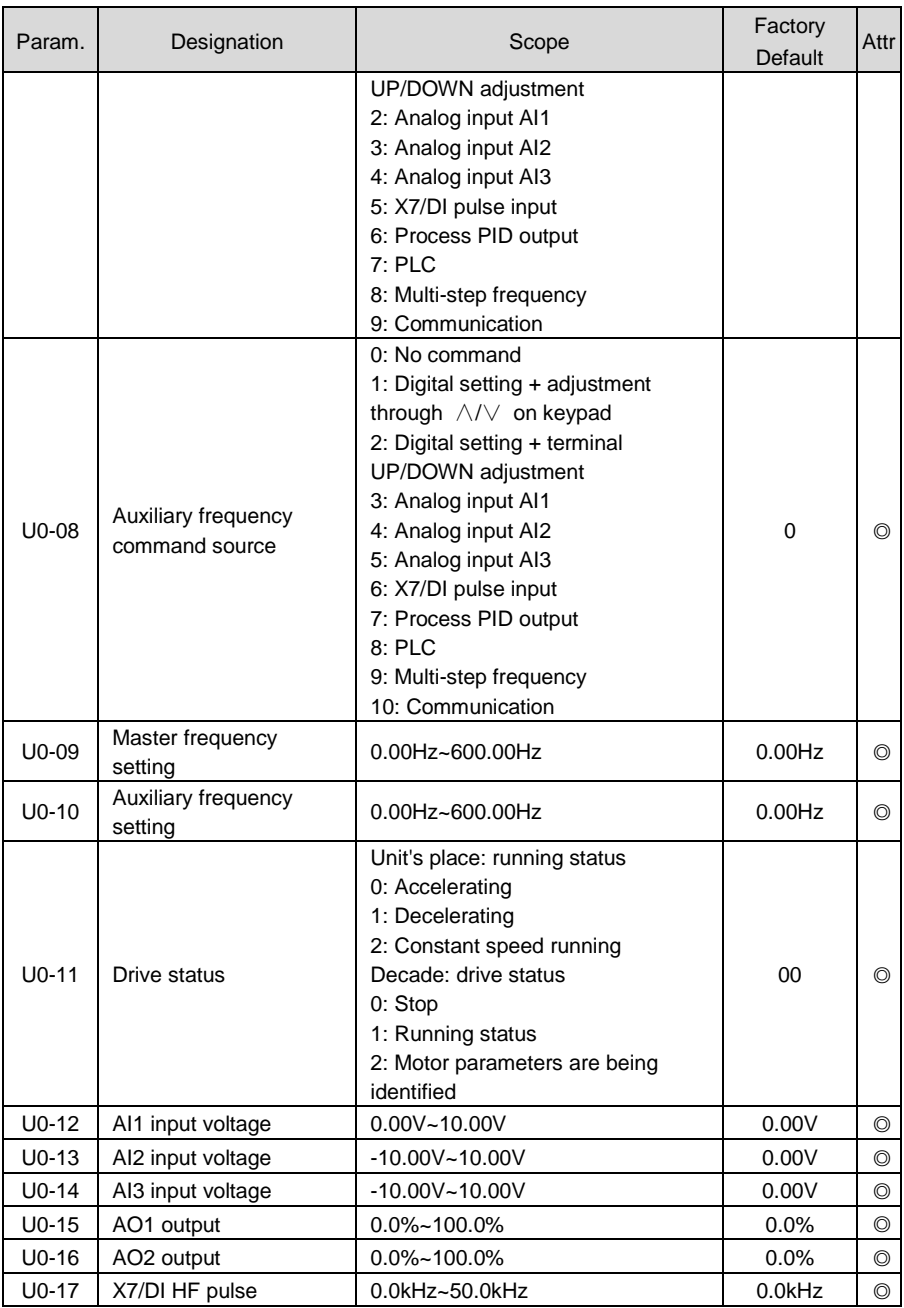

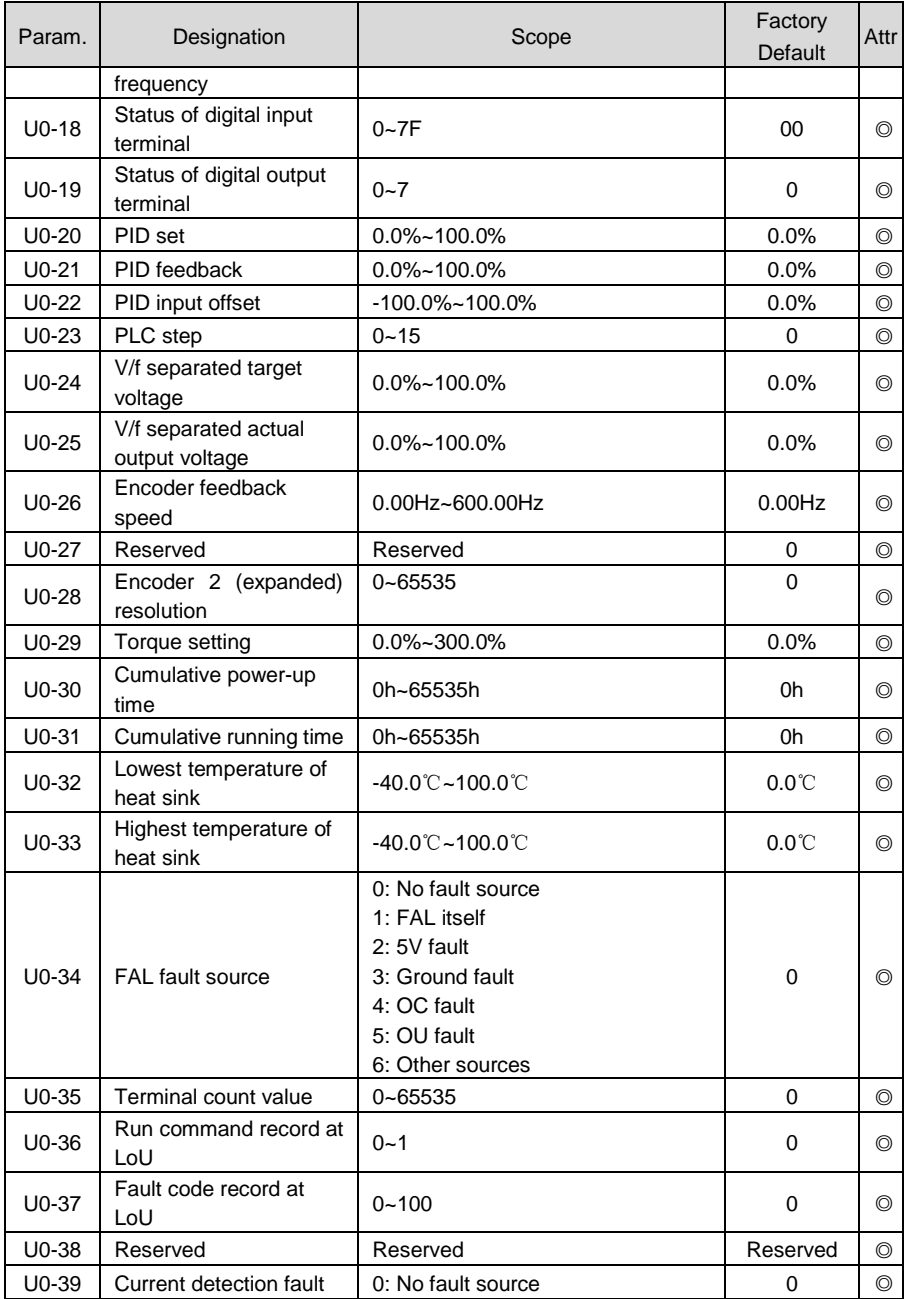

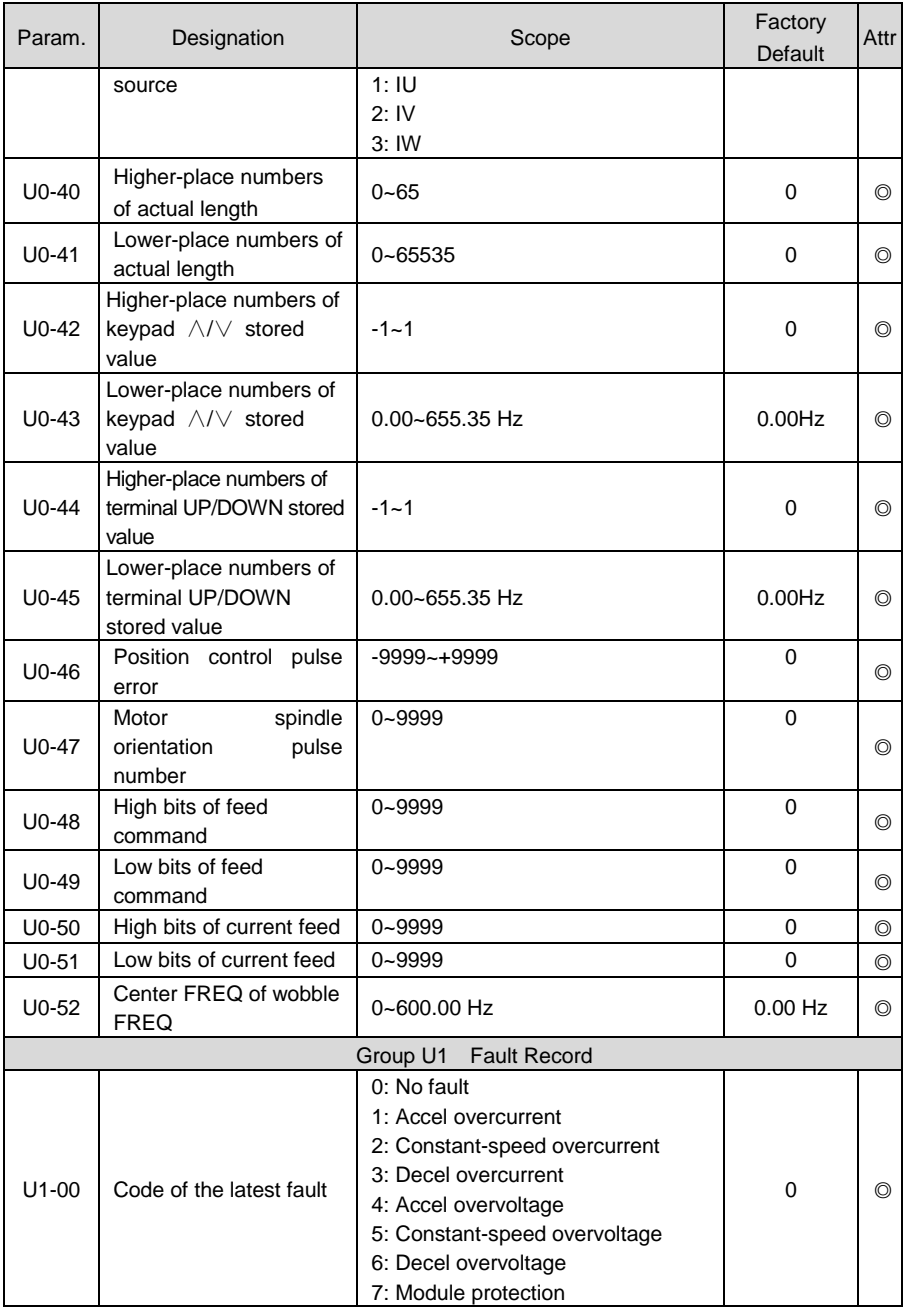

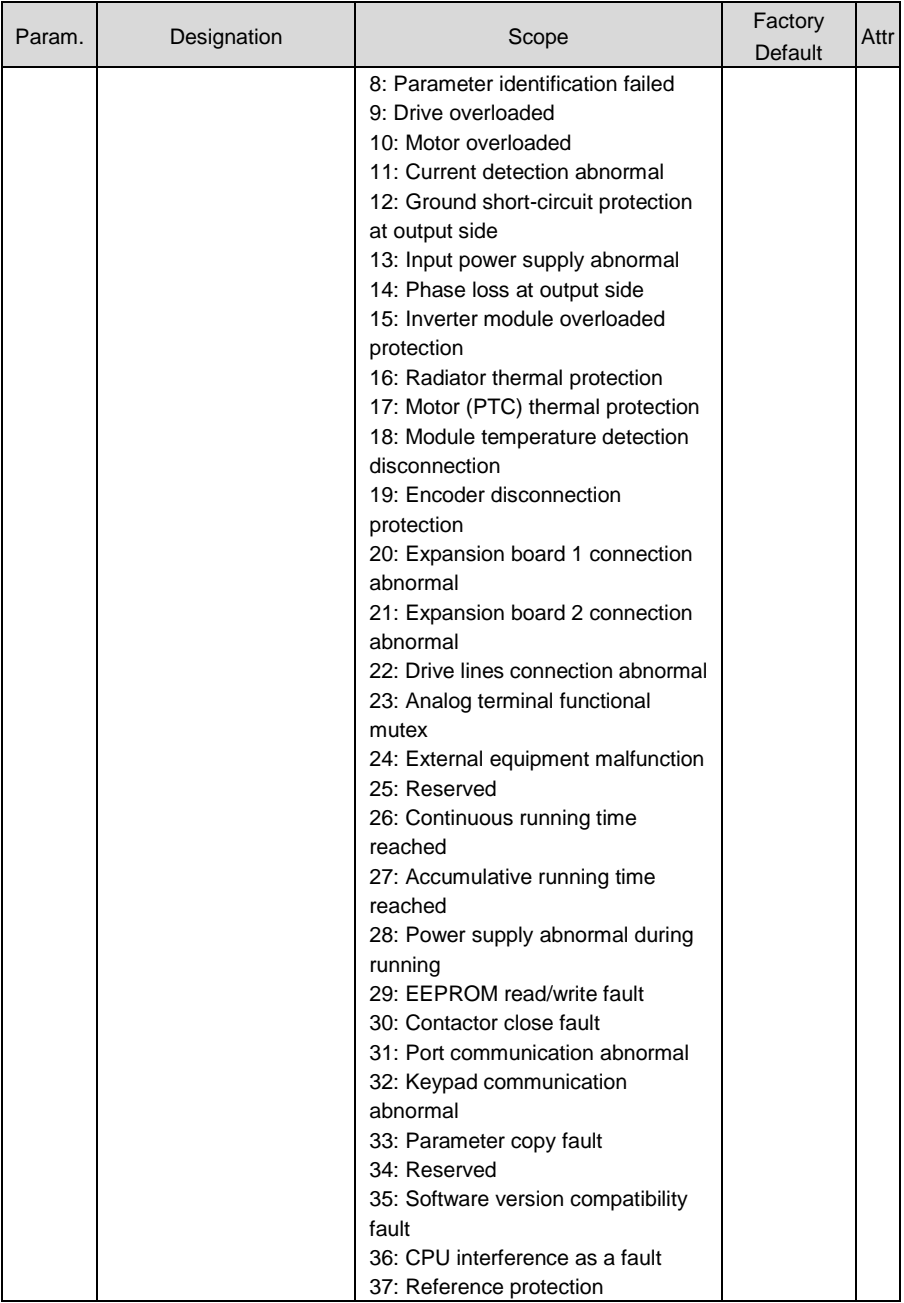

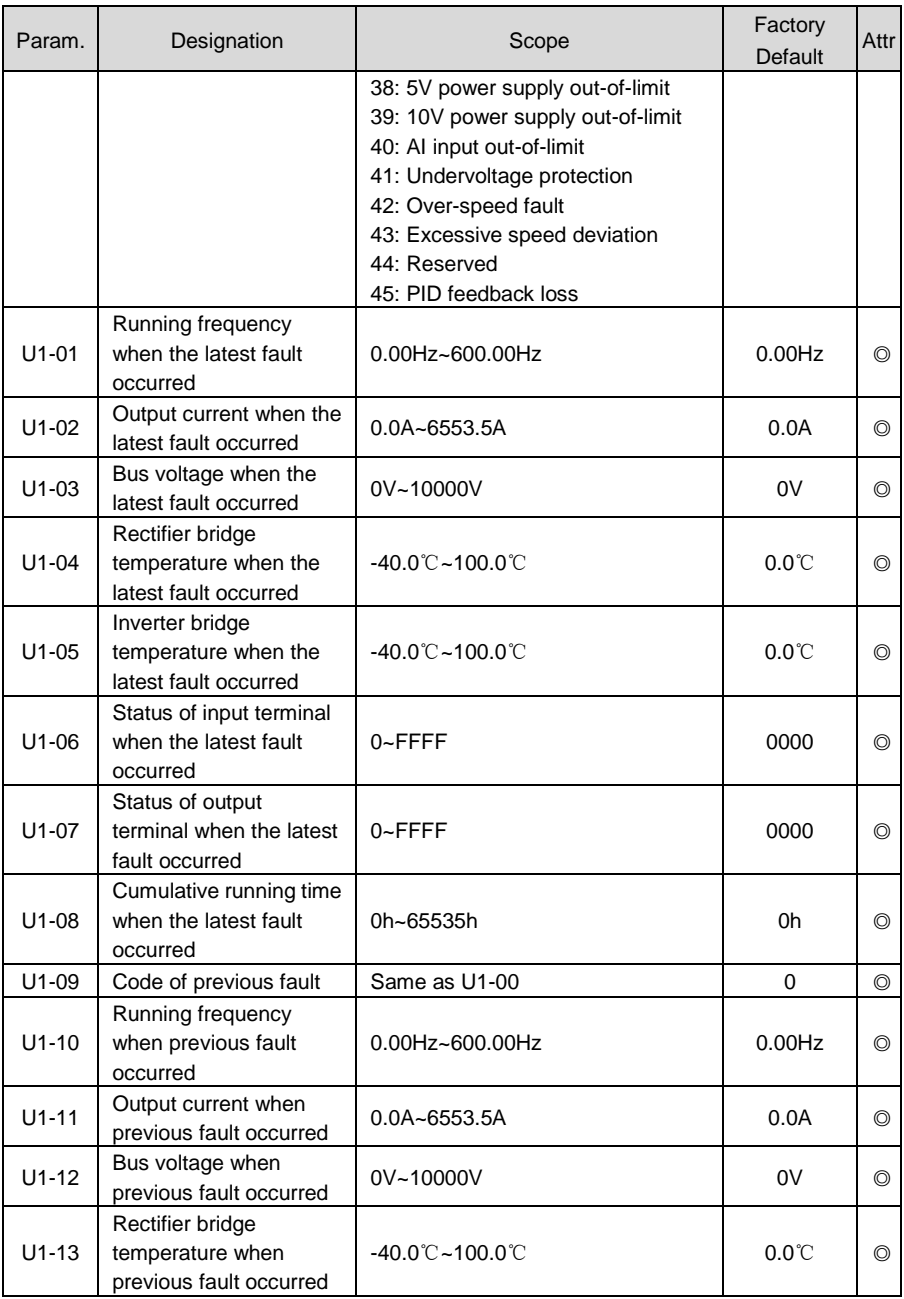

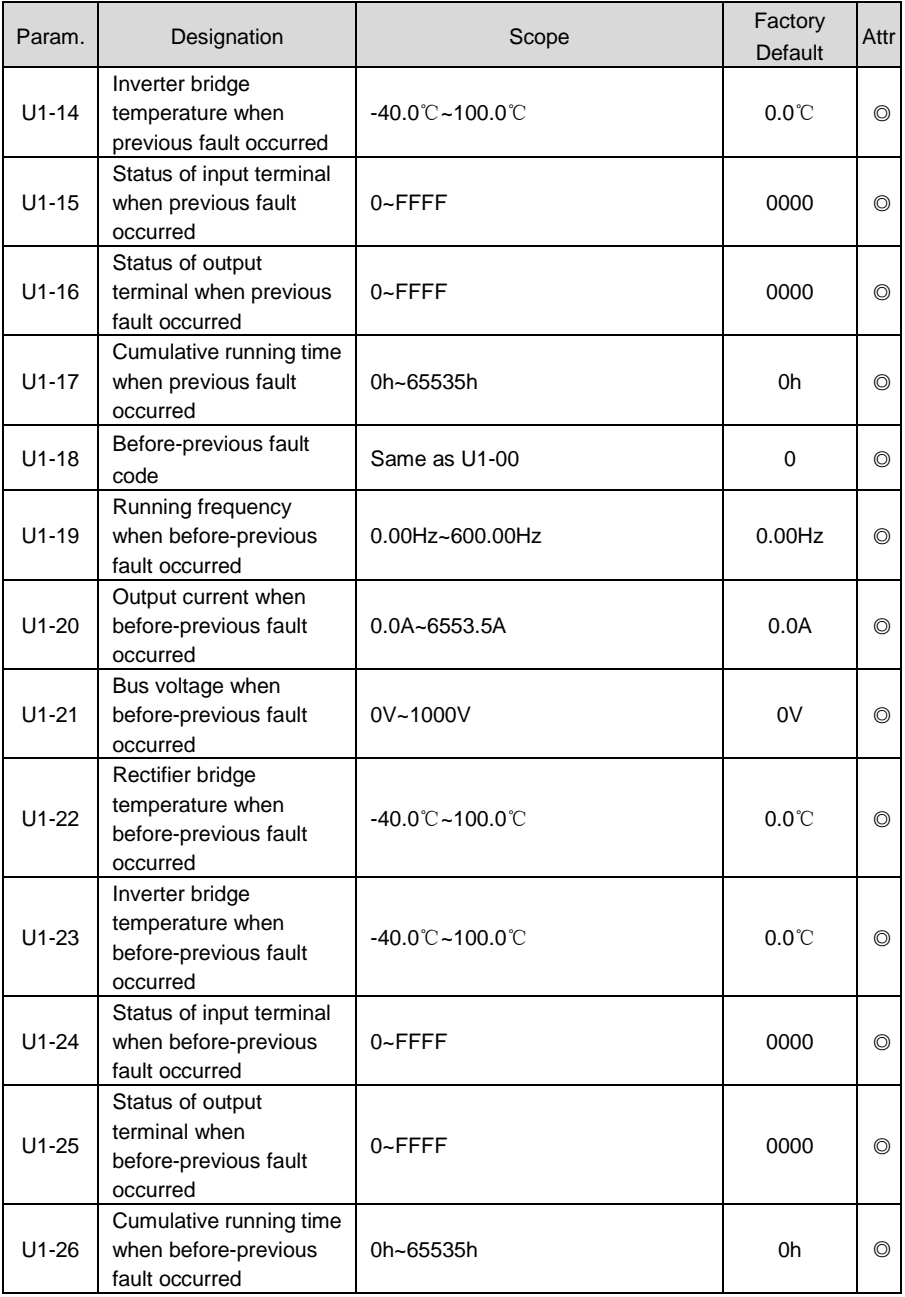

# **Chapter 6 Specification of Parameters**

# **Group A System Parameter and Parameter Management**

## **Group A0 System Parameters**

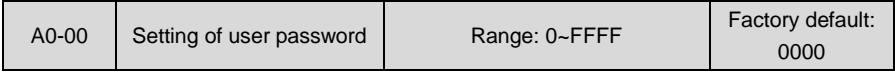

#### **Setting of password:**

A non-zero four-digital number could be set as a user password by entering this password into A0-00 and pressing ENT key to confirm once, then reenter and reconfirm it once again within 10 seconds. Once this password has been successfully set, the word "P-SEt" would be displayed. The password setting will take effect as long as there is no operation on keypad within 5 minutes, or cutting the power off and power up again.

#### **Change password:**

Access A0-00 after entering the original four-digit password (at this point, A0-00 displays 0000) and set the new password following the above-noted procedure.

#### **Password clearance:**

Access A0-00 after entering the original four-digit password (at this point, A0-00 displays 0000), enter 0000 twice and press ENT key to make confirmation. In this way, password is successfully cleared and the word "P-CLr" is displayed.

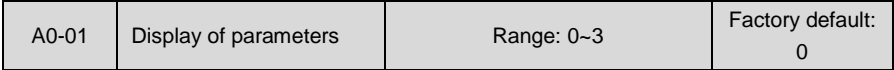

This parameter sets the display/hide of parameters.

0: Display all parameters (A1-20~A1-21 parameter display/hide is valid)

- 1: Only display parameters A0-00 and A0-01
- 2: Only display A0-00, A0-01 and user-defined parameters A1-00~A1-19

3: Only display A0-00, A0-01, and the parameters different with factory default

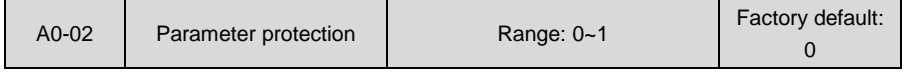

0: All parameter programming allowed

1: Only A0-00 and this parameter programming allowed

When this parameter is set to 1, all parameters other than A0-00 and A0-02 are not allowed to modify. Set A0-02 to 0 before the modification of other parameters.

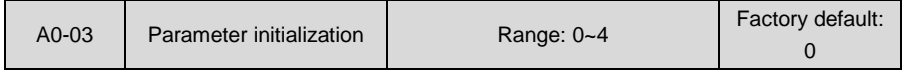

- 0: No operation
- 1: Clear fault record

When this parameter is set to 1, all fault record of Group U1 will be cleared.

- 2: Restore all parameters to factory default (excluding motor parameters)
- 3: Restore all parameters to factory default (including motor parameters)
- 4: Restore all parameters to backup parameters

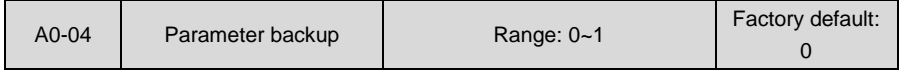

0: No operation

1: Backup all parameters

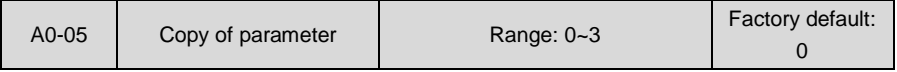

0: No operation

1: Upload all parameters other than Group U to keypad

2: Download all parameters of keypad other than d0-01~d0-18 and d3-01~d3-18 to drive

3: Download all parameters of keypad to drive

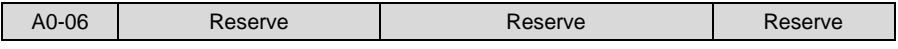

Reserved

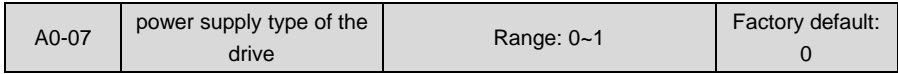

# 0: AC input

Apply AC power supply to the drive through R, S and T.

1: DC input

Set this parameter to 1 when applying DC power supply via  $\oplus$ 1 and  $\odot$  to the drive

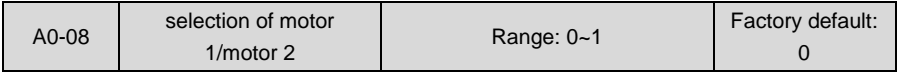

0: Motor 1

Select the current loaded motor as motor 1. Set the parameters of motor 1 in parameter groups d0~d2.

1: Motor 2

Select the current loaded motor as motor 2. Set the parameters of motor 1 in parameter groups d3~d5.

The current loaded motor can also be selected through digital input terminal "motor 1/2 switchover" as shown in Table 6-1:

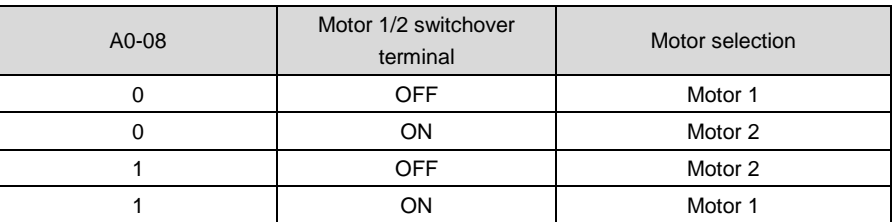

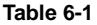

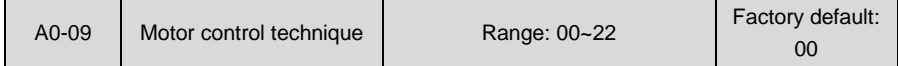

#### **Unit's place: control technique of motor 1**

0: V/f control

Constant Volt/Hertz ratio control: Applicable to such cases in which the performance requirement to the drive is not rigorous, or using one drive to drive several motors, or it is difficult to identify motor parameters correctly, etc. When motor 1 under V/f control is selected, need to set related parameters group d1 well.

1: Sensor-less vector control 1

This helps achieve high-performance control without encoder and provides strong adaptability of load. Under this selection, please correctly set motor parameters of Group d0 and vector control parameters of Group d2.

2: Sensor-less vector control 2

This helps achieve high-performance control without encoder. This control technique is superior to sensor-less vector control 1. Under this selection, please correctly set motor parameters of Group d0 and vector control parameters of Group d2.

3: Close-loop vector control

 Close-loop vector control and realize high-precise speed control, torque control, torque constraint, and simple servo drive functions, etc. When this control pattern is selected, please install PG ( optical-electricity encoder or rotating transformer). Also PG parameters should be set well, in d6 group. In order to get an ideal performance, group d0 and d2 also need to set well.

#### **Decade: control technique of motor 2**

0: V/f control

Constant Volt/Hertz ratio control: Applicable to such cases in which the performance requirement to the drive is not rigorous, or using one drive to drive several motors, or it is difficult to identify motor parameters correctly, etc. When motor 1 under V/f control is selected, need to set related parameters group d4 well.

1: sensor-less vector control 1

This helps achieve high-performance control without encoder and provides strong

adaptability of load. Under this selection, please correctly set motor parameters of Group d3 and vector control parameters of Group d5.

2: Sensor-less vector control 2

This helps achieve high-performance control without encoder. This control technique is superior to sensor-less vector control 1. Under this selection, please correctly set motor parameters of Group d3 and vector control parameters of Group d5.

3: Close-loop vector control

 Close-loop vector control and realize high-precise speed control, torque control, torque constraint, and simple servo drive functions, etc. When this control pattern is selected, please install PG ( optical-electricity encoder or rotating transformer). Also PG parameters should be set well, in d6 group. In order to get an ideal performance, group d0 and d2 also need to set well.

# **ATTENTION:**

- $\triangleright$  When vector control mode is selected, it is necessary to perform motor parameter identification in order to obtain correct motor parameters before initial running. Upon the completion of normal process of motor parameter identification, automatically acquired motor parameters will be stored into drive for control operation during running.
- $\triangleright$  It should be noted when vector control is selected that one drive can only be used to drive one motor. The capacity gap between the drive and the motor should not be excessively big. Added to this, the power of motor could be two classes lower or one class higher than its matching drive. Failure to comply will be most likely to result in performance degradation or abnormal working.

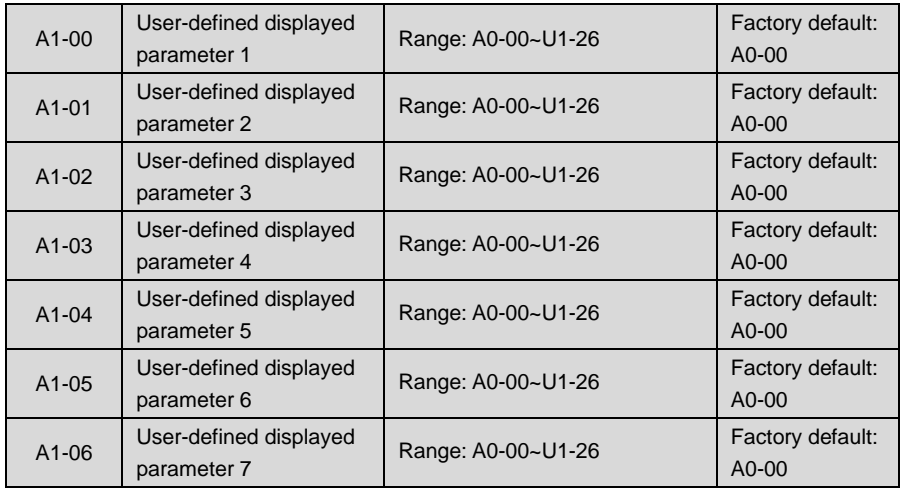

#### **Group A1 User-defined Displayed Parameters**

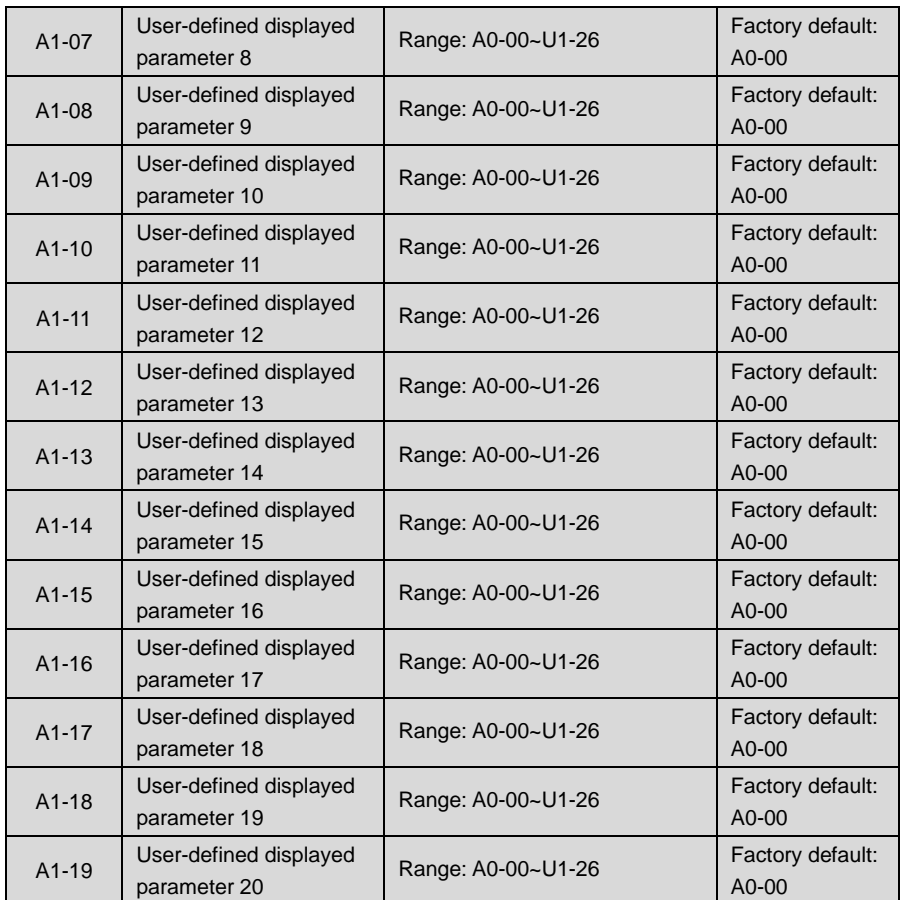

A1-00~A1-19 set values would not take effect unless A0-01 is set to 2

Setting range of thousands place: A, b, C, d, E, F, H, L, U

Setting range of hundreds place: 0~9;

Setting range of decade: 0~9;

Setting range of unit's place: 0~9.

# **Example:**

To exclusively display function codes A0-00, A0-01, b0-01, E0-01 and F0-01, it is merely necessary to set A1-00 to b0-01, A1-01 to E0-01, A1-02 to F0-01 and A1-03~A1-19 to 00.00 and then set A0-01 to 2.

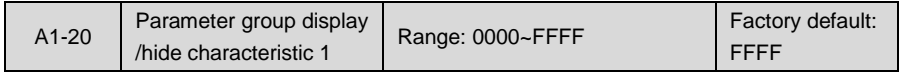

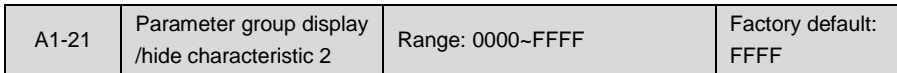

When A0-01 is set to '0' to display all parameters, only the parameters whose bit corresponding to A1-20 and A1-21 is 1 can be displayed.

The parameters that correspond to bit 15 (the highest bit of binary system)  $\sim$  bit 0 (the lowest bit of binary system) of A1-20 are shown as table 6-2.

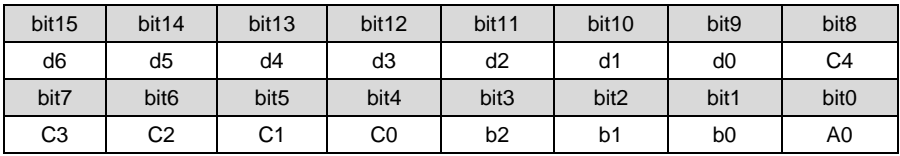

**Table 6-2**

The parameters that correspond to bit 15 (the highest bit of binary system)  $\sim$  bit 0 (the lowest bit of binary system) of A1-21 are shown as follows:

#### **Table 6-3**

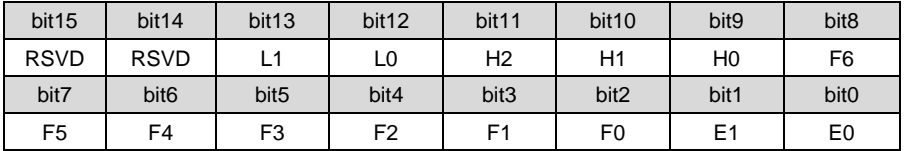

# **ATTENTION:**

Parameters of Groups A1, U0, U1 and U2 are always displayed and are not subject to A1-20 and A1-21 show/hide control.

#### **Example:**

Besides parameter Groups A1, U0, U1 and U2, the groups b0, b1, b2, C0, C1, C2, C3, d0, d1 and E1 are also requested to display, just set:

A1-20 to 06FE (A1-20 is 0000 0110 1111 1110 in binary)

A1-21 to 0002 (A1-21 is 0000 0000 0000 0010 in binary)

# **Group b Setting of Running Parameters**

# **Group b0 Frequency Command**

Frequency command is set by parameter Group b0. See Fig. 6-1 for logical relation of frequency command.

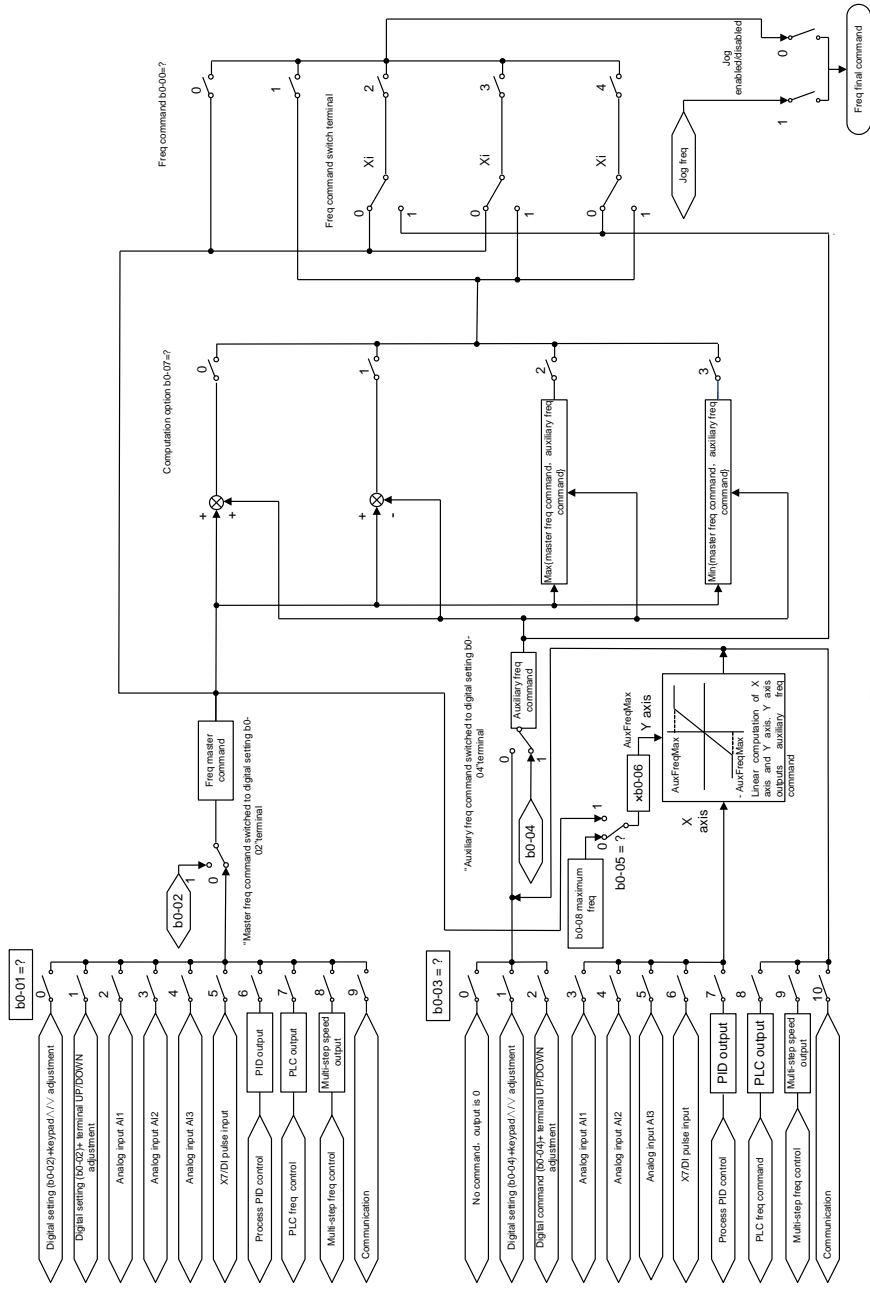

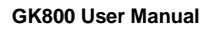

Fig. 6-1

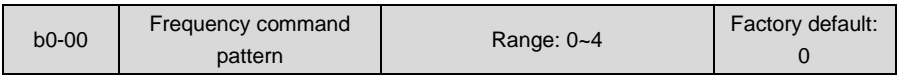

0: Master frequency command

Output frequency of drive is determined by master frequency command source b0-01. Refer to parameters b0-01 and b0-02 for further information.

1: Master & auxiliary computation result

Frequency command is the result of master & auxiliary computation. The master & auxiliary computation relation is determined by b0-07. Main command is set by b0-01, while auxiliary is set by b0-03.

- 2: Switch between master frequency command, and auxiliary frequency command
- When b0-00 is set to 2, the switch between master frequency command, and master & auxiliary computation result can be realized through digital input terminal "frequency command switchover". When terminal "frequency command switchover" is invalid, command frequency of the drive will be determined by b0-01. When terminal "frequency command switchover" is valid, command frequency of the drive will be determined by b0-03 (Auxiliary frequency command source).
- 3: Switch between master frequency command, and master & auxiliary computation result When b0-00 is set to 3, command frequency will de determined by master frequency command, or master & auxiliary computation result through digital input terminal "frequency command switchover". When terminal "frequency command switchover" is invalid, command frequency is determined by b0-01 (master frequency command source). When terminal "frequency command switchover" is valid, command frequency is determined by master & auxiliary computation result. The master & auxiliary computation relation is determined by b0-07.
- 4: Switch between auxiliary frequency command, and master & auxiliary computation result When b0-00 is set to 4, command frequency will de determined by auxiliary frequency command, or master & auxiliary computation result through digital input terminal "frequency command switchover". When terminal "frequency command switchover" is invalid, command frequency is determined by b0-03 (auxiliary frequency command source). When terminal "frequency command switchover" is valid, command frequency is determined by master & auxiliary computation result. The master & auxiliary computation relation is determined by b0-07.

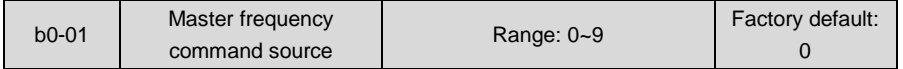

0: Digital setting (b0-02) + keypad ∧/∨ adjustment

When the drive is powered up, the value of b0-02 is taken as the master frequency command which can be adjusted through  $\wedge/\vee$  keys on keypad no matter the drive is running or in stop.

Frequency adjustment via keypad ∧/∨can be cleared through terminal "UP/DOWN (including ∧/∨ key) adjustment clear ". Refer to C0-01~C0-10 for details.

1: Digital setting (b0-02) + terminal UP/DOWN adjustment

When the drive is powered up, the value of b0-02 is taken as the master frequency command. This frequency can be adjusted via "terminal UP" and "terminal DOWN" no matter the drive is running or in stop.

When this parameter value is selected, following parameter setting should be performed:

- 1) Set the two digital input terminals to "terminal UP" and "terminal DOWN" respectively. Refer to C0-01~C0-10 for further information.
- 2) Set terminal UP/DOWN frequency change step size (C0-18).
- 3) Set C0-17 (terminal UP/DOWN frequency adjustment treatment).

# **ATTENTION:**

Frequency adjustment via terminal UP and DOWN can be cleared through terminal "UP/DOWN (including ∧/∨ key) adjustment clear" . Refer to C0-01~C0-10 for details.

- 2: Analog input AI1
- 3: Analog input AI2

 AI1 and AI2 are (0~10V) voltage input and (0~20mA) current input programmable. Voltage or current input can be selected through toggle switches S2 and S3 on control board. S4 should be used with S3, to select AI2 channel for normal analog input or motor temperature detection. S2, S3 and S4's positions as shown in Fig. 6-2 are normal analog input.

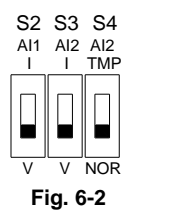

 Refer to specification of C2-00~C2-20 for corresponding relation between analog input and output frequency.

See parameter Group C4 for automatic correction of analog input.

4: Analog input AI3

 AI3 input is the -10V~+10V voltage input, and the plus-minus of voltage determines the setting direction of frequency.

Refer to detailed description of C2-00~C2-20 for corresponding relation between analog input and output frequency. Eig. 6-2<br>
Refer to specification of C2-00-C2-20 for corresponding relation between analog input<br>
output frequency.<br>
See parameter Group C4 for automatic correction of analog input.<br>
4: Analog input AI3<br>
AI3 input is the -

See parameter group C4 for automatic correction of analog input. When using external

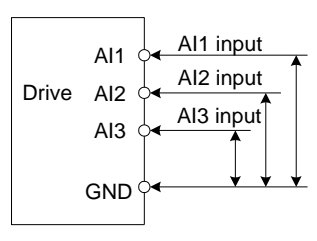

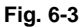

If 10V power supply inside the drive is used with potentiometer, the connection diagram is shown as Fig. 6-4. Note that the toggle switch should be switched to voltage input side.

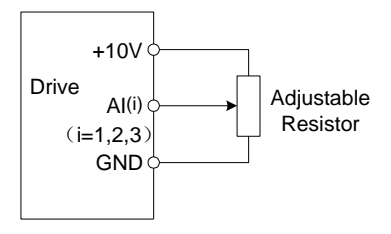

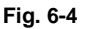

# 5: X7/DI pulse input

If this parameter value selected, command frequency will be determined by pulse frequency input via terminal X7/DI only. In such a case, C0-07 should be set to 24. Corresponding relation between pulse frequency and command frequency is specified in C2-24~C2-27.

# 6: Process PID output

Command frequency is determined by process closed-loop PID computation result. See parameter Group F0 for details.

# 7: PLC

Command frequency is determined by simple PLC. See parameter Group F2 for details.

# 8: Multi-step speed

A total of 16-step speed settings can be realized through status combination of "multi-step frequency terminal 1~4". See the table below for details. Command frequency can be switched via different combination of multi-step frequency terminals no matter in running or in stop.

| Multi-step<br>frequency<br>terminal 4 | Multi-step<br>frequency<br>terminal 3 | Multi-step<br>frequency<br>terminal<br>$\overline{2}$ | Multi-step<br>frequency<br>terminal 1 | <b>Command Frequency</b>             |
|---------------------------------------|---------------------------------------|-------------------------------------------------------|---------------------------------------|--------------------------------------|
| <b>OFF</b>                            | <b>OFF</b>                            | <b>OFF</b>                                            | <b>OFF</b>                            | Multi-step frequency 0<br>$(F1-00)$  |
| OFF                                   | <b>OFF</b>                            | OFF                                                   | ON                                    | Multi-step frequency 1<br>$(F1-01)$  |
| <b>OFF</b>                            | <b>OFF</b>                            | ON                                                    | <b>OFF</b>                            | Multi-step frequency 2<br>$(F1-04)$  |
| <b>OFF</b>                            | <b>OFF</b>                            | ON                                                    | ON                                    | Multi-step frequency 3<br>$(F1-05)$  |
| <b>OFF</b>                            | ON                                    | <b>OFF</b>                                            | <b>OFF</b>                            | Multi-step frequency 4<br>$(F1-06)$  |
| <b>OFF</b>                            | ON                                    | <b>OFF</b>                                            | ON                                    | Multi-step frequency 5<br>$(F1-07)$  |
| <b>OFF</b>                            | ON                                    | ON                                                    | <b>OFF</b>                            | Multi-step frequency 6<br>$(F1-08)$  |
| <b>OFF</b>                            | ON                                    | ON                                                    | ON                                    | Multi-step frequency 7<br>$(F1-09)$  |
| ON                                    | <b>OFF</b>                            | <b>OFF</b>                                            | <b>OFF</b>                            | Multi-step frequency 8<br>$(F1-10)$  |
| ON                                    | <b>OFF</b>                            | <b>OFF</b>                                            | ON                                    | Multi-step frequency 9<br>$(F1-11)$  |
| ON                                    | <b>OFF</b>                            | ON                                                    | <b>OFF</b>                            | Multi-step frequency 10<br>$(F1-12)$ |
| ON                                    | <b>OFF</b>                            | ON                                                    | ON                                    | Multi-step frequency 11<br>$(F1-13)$ |
| ON                                    | ON                                    | <b>OFF</b>                                            | <b>OFF</b>                            | Multi-step frequency 12<br>$(F1-14)$ |
| ON                                    | ON                                    | <b>OFF</b>                                            | ON                                    | Multi-step frequency 13<br>$(F1-15)$ |
| ON                                    | ON                                    | ON                                                    | <b>OFF</b>                            | Multi-step frequency 14<br>$(F1-16)$ |
| ON                                    | ON                                    | ON                                                    | ON                                    | Multi-step frequency 15<br>$(F1-17)$ |

**Table 6-4**

#### 9: Communication

Upper computer is the master frequency command source of the drive through standard RS485 communication interface on the drive..

refer to Group H0 and appendix on this manual for further information about communication protocol, and programming, etc.

Master frequency command can be forcibly switched to b0-02 via terminal "master frequency command switched to digital setting b0-02". When this terminal is disabled, master frequency command is determined by b0-01. When terminal is enabled, master frequency command shall be the value of b0-02.

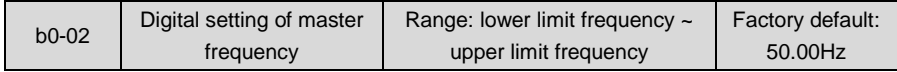

When master frequency command source b0-01 is set to either 0 or 1, this parameter value will be the initial value of master frequency command.

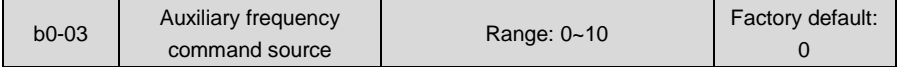

#### 0: No command

Auxiliary frequency command is disabled, and auxiliary frequency is 0.

1: Digital setting (b0-04) +  $\wedge$ / $\vee$  adjustment on keypad

When the drive is powered up, the value of b0-04 is auxiliary frequency command, also can be adjusted through ∧/∨ on keypad no matter the drive is running or in stop status.

# **ATTENTION:**

When master frequency command involves ∧/ $\vee$  adjustment on keypad, ∧/ $\vee$  involving auxiliary frequency command shall be disabled.

2: digital setting (b0-04) + terminal UP/DOWN adjustment

When the drive is powered up, the value of b0-04 is current auxiliary frequency command. Whether the drive is running or stopped, current auxiliary frequency setting can be adjusted through digital input terminals "UP" and "DOWN". Just set "terminal UP/DOWN frequency adjustment treatment" and "terminal UP/DOWN frequency change step size" through C0-17 and C0-18.

# **ATTENTION:**

When master frequency command involves terminal UP/DOWN adjustment, UP/DOWN adjustment involving auxiliary frequency command shall be disabled.

- 3: Analog input AI1
- 4: Analog input AI2
- 5: Analog input AI3

AI1 and AI2 can be either (0~10V) voltage input or (0~20mA) current input which can be switched by the toggle switch on control board or IO expansion board. AI2 input is -10V~+10V input only, and the plus/minus of the voltage determines the direction of motor running.

- $\triangleright$  When analog input channel of auxiliary frequency command is the same with that of master frequency command, analog input channel of auxiliary frequency command would be disabled.
- $\geq$  See b0-05 and b0-06 for information, about frequency relation that corresponds to maximum value of analog input of auxiliary frequency command.

#### 6: X7/DI pulse input

Auxiliary frequency command is determined by pulse frequency via terminal X7/DI only. In such a case, set X7 terminal to "pulse input"(set C0-06 to 24). Refer to C2-24~C2-27 for corresponding relationship between pulse frequency and command frequency.

## **ATTENTION:**

- $\triangleright$  In case X7/DI pulse input is also set for master frequency command source, the pulse input for auxiliary frequency command shall be disabled.
- ⋗ See b0-05 and b0-06 for information about frequency relation that corresponds to maximum value of pulse input for auxiliary frequency command.

#### 7: Process PID output

Auxiliary frequency command is determined by process PID computation result. See parameter Group F0 for details.

### **ATTENTION:**

- $\triangleright$  In case PID output is also set for master frequency command, the process PID output for auxiliary frequency command would be disabled.
- ⋗ See b0-05 and b0-06 for information about frequency relation that corresponds to maximum value of process PID output for auxiliary frequency command.

#### 8: PLC

Auxiliary frequency command is determined by simple PLC. See parameter Group F2 for details.

## **ATTENTION:**

In case simple PLC program output is also set for master frequency command, the PLC for auxiliary frequency command would be disabled.

#### 9: Multi-step speed

A total of 16-step speed settings can be realized through status combination of "multi-step frequency terminal 1~4". Command frequency can be switched via different combination of multi-step frequency terminals no matter in running or in stop.

In case master frequency command is also set to multi-step speed, the multi-step speed output for auxiliary frequency setting would be disabled.

## 10: Communication

Upper computer is the auxiliary frequency command source of the drive through standard RS485 communication interface on the drive. Refer to Group H0 and appendix on this manual for further information about communication protocol, and programming, etc.

# **ATTENTION:**

Auxiliary frequency command can be forcibly switched to b0-04 via terminal "auxiliary frequency command switched to digital setting b0-04". When this terminal is disabled, master frequency command is determined by b0-03. When terminal is enabled, master frequency command shall be the value of b0-04.

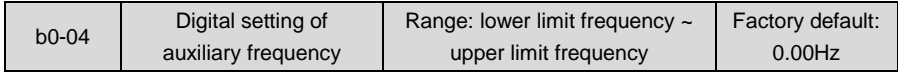

When auxiliary frequency command is set to either 1 or 2, this parameter value should be the initial value of auxiliary frequency command.

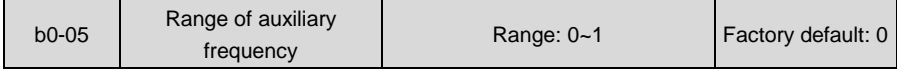

0: Relative to maximum frequency

1: Relative to master frequency

See b0-06 specification for details.

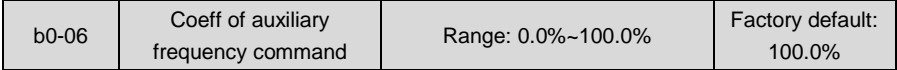

When b0-03 selects AI1, AI2, AI3, X7/DI pulse input, or process PID output as auxiliary frequency command sources, b0-05 and b0-06 will determine the final output value of auxiliary frequency command.

When b0-05 is set to 0 (relative to maximum frequency):

When AI1, AI2, AI3, X7/DI pulse input is selected for auxiliary frequency command, the frequency that corresponds to maximum value of the source should be (b0-08×b0-06).

#### **Example:**

Select AI1 as auxiliary frequency command source (set b0-03 to 3) and set AI1 to curve 1 (unit's place of C2-00 is 0) as shown in Fig. 6-5. In such a case, the frequency that corresponds to the maximum input of curve 1 should be:  $(C2-02) \times [(b0-08) \times (b0-06)].$ 

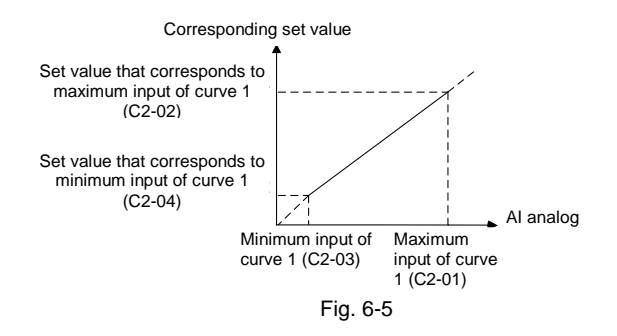

When X7/DI pulse input is selected as auxiliary frequency command (set b0-03 to 6), the frequency that corresponds to maximum DI input should be:  $(C2-25) \times (60-08) \times (60-06)$ ].

When PID is selected for auxiliary frequency command, the frequency that corresponds to maximum value of PID output should be  $(b0-08) \times (b0-06)$ .

PID output diagrammatic sketch is as shown in Fig. 6-6.

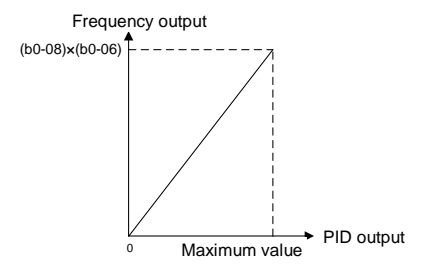

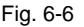

When b0-05 is set to 1 (relative to master frequency):

When AI1, AI2, AI3, or X7/DI pulse input is selected for auxiliary frequency command source, the frequency that corresponds to maximum value of these sources should be: [master frequency × (b0-06)].

#### **Example:**

When selecting AI1 as auxiliary frequency command source (set b0-03 to 3) and setting AI1 to curve 1 (unit's place of C2-00 is 0), the frequency that corresponds to maximum input of curve 1 should be:  $(C2-02) \times$  [master frequency  $\times$  (b0-06)].

When X7/DI pulse input is selected as auxiliary frequency command source (set b0-03 to 6), the frequency that corresponds to maximum DI input should be:  $(C2-25) \times$  [master frequency × (b0-06)].

When PID is selected for auxiliary frequency command, the frequency that corresponds to maximum value of PID output should be Imaster frequency x (b0-06)].

PID output diagram is as shown in Fig. 6-7.

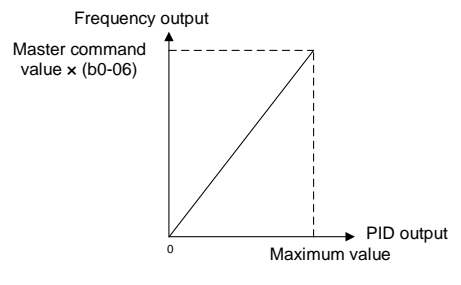

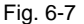

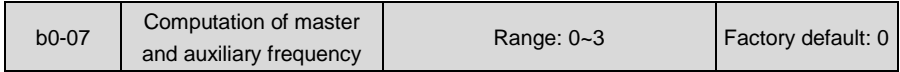

#### 0: Master + auxiliary

The sum of master and auxiliary frequency is taken as frequency command. Output result is subject to limitation of upper and lower limit frequency.

1: Master - auxiliary

The difference between master and auxiliary frequency is taken as frequency command. Output result is subject to limitation of upper and lower limit frequency.

2: Max {master, auxiliary}

Master frequency or auxiliary frequency (whichever has a larger absolute value) is taken as frequency command. Output result is subject to limitation of upper and lower limit frequency.

3: Min {master, auxiliary}

Master frequency or auxiliary frequency (whichever has a smaller absolute value) is taken as frequency command. Output result is subject to limitation of upper and lower limit frequency.

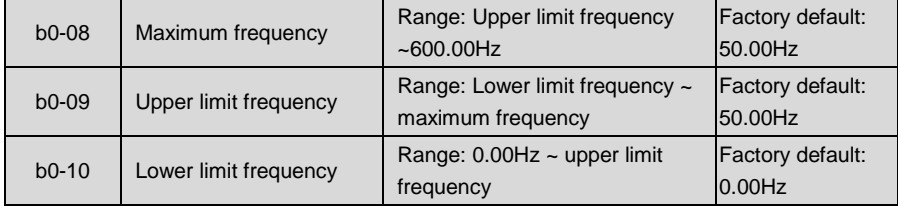

Maximum frequency of b0-08 is the maximum allowable output frequency of drive and is indicated by fmax in the figure.

B0-09 upper limit frequency is the user-defined maximum allowable running frequency and represented by fH in Fig. 6-8.

B0-10 lower limit frequency is user-defined minimum allowable running frequency and marked with fL in Fig. 6-8.

In Fig. 6-8, fN represents rated frequency of motor while VN means the rated voltage of motor.

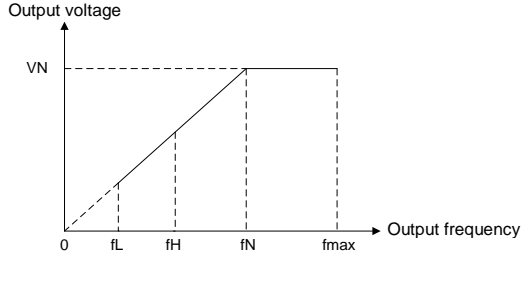

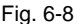

- $\triangleright$  Maximum frequency, upper limit frequency and lower limit frequency should be set with care in accordance with nameplate parameters of motor and operation requirements.
- $\triangleright$  Jog and motor parameter identification is free from limitations of upper and lower limit frequency.
- $\triangleright$  In addition to limitation of upper limit frequency and lower limit frequency, the output frequency is also subject to limitations of starting frequency, stop DC brake initial frequency, skip frequency and other parameter settings.
- $\triangleright$  The rank relation between maximum frequency, upper limit frequency and lower limit frequency is shown as Fig. 6-8.
- $\triangleright$  Upper and lower limit frequencies restrict actual output frequency to motor. If command frequency is higher than upper limit frequency, the running would be at upper limit frequency. In case command frequency is lower than lower limit frequency, the running should be in accordance with the setting of b0-11.

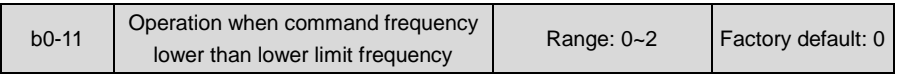

#### 0: Run at lower limit frequency

In case command frequency is lower than lower limit frequency, the running should be at lower limit frequency.

# 1: Run at 0Hz

In case the frequency command is lower than lower limit frequency, the running should be at  $0$ Hz.

2: Stop

If frequency command is lower than lower limit frequency, stop would be activated after the time delay set by b0-12. When lower limit frequency is 0, this limitation is invalid.

# **ATTENTION:**

This parameter is disabled under PID control mode.

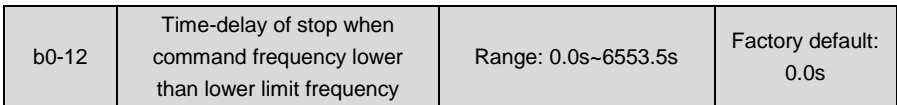

When b0-11 is set to 2, and command frequency is lower than lower limit frequency, the drive will stop running after this parameter value.

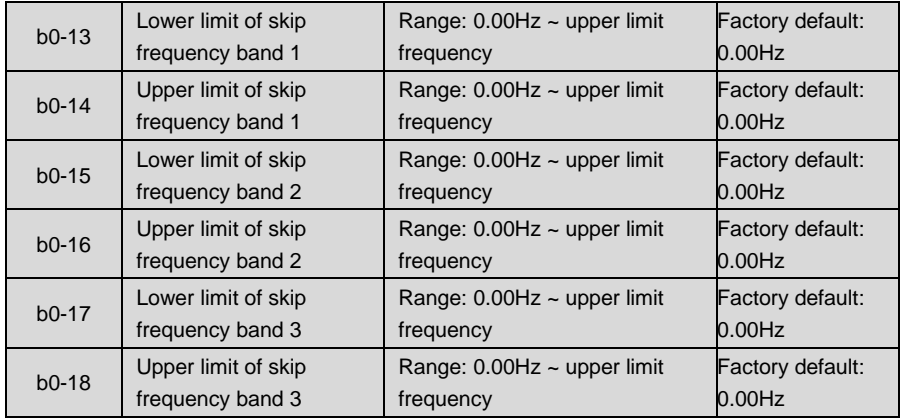

Skip frequency is a function designed to prevent the drive running at resonance zone of mechanical system.

At most 3 skip zones can be defined. See Fig. 6-9.

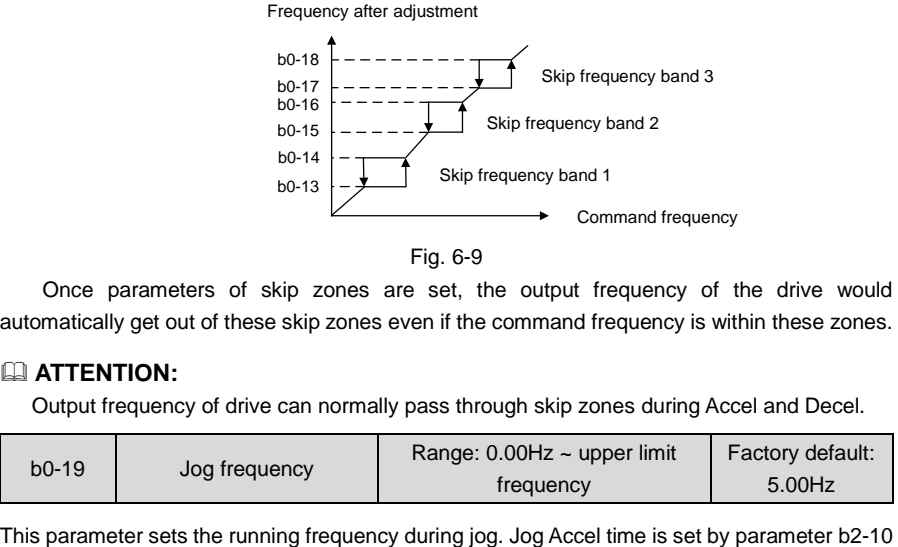

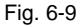

Once parameters of skip zones are set, the output frequency of the drive would automatically get out of these skip zones even if the command frequency is within these zones.

# **ATTENTION:**

Output frequency of drive can normally pass through skip zones during Accel and Decel.

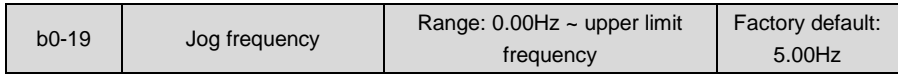

while its Decel time by parameter b2-11.

Jog run command control could be performed through keypad, control terminals or communication input.

Multifunction MF key can be set as forward jog or reverse jog key through parameter L0-00.

Jog can be realized using "forward jog terminal" and "reverse jog terminal" of DI.

Jog can be realized via communication input. See drive communication protocol for further information.

See Jog diagrammatic sketch 6-10.

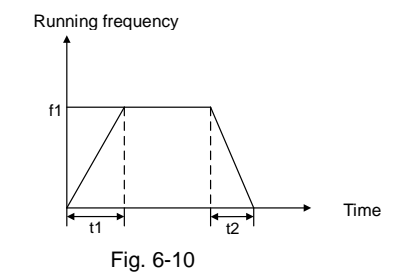

Thereof:

f1 is jog frequency b0-19

t1 represents the ACC time from zero to jog frequency; t1 =  $(b2-10) \times f1/(b0-08)$ ; b0-08 is the maximum frequency.

t2 is the DEC time from jog frequency to 0:  $t2 = (b2-11) \times f1/(b0-08)$ .

# **ATTENTION:**

Set value of jog frequency is free from limitations of upper and lower limit frequency. Jog is started from starting frequency and its start is not subject to limitation by b1-05.

# **Group b1 Start/Stop Control**

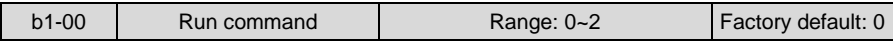

This parameter sets run command source. Run commands include "start, stop, forward and reverse", etc.

0: Keypad control

Control run command through RUN, STOP/RESET and MF keys on keypad (set multifunction key MF to JOG by L0-00). Refer to Chapter 4 about the operation of keypad.

1: Terminal control

Control run command via DI terminals. Perform FORWARD and REVERSE by DI terminals. The control mode are two-wire mode and three-wire mode selectable. See Group C0 for details of designation and wiring regulation of DI terminals.

## 2: Communication control

Master device is able to control run command through built-in RS485 serial communication interface of drive. Refer to parameters Group H0 and appendix for further information about programming.

Run command from keypad, terminals and communication can be switched by terminals "run command switched to keypad control", "run command switched to terminal control" and "run command switched to communication control".

Multifunction key MF can be set to "run command sources shifted" key through parameter L0-00. When MF key is pressed under this setting, run command will be shifted during keypad control, terminal control and communication control circularly.

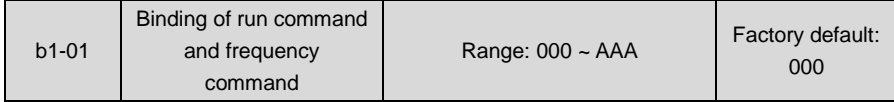

This parameter defines the bundled combination of three run command sources and frequency command sources with the purpose of facilitating simultaneous switching.

For example: frequency command source AI1 (unit's place of b1-01 is set to 3) bundled with keypad control, while the frequency command source X6/DI pulse input (ten's place of b1-01 is set to 6) bundled with terminal control. In such a case, when run command is controlled by keypad, frequency command source would be AI1, while when run command is controlled via terminals, frequency command source will be automatically switched to X6/DI pulse input.

Unit's place: frequency command source bundled under keypad control

0: No binding

1: Digital setting (b0-02) +  $\wedge$ / $\vee$  adjustment on keypad

2: Digital setting (b0-02) + terminal UP/DOWN adjustment

- 3: Analog input AI1
- 4:Aanalog input AI2
- 5: Analog input EAI (on IO expansion board)
- 6: X6/DI pulse input
- 7: Process PID output
- 8: Simple PLC
- 9: Multi-step frequency
- A: Communication input

Refer to parameter b0-01 for details regarding above-mentioned sources of frequency command.

- ◆ Decade: frequency command source bundled under terminal control (same as unit's place)
- Hundreds place: frequency command source bundled under communication control (same as unit's place)
### **ATTENTION:**

Different run command sources can be bundled with the same frequency command source.

The priority of frequency command sources bundled with run command overrides Group  $h<sub>0</sub>$ 

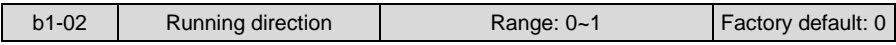

This parameter applies to run command controlled by keypad, and disabled under terminal and communication control.

0: Forward

1: Reverse

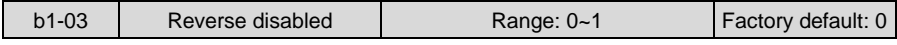

0: Reverse enabled

1: Reverse disabled

In some applications, reverse is likely to result in equipment damage. This parameter is used to prevent reverse running.

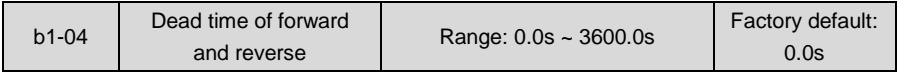

The dead time with 0Hz output during the transition from forward to reverse, or from reverse to forward is indicated by letter "t" in Fig. 6-11.

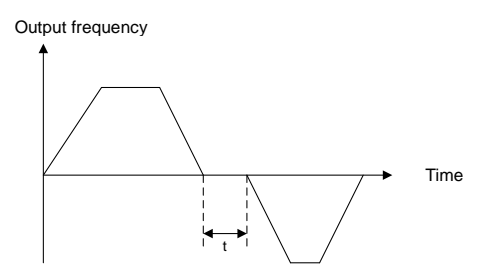

Fig. 6-11 Dead time between forward and reverse

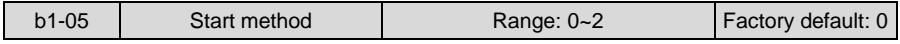

This parameter takes effect during the process of transition from stop status to running status.

0: From start frequency

When drive starts to run from stop status, it starts from start frequency (b1-06) and keeps this frequency for a period of time set by b1-07, and then accelerated to command frequency in accordance with the Accel method and time.

1: DC braking then start

To make the motor stop completely, the drive will perform DC braking with a certain period of time, as specified by b1-08 and b1-09, then start from start frequency (b1-06), keeping a period of time as specified by b1-07, and then Accelerate to command frequency.

2: Start based on speed search (flying start)

Search the actual speed of motor that is rotating and perform smooth start from the searched speed. This start method is applicable to restart on momentary power loss, the start of fan which is still rotating, etc. To assure the accuracy of speed search, please correctly set motor parameters, and b1-10~b1-12.

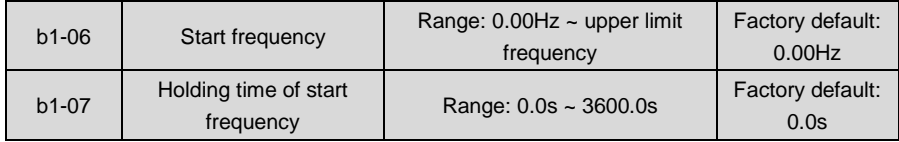

Start frequency is initial output frequency of drive start from stop status. Start frequency holding time is the continuous running time with start frequency. After this holding time, the drive will Accelerate to command frequency. Usually appropriate start frequency and holding time assure the starting torque of heavy-duty load.

## **ATTENTION:**

Provided that command frequency is lower than start frequency, drive output frequency is 0 Hz. Start frequency also works on the transition of forward and reverse, but starting frequency holding time is disabled during transition between forward and reverse. Accel time of Group b2 excludes holding time of start frequency.

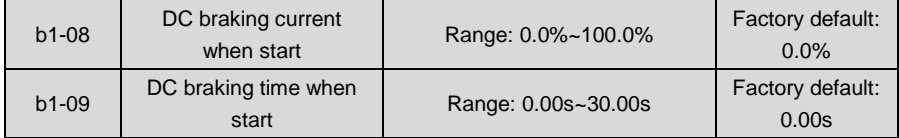

When the motor is started by the method "DC braking then start", it is essential to set the these two parameters.100% corresponds to rated current of drive. If braking time is set to 0.0s, DC braking when start shall be disabled.

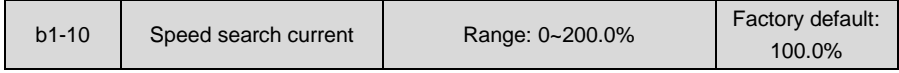

100% corresponds to rated current of the drive. When output current of drive is less than this parameter value, it will be deemed that the output frequency of drive has been kept in step with motor speed and the search action finished.

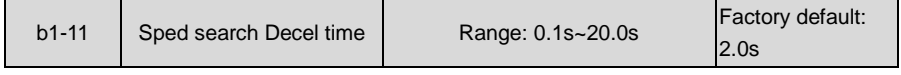

This parameter sets the output frequency Decel time of speed search action. This time means

the time required for Decel from maximum frequency to 0.The shorter the speed search Decel time is, the faster the search will be. However, excessively rapid search may bring about inaccuracy of search result.

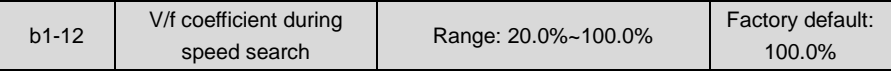

This parameter is set to suppress the output current of speed search, and improve the reliability of speed search, by multiplying this value on the basis of motor V/f curve.

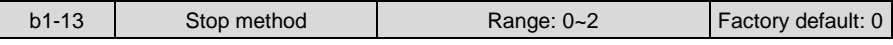

0: Ramp to stop

Upon the receipt of stop command, drive will gradually decrease output frequency according to the set Decel time, and stop when frequency attains 0.

1: Coast to stop

Upon the receipt of stop command, drive will immediately lock the output and the motor will stop with its mechanical inertia.

2: Ramp to stop + DC brake

Upon the receipt of stop command, drive will decrease output frequency in accordance with the rate of Decel time setting. Once the output frequency attains set value of b1-14, DC braking will be enabled, and the drive will stop after the finish of DC braking.

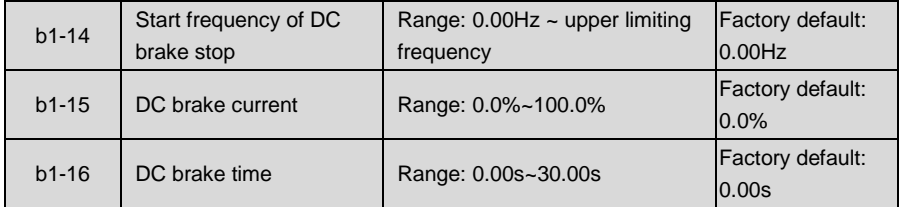

During the process "ramp to stop + DC braking", DC brake would be started when output frequency attains set value of b1-14. b1-15 defines brake level, in amps, applied to the motor. 100% corresponds to rated current of drive. B1-16 sets the length of time that DC brake current is "injected" into the motor when b1-13 is set to 2. In case brake time is set to 0.0s, DC brake shall be disabled.

If "DC brake stop" terminal enabled, time length of this terminal or b1-16 set time (whichever is longer) would be taken as stop brake time.

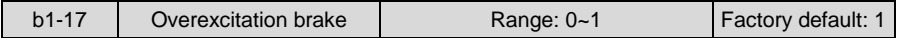

- 0: Disabled
- 1: Enabled

When overexcitation brake is enabled in case of stop by Decel, the motor shall transform the electric energy generated during Decel into heat energy by increasing magnetic flux so as to attain rapid stop. If this parameter is enabled, the Decel time will be shortened. If overexcitation brake is disabled, the Decel current of motor will decrease and the Decel time will be lengthened.

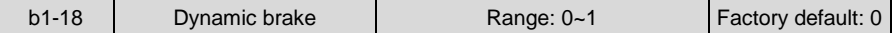

#### 0: Disabled

1: Enabled

When dynamic brake is enabled, the electric energy generated during Decel shall be converted into heat energy consumed by brake resistor, so as to attain rapid Decel. This brake method applies to brake of high-inertia load or the situations that require quick stop. In such a case, it is necessary to select appropriate dynamic brake resistor and brake unit. The drives equal and below 15kW are provided with a standard built-in brake unit. Built-in brake unit is optional for drives 18.5kW~45kW.

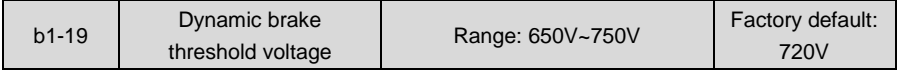

This parameter takes effect only to the drives with built-in brake unit.

If b1-18 is set to 1: when bus voltage of drive attains the value of b1-19, dynamic brake shall perform. The energy shall be rapidly consumed through brake resistor. This value is used to regulate the brake effect of brake unit.

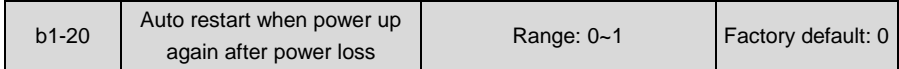

Defines the drive status when power up again after power loss during running

0: Disabled

The drive will not run automatically when power is up after power loss.

1: Enabled.

When run command is controlled by keypad or communication, the drive will run automatically when power is up again after power loss. When run command is controlled by terminals, the drive will run automatically only if ON signal from run command terminal is detected

## **ATTENTION:**

Enable this parameter with caution for safety consideration.

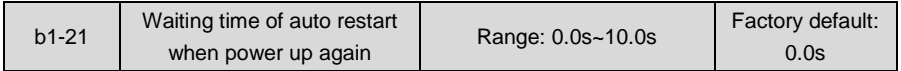

This time setting is on the basis of work restoration time of relative devices in the system when power is up again after power loss, if b1-20 is set to 1.

# **Group b2 Accel/Decel Parameters**

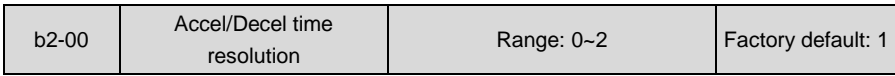

0: 0.01s; the setting range of Accel/Decel time is 0.00s~600.00s

1: 0.1s; the setting range of Accel/Decel time is 0.0s~6000.0s

2: 1s; the setting range of Accel/Decel time is 0s~60000s

Accel/Decel time resolution takes effect on b2-01~b2-11.

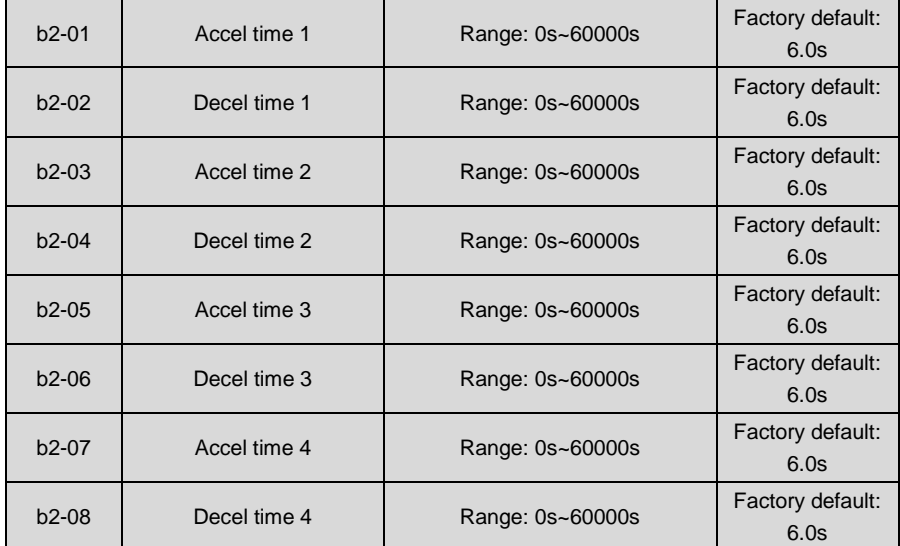

These parameters b2-01~b2-08 set the rate of Accel/Decel for speed increase/decrease.

# **Maximum Freq (b0-08) / Accel time X = Accel Rate X**

# **Maximum Freq (b0-08) / Decel time X = Decel Rate X**

As the formula sets forth above, Accel time means required time for drive to Accelerate to maximum frequency b0-08 from zero frequency, while Decel time refers to the time required for drive to Decelerate to zero frequency from maximum frequency b0-08.

These four types of Accel/Decel time can be selected through the ON/OFF combination of DI terminals" Accel/Decel time determinant 1" and " Accel/Decel time determinant 2". See Table 6-5.

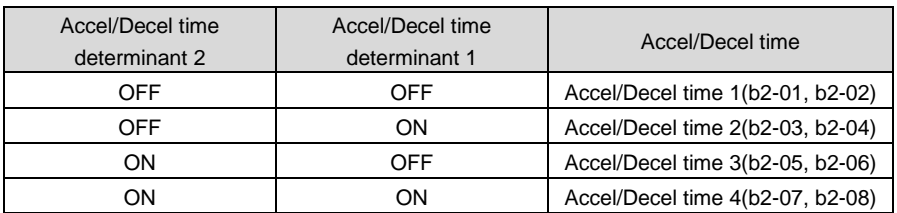

#### **Table 6-5**

# **ATTENTION:**

When the drive is running under simple PLC, the Accel time and Decel time are determined by simple PLC related parameters, not by the DI terminals. See Group F2 for details.

When Accel/Decel of broken-line style is selected, Accel/Decel time is automatically switched to Accel/Decel time 1 and 2 according to switching frequency (b2-13 and b2-14). Under this circumstance, Accel/Decel time selection terminals are disabled.

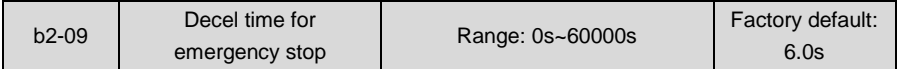

In case of emergency stop via multifunction MF key on keypad (MF key has been set to emergency stop 1 through parameter L0-00), or via DI terminal "emergency stop", Decel is conducted according to this time. This parameter sets the rate of Decel for speed decrease, similar with b2-01~b2-08.

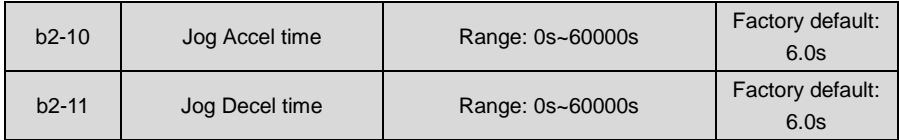

b2-10 and b2-11 set the rate of Accel/Decel of Jog, similar with b2-01~b2-08.

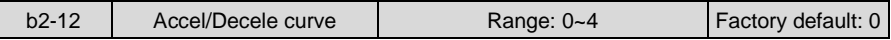

0: Linear Accel/Decel

Outputs frequency increases or decreases with a constant rate as shown in Fig. 6-12.

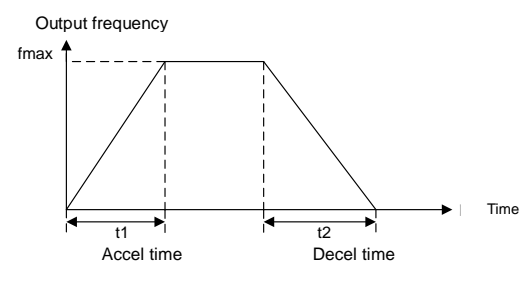

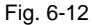

fmax is maximum frequency b0-08.

#### 1: Broken-line Accel/Decel

Accel/Decel time is shifted based on output frequency during Accel/Decel.

When output frequency during Accel is higher than or equal to b2-13 (Accel time switching frequency of broken-line Accel/Decel), b2-01 (Accel time 1) is enabled. When lower than b2-13, b2-03 (Accel time 2) will be enabled.

When output frequency during Decel is higher than or equal to b2-14 (Decel time switching frequency of broken-line Accel/Decel), b2-02 (Decel time 1) is enabled. When lower than b2-14, b2-04 (Decel time 2) will be enabled.

## **ATTENTION:**

When broken-line Accel/Decel is enabled, " Accel/Decel time determinant 1" and " Accel/Decel time determinant 2" will be disabled.

Broken-line Accel/Decel is as shown in Fig. 6-13.

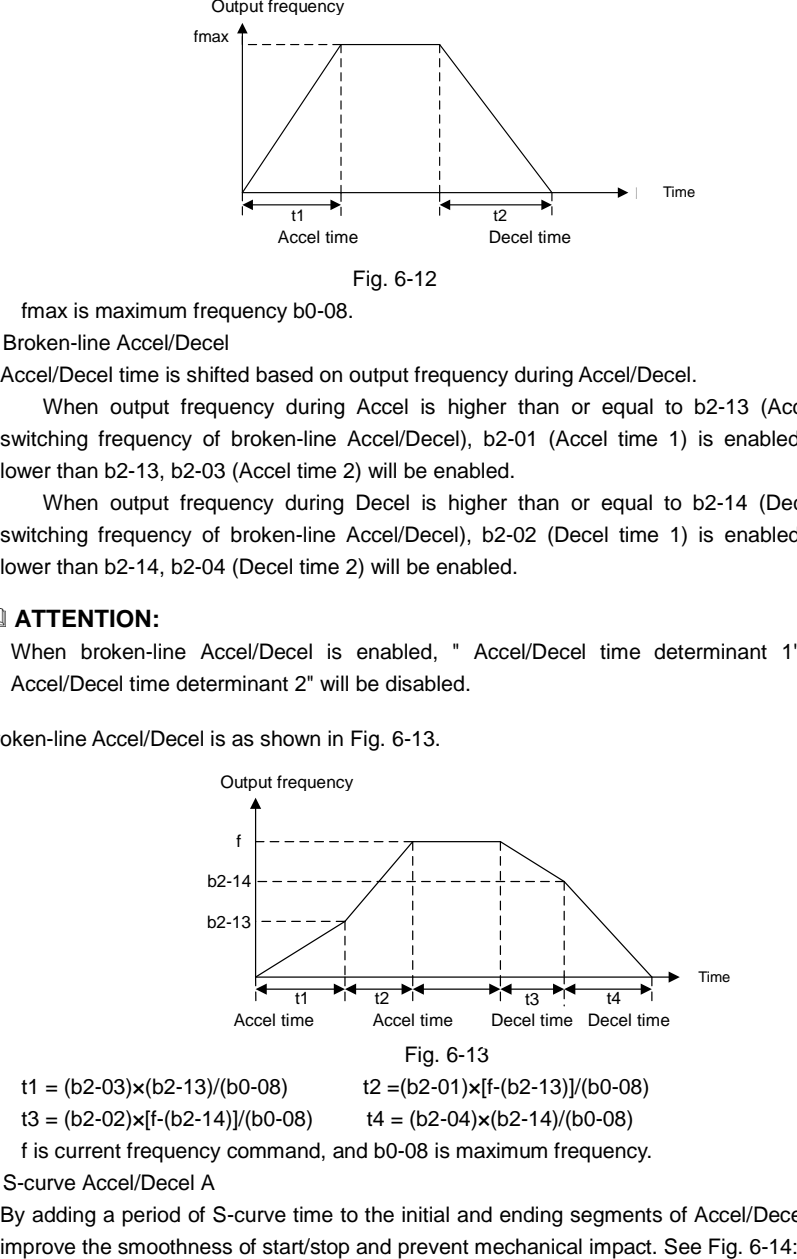

2: S-curve Accel/Decel A

By adding a period of S-curve time to the initial and ending segments of Accel/Decel, it can

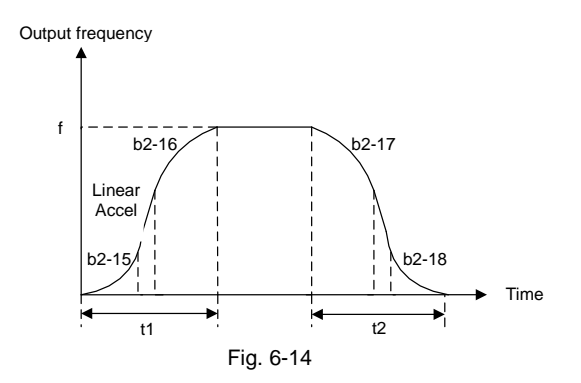

Accel/Decel rate changes gradually at the initial and ending segments of S-curve time. At the middle segment of S-curve, it is linear Accel/Decel rate, which is determined by enabled Accel/Decel time 1~4. Therefore, the actual Accel/Decel time is longer than linear Accel/Decel if this parameter value is selected.

# **Actual Accel time = linear Accel time + (Time of initial segment of Accel S-curve + Time of last segment of Accel S-curve)/2**

# **Actual Decel time = linear Decel time + (Time of initial segment of Decel S-curve + Time of last segment of Decel S-curve)/2**

# **Example:**

Assuming that the maximum frequency b0-08 is 50Hz and the Accel time set is 6s, the linear Accel time from initial status 10Hz to  $40$ Hz = 6s  $\times$  (40Hz-10Hz)/50Hz = 3.6s

Assuming  $b2-15 = 0.20s$  and  $b2-16 = 0.40s$ , the actual Accel time under "S-curve Accel/Decel A" =  $3.6s + (0.20s + 0.40s)/2 = 3.9s$ .

# **ATTENTION:**

Provided the above-noted calculated linear Accel time is less than (Time of initial segment of Accel S-curve + Time of last segment of Accel S-curve)/2, there will not be linear part.

Decel is the same as above.

3: S-curve Accel/Decel B

Schematic diagram is shown as Fig. 6-15:

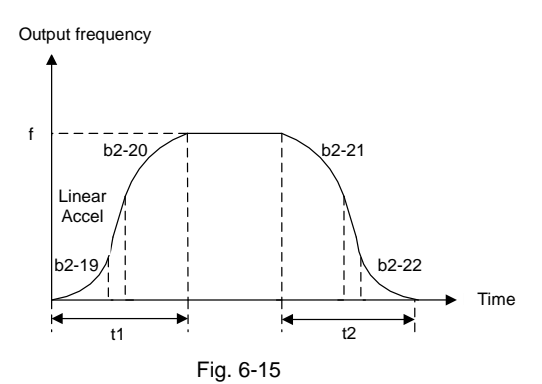

S-curve time at initial segment of Accel is (b2-19×t1) in the figure, in which the Accel rate increases progressively. In this period, the S-curve time at ending segment is (b2-20×t1) and the Accel rate decreases gradually. At the middle of t1, it is linear Accel with a constant rate which is adjusted automatically based on the setting of b2-19 and b2-20.

Decel period t2 is similar as above.

Make sure the sum of proportions of initial and ending segments is no more than 100%, i.e. the sum of set values of b2-19 and b2-20 should not exceed 100.0%, while that of b2-21 and b2-22 should not exceed 100%.

#### **Example:**

Assuming that the maximum frequency b0-08 is 50Hz and the Accel time setting is 6s, the linear Accel time required for Accel from initial status 10Hz to 40Hz = 6s  $\times$  (40Hz-10Hz)/50Hz = 3.6s

Assuming that  $b2-19 = 20.0\%$  and  $b2-20 = 30.0\%$ ,

Initial segment of Accel S-curve should be  $20.0\% \times 3.6s = 0.72s$ ; Ending segment of Accel S-curve should be  $30.0\% \times 3.6s = 1.08s$ ; linear Accel time at middle segment should be 3.6s - $0.72s - 1.08s = 1.8s$ 

Difference between S-curve Accel/Decel A and B:

Middle-segment Accel/Decel rate of S-curve Accel/Decel A is determined by the selected Accel/Decel time 1~4, not subject to the effect of S-curve time span, therefore the total Accel/Decel time changes with the variation of setting of S-curve time.

When some certain Accel/Decel time is selected for S-curve Accel/Decel B, the total time of Accel/Decel is constant, but with different proportion of initial part and ending part, the rate of linear part as well as the shape of S-curve will changes.

4: S-curve Accel/Decel C

The rated frequency of the motor is taken as inflection point of this S-curve, and the set Accel/Decel time is:

## **Accel/Decel rate = Motor rated frequency / Accel/Decel time (**√**)**

# **NOT Accel/Decel rate = Maximum frequency / Accel/Decel time (**×**)**

When command frequency is higher than rated frequency of motor, the Accel/Decel time is

automatically adjusted by reducing output torque of the motor. This is applicable to the situation in which short Accel/Decel time is required during the speed range higher than rated frequency of the motor.

Diagram of S-curve C is shown as Fig. 6-16:

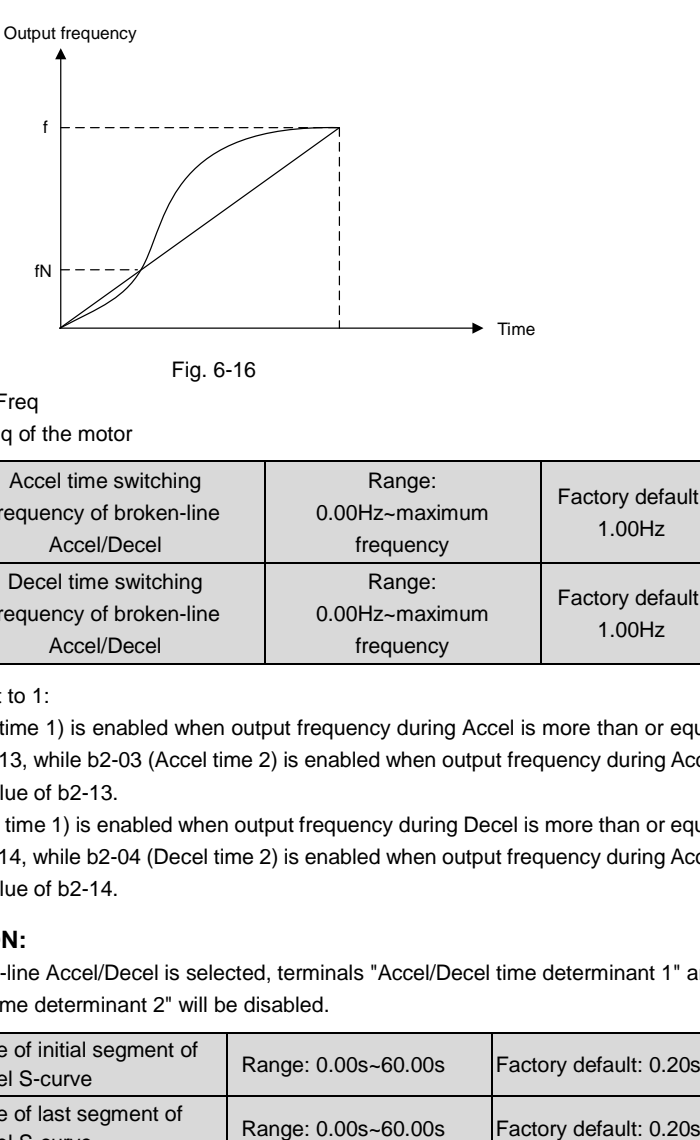

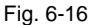

f: Command Freq

fN: Rated Freq of the motor

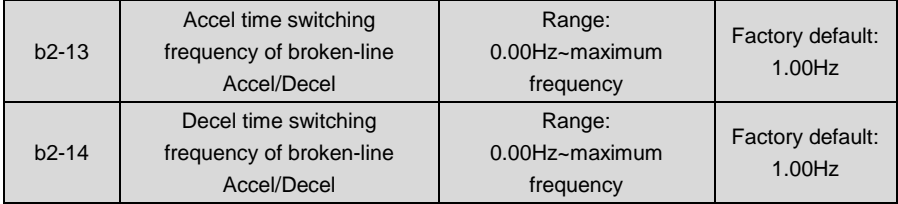

When b2-12 is set to 1:

b2-01 (Accel time 1) is enabled when output frequency during Accel is more than or equal to set value of b2-13, while b2-03 (Accel time 2) is enabled when output frequency during Accel is less than set value of b2-13.

b2- 02 (Decel time 1) is enabled when output frequency during Decel is more than or equal to set value of b2-14, while b2-04 (Decel time 2) is enabled when output frequency during Accel is less than set value of b2-14.

# **ATTENTION:**

When broken-line Accel/Decel is selected, terminals "Accel/Decel time determinant 1" and "Accel/Decel time determinant 2" will be disabled.

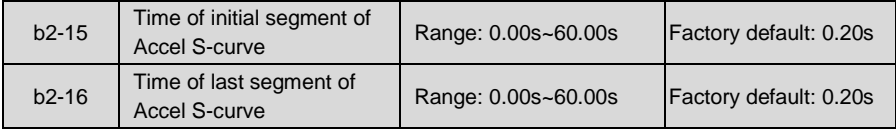

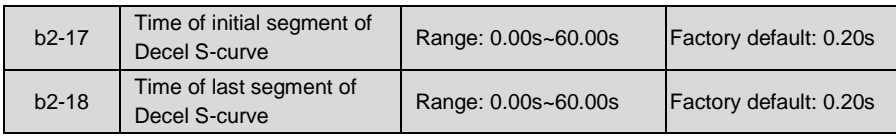

These four parameters are enabled when b2-12 is set to 2.

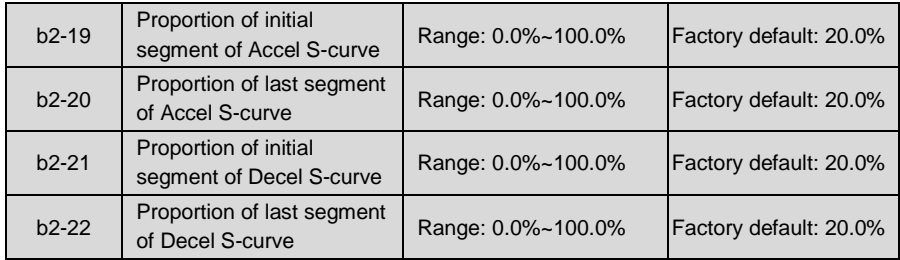

These four parameters are enabled when b2-12 is set to 3.

# **ATTENTION:**

The sum of set values of b2-19 and b2-20 should not exceed 100.0%. The same to b2-21 and b2-22.

# **Group C Input & Output Terminals**

# **Group C0 Digital Input**

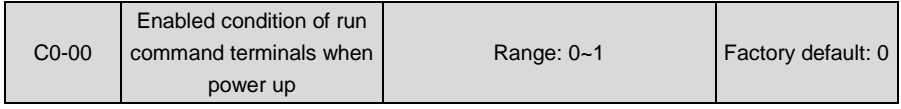

This parameter is only for digital terminals with parameter value 1~4 (forward/reverse jog, and forward/reverse running), and also is only for initial running after power up.

0: Trigger edge detected + ON detected

When run command is controlled by terminals, the drive will start to run when it detects that the terminal jumps from OFF to ON and is kept ON after power up.

If run command terminal is in ON state before power up, the drive will not run after power up. Under this circumstance, only when the ON state is shifted to OFF and then ON again, and maintain ON, the drive will start running.

1: ON detected

When run command is controlled by terminals, the drive will start to run when detecting the command terminal at ON state after power up.

# **ATTENTION:**

When "1: ON detected" selected, the drive will start to run after power up as long as ON of run command terminal detected. Make sure of the safety of personnel and equipment before this setting.

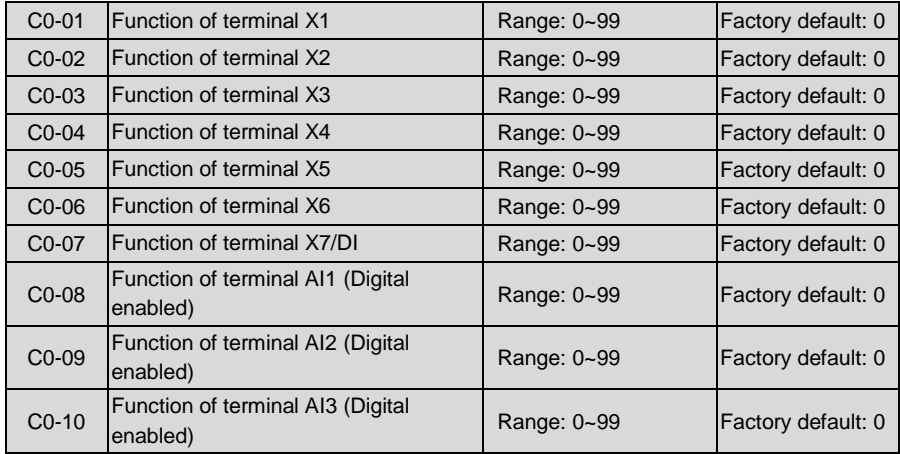

Analog input terminals AI1, AI2 and AI3 can also be used as digital input terminals set by C0-08~C0-10. When AI1, AI2 and AI3 are used as analog input, C0-08~C0-10 shall be set to 0. Parameter setting of digital input is as shown in Table 6-6:

# **Table 6-6 Digital input functions**

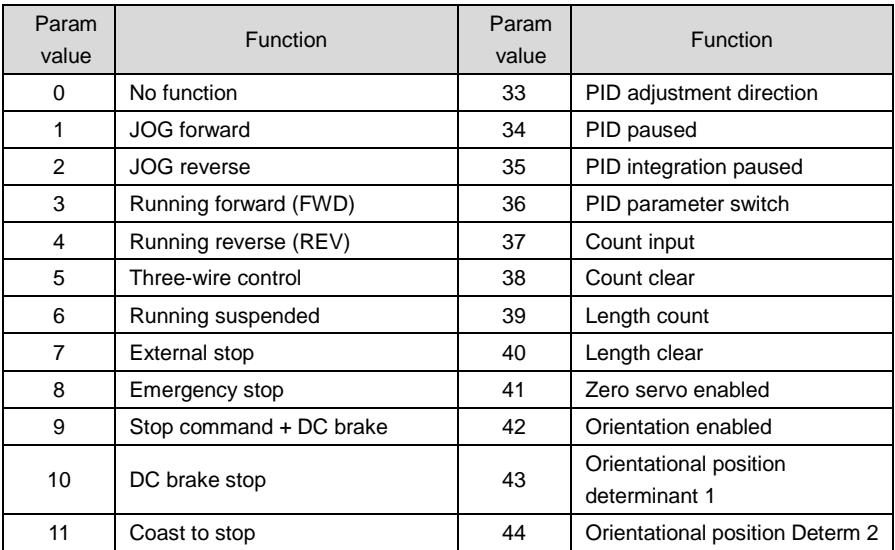

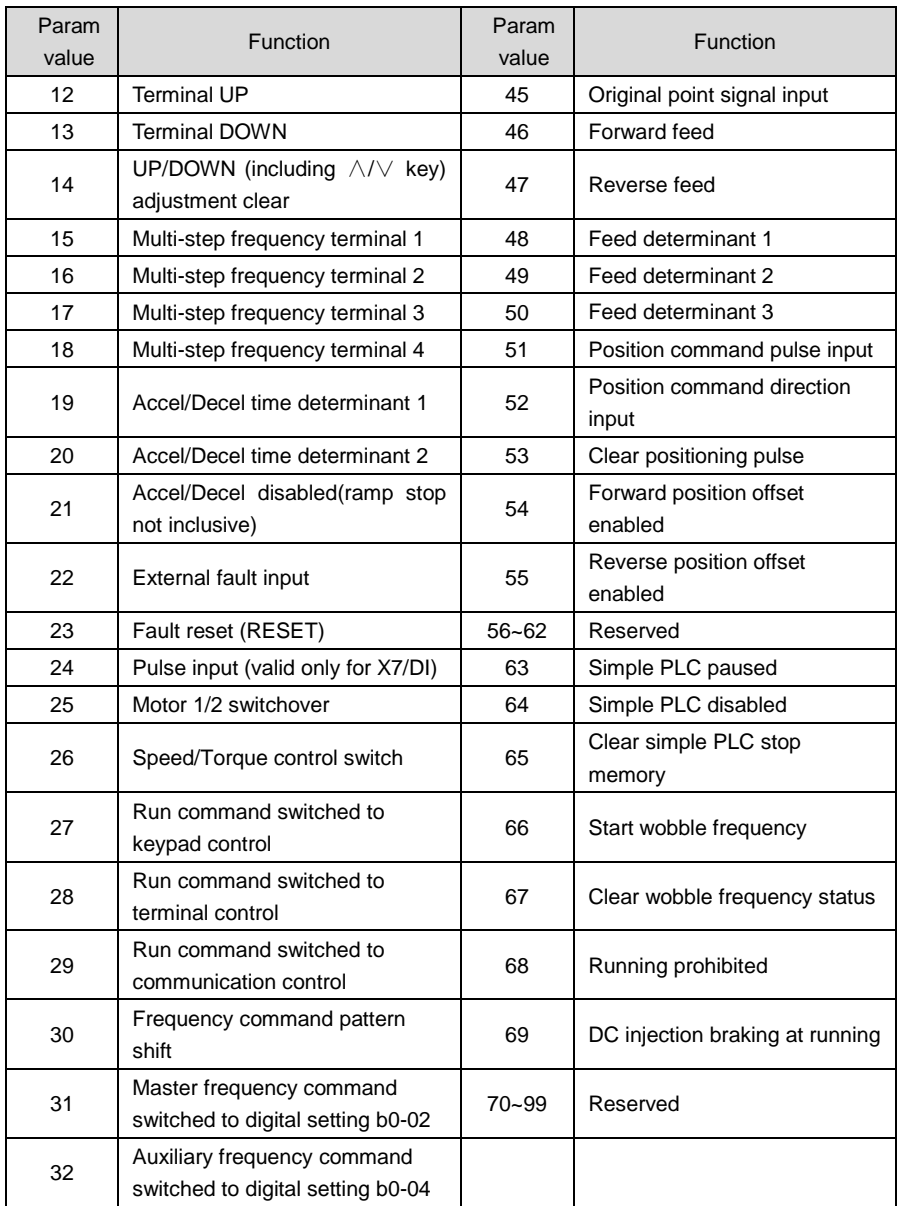

- 0: No function
- 1: JOG forward

Perform jog forward through terminals. Jog frequency is set by b0-19, jog Accel time set by b2-10, and jog Decel time set by b2-11. Refer to C0-00 for enabled conditions on initial power up.

2: JOG reverse

Perform jog reverse through terminals. Jog frequency is set by b0-19, jog Accel time set by b2-10, and jog Decel time set by b2-11. Refer to C0-00 for enabled conditions on initial power up.

3: Forward (FWD)

Terminals control forward running of the drive. Refer to C0-00 for enabled conditions on initial power up.

4: Reverse (REV)

Terminals control reverse running of the drive. Refer to C0-00 for enabled conditions on initial power up.

5: Three-wire control

There are two-wire control and three-wire control about Forward (FWD) and reverse (REV). In case of three-wire control is enabled, "three-wire control" terminal is activated. For details, refer to C0-19 (FWD/REV terminal control mode).

6: Running suspended

When "running suspended" terminal is enabled during the running, the drive will block the output and perform zero-frequency running. Once "running suspended" terminal becomes disabled, the drive restores the running.

7: External stop

No matter which type of b1-00 is set to, the drive will stop by enabled "external stop" terminal, in the manner of stop mode.

8: Emergency stop

When "emergency shutdown" is enabled, the drive will stop in accordance with Decel time set by b2-09. Please set b2-09 to an appropriate value so as to minimize the Decel time for emergency stop.

9: Stop command + DC brake

The drive performs ramp-down stop when "stop command+ DC brake" terminal is enabled. It will perform DC brake when output frequency attains brake starting frequency. Brake starting frequency and brake current are set by b1-14 and b1-15. Brake time is determined by the maximum of b1-16 and the lasting time of this terminal.

10: DC brake stop

The drive performs "ramp to stop  $+$  DC brake" (same as b1-13 is set to 2) when "DC brake stop" is enabled, in the manner set by b1-14, b1-15 and b1-16.

11: Coast to stop

When "coast to stop" terminal is enabled, the drive will immediately cut off its output and the motor will coast to stop.

- 12: Terminal UP
- 13: Terminal DOWN

Terminals are used to increase and decrease the command frequency. The command frequency will be increased and decreased when "digital setting + terminal UP/DOWN adjustment" is enabled. The adjustment "step size" is set by C0-18. Refer to C0-17 for Terminal UP/DOWN frequency adjustment treatment.

14: UP/DOWN (including ∧/∨ key) adjustment clear

When frequency command is "digital setting + terminal UP/DOWN adjustment" or "digital setting + keypad ∧/ $\vee$  adjustment", this enabled terminal will clear the adjusted value via terminals UP/DOWN and keys ∧/∨, to digital set value b0-02 or b0-04.

- 15: Multi-step frequency terminal 1
- 16: Multi-step frequency terminal 2
- 17: Multi-step frequency terminal 3
- 18: Multi-step frequency terminal 4

At most 16-step frequency can be attained via combination of multi-step frequency terminals 1~4, as shown in Table 6-7:

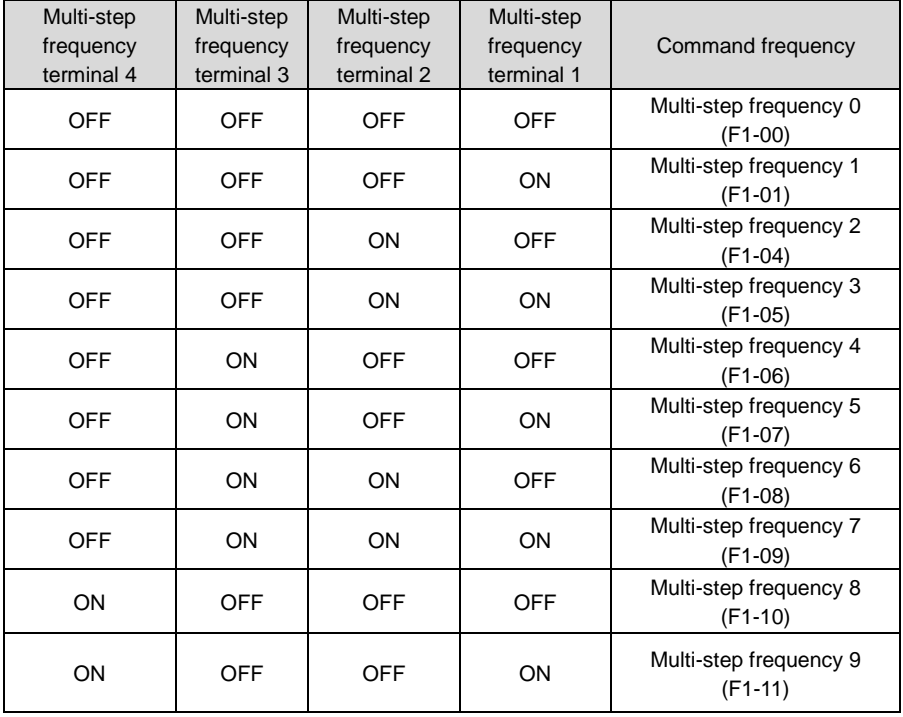

**Table 6-7**

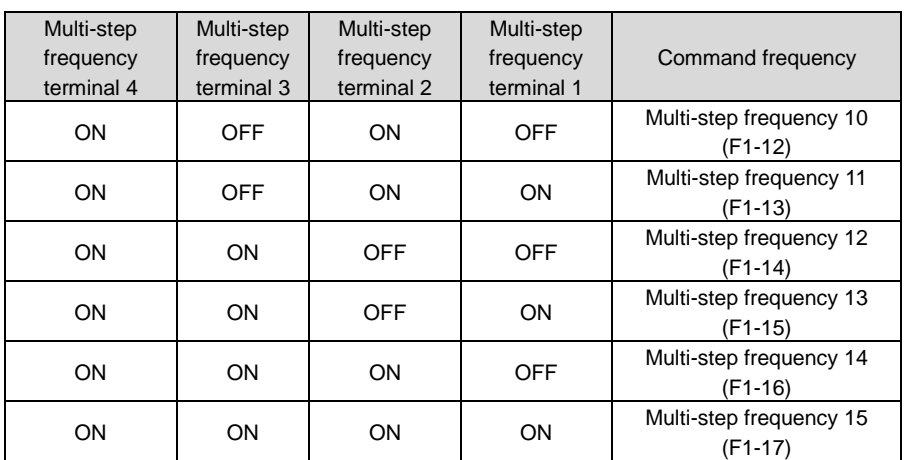

19: Accel/Decel time determinant 1

20: Accel/Decel time determinant 2

Accel/Decel time determinant 1~2 can realize at most 4 Accel/Decel time settings through combination of different statuses as shown in Table 6-8. Accel/Decel time can be switched via different combinations during running.

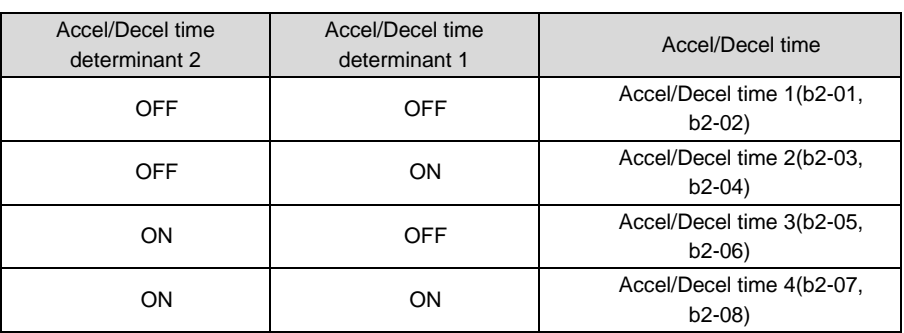

## **Table 6-8**

# **ATTENTION:**

The selection of Accel/Decel time  $1-4$  is not determined by digital input terminals when the drive is running under simple PLC. See parameter Group F2 for details.

When broken-line Accel/Decel is enabled, Accel/Decel time is automatically switched to Accel/Decel time 1 and 2 according to switching frequency (b2-13 and b2-14). In this case, Accel/Decel time determinant terminals are disabled.

21: Accel/Decel disabled(ramp stop not inclusive)

When "Accel/Decel disabled" terminal is enabled, the drive maintains the present output frequency and no longer responds to the change of command frequency. But it will still

perform ramp-down stop when receiving stop command. This terminal is disabled during normal ramp-down stop.

22: External fault input

This terminal is used to input the fault signal of external equipment, making the drive to perform fault monitoring and protection. When external fault signal is received, the drive shall display "PEr" and stop running.

23: Fault reset (RESET)

When the drive fault occurs, this enabled terminal will reset the fault. This function is the same with RESET key on keypad.

24: Pulse input (valid only for X7/DI)

This is valid only for digital input terminal X7/DI. This terminal receives pulse signal as frequency command. Refer to C2-24~C2-27 for the relationship between pulse signal and command frequency.

When pulse input is selected as the frequency command, X7/DI terminal must be set to "pulse input" (C0-07 is set to 24).

25: Motor 1/2 switchover

The loaded motor can be selected via this terminal as shown in Table 6-9:

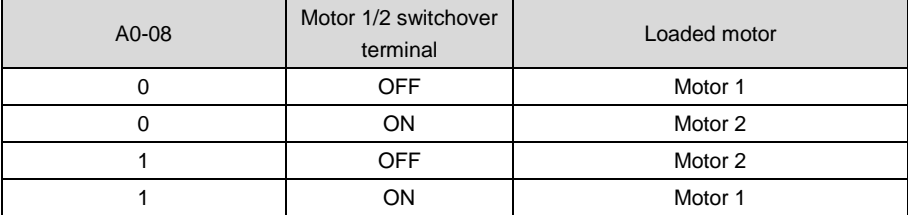

**Table 6-9**

Set parameters of motor 1 in parameter groups d0~d2, and set parameters of motor 2 in groups d3~d5.

26: Speed/Torque control switch

Only sensor-less vector control 2 or close-loop vector control supports torque control. Under any of the two control patterns, speed control and torque control can be swithced by this terminal.

In addition, speed control and torque control can also be switched by setting parameter d2-00 (when motor 1 is the loaded one) or d5-00 (when motor 2 is the loaded one).

The correlation of speed control and torque control switched by parameter and terminal is shown in Table 6-10:

#### **Table 6-10**

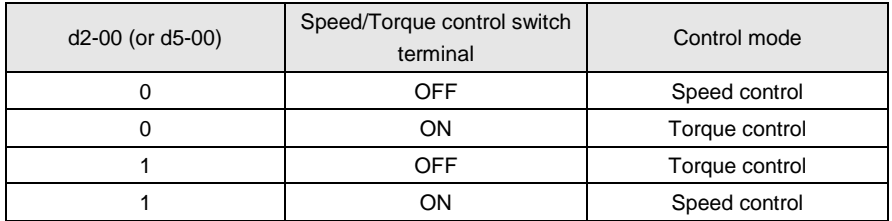

27: Run command switched to keypad control

This terminal should be enabled by trigger edge. When this terminal status is switched from OFF to ON, run command will be switched to keypad control.

28: Run command switched to terminal control

This terminal should be enabled by trigger edge. When this terminal status is switched from OFF to ON, run command will be switched to terminal control.

29: Run command switched to communication control

This terminal should be enabled by trigger edge. When this terminal is switched from OFF to ON, run command will be switched to communication control.

30: Frequency command pattern shift

When b0-00 is set to 2, 3 and 4, switch during various frequency command patterns can be performed via "frequency command patterns shift" terminal.

When b0-00 is set to 2, this terminal shall shift between master frequency command and auxiliary frequency command.

When b0-00 is set to 3, this terminal shall shift between master frequency command, and master & auxiliary computation result.

When b0-00 is set to 4, this terminal shall shift between auxiliary frequency command, and master & auxiliary computation result.

31: Master frequency command switched to digital setting b0-02

When this terminal is disabled, b0-01 determines master frequency command. When it is enabled, master frequency command is forcibly switched to the value of b0-02.

# **ATTENTION:**

This terminal is disabled when the binding of run command and frequency command is set by b1-01.

32: Auxiliary frequency command switched to digital setting b0-04

When this terminal is enabled, b0-03 determines auxiliary frequency command. When it is enabled, auxiliary frequency command is forcibly switched to the value of b0-04.

33: PID adjustment direction

The combination of this terminal and value of F0-04 (PID positive and negative adjustment), can determine the positive or negative characteristics of PID adjustment.

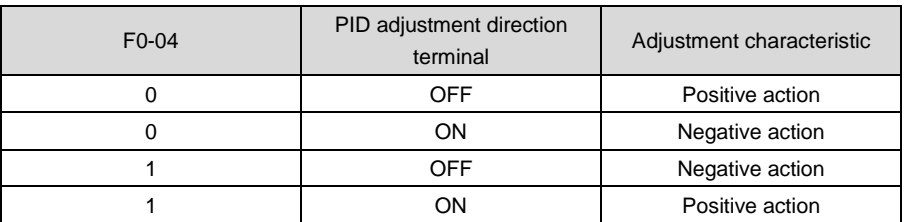

#### **Table 6-11**

#### 34: PID paused

When this terminal is enabled, PID adjustment is paused, and the drive will maintain current output frequency. After this terminal becomes disabled, PID adjustment recovers.

#### 35: PID integration paused

When this terminal is enabled, PID integrator stops its integration, and the current value is maintained. After this terminal becomes disabled, PID restores its integration.

#### 36: PID parameter switch

When F0-14 (PID parameter switch) is set to "2: switched by terminal", this terminal could be used to realize the switching between two groups of PID parameters. When this terminal is enabled, PID parameters are Kp1 and Ti1, Td1 which are determined by F0-08~F0-10. When this terminal is disabled, PID parameters are Kp2, Ti2 and Td2 which are determined by F0-11~F0-13.

#### 37: Count input

The maximum frequency at count pulse input terminal is 200Hz, and the count value can be memorized in case of power loss. With the setting of F3-12 (set count value) and F3-13 (designated count value), this terminal can control digital output "set count value attained" and "designated count value attained".

38: Count clear

Used with "count input" terminal, to clear pulse count value.

39: Length count

It is used for fixed-length control, and only takes effect on digital input terminal X6/DI. The length is calculated via pulse input. Please refer to specification of parameters F3-08~F3-11 for details. When the length is attained, digital output terminal "length attained" shall output effective signal. The current length value will be memorized on power loss.

40: Length clear

Used with "length count" terminal, to clear the length calculated.

41: Zero servo enabled

Zero-servo function is valid only under sensor-less vector control, as well as F4-00 (position control mode) should be set to "2: zero servo (terminal valid)".

When the command frequency of drive is lower than zero-servo initial frequency F4-04, also the motor speed is lower than the speed that corresponds to F4-04, the drive will record the position and perform lock immediately when receiving effective signal by

terminal "zero servo enabled". Under this circumstance, the motor will always maintain this position no matter motor load changes or not. When terminal "zero servo enabled" terminal is disabled, the motor will quit position locked status and run at set speed.

42: Orientation enabled

Motor spindle orientation function is valid only under close-loop vector control pattern, also F4-00 (position control mode) should be set to "3: motor spindle orientation".

When receiving effective signal by terminal "orientation enabled" in running status, drive will reduce output frequency according to the set decel time. when motor speed reaches F4-10 motor spindle orientation speed, detecting Z signal of encoder, and ramp down to stop with orientation decel time set by F4-11. Finally the motor will stop at the set orientation position.

43: Orientational position determinant 1

44: Orientational position determinant 2

4 orientation positions can be selected by different combination of these two digital input terminals status. See table 6-12. In case the functions of the two terminals are not set, orientation shall be performed according to orientation position 1 (F4-05).

| Orientational position<br>determinant 2 | Orientational position<br>determinant 1 | Orientation position           |  |
|-----------------------------------------|-----------------------------------------|--------------------------------|--|
| OFF                                     | OFF                                     | Orientation position 1 (F4-05) |  |
| OFF                                     | ΟN                                      | Orientation position 2 (F4-06) |  |
| ON                                      | OFF                                     | Orientation position 3 (F4-07) |  |
| ωN                                      | OΝ                                      | Orientation position 4 (F4-08) |  |

**Table 6-12**

45: Original point signal input

This function is valid only under close-loop vector control, also F4-00 (position control mode) is set to "4: simple feed control". When origin point is searched under simple feed control, trigger edge signal of this terminal is treated as the acquisition of origin point. Terminal input ON at origin point, and OFF at non-origin point.

## 46: Forward feed

47: Reverse feed

"Forward feed" and "reverse feed" terminal is valid only under close-loop vector control , as well as F4-00 (position control mode) is set to "4: simple feed control".

Both terminals are valid for edge trigger. In other words, feed process is started when the terminal signals are jumped from OFF to ON. The status changes of "forward feed" and "reverse feed" are disabled if current feed has not been completed yet.

48: Feed determinant 1

- 49: Feed determinant 2
- 50: Feed determinant 3

Under simple feed control, at most 8 feeds can be selected by different status combinations of these three feed determinant terminals. See table 6-13.

| Feed determinant<br>3 | Feed determinant<br>2 | Feed determinant | Feed                  |  |  |
|-----------------------|-----------------------|------------------|-----------------------|--|--|
| <b>OFF</b>            | OFF                   | <b>OFF</b>       | Feed 0 (F4-17, F4-18) |  |  |
| OFF                   | <b>OFF</b>            | ON               | Feed 1 (F4-19, F4-20) |  |  |
| OFF                   | ON                    | <b>OFF</b>       | Feed 2 (F4-21, F4-22) |  |  |
| <b>OFF</b>            | ON                    | ON               | Feed 3 (F4-23, F4-24) |  |  |
| ON                    | OFF                   | OFF              | Feed 4 (F4-25, F4-26) |  |  |
| ON                    | <b>OFF</b>            | ON               | Feed 5 (F4-27, F4-28) |  |  |
| ON                    | ON                    | <b>OFF</b>       | Feed 6 (F4-29, F4-30) |  |  |
| ON                    | ON                    | ON               | Feed 7 (F4-31, F4-32) |  |  |

**Table 6-13**

## 51: Position command pulse input

 This function is valid only under close-loop vector control, as well as when F4-00 (position control mode) is set to "5: pulse train position control". When F4-33 is set to 0: X7/DI pulse input + terminal direction input, via this terminal command signal inputs, only valid for X7/DI terminal. Maximum frequency of X7/DI is 30kHz.

Under pulse train position control, pulse can also input via encoder 1 (local) setting and encoder 2 (expanded) setting.

52: Position command direction input

This terminal is used with terminal "position command pulse input", determining the direction of pulse input.

When this terminal is OFF, the input pulse train is forward direction. When this terminal is ON, the input pulse train is reverse.

53: Clear positioning pulse

This function is valid only under close-loop vector control, as well as F4-00 (position control mode) is set to 5: pulse train position control. When this terminal is enabled, count value of input pulse train is cleared

- 54: Forward position offset enabled
- 55: Reverse position offset enabled

This function is valid only under close-loop vector control, as well as when F4-00 (position control mode) is set to 5: pulse train position control. Both terminals are mainly used for phase adjustment when two or more motors are under synchronous running. Where motor position is synchronized, if terminal "forward position offset enabled" is in effect, the drive will control the motor phase to change forward progressively. If "reverse position offset enabled" terminal is valid, motor phase will change gradually reversely, adjusting relative

position of the motors.

Both terminals shall be used with F4-38 (position offset change rate).When "position offset enable" terminal is valid in the case of F4-38, the change rate of phase adjustment is defined as the variation of pulse per second, of which the value is 4 times the number of pulses of encoder.

- 56~62 Reserved
- 63: Simple PLC paused

When simple PLC is running and this terminal is enabled, the current PLC status (running time and step) will be memorized, and the drive will run at 0Hz. When this terminal is disabled, the drive restores its running from the memorized moment.

64: Simple PLC disabled

When simple PLC is running, and this terminal is enabled. The status of PLC will be cleared and the output frequency is 0Hz. When this terminal is disabled again, the drive resumes PLC running from step 0.

65: Simple PLC stop memory clear

Under simple PLC running, if this terminal is enabled in stop status, the memorized information of PLC running step, running time and running frequency will be all cleared. Refer to parameter Group F2 for more information.

66: Start wobble frequency

This terminal takes effect only when F3-00 is set to "1: wobble frequency function enabled " and F3-01 unit's place is set to "started through terminal".

When this terminal is disabled, the drive runs at preset wobble frequency set by F3-02. When this terminal is enabled, the drive would activate wobble-frequency running immediately. Refer to Group F3 for details of wobble frequency.

67: Clear wobble frequency status

When the drive is running at wobble frequency, if this terminal is enabled, the memorized wobble frequency status will be cleared, no matter which wobble frequency start method (automatic/ via terminal) is taken. When this terminal is disabled, wobble frequency would resume. Refer to Group F3 for information of wobble frequency.

68: Running prohibited

When this terminal is enabled, the drive will coast to stop if it's running, and will prohibit start running if it's in a standby state. This terminal mainly applies to the situation where safety interlocking is required. Only after this terminal becomes disabled, the drive can be restarted.

69: DC brake in running

When this terminal is enabled, the drive will immediately fall into DC brake. After the terminal becomes disabled, the drive will be restored to normal state and ramp up to the command frequency with the set ramp up time.

# **ATTENTION:**

When this terminal is enabled, output frequency does not need to decelerate to brake start

frequency, but will directly inject DC whose value is set by b1-15.

70~99: Reserved

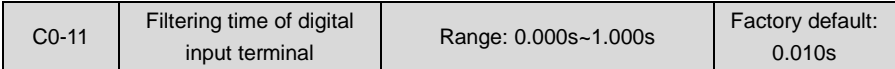

Set the filtering time of X1~X7 (when X7 is used as ordinary low-speed terminal), AI1, AI2 and AI3 (when used as digital input terminal). Interference immunity of digital input terminals can be improved by appropriate filtering time. However, the response time of digital input terminal will become slower when filtering time is increased.

#### **ATTENTION:**

This filtering time takes no effect on X7/DI when X7/DI terminal is used as DI high-speed input terminal, while the filtering time of DI is determined by parameter C2-28.

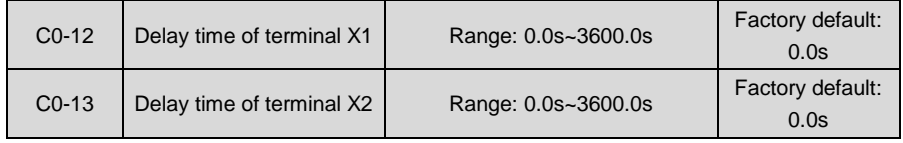

The delayed response time of digital input terminals X1 and X2 is set by these two parameters.

# **ATTENTION:**

Terminal delay time C0-12 and C0-13 can be set with filtering time C0-11 at the same time. The drive will respond after the signals via X1 and X2 go through filtering time, and then delay time. Terminals X3~X6 and EX have no delay time function.

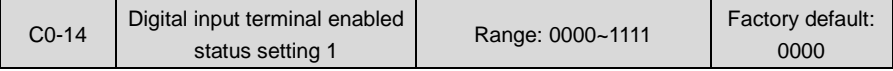

◆ Unit's place: X1

0: Positive logic; ON when current passes through

1: Negative logic; ON when no current passes through

- ◆ Decade: X2 (same as X1)
- $\blacklozenge$  Hundreds place: X3 (same as X1)
- ◆ Thousands place: X4 (same as X1)

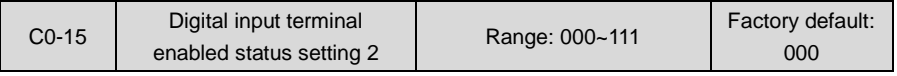

- ◆ Unit's place: X5
- 0: Positive logic; ON when current passes through
- 1: Negative logic; ON when no current passes through
- ◆ Decade: X6 (same as X5)
- $\blacklozenge$  Hundreds place: EX (on IO expansion board; same as X5)

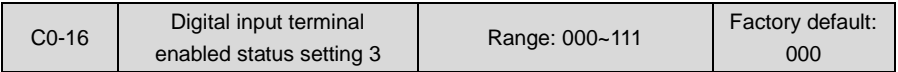

This parameter sets the enabled condition of AI1, AI2 and EAI as digital input terminal (need to be defined by C0-08~C0-10).

- ◆ Unit's place: AI1
- 0: Positive logic; < 5V, ON; > 5V, OFF
- 1: Negative logic; < 5V, OFF; > 5V, ON
- ◆ Decade: AI2 (same as AI1)
- ◆ Hundreds place: EAI (on IO expansion board; same as AI1)

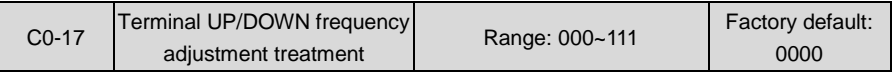

- ◆ Unit's place: action when stop
- 0: Clear

Terminal UP/DOWN frequency adjustment value is cleared when the drive stops.

1: Holding

Terminal UP/DOWN frequency adjustment value is maintained when the drive stops.

- ◆ Decade: action on power loss
- 0: Clear

Terminal UP/DOWN frequency adjustment value is cleared in case of power loss.

1: Holding

Terminal UP/DOWN frequency adjustment value is saved in case of power loss.

- ◆ Hundreds place: integral function
- 0: No integral function

Adjustment step size is kept constant during terminal UP/DOWN adjustment, in compliance with C0-18.

1: Integral function enabled

When frequency is adjusted through terminal UP/DOWN, initial step size is set by C0-18. With the effective lasting time of the terminals, adjustment step size will increase gradually.

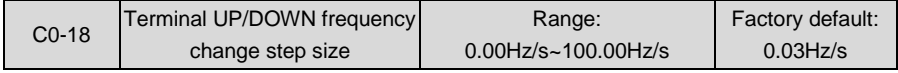

When frequency command is "digital setting + terminal UP/DOWN adjustment", this parameter is used to set the step size of frequency adjustment UP/DOWN. The step size is defined as frequency change per second, and the smallest step size is 0.01 Hz/s.

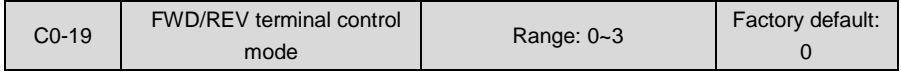

There are four different methods when run command is determined by FED/REV terminal. This

terminal control mode takes no effect on JOG.

#### 0: Two-wire mode 1

FWD terminal inputs forward run command, while REV terminal inputs reverse run command.

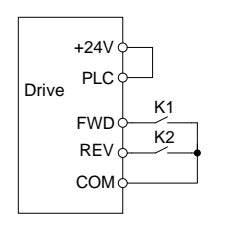

 $FWD$  REV  $\left|$  Run command OFF | OFF | Stop OFF | ON | Reverse ON OFF Forward ON | ON | Stop

**Table 6-14**

**Fig. 6-17**

#### 1: Two-wire mode 2

FWD terminal inputs run command, while REV terminal inputs running direction.

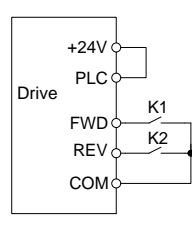

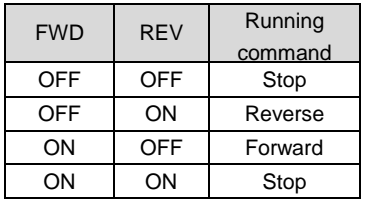

**Table 6-15**

**Fig. 6-18**

2: Three-wire mode 1

FWD terminal controls forward running of the drive, REV terminal controls reverse running, and digital input terminal "three-wire running" controls the stop. Input signals of all these three terminals take effect when trigger edge is detected.

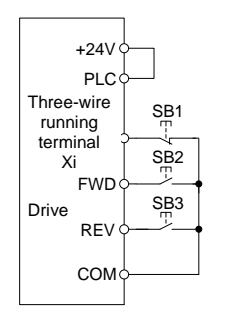

**Fig. 6-19 Three-wire mode 1**

SB1 is a stop button, by pressing which the drive will stop;

SB2 is a FORWARD button, by pressing which forward running will be activated;

SB3 is a REVERSE button, by pressing which reverse running will be activated.

Xi is a digital input terminal. In this case, it is necessary to define the function of corresponding terminal as "three-wire running" terminal.

3: Three-wire mode 2

FWD terminal controls the running, while running direction is determined by REV terminal. Digital input terminal "three-wire running" controls the stop.

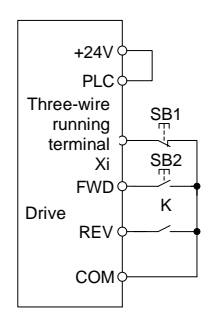

**Fig. 6-20 Three-wire mode 2**

SB1 is a stop button, by pressing which the drive will stop;

SB2 is a RUN button, by pressing which the drive will run. When switch K is open, running is forward, while when it is closed, running is reverse.

Xi is a digital input terminal. In this case, it is necessary to define the function of corresponding terminal as "three-wire running" terminal.

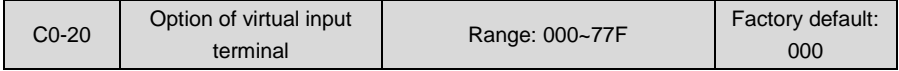

This parameter is a 10-bit binary numeral. The terminals that correspond respectively to bit9 (the highest bit of binary system) through bit0 (the lowest bit of binary system) are as follows:

**Table 6-16**

| Hundreds place    |      |      | Decade      |                  |                  | Unit's place |      |      |      |                  |
|-------------------|------|------|-------------|------------------|------------------|--------------|------|------|------|------------------|
| bit <sub>10</sub> | bit9 | bit8 | bit7        | bit <sub>6</sub> | bit <sub>5</sub> | bit4         | bit3 | bit2 | bit1 | bit <sub>0</sub> |
| EAI               | AI2  | AI1  | Res<br>erve | EX               | X6               | X5           | X4   | XЗ   | X2   | Χ1               |

Unit's place: bit0~bit3 : X1~X4

0: Actual terminal takes effect

1: Virtual terminal takes effect

 $\blacklozenge$  Decade: bit4~bit6 : X5, X6, EX

- 0: Actual terminal takes effect
- 1: Virtual terminal takes effect
- ◆ Hundreds place: bit8~bit10 : AI1, AI2, EAI
- 0: Actual terminal takes effect
- 1: Virtual terminal takes effect

Virtual terminals simulate actual terminals via communication. Each bit represents one terminal. When selecting virtual terminal, corresponding bit should be set to 1 in C0-20.

# **Group C1 Digital Output**

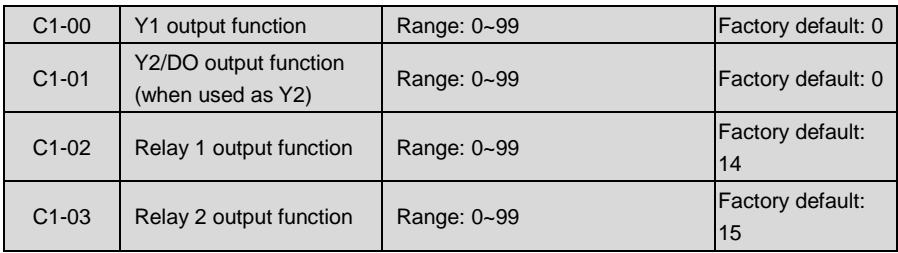

Define the functions of digital output terminals Y1 & Y2, relay 1 and relay 2. When used as high-speed pulse output, Y2/DO terminal's function are not set in C1-01 but in C3-02.

Output terminal function selections are as follows:

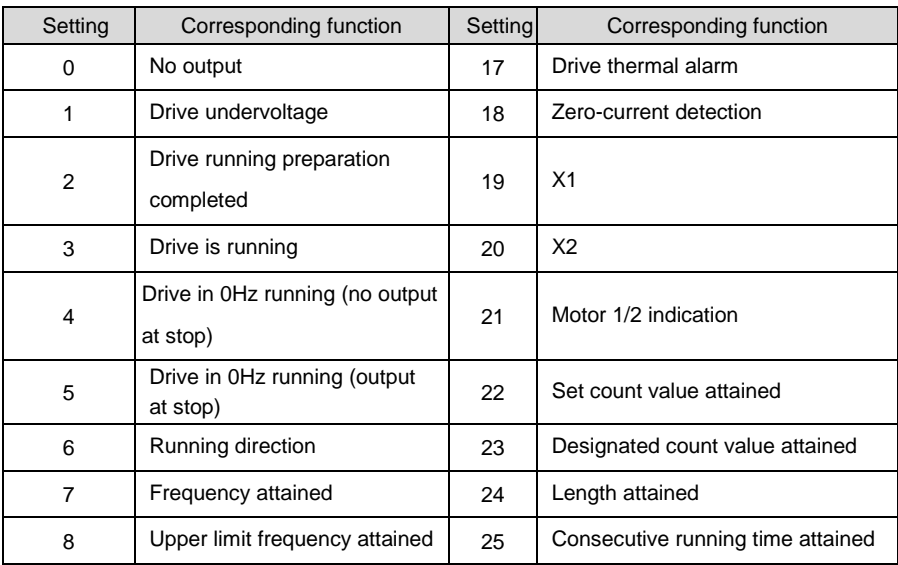

# **Table 6-17**

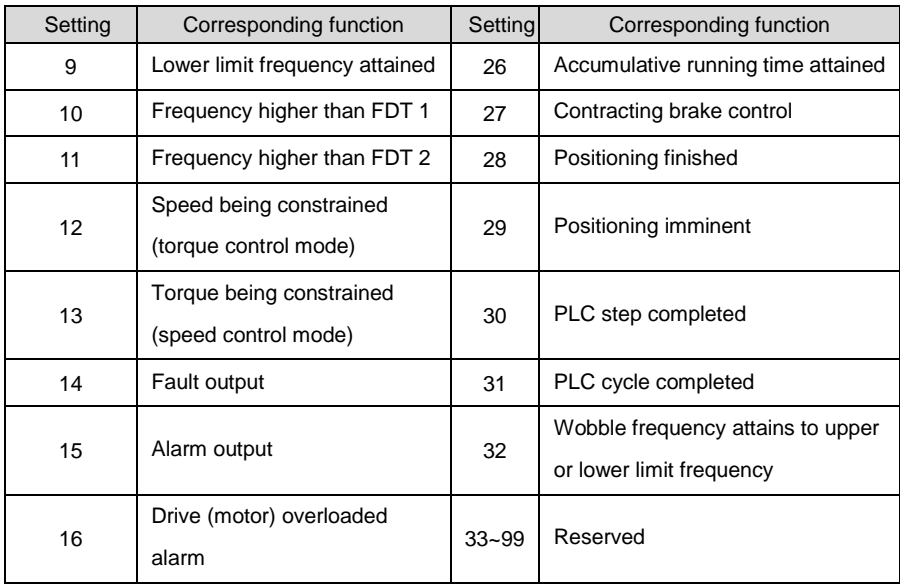

#### 0: No output

Output terminal is disabled, and there is no output.

1: Drive undervoltage

When DC bus voltage is lower than the level of undervoltage, output ON signal and LED keypad displays "LoU".

2: Drive running preparation completed

The output of ON signal indicates that the drive is free of fault, the bus voltage is normal, and the running prohibition terminal is disabled. Under this circumstance, run command is acceptable.

3: Drive is running

The output is ON when the drive is running, and output is OFF when drive stopped.

4: Drive in 0Hz running (no output at stop)

When be running at 0Hz, this corresponding terminal outputs ON signal. No ON signal will be output at stop.

5: Drive in 0Hz running (output at stop)

Under V/f control, Outputs ON signal when is running at 0Hz and also outputs ON signal at stop.

6: Running direction

Outputs OFF signal under forward running and outputs ON signal under reverse running.

7: Frequency attained

When the deviation of output frequency from command frequency is less than the value of C1-14 (Detective width of frequency attained), outputs ON.

8: Upper limit frequency attained

When output frequency attains b0-09 (upper limit frequency), outputs ON.

9: Lower limit frequency attained

When output frequency attains b0-10 (lower limit frequency), outputs ON.

10: Frequency higher than FDT 1

Terminal outputs ON signal when output frequency exceeds C1-10 (FDT1 upper bound) and will not output OFF signal unless output frequency drops to below C1-11 (FDT1 lower bound).

11: Frequency higher than FDT 2

Terminal outputs ON when output frequency exceeds C1-12 (FDT2 upper bound) and will not output OFF unless output frequency drops to below C1-13 (FDT2 lower bound).

- 12: Reserved
- 13: Torque limited

This takes effect only in the mode of sensor-less vector control. If output torque attains the limit value of drive torque or brake torque, terminal outputs ON.

14: Fault output

When the drive is in fault, outputs ON.

15: Alarm output

When inverter gives an alarm, ON signal is output.

16: Drive (motor) overloaded alarm

In case drive output current exceeds E1-04 (overload alarm threshold ) and its last time exceeds E1-05 (overload alarm activated time that exceeding threshold), outputs ON. Refer to parameters E1-03~E1-05 for information with regard to drive (motor) overloaded alarm.

# **ATTENTION:**

In case of either drive is overloaded or motor is overloaded, also will output ON.

17: Drive thermal alarm

When drive internally detected temperature exceeds E1-13 (Drive thermal alarm threshold),

ON signal will be output.

18: Zero-current detection

When drive output current is less than the value of C1-15 (effective proportion of zero current detected) and the lasting time attains the value of C1-16 (Zero current detected time). ON signal will be output.

19: X1

Output the status of X1.

20: X2

Output the status of X2.

21: Motor 1/2 indication

When motor 1 is selected, outputs OFF. When motor 2 is selected, outputs ON.

22: Set count value attained

Refer to the specification of parameter F3-12.

23: Designated count value attained

Refer to the specification of parameter F3-13.

24: Length attained

Refer to the specification of parameters F3-08~F3-11.

25: Consecutive running time attained

When consecutive running time attains the value of E0-03, corresponding terminal outputs

ON. Consecutive running time is cleared when stop.

26: Accumulative running time attained

When accumulative running time attains the value of E0-04, corresponding terminal outputs ON. Accumulative running time is maintained when stop.

27: Contracting brake control

Refer to the specification of parameters E0-05~E0-11 for details.

28: Positioning finished

 Under the mode of motor spindle orientation or simple feed, when the difference between the detected position by encoder and command position is less than F4-01, also the lasting time attains value of F4-02, this terminal outputs ON as finish of positioning.

29: Positioning imminent

 Under pulse train position control, When the difference between the pulse detected by encoder and command pulse is less than value of F4-01, this terminal outputs ON.

30: PLC step completed

Upon the completion of current step of simple PLC running, ON signal with the width of 500ms will be output.

31: PLC cycle completed

Upon the completion of a cycle of simple PLC running, ON signal with a width of 500ms will be output.

32: Wobble frequency attains to upper or lower limit frequency

When drive output frequency attains upper limit frequency b0-09 or lower limit frequency b0-10 under wobble frequency running, ON signal will be output.

33~99: Reserved

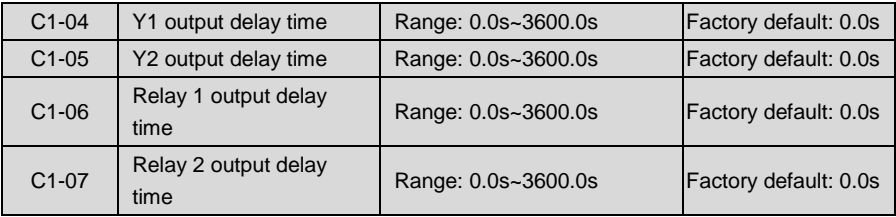

These four parameters define the delay response time of digital output terminals Y1 & Y2, relay 1 and relay 2.

# **ATTENTION:**

When Y2/DO terminal is used as high-speed pulse output (set by C3-02), delay time set by C1-05 is disabled.

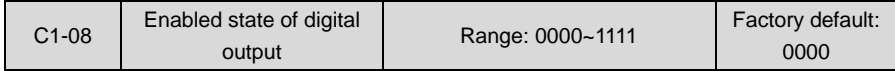

◆ Unit's place: Y1

0: Positive logic; ON when current passes through

- 1: Negative logic; ON when no current passes through
- ◆ Decade: Y2 (same as Y1)
- ◆ Hundreds place: relay 1 output
- 0: Positive logic; ON when there is coil excitation
- 1: Negative logic; ON when there is no coil excitation
- Thousands place: relay 2 output (same as relay 1) Wiring diagram of digital output terminal is shown as Fig. 6-21:

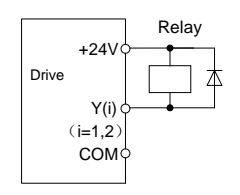

**Fig. 6-21**

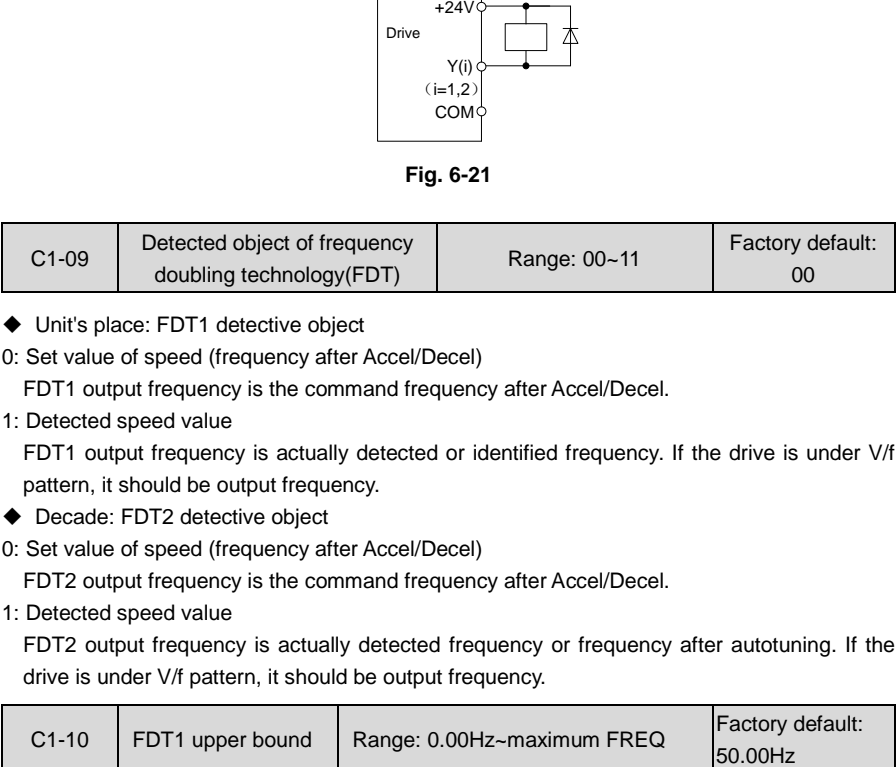

- ◆ Unit's place: FDT1 detective object
- 0: Set value of speed (frequency after Accel/Decel)

FDT1 output frequency is the command frequency after Accel/Decel.

1: Detected speed value

FDT1 output frequency is actually detected or identified frequency. If the drive is under V/f pattern, it should be output frequency.

- ◆ Decade: FDT2 detective object
- 0: Set value of speed (frequency after Accel/Decel)

FDT2 output frequency is the command frequency after Accel/Decel.

1: Detected speed value

FDT2 output frequency is actually detected frequency or frequency after autotuning. If the drive is under V/f pattern, it should be output frequency.

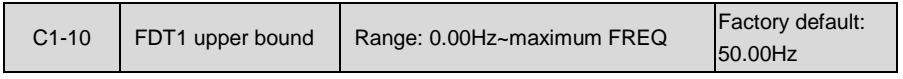

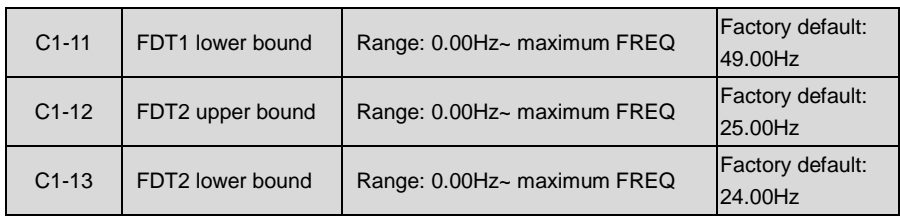

These parameters should be set with digital output terminals "FDT1" and "FDT2".

Take FDT1 for example, the drive outputs ON signal when output frequency exceeds upper bound of FDT1 and will not output OFF signal unless output frequency drops to below lower bound of FDT1. Please set C1-10 to be larger to some certain extent than C1-11, avoiding status change frequently. See Fig. 6-22:

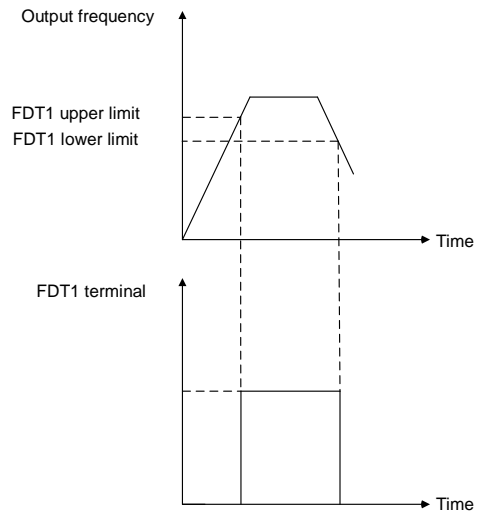

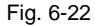

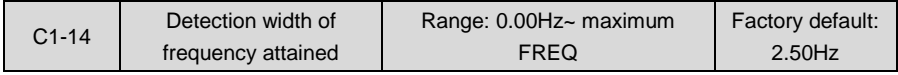

This parameter should be set with digital output terminal "frequency attained". When the difference between output frequency and command frequency is less than this value, terminal "frequency attained" aoutputs ON. See Fig. 6-23:

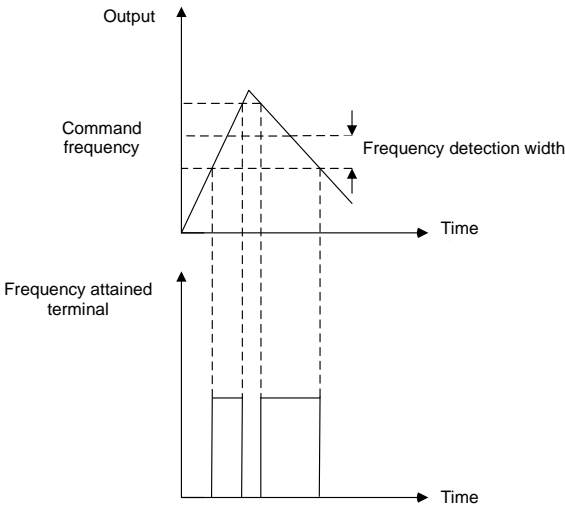

#### Fig. 6-23

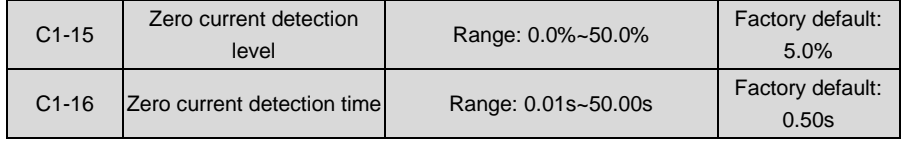

The two parameters should be set with digital output terminal "zero current detection". When the drive output current is less than C1-15 and its lasting time attains the value of C1-16, terminal "zero current detection" outputs ON signal. See Fig. 6-24:

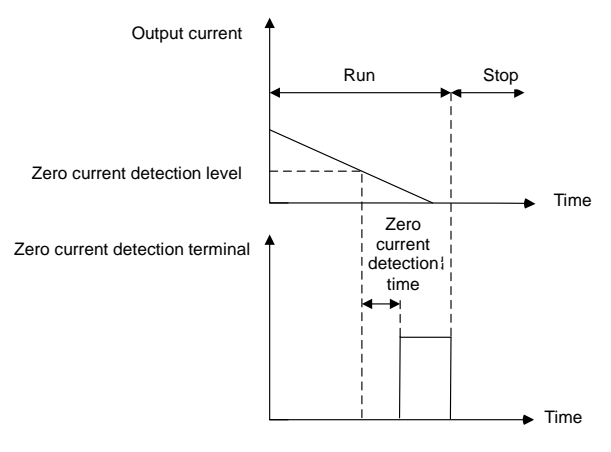

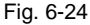

# **Group C2 Analog and Pulse Input**

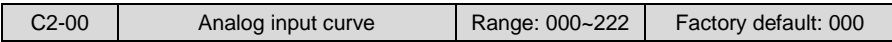

Curves of analog input AI1, AI2 and EAI are selected by this parameter.

◆ Unit's place: AI1 input curve

0: Curve 1 (2 points)

Defined by C2-01~C2-04.

1: Curve 2 (4 points)

Defined by C2-05~C2-12.

- 2: curve 3 (4 points) Defined by C2-13~C2-20.
- ◆ Decade: AI2 input curve Same as specification of AI1.
- ◆ Hundreds place: AI3 input curve Same as specification of AI1.

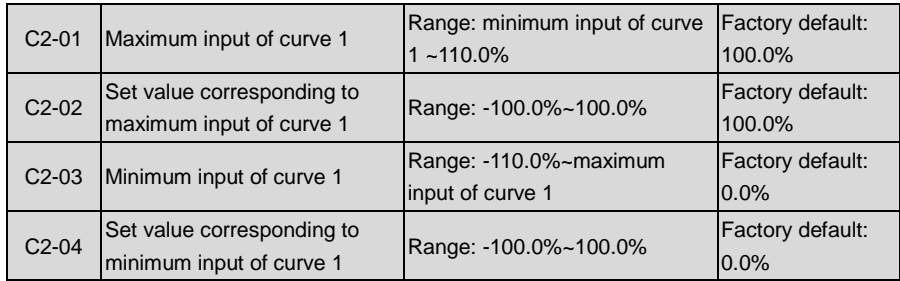

Curve 1 is defined by above-noted 4 parameters.

Input values C2-01 and C2-03:

AI1~AI2 are 0~10V or 0~20mA programmable by jumper on control board.

If 0~10V is selected: 0V corresponds to 0%, while 10V corresponds to 100%.

If 0~20mA is selected: 0mA corresponds to 0%, while 20mA corresponds to 100%.

AI3 only supports -10V~10V input; for AI3, -10V corresponds to -100%, while 10V corresponds to 100%.

Corresponding set values C2-02 and C2-04:

When the corresponding set value is frequency: 100% is the maximum frequency, while -100% is the maximum negative frequency.

When the corresponding set value is current: 100% means 2 times the rated current of drive while "less than or equal to 0%" corresponds to zero current.

When corresponding set value is torque: 100% means 2 times the rated torque, while -100% means negative "2 times the rated torque".

When the corresponding set value is output voltage (e.g. the voltage setting in case of V/f

separated pattern): 100% corresponds to rated voltage of motor. "Less than or equal to 0%" corresponds to 0V voltage.

Curve diagram is shown as below:

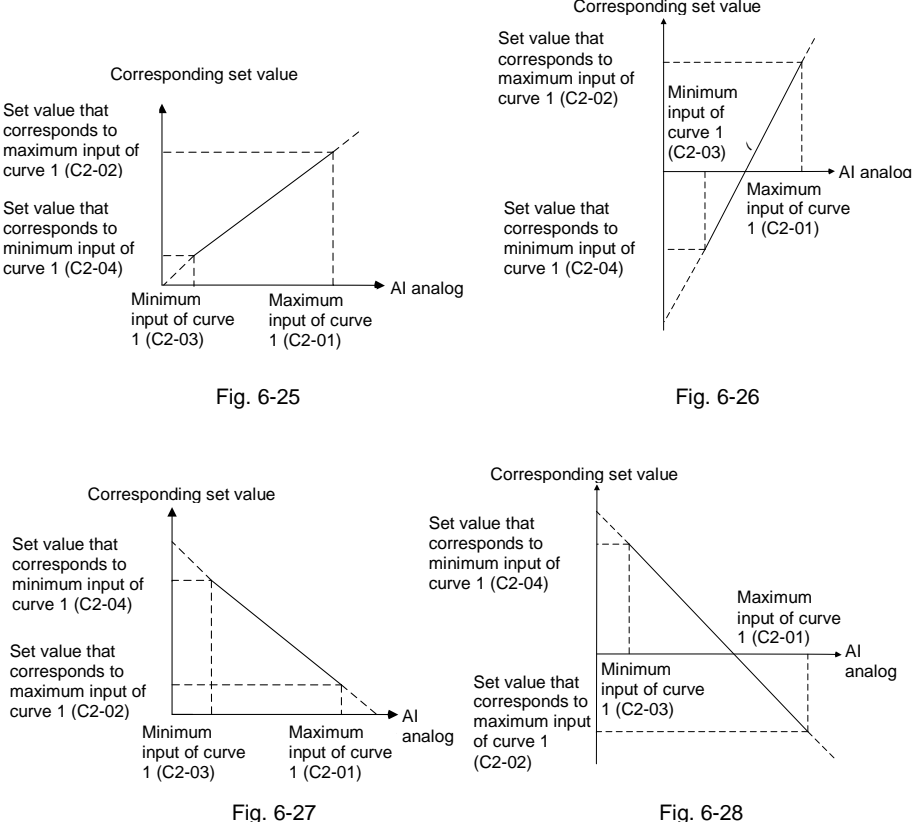

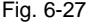

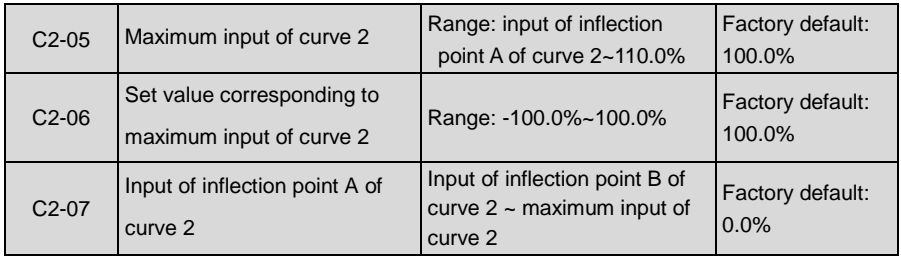

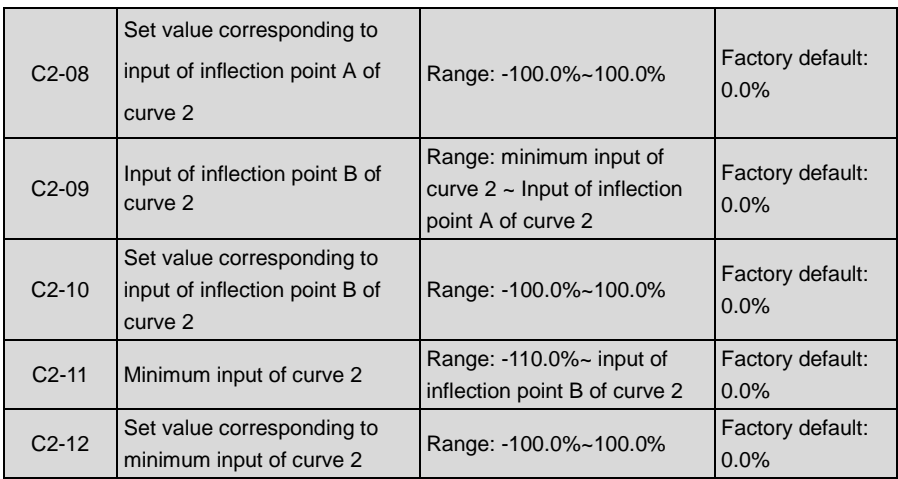

Description of input value of curve 2: Voltage input:

- 1) With regard to AI1 and the EAI on expansion board, 0% corresponds to 0V or 0mA, while 100% corresponds to 10V or 20mA.
- 2) Regarding to AI2, -100% corresponds to -10V, while 100% corresponds to 10V.

Curve 2 is defined by C2-05~C2-12. The input of curve 2 and the definition of corresponding set value is the same as AI1. The difference is that curve 1 is a straight line while curve 2 is a broken line with two inflection points. Diagram of curve 2 is shown as below:

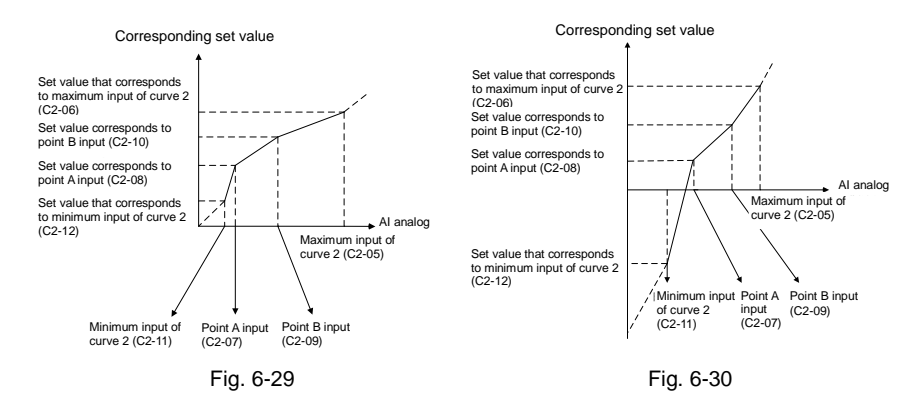
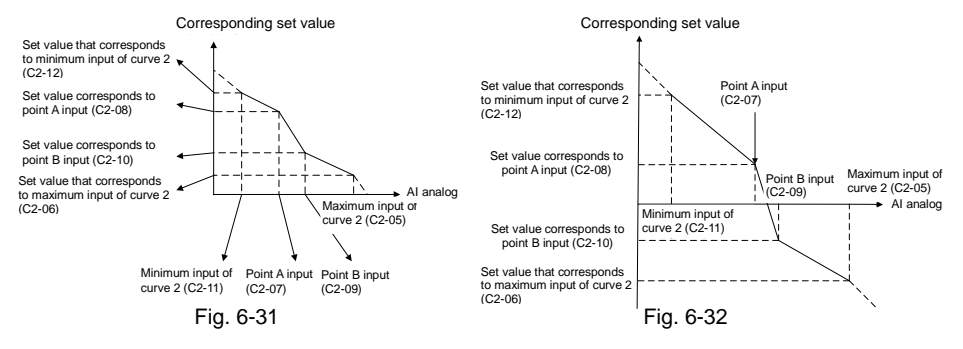

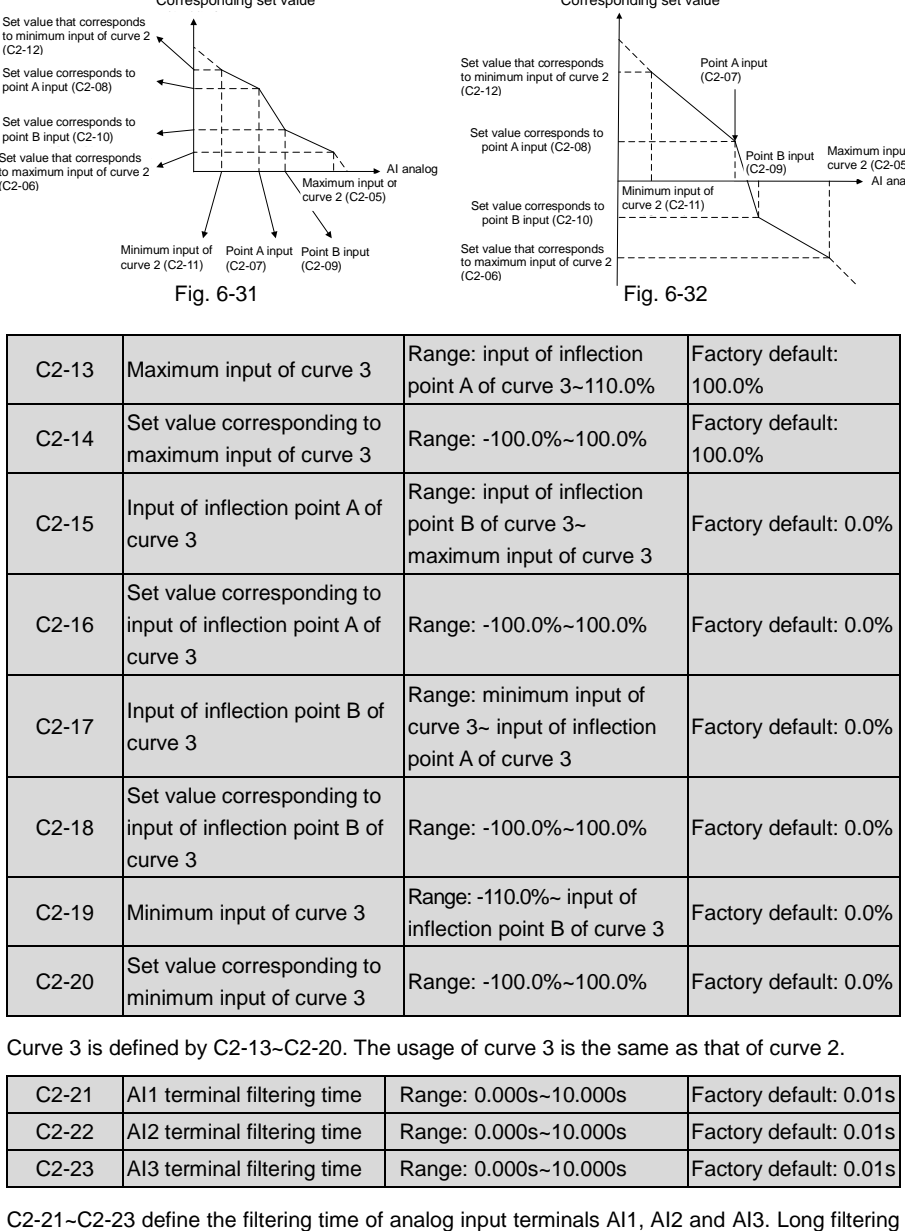

#### Curve 3 is defined by C2-13~C2-20. The usage of curve 3 is the same as that of curve 2.

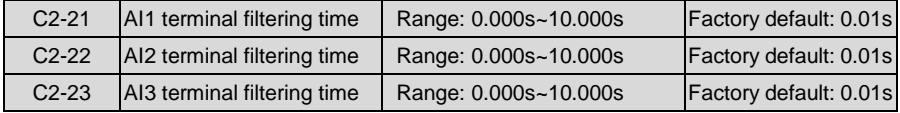

time results in strong immunity from interference but slow response, while short filtering time brings rapid response but weak immunity from interference.

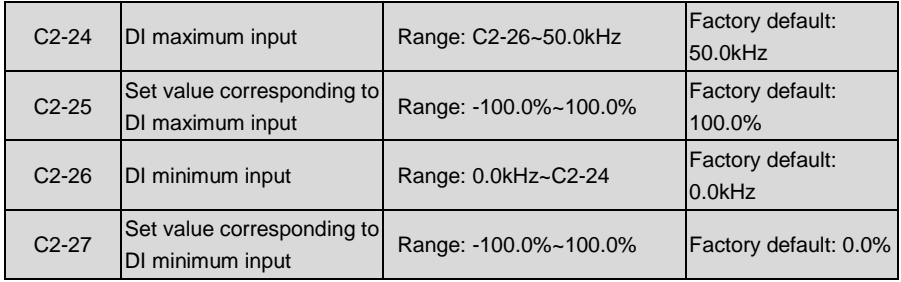

When digital input terminal X7/DI receives pulse signal as frequency command, the relation between input pulse signal and command frequency is defined by curves set by C2-24~C2-27.

C2-24 and C2-26 represent the range of DI input pulse frequency, 50kHz at maximum.

C2-25 and C2-27 are the set values of frequency that corresponds to DI input pulse frequency: 100% corresponds to positive maximum frequency while -100% corresponds to negative maximum frequency.

## **ATTENTION:**

When pulse input is selected as the frequency command, X7/DI terminal shall be set to "pulse input" function (C0-07 is set to 24).

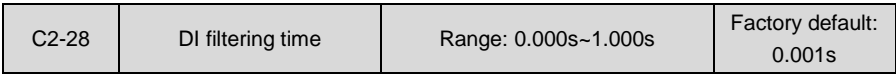

Defines the filtering time of terminal X7/DI. Longer filtering time, stronger anti-nosie capability, but slower response time. Shorter filtering time, quicker response time, but weaker anti-noise capability.

## **Group C3 Analog and Pulse Output**

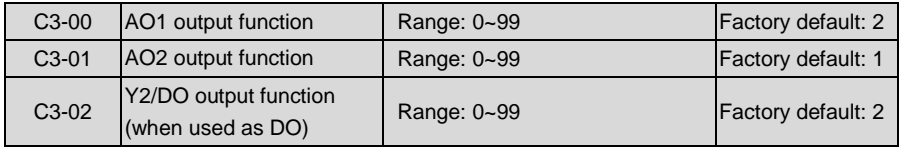

AO1 and AO2 are analog output terminals. When used as high-speed pulse output DO, Y2/DO terminal's functions are set in C3-02.

Voltage output or current output of AO1 and AO2 can be selected through toggle switch S5 and S6. It is voltage output as shown in fig. 6-33

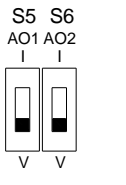

Fig. 6-33

Output range of DO pulse frequency is 0~C3-09 (maximum output pulse frequency). The ranges of corresponding digital output of AO1, AO2 and DO are as shown in the table

6-18.

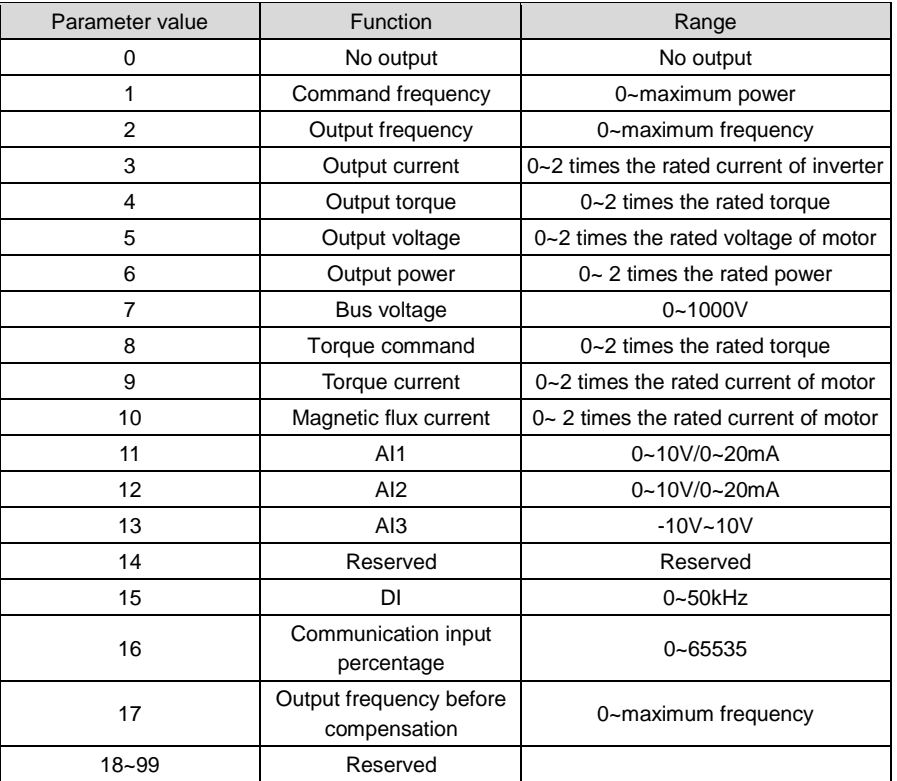

# **Table 6-18**

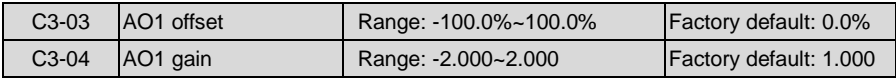

When users need to chang AO1 measuring range or correct the error of meter, it can be realized by setting of C3-03 and C3-04. When using factory default set: 0~10V (or 0~20mA) of AO1 corresponds to "0~maximun". See table 6-18 for details. By expressing standard output of AO1 as x, the adjusted AO1 output as y, the gain as k, and the offset as b (100% of offset corresponds to 10V or 20mA), there is the equation: y=kx+b

#### **Example:**

Set C3-00 to 2: output frequency. Standard AO1 output: AO1 outputs 0V when output frequency is 0, and outputs 10V when output frequency is maximum frequency. If AO1 is requested to output 2V when output frequency is 0Hz, and to output 8V when output frequency is the maximum frequency.

There is:  $2=k\times0+b$ ;  $8=k\times10+b$ . Through these two equations, we obtain:  $k = 0.6$ ,  $b = 2V$ , i.e. C3-03 is set to 20.0% while C3-04 is set to 0.600.

#### **Additional examples are shown as below:**

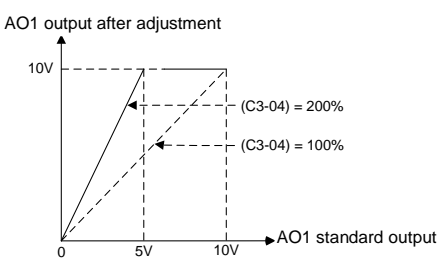

Fig. 6-34 Diagram of influence of AO1 gain on output

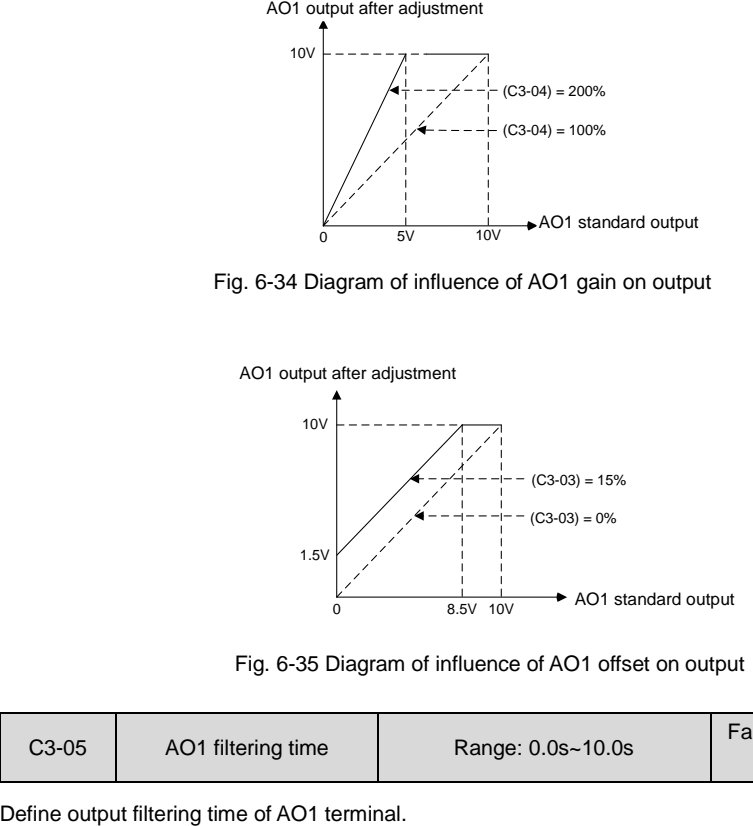

Fig. 6-35 Diagram of influence of AO1 offset on output

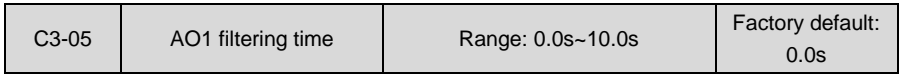

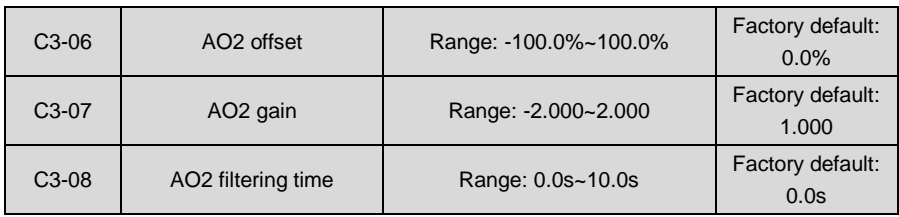

Adjustment method of AO2 output curve is the same as AO1.

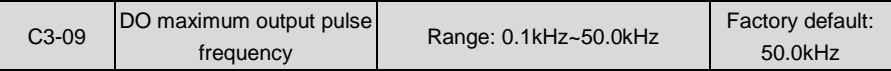

This parameter sets the maximum output frequency when Y2/DO terminal is selected as high-speed pulse output.

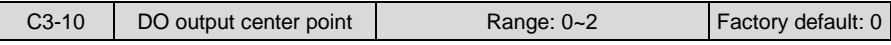

There are three different center point modes when Y2/DO terminal is selected as high-speed pulse output.

0: No center point.

DO pulse frequency output range 0~ (C3-09) corresponds to "0~maximum", as shown in Fig. 6-36:

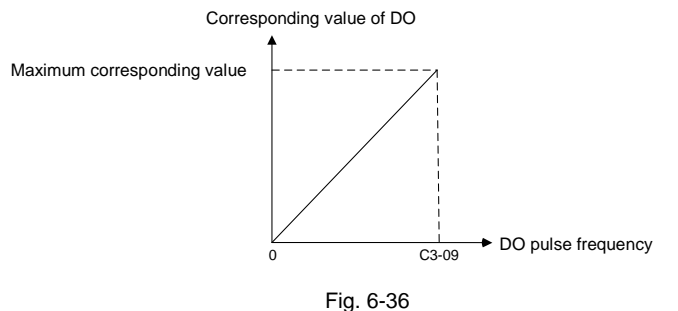

1: Center point is (C3-09)/2, and the corresponding parameter value is positive when frequency is higher than center point. The value that corresponds to DO pulse frequency at center point is 0. DO pulse frequency C3-09 corresponds to the positive maximum value, while DO pulse frequency 0Hz corresponds to the negative maximum value. See Fig. 6-37:

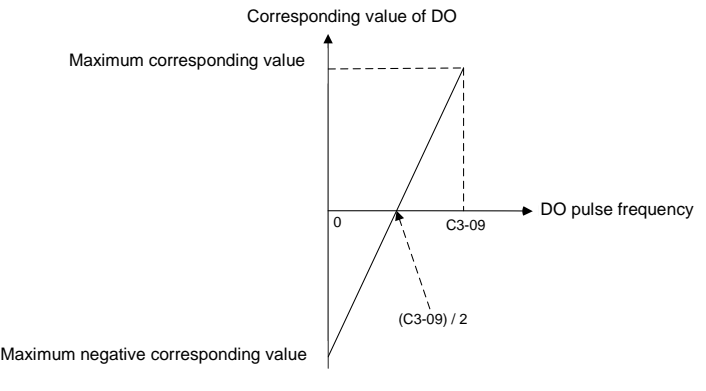

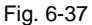

2: Center point is (C3-09)/2, and the corresponding parameter value is positive when frequency is lower than center point. The value that corresponds to DO pulse frequency at center point is 0. When set to 0, DO pulse corresponds to the positive maximum value, while when set to C3-09, DO pulse frequency corresponds to the negative maximum value. See Fig. 6-38:

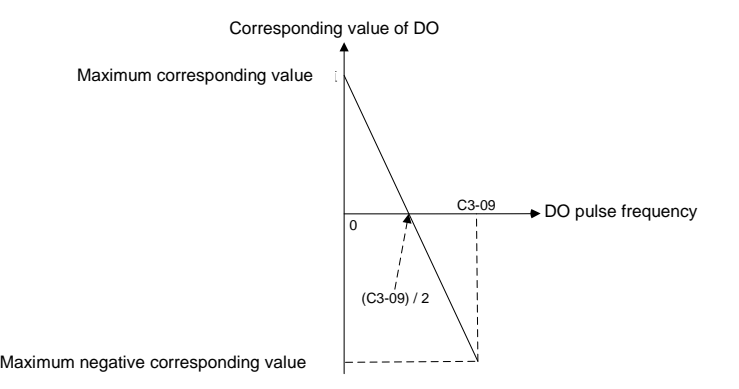

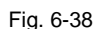

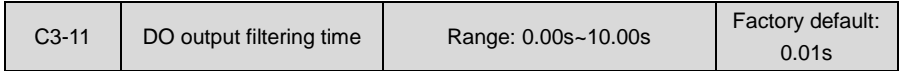

Set the filtering time of DO high-speed pulse output. Filtering can change the change rate of output pulse frequency. The longer the filtering time is, the lower the change rate of output pulse frequency would be.

# **Group C4 Automatic Correction of Analog Input**

Parameter Group C4 is used to perform automatic correction of analog input channels, obtaining the gain and offset of corresponding channel automatically. They can automatically modify the measuring range of corresponding channel or correct meter error.

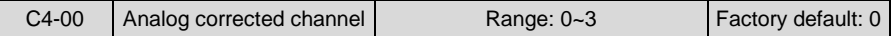

0: No correction

No correction to any channels.

1: Correct AI1

Automatically correct analog AI1 channel.

2: Correct AI2

Automatically correct analog AI2 channel.

3: Correct AI3

Automatically correct analog AI3 channel.

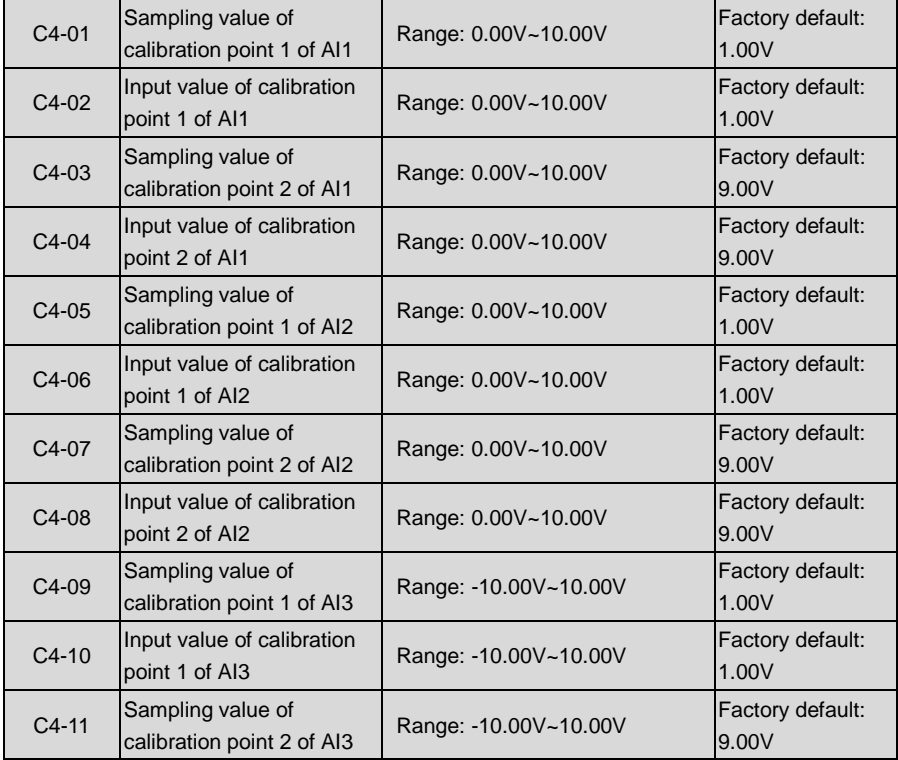

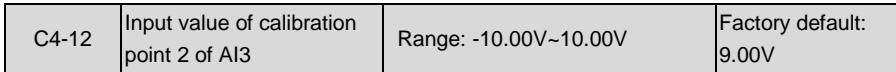

Take AI2 for example, automatic correction is as follows

- 1) Set C4-00 to 2 in stop status and press ENT key to confirm. In this way, AI2 is selected as correction channel.
- 2) Input a relatively low analog voltage (e.g. about 1V) via AI2 terminal, and input the theoretical value of this analog voltage by C4-06 after the stabilization of this voltage input, and then press ENT key to confirm.
- 3) Input a relatively high analog voltage (e.g. about 9V) via AI2 terminal, and input the theoretical value of this analog voltage by C4-08 after the stabilization of this voltage input, and then press ENT key to confirm.
- 4) Upon the successful correction, C4-00 parameter will be restored to zero.

## **ATTENTION:**

- Set the theoretical value or actual value of analog voltage in C4-06 and C4-08. This value can be either the set value of analog output of peripheral equipment, or the actual voltage value of analog input measured by a multimeter or other instruments.
- C4-05 and C4-07 are the sampling values of analog input voltage. These values is for reference only. Do not write the value of C4-05 directly into C4-06, or write the value of C4-07 directly into C4-08.

## **Group d Motor and Control Parameters**

## **Group d0 Parameters of Motor 1**

When motor 1 is selected as current load motor, please set motor parameters in Group d0.

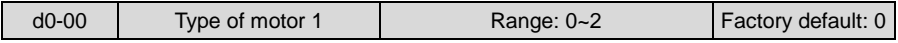

0: Ordinary asynchronous motor

1: Variable frequency asynchronous motor

2: Synchronous motor

The major difference between ordinary asynchronous motor and variable frequency asynchronous motor lies in the handling of motor overload protection. Under low speed running, ordinary motor has poor heat dissipation, so motor overload protection shall be derated at low speed. Since fan-based heat dissipation of variable frequency motor is not affected by motor speed, low-speed overload protection is not necessarily derated. Therefore, please set d0-00 to 0 when driving ordinary asynchronous motor so as to protect the motor reliably.

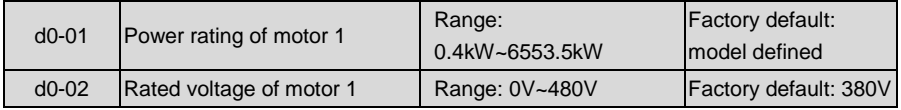

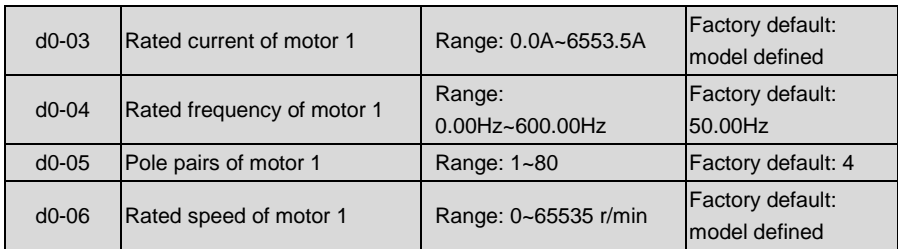

No matter it is synchronous motor or asynchronous motor, above-noted motor parameters must be correctly set according to motor nameplate. Please select the motor that suits the power class of the drive, or the control performance of the drive will drop obviously.

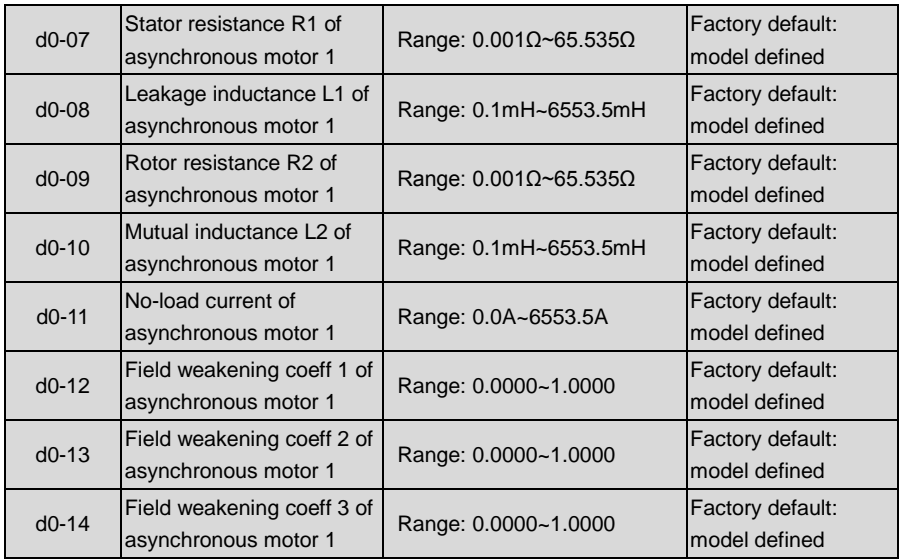

After the autotuning of parameters of motor 1, above-noted parameters are automatically updated and saved. Parameters d0-07~d0-09 are obtained through static autotuning, and parameters d0-07~d0-14 are obtained through rotary autotuning. If above-noted parameters are unknown and it is not allowed to perform motor parameter autotuning, please input the parameters manually by referring to parameters of kindred motors.

If motor power rating d0-01 is changed, d0-02~d0-14 will be automatically restored to default setting of the standard motor.

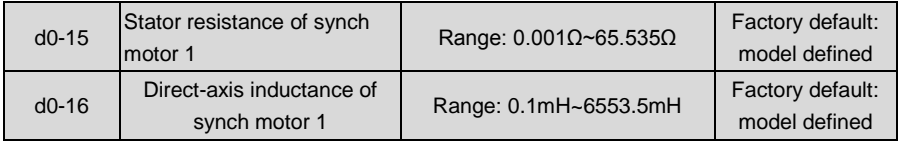

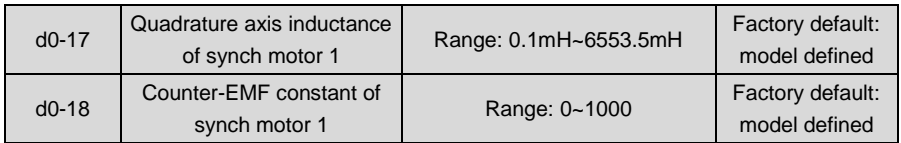

When d0-00 is set to 2, it is necessary to use above parameters. If the parameters of synchronous motor 1 are known, please write the corresponding alleged values into d0-15~d0-18.

Above-noted parameters are automatically updated and saved after parameter autotuning.

If d0-01 is changed, d0-02~d0-06 and d0-15~d0-18 are automatically restored to default standard motor parameters.

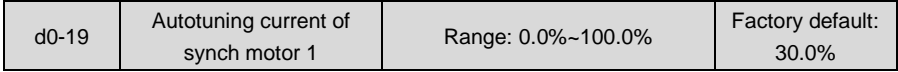

Set the output current of autotuning of synchronous motor 1. 100% corresponds to rated current of motor.

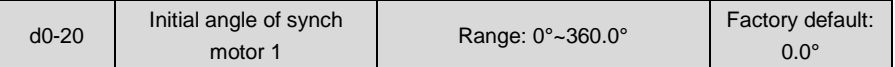

This is the initial angle of encoder installed in synchronous motor 1. It will be automatically updated and saved after autotuning.

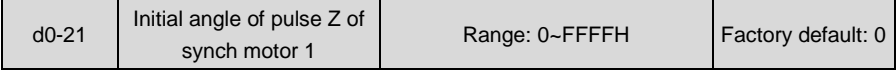

Display the initial angle of Z pulse of encoder for synchronous motor 1.

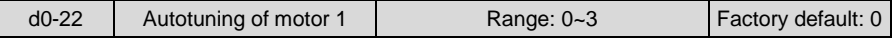

Be sure to correctly enter motor 1 parameters d0-01~d0-06 before autotuning.

- 0: No action
- 1: Static autotuning of async motor

Static identification applies to the cases where rotary autotuning are not allowed. Set d0-22 to 1, press the key **RUN** to start static autotuning. d0-22 will be restored to 0 upon the completion of autotuning. In this way, d0-07~d0-09 are obtained after the completion of autotuning.

2: Rotary autotuning of async motor

To perform rotatry autotuning, it is essential to disengage the motor from its load. Set d0-22 to 2, then press **RUN** to perform static autotuning, upon the completion of which, the motor would accelerate to a fixed frequency in the set ramp-up time, maintaining a period of time, and then stop by ramp down according to the set ramp down time. In this way, the autotuning comes to an end, and d0-22 will be restored to 0. Parameters d0-07~d0-14 have be obtained after the completion of rotary autotuning. To perform rotary autotuning, please set appropriate ramp-up and ramp-down time (i.e. Accel/Decel time. If overcurrent or overvoltage fault occurs during autotuning, please prolong Accel/Decel time accordingly.

3: Synch motor autotuning

Motor must be disconnected from load. Identification of motor with load is strictly prohibited.. Set d0-22 to 3, then press **RUN** to start the autotuning of synchronous motor. Upon the completion, d0-22 is restored to 0; at this point, the obtained parameters are d0-15~d0-18 and d0-20.

It is recommended autotuning of synchronous motor be performed twice. The autotuning is deemed successful if the difference of d0-20 between the two autotuning is less than 3.0°. If the two values of d0-20 differ greatly, please find out the problem of encoder and after that perform autotuning again.

When synchronous motor autotuning is selected, please set appropriate accel/decel. Once overcurrent or overvoltage fault occurs during autotuning, please postpone the accel/decel duly.

## **ATTENTION:**

- $\triangleright$  Please make sure the motor is in a stationary status before autotuning, or autotuning cannot be performed normally.
- Keypad displays "TUNE", and **RUN** indicator is lighting during autotuning. **RUN** indicator turns off upon the completion of autotuning.
- $\triangleright$  If autotuning failed, the fault code "tUN" shall be displayed.

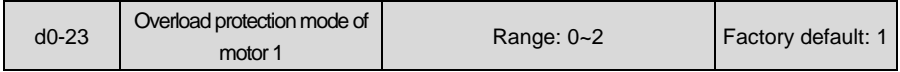

Determine the overload protection mode of motor 1.

0: No protection

Once 0 is selected, it would be impossible to perform motor overload protection. Please take care.

1: Judged from motor current

Provide overload protection judged from output current and its lasting time. Overload protection detection time is set by d0-24.

2: Judged from temperature transducer

Input motor temperature sensor signal through analog input channel set by d0-25. The signal voltage is compared with the protection threshold set by d0-26. If it is higher than protection threshold, motor overload fault "oL2" could be displayed.

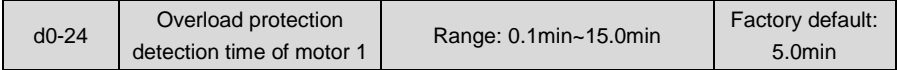

When d0-23 is set to "1: judged from motor current", overload protection time is determined by this parameter on the basis of the running current being 150% of motor rated current. An alarm of motor overload fault "oL2" shall be displayed once the lasting time exceeds this parameter value. Protection time when the running current is other value is automatically calculated according to inverse time lag characteristic curve. See Fig. 6-39.

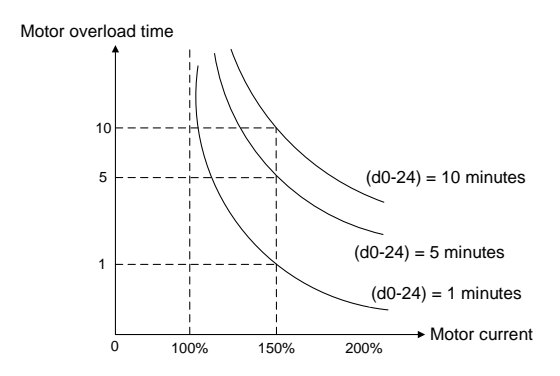

Fig. 6-39 Motor protection curve for ordinary motor running at 50Hz

Overload protection is performed for variable frequency asynchronous motor or synchronous motor according to the curve as shown in Fig. 6-39 at either high or low rotation speed. Due to the fact that fan-based heat dissipation of ordinary motors becomes poor at low speed, the protection is derated at low speed.

**Example:** when d0-24 is set to 10.0 minutes, and the motor is running at 10Hz input, motor overload fault "oL2" shall be displayed when the running current is 150% of the motor rated current with lasting time 4 minutes.

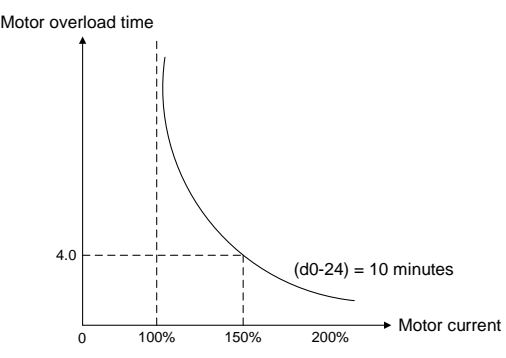

Fig. 6-40 Overload protection curve for ordinary motor running at 10Hz

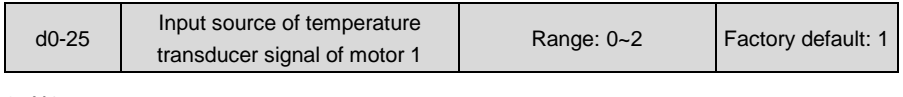

0: AI1

1: AI2

#### $2.413$

When d0-23 is set to "2: judged from temperature transducer ", the analog signal input channel of temperature sensor of motor 1 is set by this parameter. The drive compares the signal input value via this analog channel with the thermal protection threshold set by d0-26. If it is bigger than the threshold, the drive will immediately give an alarm of motor overload "oL2". Protection through temperature sensor has no characteristic of inverse time lag curve.

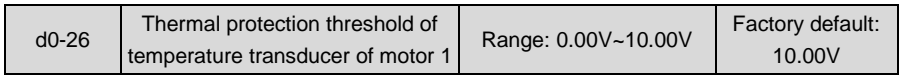

This parameter is used with d0-25, setting the overload protection point of motor 1. When the input analog signal through the source set by d0-25 is bigger than this threshold, the drive will immediately give an fault of motor overload "oL2".

## **Group d1 V/f Control Parameters of Motor 1 Group d1**

Set control parameters in Group d1 when motor 1 is selected as current load motor on which V/f control is performed.

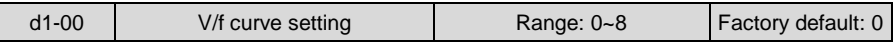

Set the relation between output voltage and output frequency of the drive when motor 1 is under V/f control.

0: Linear V/f

Applies to general constant-torque load. When drive output frequency is 0, output voltage will be 0, while when output frequency is rated frequency of motor, the output voltage would be rated voltage of motor.

1: Broken line V/f (determined by d1-01~d1-08)

Applies to spin drier, centrifuge, industrial washing machine and other special loads. When drive output frequency is 0, output voltage will be 0, while when output frequency is rated frequency of motor, the output voltage would be rated voltage of motor. What is different is this pattern can set 4 inflection points by d1-01~d1-08. See Fig. 6-41.

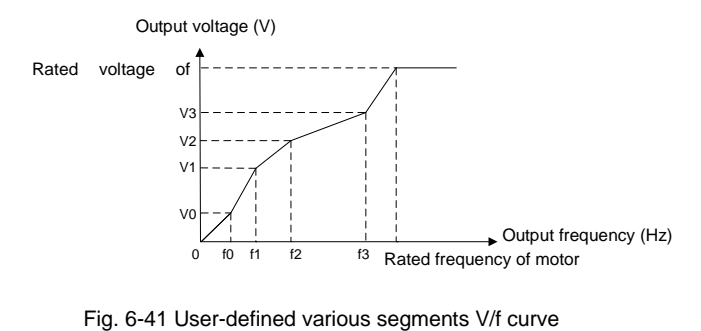

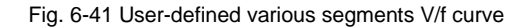

V0, V1, V2, V3 and f0, f1, f2 and f3 in the figure are voltage value and frequency value set by parameters d1-01~d1-08.

- 2: 1.2nd power
- 3: 1.4th power
- 4: 1.6th power
- 5: 1.8th power
- 6: 2.0th power

Parameter values 2~6 apply to torque-dropped loads such as fans and water pumps. See Fig. 6-42.

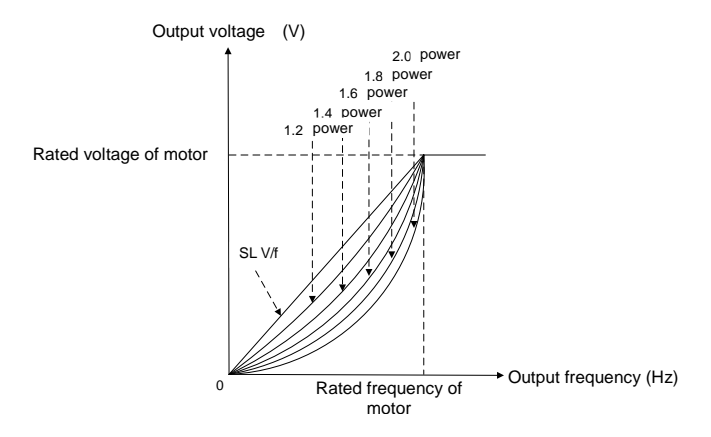

Fig. 6-42 1.2~2.0 power V/f curve

7: V/f separated pattern 1

Output frequency and output voltage can be set separately. Frequency is set by the method as stated in Group b0. Output voltage is set by d1-18. See d1-18 for details. This mode applies to variable-frequency power supply or torque motor control etc.

## 8: V/f separated pattern 2

Determine a certain voltage by linear V/f mode, and then multiply this voltage by the proportion set by d1-18 to obtain drive output voltage. See d1-18 for details.

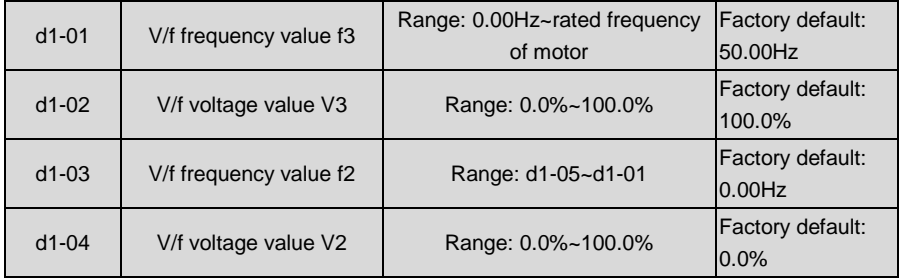

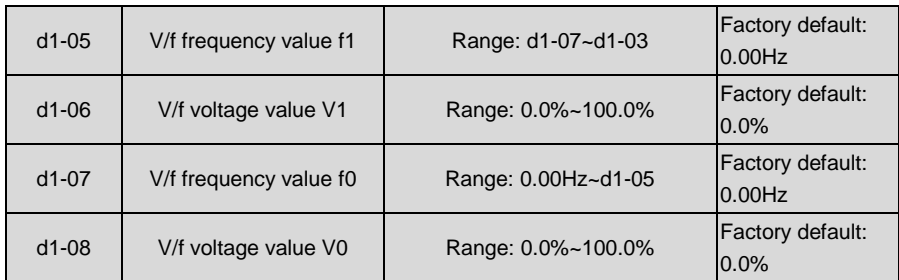

d1-01~d1-08 is used for broken line V/f mode. Voltage value 100% corresponds to rated voltage of motor. Please rationally set the values of frequency and voltage at knees on the basis of characteristics of motor and load. Improper setting may rise output current even burn the motor.

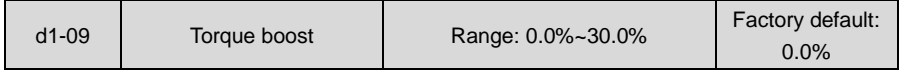

Under V/f pattern, output voltage at low frequency can be compensated by this parameter, improving the torque output. 0.0% corresponds to automatic torque boost, and drive output voltage is automatically compensated via detection of load current. Automatic torque boost is valid only for linear V/f pattern.

100% of torque boost corresponds to rated voltage of motor. A non-zero value means the output voltage rises on the basis of V/f curve and this takes effect at parameter values 0~6 of d1-00. It is suggested this parameter value be gradually increased from zero until the starting requirement is met. Boost value is not suggested to be set to a relatively big one, as it is likely to bring about a bigger drive current and higher motor temperature.

Torque boost diagram is shown in Fig. 6-43:

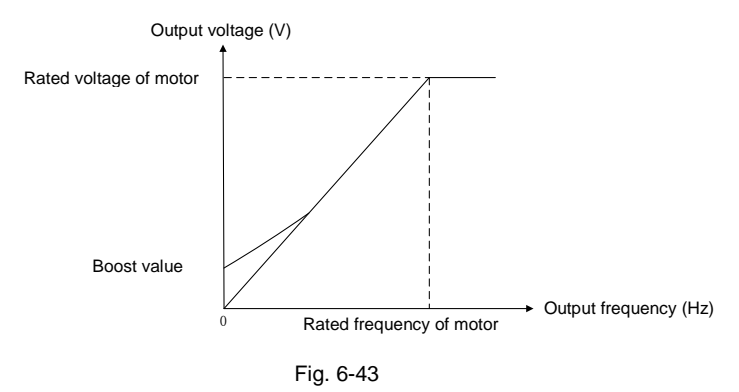

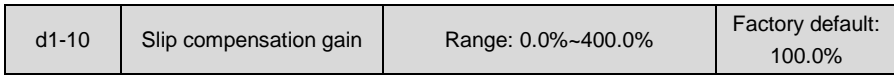

Used under V/f control. When the motor is driving an electric-driven load, motor speed drops with the increase of load. When the motor is driving a power generating load, motor speed will increase with the increase of load. Appropriate slip compensation gain can maintain constant motor speed when the motor load is changing.

To ensure the performance of slip compensation gain, setting motor rated speed d0-06 is essential. The difference between d0-06 and the motor running speed without load is the rated slip. Through real-time detection of motor load, slip compensation automatically adjusts the drive output frequency on the basis of rated slip and motor load, reducing the impact of changing load on motor speed.

Gain adjustment method: please make the adjustment around 100%. When motor is driving an electric-driven load: if motor speed is relatively lower, the gain should be appropriately increased; if motor speed is relatively higher, reduce the gain appropriately. When motor is driving a power generating load: if motor speed is relatively lower, the gain should be decreased; if motor speed is relatively higher, increase the gain appropriately.

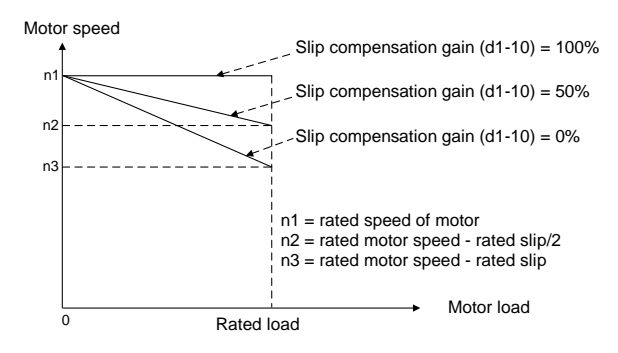

Diagram of slip compensation gain is shown as Fig. 6-44 and 6-45.

Fig. 6-44 Diagram of slip compensation on electric driven load

 $\begin{array}{c} \hline 0 \end{array}$ Motor speed Rated load n3 = rated motor speed + rated slip<br>n2 = rated motor speed + rated slip/2<br>n1 = rated motor speed n1 n2 n3 **compensation** gain (d1-10) 50%  $Slip$  compensation gain (d1-10) = 0% Motor speed  $gain$  (d1-10) = n3 = rated motor speed + rated slip n1 = rated motor speed Slip  $= 100%$ Slip compensation Motor load

Fig. 6-45 Diagram of slip compensation on power generating load

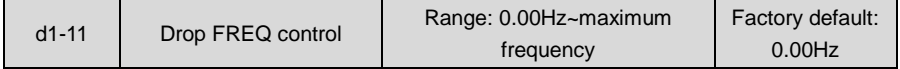

In case several drives drive one load, different drives may bear different proportion of the load. Through the setting of this parameter, the uniform load distribution on these drives could be attained.

The drive takes real-time detection of its load. Output frequency is automatically dropped according to the load and this parameter value, reducing itself borne load proportion. Parameter value of d1-11 corresponds to drop frequency with rated load.

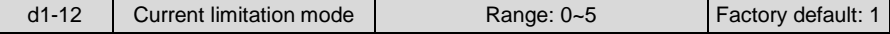

0: Disabled

1: Set by d1-13

2: Set by AI1

- 3: Set by AI2
- 4: Set by EAI

Drive output current is limited by analog input in the range of " 0~200% x rated current of drive". 5: Set by X6/DI

Drive output current is limited by X6/DI pulse input in the range of "0~200% x rated current of drive".

When a non-zero value is set by d1-12, the current limitation is enabled. When output current rises dramatically because of sharp change of load, instant adjustment of output frequency will keep the output frequency below the set limitation. When the load is reduced, output frequency will recover promptly. If the setting speed or motor load change dramatically, this function can effectively reduce over-current fault.

When current limitation is enabled, the output frequency at constant speed may change at

times and the Accel/Decel time may probably be automatically prolonged. Therefore, this function should not be used where output frequency or Accel/Decel time is not allowed to change.

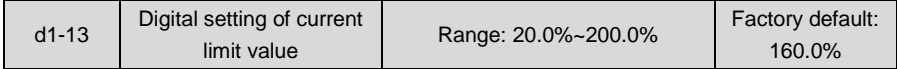

When d1-12 is set to "1: set by d1-13", the drive keeps output current less than this current limit value through instantaneous adjustment of output frequency. 100% current limit value corresponds to rated current of the drive. If this parameter value is set to a relatively big one, it will increase the chances of over-current. If this parameter value is set to a relatively small one, it will affect the loaded capability of the drive.

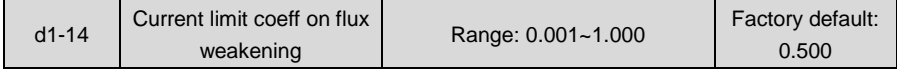

When the drive runs at the frequency higher than rated frequency of motor, Accel/Decel characteristic and output torque can be effectively improved by setting this parameter appropriately.

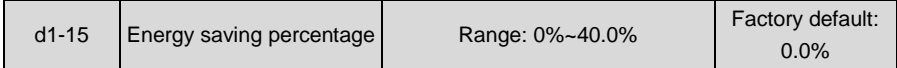

During no-load or light-load application, load current is detected so as to appropriately reduce output voltage, reducing the copper loss and iron loss of motor with the purpose of energy saving. The larger the energy-saving percentage is, the better the energy-saving effect will be, but the response will be slower. This parameter is applicable to loads such as fan and pump or light-load for a long time. Where rapid change is required, this parameter is suggested to be default set 0.0%.

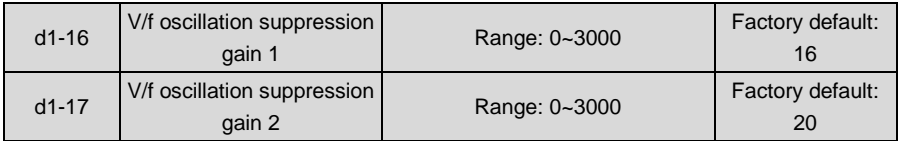

Under V/f control, speed and current oscillation is likely to occur due to load vibration, and may lead to system failure even over current protection. This is particularly obvious during no-load or light-load applications. The appropriate setting of parameter values of d1-16 and d1-17 would effectively suppress speed and current oscillation. In many case it is not necessary to modify the default setting. Please make progressive change around default setting, since excessive setting will influence V/f control performance.

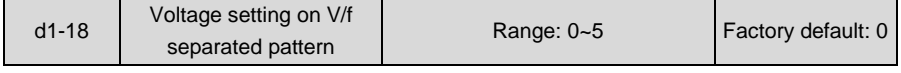

This parameter takes effect when d1-00 is set to 7 or 8.

0: digital setting by d1-19

Under V/f separated pattern 1, drive output voltage is completely determined by d1-19. 100% corresponds to motor rated voltage.

Under V/f separated pattern 2, output voltage = voltage calculated according to linear V/f curve x 2 x d1-19.

- 1: Set by AI1
- 2: Set by AI2
- 3: Set by EAI

Under V/f separated pattern 1, drive output voltage is completely determined by the selected analog. The biggest setting is the motor rated voltage.

Under V/f separated pattern 2, **output voltage = voltage calculated according to linear V/f curve x the proportion determined by the analog input**. The maximum set value can be 200%.

4: Process PID output

Outputs voltage on the basis of process PID.

Under V/f separated pattern 1, output voltage is determined by the output of process PID.

Under V/f separated pattern 2, the output of process PID is a proportional value whose maximum set value could be 200%. Then this proportional value is multiplied by the voltage calculated according to linear V/f curve to obtain drive output voltage. Refer to parameter group F0 for information of process PID.

5: AI1 + process PID output

Under V/f separated pattern 1, drive output voltage is determined by "AI1 + process PID output". The maximum set value of AI1 is motor rated voltage.

Under V/f separated pattern 2, "AI1 + process PID" output is a proportional value whose maximum set value corresponds to 200%. This proportional value is multiplied by the voltage calculated according to linear V/f to obtain drive output voltage.

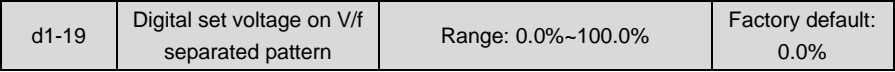

When 0 is selected at d1-18, the output voltage will be determined by d1-19.

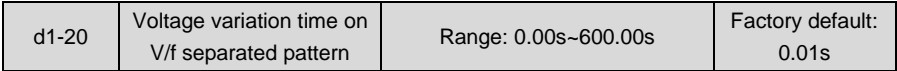

Sets the output voltage change rate under V/f separation pattern. This parameter value is the time rising from 0V to motor rated voltage or dropping from rated voltage to 0V.

#### **Group d2 Vector Control Parameters of Motor 1**

Set control parameters in Group d2 when motor 1 is selected as current load motor on which sensor-less vector control is performed.

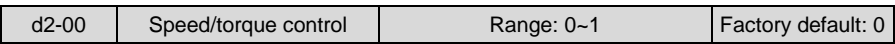

Sensor-less vector control 2 and close-loop vector control support torque control. Under these two control patterns, speed control and torque control can be programmed by this parameter.

Added to this, the switchover between speed control and torque control can also be realized by digital input terminal "speed/torque control switch". The relation of the switchover via terminal and parameter is shown in Table 6-19:

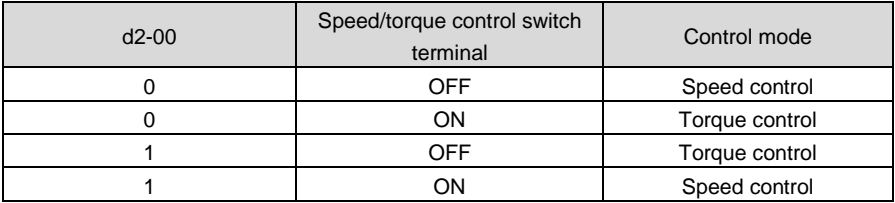

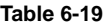

Under speed control, output torque of motor will match load automatically. In order to avoid overcurrent fault caused by excessive output torque, it is necessary to set appropriate torque limit value and keep output torque of motor within this limit. Please refer to the specification of d2-12~d2-16 for torque limited information.

Under torque control, torque can be set by different sources, by d2-19. Under torque control, motor speed is determined by the difference between set torque and load torque. When the set torque is bigger than load torque, motor will be accelerated continuously. When the set torque is smaller than load torque, motor will be decelerated continuously. When the set torque is matching load torque well, the speed of motor will be maintained. Therefore, it is necessary to set limit value of forward or reverse speed during torque control so as to prevent over-run caused by continuous acceleration of motor. Please set the speed limits in d2-21~d2-24 under torque control.

## **ATTENTION:**

Jog mode will run in the manner of speed control, and torque control is disabled.

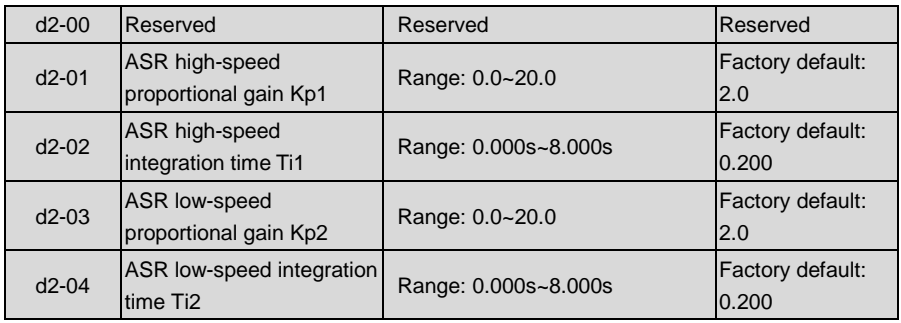

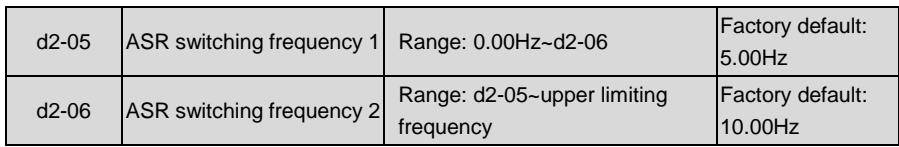

Under sensor-less vector control (SVC), motor speed is kept at set value by automatic speed regulator (ASR). ASR parameters should be set in d2-01~d2-06.

The proportional gain Kp and integration time Ti of ASR can be set through d2-01~d2-04 so as to change the speed response characteristic under SVC.

Increment of proportional gain Kp can bring in fast response of the system. However, bigger Kp value will bring about larger system oscillation.

Reduction of integration time Ti can also quicken response time, but small Ti value will result in big system overshooting and may easily bring about oscillation.

Principle for adjustment of proportional gain Kp and integration time Ti: proportional gain Kp is usually adjusted prior, maximizing Kp at the premise of ensuring the system is subject to no oscillation, and then adjust integration time Ti to provide the system with both instant response characteristic and less overshooting.

d2-01~d2-02 are the proportional gain and integration time of the drive at high speed.

d2-03~d2-04 are the proportional gain and integration time of the drive at low speed.

Distinction between high speed and low speed is determined by d2-05~d2-06. The diagram is as shown in Fig. 6-46.

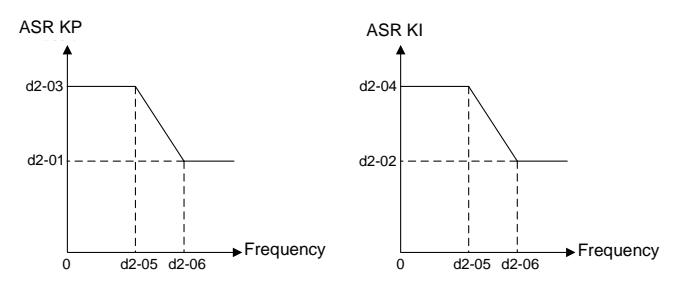

Fig. 6-46

ASR parameters are normally adjusted in the following order: select appropriate switching frequency. Adjust proportional gain d2 -01 and integration time d2-02 at high speed, ensuring the system has no oscillation and meets the requirements of dynamic response characteristics. Adjust proportional gain d2-03 and integration time d2-04 at low speed, ensuring there is no oscillation at low speed and requirements of dynamic response characteristics are met.

## **ATTENTION:**

 Inappropriate parameters of Kp, Ti may bring about overcurrent or overvoltage faults. Usually fine adjustment should be performed close to factory default parameter.

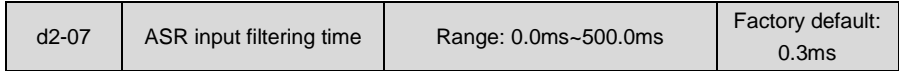

Sets the input filtering time of ASR. No need to modify its default setting if there is no special requirement.

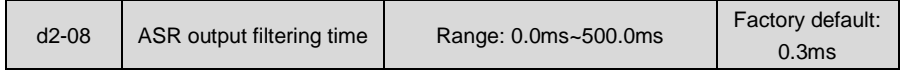

Sets the output filtering time of ASR. No need to modify its default setting if there is no special requirement.

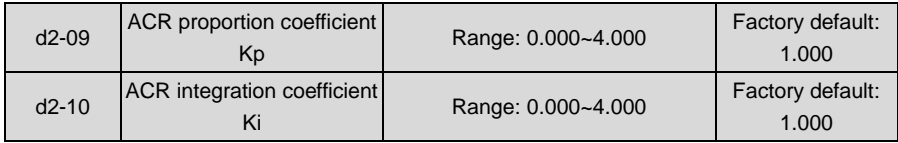

These two parameters determine the characteristics of automatic current regulator (ACR) under SVC pattern. Increment of proportion coefficient and/or integration coefficient can shorten torque response time. Reduction of proportion coefficient an/or integration coefficient can increase the stability of the system. Inappropriate setting may bring about system oscillation. Factory default is not needed to be changed in most cases.

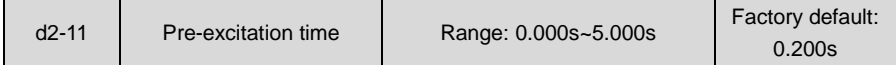

Applies to asynchronous motor. To attain quick start, it is necessary to perform pre-excitation before the running of motor, and the pre-excitation time is set by this parameter. Properly establish stable flux prior and then ramp up quickly. The set value of 0.000s means "no pre-excitation" and ramp up at the moment of the receipt of run command. Pre-excitation time is not included in Accel/Decel time. Factory default is suggested to maintain in most cases.

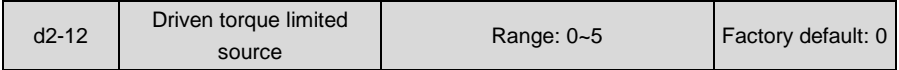

Under the pattern of SVC speed control, and when the motor is driving an electric-driven load, it usually needs to restrict the output torque of the motor. This parameter sets the limitation command source.

0: d2-14 digital setting

Restrict output torque through digital set parameter d2-14. 100% corresponds to motor rated torque.

1: Analog input AI1

- 2: Analog input AI2
- 3: Analog input AI3

Limit the torque through analog input. The limited range is "0~200%r x rated torque".

4: X7/DI pulse input

Restrict the torque through X7/DI pulse input. The limited range is "0~200%r x rated torque". 5: Communication

A superior device sets the limitation value of the output torque through standard RS485 communication interface at the drive. Refer to parameter Group H0 and appendix for details of communication.

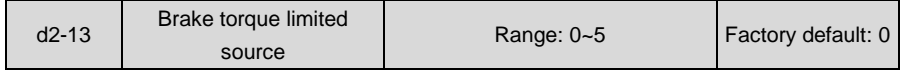

Under the pattern of SVC speed control, and when the motor is driving a power generating load, it needs to restrict the output brake torque of the motor. This parameter sets the limitation command source.

0: d2-15 digital setting

Restrict output brake torque through digital set parameter d2-15. 100% corresponds to rated torque of the motor.

- 1: Analog input AI1
- 2: Analog input AI2
- 3: Analog input AI3

Limit the torque through analog input. The limited range is "0~200%r x rated torque".

4: X7/DI pulse input

Restrict the torque through X7/DI pulse input. The limited range is "0~200%r x rated torque".

5: Communication

A superior device sets the limitation value of the output torque through standard RS485 communication interface at the drive. Refer to parameter Group H0 and appendix for details of communication.

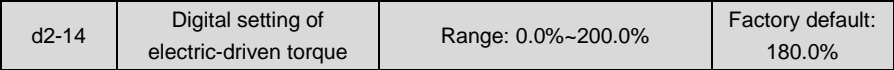

When 0 is selected for d2-12, this parameter value limits the maximum output electric-driven torque. 100% corresponds to rated torque of the motor.

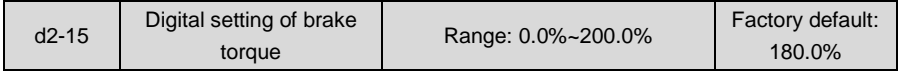

When 0 is selected for d2-13, this parameter value limits the maximum output brake torque. 100% corresponds to rated torque of the motor.

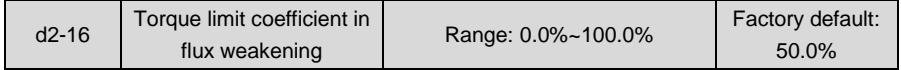

Under the pattern of SVC speed control, and when the drive is running at frequency higher than

rated frequency (flux weakening zone), appropriate torque limit coefficient can effectively improve the performance of output torque and Accel/Decel characteristics.

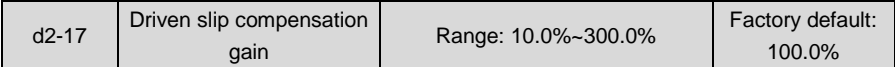

Under SVC pattern, adjustment of this parameter value can improve the speed accuracy when driving electric-driven load. If the load is becoming heavier and the motor speed is relatively lower, set a bigger value, while the motor speed is relatively higher, set a smaller value.

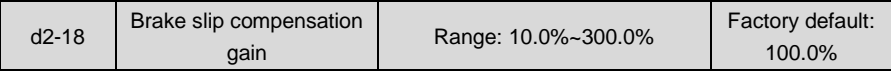

Under SVC pattern, adjustment of this parameter value can improve the speed accuracy when driving power generating load. If the load is becoming heavier and the motor speed is relatively higher, set a bigger value, while the motor speed is relatively lower, set a smaller value.

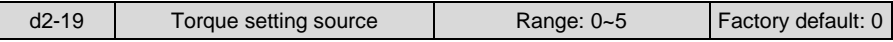

In torque control of vector control pattern, the torque setting source can be set by this parameter.

0: Set by d2-20

Set the torque by d2-20. 100% corresponds to rated torque of motor.

- 1: Analog input AI1
- 2: Analog input AI2
- 3: Analog input AI3

Set the torque by analog input. Torque setting range: 0~200% of rated torque.

4: X7/DI pulse input

Set the torque by X7/DI pulse input. Torque setting range: 0~200% of rated torque.

5: Communication

Upper computer/device sets the torque by communication. Please refer to Group H0 and appendix notes for further information of communication.

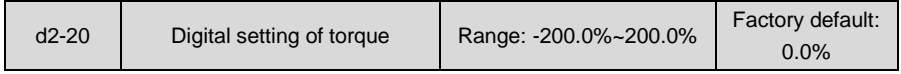

When d2-19 is set to 0, the value of this parameter decides the torque. 100% corresponds to rated torque of motor.

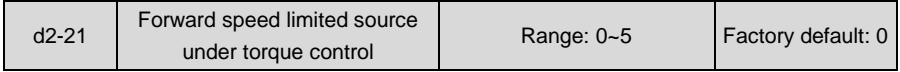

Under torque control, if the set torque is bigger than load torque, motor speed will increase continuously. To avoid over-run, maximum speed should be set to keep motor speed in limited range. This parameter sets the source for limiting the maximum speed of forward running.

0: d2-23 digital setting

Limited value is set by d2-23.

- 1: Analog input AI1
- 2: Analog input AI2
- 3: Analog input AI3

Limited value of maximum forward speed is set by analog input.

4: X7/DI pulse input

Limited value of maximum forward speed is set through X7/DI pulse input.

5: Communication

Upper computer/device sets the limited value of maximum forward speed via built-in standard RS485 communication interface. Please refer to Group H0 and appendix notes for further information of communication.

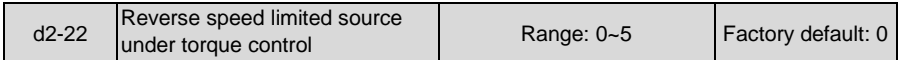

Under torque control, if the set torque is bigger than load torque, motor speed will increase continuously. To avoid over-run, a maximum speed should be set to keep motor speed in the limited range. This parameter is to select the source of limiting the maximum speed of reverse running.

0: Set by d2-24

Limited value of maximum reverse speed is set by d2-24.

- 1: Analog input AI1
- 2: Analog input AI2
- 3: Analog input AI3

Limited value of maximum reverse speed is set by analog input.

4: X7/DI pulse input

Limited value of maximum reverse speed is set by X7/DI pulse input.

5: Communication

Upper computer/device sets the limited value of maximum reverse speed via built-in standard RS485 communication interface. Please refer to Group H0 and appendix notes for further information of communication.

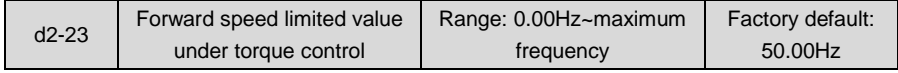

#### When d2-21 is set to 0, the limited value of forward speed is set by this parameter.

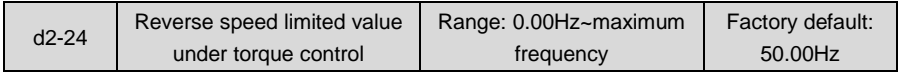

When d2-22 is set to 0, the limited value of reverse speed is set by this parameter..

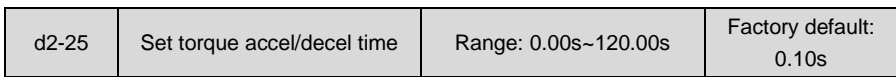

In torque control mode, this parameter sets the time required for increasing the torque from 0 to rated torque or decreasing it from the rated to 0. That is to say, this parameter value defines the increase/decrease slope, not direct ramp-up or ramp-down time of torque change.

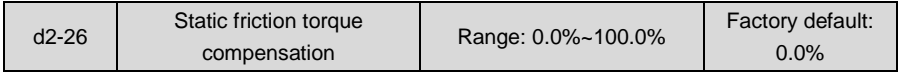

This parameter takes effect only in torque control. To compensate the static friction of system at the start, additional torque might be needed. When the motor runs, static friction torque compensation is disabled. 100% corresponds to rated torque of motor.

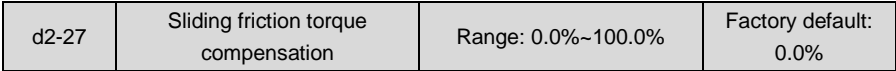

This parameter takes effect only in torque control. To compensate the sliding friction during running, additional torque might be needed. 100% corresponds to rated torque of motor.

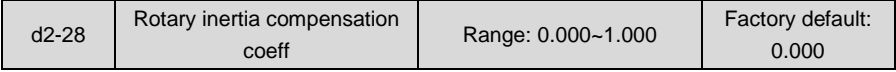

This parameter takes effect only in torque control. This parameter value is to compensate mechanical rotary inertia during acceleration/deceleration.

## **Group d3 Parameters of Motor 2**

When motor 2 is selected as current loaded motor, please set motor parameters in Group d3. The specification of Group d3 of motor 2 is the same with that of Group d0 of motor 1.

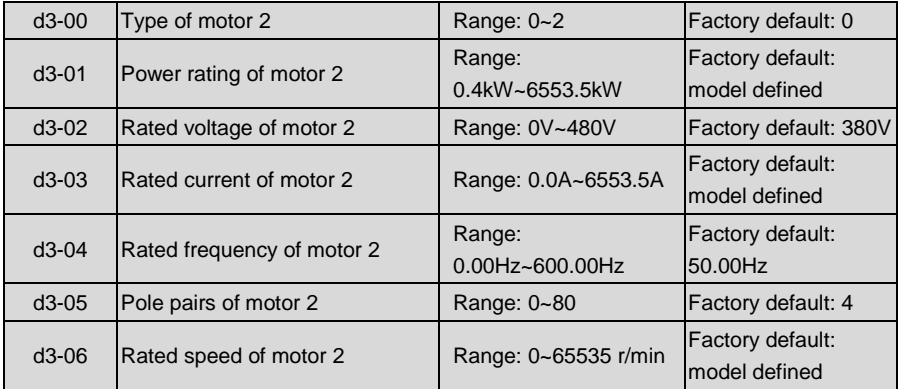

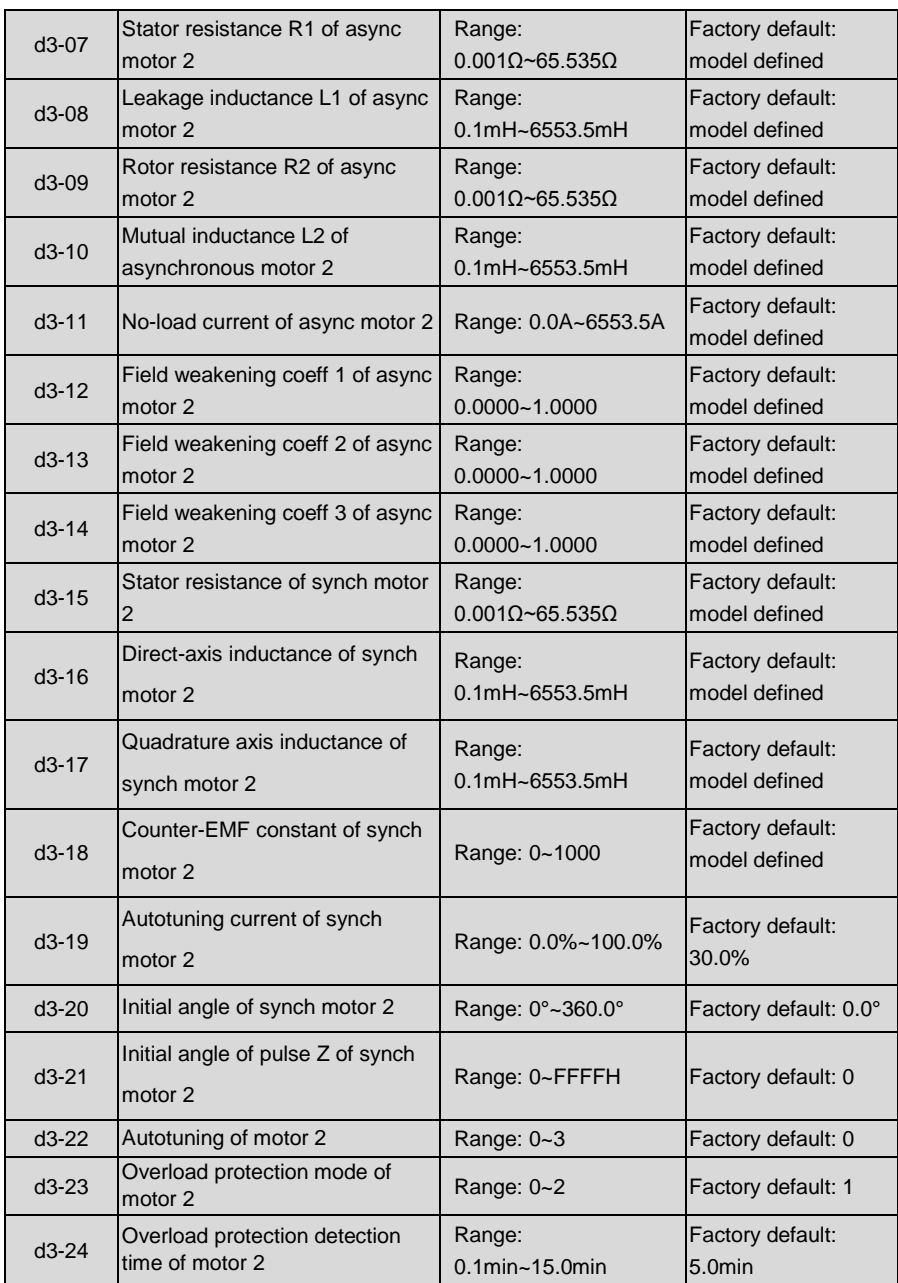

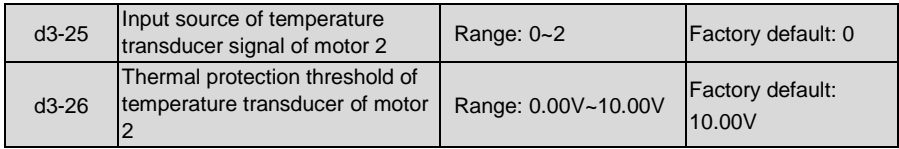

#### **Group d4 V/f Control Parameters of Motor 2**

When motor 2 is selected as current loaded motor, under V/f control pattern, please set control parameters in Group d4. The specification of V/f control parameters Group d4 of motor 2 is the same with that of V/f control parameters Group d1 of motor 1.

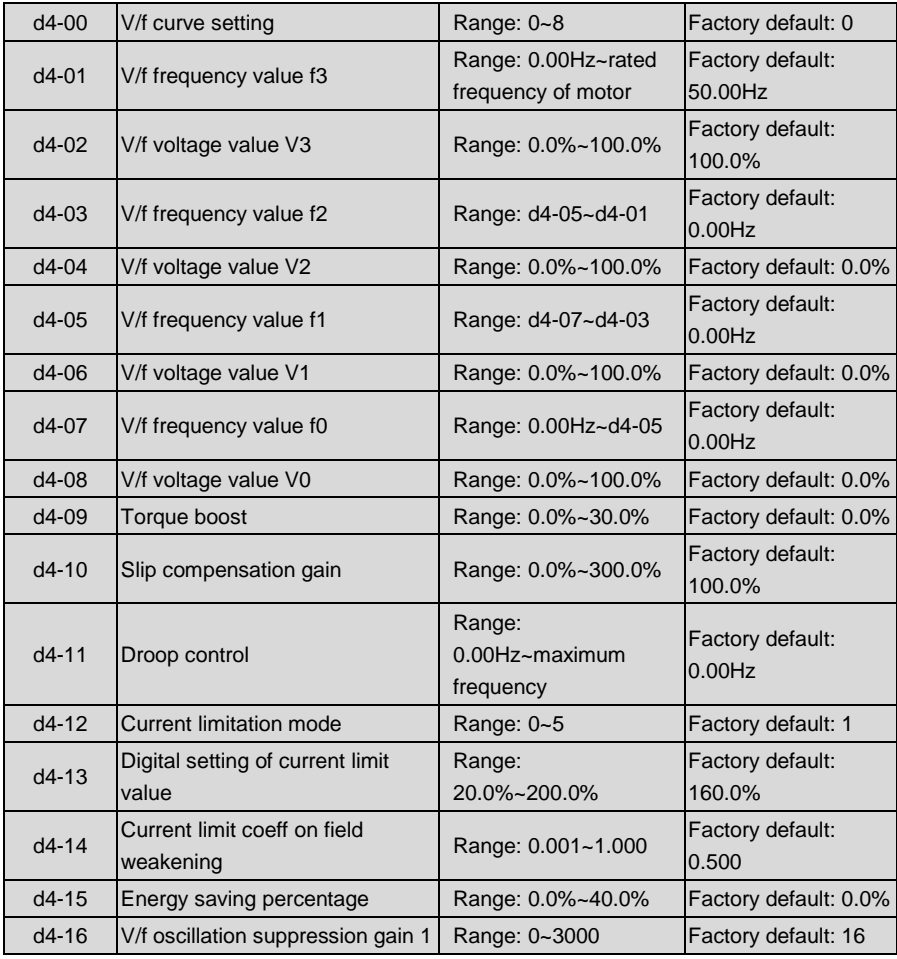

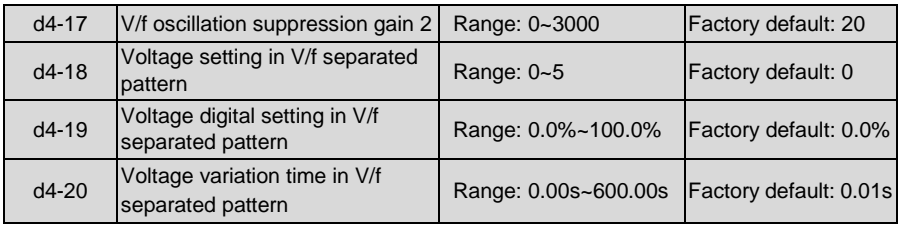

## **Group d5 Vector Control Parameters of Motor 2**

When motor 2 is selected as current loaded motor under vector control, please set parameters in Group d5. The specification of vector control parameters Group d5 of motor 2 is the same with that of vector control parameters Group d2 of motor 1.

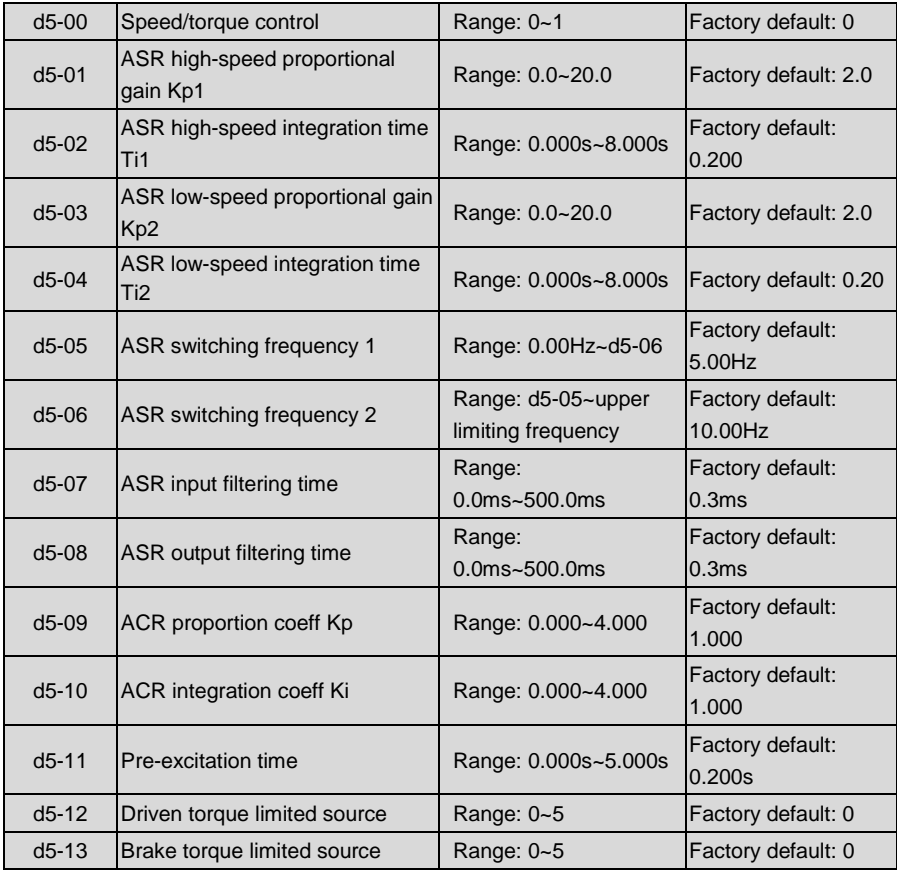

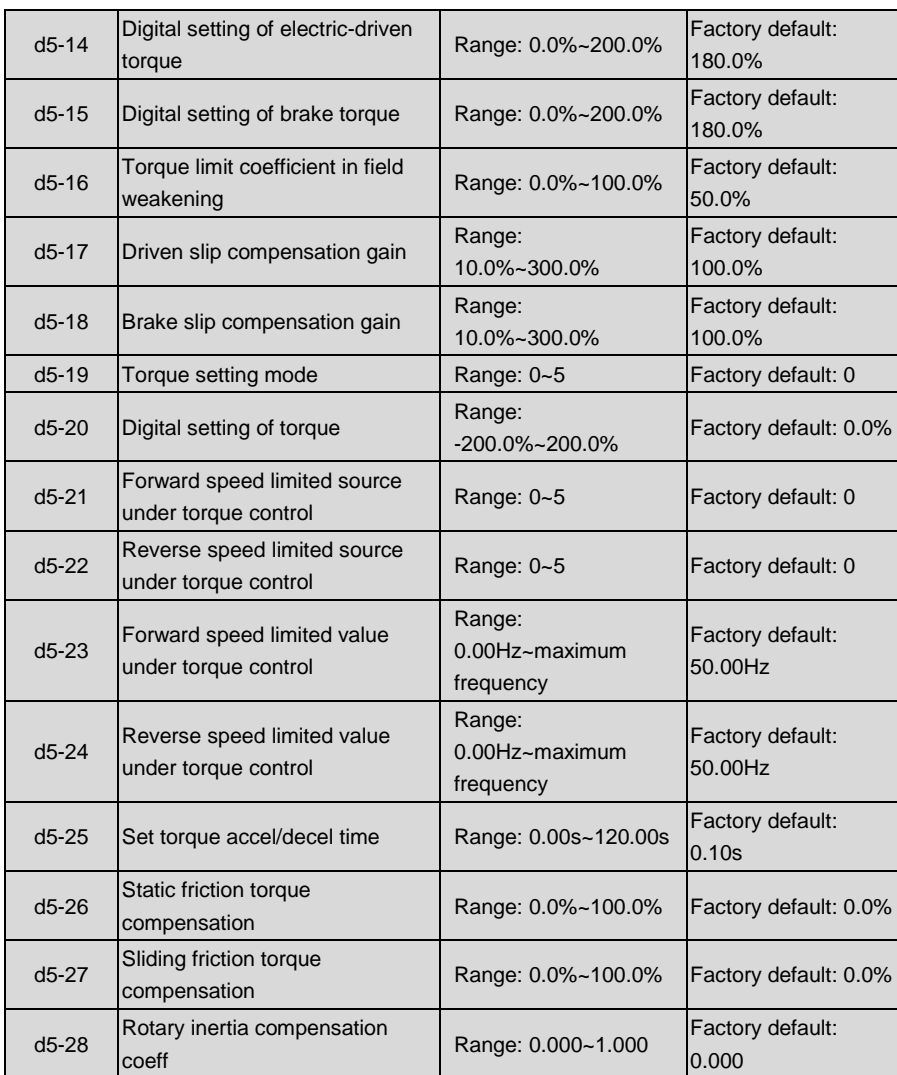

# **Group d6 Encoder Parameters**

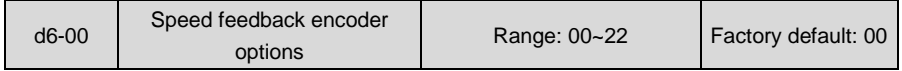

When it is under close-loop vector control, it is necessary to use encoder and properly set

encoder parameters. Select encoder signal input channel as speed feedback by this parameter.

Encoder 1 is for local input. There are phase A and B pulse signal inputs but no Z signal input on control board. Local input supports differential, OC or push-pull encoder signal. If only speed feedback signal is required, local input can be used. If it needs to perform position control or use rotary transformer or other types of inputs, please use expansion PG card.

Encoder 2 is used with expansion PG card. When inputting signal via expansion PG card, please select the type of encoder by d6-06.

This parameter sets input channel of encoder with speed feedback signal. In pulse train position control, set the input channel of command pulse by F4-33. F4-33 and d6-00 cannot be the same encoder.

Parameters of encoder 1 are set by d6-01~d6-05.

Parameters of encoder 2 are set by d6-06~d6-11.

- ◆ Unit's place: motor 1 speed feedback encoder option
	- 0: encoder 1 (local)
	- Encoder signal input via control board, which doesn't support Z signal input.
	- 1: encoder 2 (expansion PG card input)
	- Encoder signal input through expansion PG card
- ◆ Decade: motor 2 speed feedback encoder option
	- 0: encoder 1 (local)

Encoder signal input via control board, which does not support Z signal input.

1: encoder 2 (expansion PG card input)

Encoder signal input through expansion PG card.

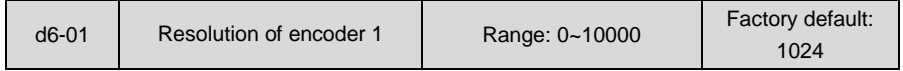

In close-loop vector control pattern, this parameter should be set according to the encoder resolution (pulse/rotation)

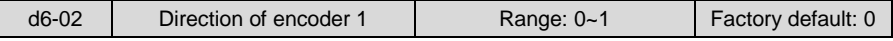

0: Forward

During forward rotation of motor, phase A is the lead phase (in case of reversal rotation, phase B is leading)

1: Reverse

During forward rotation of motor, phase A is the lead phase (in case of reversal rotation, phase B is leading)

If output signals of phases A and B of encoder 1 fail to match with running direction of motor, output connection of phases A and B shall be exchanged. Also, we can modify the set value of d6-02 instead.

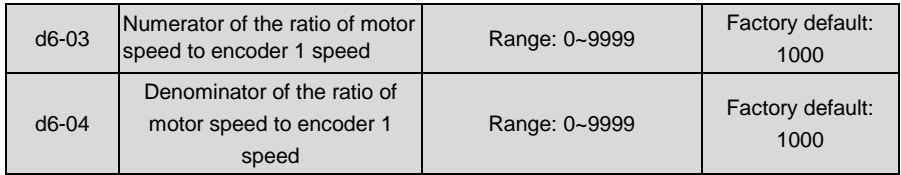

When encoder is not mounted on motor, vector control with PG can also be performed over motor by properly setting speed ratio. This parameter is defined as the ratio of motor rotation speed to encoder rotation speed.

#### I.e. **d6-03 : d6-04 = motor rotation speed : encoder rotation speed**

For example: when the speed reducing ratio between motor and motor spindle on machine is 3:1, which means that the motor spindle will turn a circle as the motor rotates by three circles. Encoder and motor spindle is connected at a transmission ratio of 1:1. Therefore, set d6-03 to 3000, and set d6-04 to 1000 in this case.

If encoder is directly mounted on motor, just need to set d6-03 equal to d6-04, like the default. Please set based on actual transmission ratio, or the drive won't work correctly.

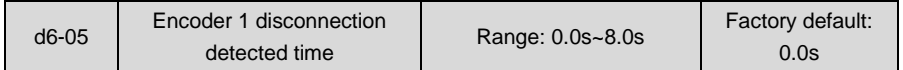

This parameter takes effect under close-loop vector control. When the motor is running at none-zero speed, if the drive fails to detect input signals of phases A and B of the encoder in the span of time set by d6-05, the drive will treat abnormality happened to the PG. The drive reports fault "CLL" and coast to stop. When this parameter is set to 0.0s, the detection is disabled.

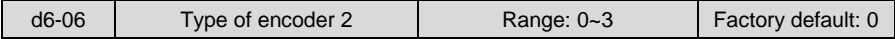

0: ABZ encoder

1: UVW encoder

2: Rotary transformer

3: SINCOS encoder

Please refer to "Chapter 3 Installation and Wiring" for usage information of encoder.

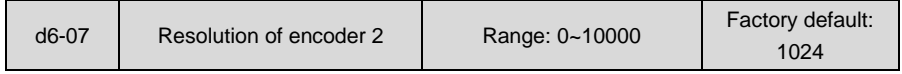

When expansion PG card is used to receive encoder signal, the encoder resolution (pulse/rotation) should be set by d6-07.

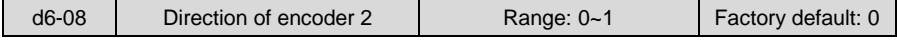

0: Forward

In forward rotation, phase A is the lead phase (in reversal rotation, phase B is leading)

1: Reverse

In forward rotation, phase B is the lead phase (in reversal rotation, phase A is leading) If output signals of phases A and B of encoder 1 fail to match with running direction of motor, output connection of phases A and B shall be exchanged. Also, we can modify the set value of d6-02 instead.

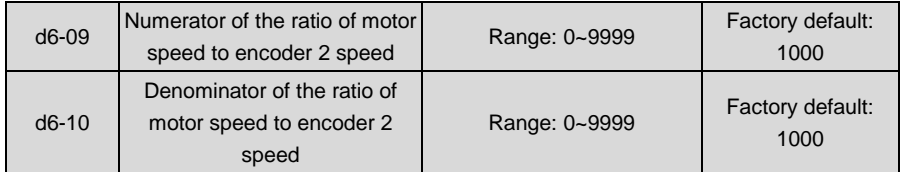

Refer to similar specification of d6-03 and d6-04.

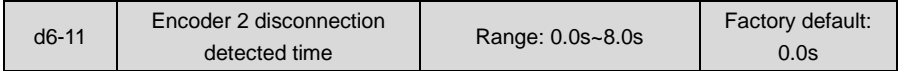

Refer to similar specification of d6-05

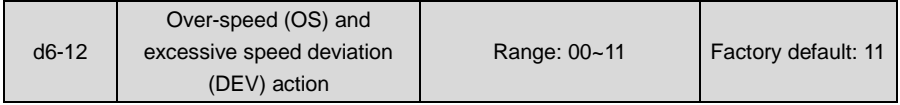

This parameter only takes effect under close-loop vector control with PG.

◆ Unit's place: action in over-speed (OS)

0: Coast to stop, with fault reported

When the drive detects that the motor speed exceeds the value of d6-13, and lasts the time set by d6-14. The drive will coast to stop and report fault "oSP".

1: Continue to run

d6-13 and d6-14 are disabled. The drive neither stops nor reports the fault.

◆ Decade: action in excessive speed deviation (DEV)

0: Coast to stop, with fault reported

When the drive detects that the deviation of motor speed from the set speed is bigger than value of d6-15, and the lasting time attains d6-16, the drive will coast to stop and report fault "SPL".

1: Continue to run

d6-15 and d6-16 are disabled. The drive neither stops nor reports the fault.

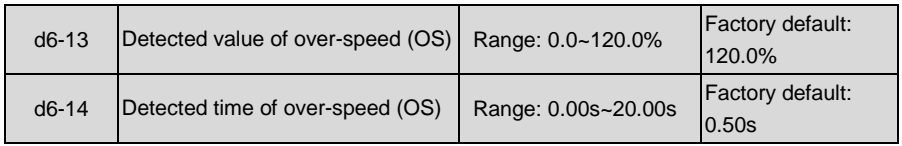

When unit's place of d6-12 is set to 0, these two parameters are enabled.

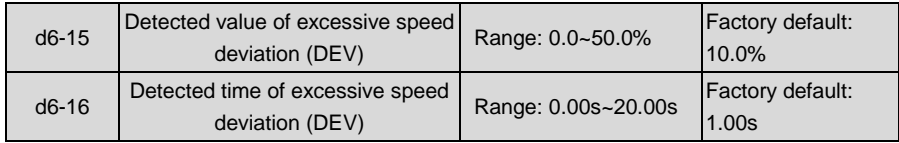

When decade of d6-12 is set to 0, these two parameters are enabled.

# **Group E Enhanced Function and Protection Parameters**

# **Group E0 Enhanced Function**

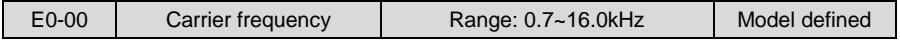

At lower carrier frequency, output current of the drive produces higher harmonics, motor loss increases, and temperature and motor noise rise, but drive temperature, drive leakage current, and drive interference to external devices are lower or less.

with higher carrier frequency, drive temperature will rise, drive leakage current is bigger, and drive interference to external devices is bigger. However, motor loss and noise will be lower, and motor temperature will drop.

The table below specifies the setting range and factory default of PWM carrier frequency of the drives at different power ratings:

| Power rating of the drives | <b>Setting Range</b> | <b>Factory Default</b> |
|----------------------------|----------------------|------------------------|
| ≤15 $kW$                   | $0.7k - 16k$         | 8k                     |
| 18.5kW~45kW                | $0.7k - 10k$         | 4k                     |
| 55kW~75kW                  | $0.7k - 8k$          | 3k                     |
| $\geq$ 90kW                | $0.7k - 3k$          | 2k                     |

**Table 6-20**

PWM carrier frequency setting method:

- 1) When the motor line is too long, reduce carrier frequency.
- 2) When torque at low speed is unstable, reduce carrier frequency.
- 3) If the drive produces severe interference to surrounding equipment, reduce carrier frequency.
- 4) Leakage current of the drive is big, reduce carrier frequency.
- 5) Drive temperature rise is relatively high, reduce carrier frequency.
- 6) Motor temperature rise is relatively high, increase carrier frequency.
- 7) Motor noise is relatively big, increase carrier frequency.

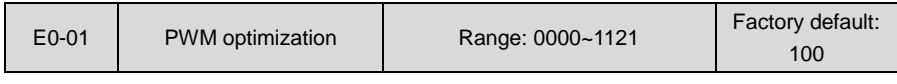

Unit's place: PWM carrier frequency adjusted with temperature

#### 0: Automatic adjustment

1: No adjustment

When automatic adjustment of PWM carrier frequency is selected, the drive will automatically reduce carrier frequency with the temperature rise, protecting itself against overtemperature. Set to 1 where PWM carrier frequency change is not allowed.

- Decade: PWM modulation mode
- 0: five-segment and seven-segment automatic switchover
- 1: five-segment mode
- 2: seven-segment mode

This selection is valid only for V/f control. When five-segment mode is selected, the drive has low temperature rise but relatively higher output current harmonic. Under seven-segment mode, it has relatively higher temperature rise but lower output current harmonic. Under SVC pattern, PWM is seven-segment mode.

Hundreds place: over-modulation adjustment

- 0: Disabled
- 1: Enabled

At low grid voltage or long-term heavy-duty operation, over-modulation can improve the voltage utilization and enhance the maximum voltage output capacity of the drive. This parameter takes effect only for V/f control, while over-modulation is enabled all the time under SVC pattern.

Thousands place: PWM carrier frequency adjusted with frequency

- 0: Adjusted dynamically
- 1: Not adjusted

When thousand place is set to 0, the drive will reduce its carrier frequency at lower frequency, improving the load capability of the motor at low speed. Set this place to 1 if changed PWM is not allowed.

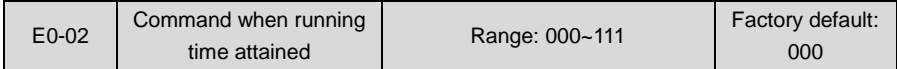

Unit's place: command when consecutive running time attained

0: Continue to run

When consecutive running time of the drive attains the set value of E0-03, the drive will continue to run.

1: Stop and fault alarm

When consecutive running time of the drive attains the set value of E0-03, the drive will display fault code "to2" and coast to stop. Digital output terminal "consecutive running time attained" will output ON. When E0-03 is set to 0, this parameter value is enabled.

Decade: command when accumulative running time reached

0: Continue to run

When accumulative running time of the drive attains the set value of E0-04, the drive will continue to run.

#### 1: Stop and fault alarm

When the accumulative running time of the drive attains the set value of E0-04, the drive will display fault code "to3" and coast to stop. Digital output terminal "accumulative running time attained" will output ON. When E0-04 is set to 0, this parameter value is enabled.

- Hundreds place: unit of running time:
- 0: Second
- 1: Hour

Sets the unit of E0-03 consecutive running time and E0-04 accumulative running time.

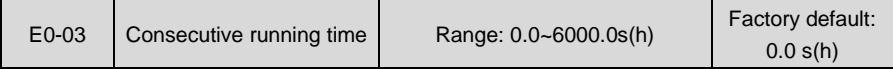

When consecutive running time attains this set value, the drive will perform the action set by unit's place of E0-02. Time unit is set at hundreds place of E0-02. When this parameter value is set to 0, this function is enabled.

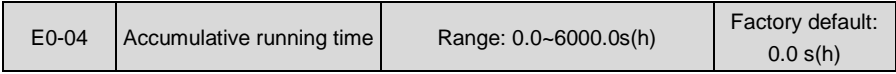

When accumulative running time of attains this set value, the drive will perform the action set by decade of E0-02. Time unit is set at hundreds place of E0-02. When this parameter value is set to 0, this function is enabled.

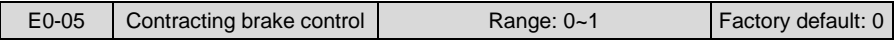

#### 0: Disabled

1: Enabled

Process of contracting brake control is as shown in Fig. 6-47 below:

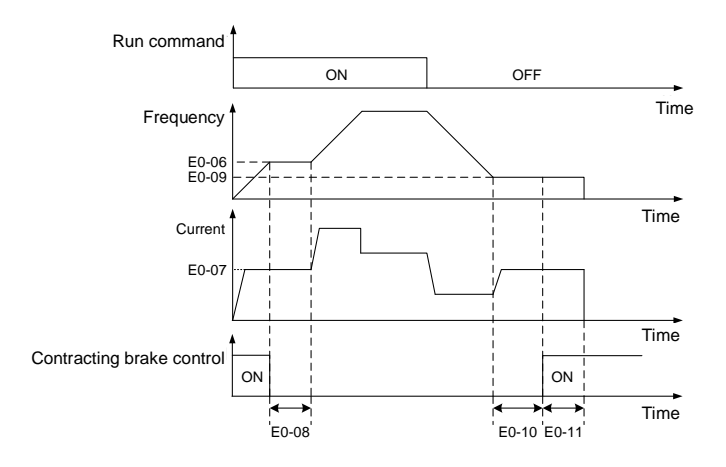

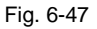
- 1) Upon the receipt of run command, the drive will accelerate to the contracting brake release frequency set by E0-06.
- 2) When frequency attains the value as set by E0-06, digital output terminal "contracting brake control" outputs OFF to control the contracting brake release.
- 3) Perform constant-speed running at contracting brake release frequency. During this period, the drive keeps the output current no higher than the current as set by E0-07.
- 4) When the running time at contracting brake release frequency attains set value of E0-08, the drive will accelerate to set frequency.
- 5) Upon the receipt of stop command, the drive decelerate to contracting brake actuation frequency set by E0-09 and maintains constant-speed running at this frequency.
- 6) When the running frequency attains the set value of E0-09, waiting a period of time set by E0-10, then digital output terminal "contracting brake control" will output ON signal to control contracting brake actuation.
- 7) When the time of output ON signal "contracting brake control" attains the set value of E0-11, the drive will block the output and stop.

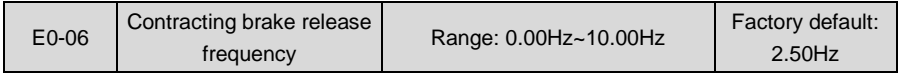

When frequency attains this value, digital output terminal "contracting brake control" outputs OFF signal to control the release of contracting brake. This value can be set the same value as rated slip frequency of motor. Under V/f control, it could be set to a relatively large one.

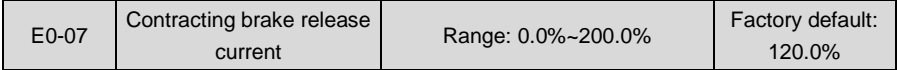

Current is limited to this value before the drive starts its acceleration from contracting brake release frequency, in other words, before contracting brake mechanism is not completely released.

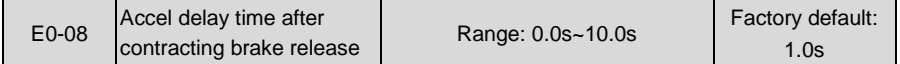

After digital output terminal "contracting brake control" outputs OFF signal, inverter will delay its Accel with this time. Accelerated running will be started after this set time is elapsed. Please set this parameter value in compliance with the time required for mechanism release of contracting brake.

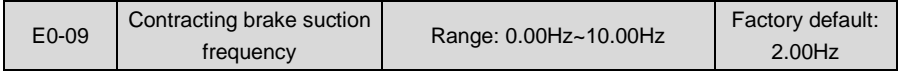

Upon the receipt of stop command, the drive decelerates to contracting brake suction frequency set by E0-09 and maintains constant-speed running at this frequency, waiting for the output of contracting brake control signal.

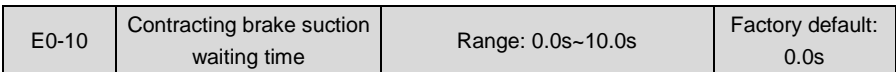

When the running frequency attains contracting brake suction frequency, after this waiting time, digital output terminal "contracting brake control" outputs ON signal to control the contracting brake suction.

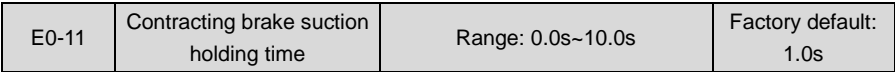

When the digital output terminal "contracting brake control" outputs ON signal, the frequency will be maintained the time set by E0-11 to ensure complete mechanism suction. Then, the drive will block the output and stop.

## **Group E1 Protection Parameters**

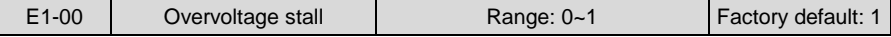

### 0: Prohibited

1: Allowed

When the motor is decelerating with a high-inertia load or short-term regenerative braking occurs during the running, the energy feedback to the drive may raise DC bus voltage, and thus resulting in overvoltage protection.

When this parameter value is set to 1, the drive will detect its bus voltage and compare with parameter set by E1-01. If the bus voltage exceeds value of E1-01, drive output frequency shall be adjusted instantaneously and the deceleration time shall be automatically prolonged, to maintain the stability of DC bus voltage. Set this parameter to 0 if frequency fluctuation or Decel time prolonging is not allowed.

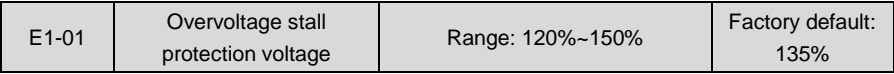

This value is a percentage compared to standard DC bus voltage.

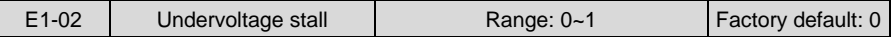

## 0: Disabled

1: Enabled

Under momentary voltage drop or momentary power loss, the drive will accordingly drop output frequency, and compensate the voltage drop via the energy feedback from load, so as to maintain consecutive running, no trip. This function applies to fans and centrifugal pumps and such.

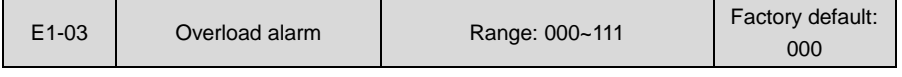

- Unit's place: detection option
- 0: Always detect

Overload alarm works all the time during drive running.

1: Detect at constant speed only

Overload pre-alarm only works during constant-speed running of inverter.

- ◆ Decade: compared object
- 0: Rated current of motor

Compared object is the rated current relative to motor, and display "oL2" when the alarm is given under this setting

1: Rated current of drive

Compared object is the rated current of drive, and display "oL1" when the alarm is given under this setting.

- Hundreds place: alarm option
- 0: Fault reported and continue to run

When drive output current exceeds the level set by E1-04 and the lasting time attains parameter value of E1-05, the drive will alarm but continue its running.

1: Fault reported and coast to stop

When drive output current exceeds the level set by E1-04 and the lasting time attains parameter value of E1-05, the drive will display overload fault and coast to stop.

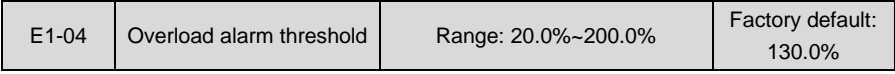

When 0 is set at decade of E1-03, this set value is a percentage compared to rated current of motor. When 1 is set of that, this set value is a percentage compared to rated current of drive.

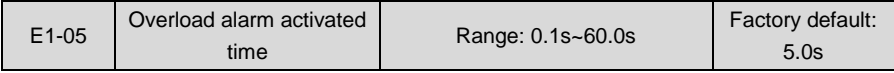

Sets the lasting time that overload alarm is activated when output current of drive is bigger than the threshold set by E1-04.

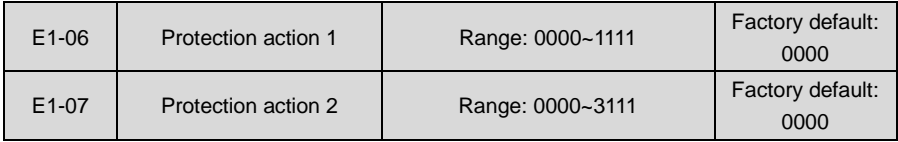

These two parameters set the protection action of the drive in the following abnormal status.

#### **Specification of E1-06:**

Unit's place: encoder disconnection action

0: Fault reported and coast to stop

- 1: Fault reported but continue to run
- Decade: temperature sampling disconnection action
- 0: Fault reported and coast stop
- 1: Fault reported and continue to run
- Hundreds place: abnormal EEPROM
- 0: Fault reported and coast stop
- 1: Fault reported and continue to run
- Thousands place: abnormal terminal communication
- 0: Fault reported and coast stop
- 1: Fault reported and continue to run

#### **Specification of E1- 07:**

- Unit's place: abnormal keypad communication
- 0: Fault reported and coast stop
- 1: Fault reported and continue to run
- Decade: current detection circuit failed
- 0: Fault reported and coast to stop
- 1: Fault reported and continue to run
- ◆ Hundreds place: abnormal contactor
- 0: Fault reported and coast stop
- 1: Fault reported and continue to run
- ◆ Thousands place: input/output phase loss
- 0: Input phase loss protection disabled, output phase loss protection disabled
- 1: Input phase loss protection disabled, output phase loss protection enabled
- 2: Input phase loss protection enabled, output phase loss protection disabled
- 3: Input phase loss protection enabled, output phase loss protection enabled

## **ATTENTION:**

Please set "protection action" with caution since inappropriate setting may extend the fault

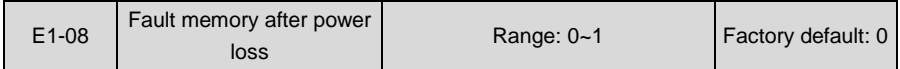

Determine whether or not the previous fault code is to be memorized and displayed upon the power up of the drive after power loss.

0: Not memorized after power loss

1: Memorized after power loss

#### **ATTENTION:**

Undervoltage fault "LoU" is not memorized after power loss.

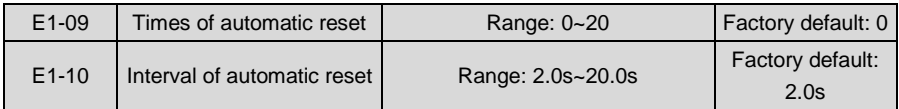

When a fault occurs during the running, the drive will run at 0Hz with the time set by E1-10, and

then the fault will be reset and the drive continues to run. Times of automatic reset is set by E1-09. Automatic reset is prohibited and fault protection shall be executed immediately when  $F1-09$  is set to 0.

## **ATTENTION:**

 1) Automatic fault reset is not performed at the following types of faults: Module protection "FAL" Parameter identification failed "tUN" Current detection abnormal "CtC" Ground short circuit protection at output side "GdP" Converter module overload protection "oL3" Expansion board 1 connection abnormal "EC1" Expansion board 2 connection abnormal "EC2" Drive line connection abnormal "dLC" External equipment error "PEr" Consecutive running time attained "to2" Accumulative running time attained fault "to3" Power supply abnormal during running "SUE" Parameter copy fault "CPy" Software version compatibility failure "SFt" CPU interference fault "CPU" Reference protection "oCr" 5V power supply out-of-limit "SP1" Undervoltage protection "LoU"

2) Please use automatic fault reset function with caution, or fault expansion may occur.

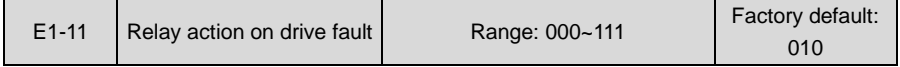

- Unit's place: when undervoltage fault occurs
- 0: No action
- 1: Action enabled

Set whether or not fault relay acts when undervoltage occurs.

- Decade: when fault locked
- 0: No action
- 1: Action enabled

Set whether or not the relay acts when the fault locked at latest power loss after power up.

- Hundred's place: time of automatic reset
- 0: No action
- 1: Action enabled

Set whether or not the relay is to operate when fault occurs in automatic reset status.

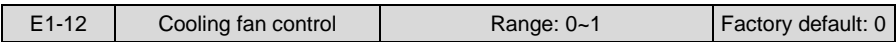

0: Auto run

The fans run all the time during the running. Determine if the fans continue to run or stop according to module temperature after stop.

1: Always run

The fans run all the time after applying power to the drive.

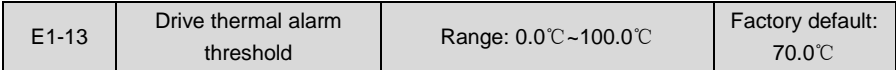

Sets the threshold of drive thermal alarm. When the maximum internal temperature of drive is higher than this value, the drive displays thermal alarm code "oH1", but won't influence the running.

# **Group F Application**

# **Group F0 Process PID**

The purpose of process PID control is to make feedback value consistent with the set value. PID control diagram is as shown in Fig. 6-48.

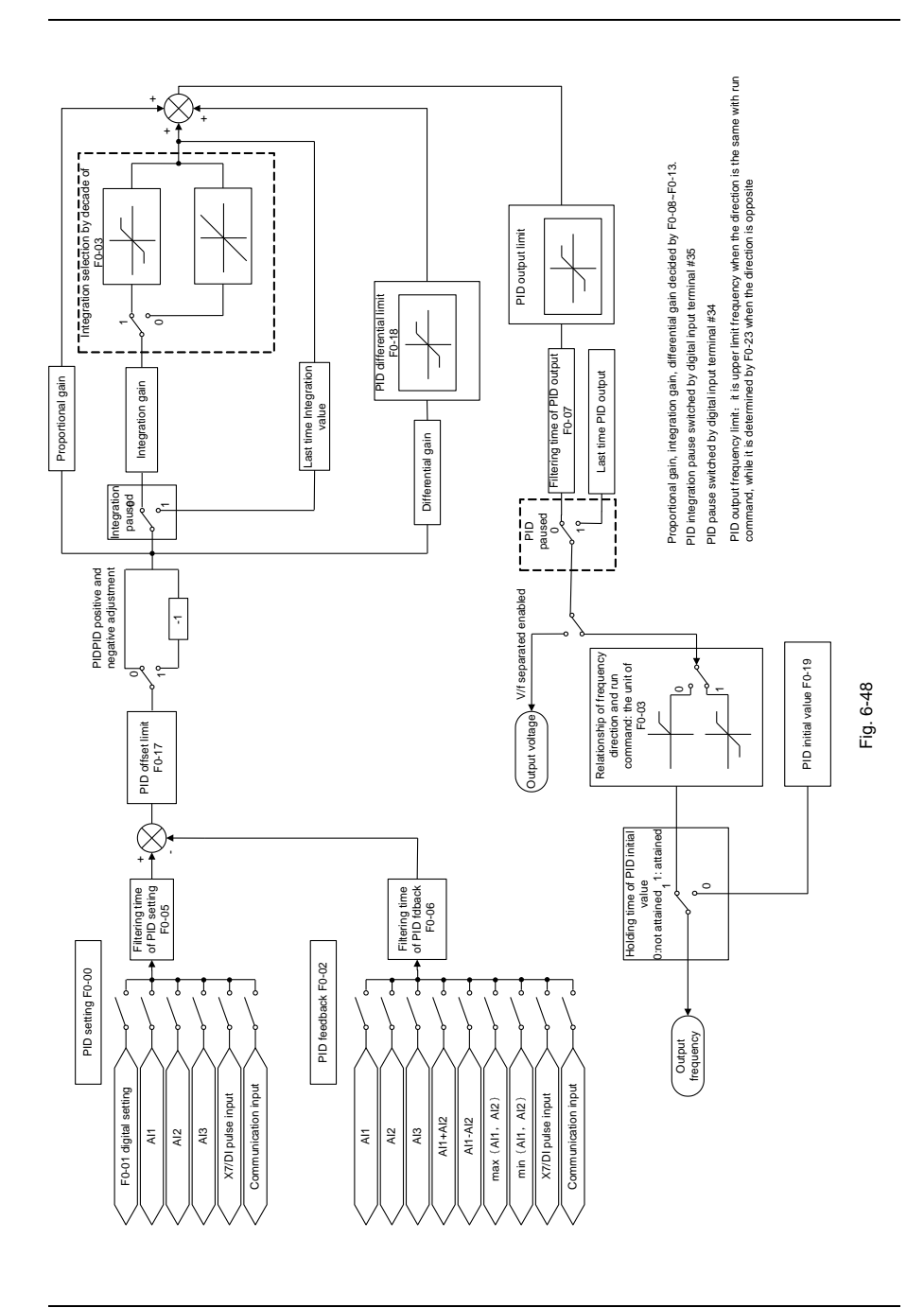

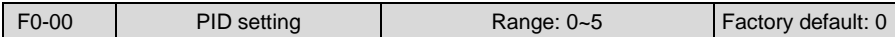

Select the setting source of PID control.

0: F0-01 digital setting

1:AI1

 $2.412$ 

3: AI3

4: X7/DI pulse input

5: Communication

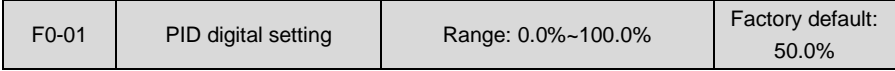

When F0-00 is set to 0, this parameter value is taken as set value of PID.

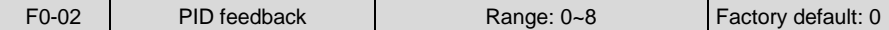

Select the feedback source of PID control.

 $0.411$  $1.412$  $2. A13$ 3:AI1+AI2 4:AI1-AI2 5:max {AI1, AI2} 6:min{AI1,AI2} 7: X7/DI pulse input 8: Communication

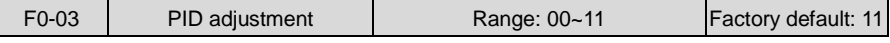

Unit's place: output frequency

0: Must be the same direction as setting running direction

When PID frequency output direction is opposite to run command direction, PID output is 0.

1: Opposite direction allowed

PID frequency output direction can be opposite to run command direction, and PID output performs normally.

Decade: integration selection

0: Integral continued when frequency attains upper/lower frequency

Under PID control, when output frequency attains upper/lower limit of frequency or parameter value of F0-23 (maximum frequency if it is opposite to command running direction), PID integral continues. This mode requires longer time of quitting saturation.

1: Integral stopped when frequency attains upper/lower limit

Under PID control, when output frequency attains upper/lower limit of frequency or parameter value of F0-23 (maximum frequency if it is opposite to command running direction), PID integral will cease. This mode can quit integral saturation status rapidly.

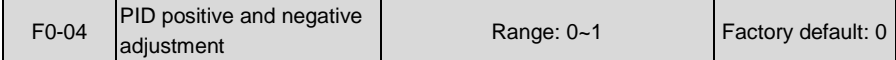

0: Positive adjustment

1: Negative adjustment

This parameter can be used with digital input terminal "PID adjustment direction" to select positive or negative adjustment of PID.

| F <sub>0</sub> -04 | PID adjustment direction<br>terminal | Adjustment |
|--------------------|--------------------------------------|------------|
|                    | <b>OFF</b>                           | Positive   |
|                    | OΝ                                   | Negative   |
|                    | OFF                                  | Negative   |
|                    | NΩ                                   | Positive   |

**Table 6-21**

Positive adjustment: when feedback signal is smaller than PID setting, output frequency of the drive will rise to reach PID balance.

> when feedback signal is bigger than PID setting, output frequency of the drive will drop to reach PID balance.

Negative adjustment: when feedback signal is smaller than PID setting, output frequency of the drive will drop to reach PID balance.

> when feedback signal is bigger than PID setting, output frequency of the drive will rise to reach PID balance.

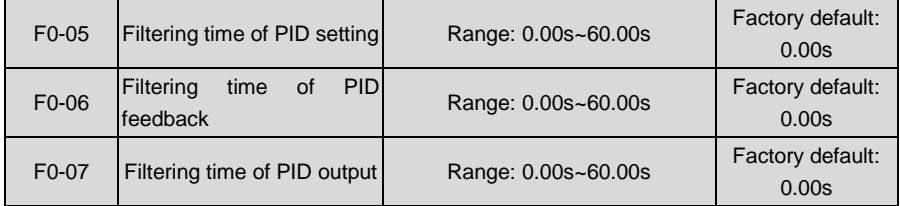

Set the filtering time of PID setting, feedback and output.

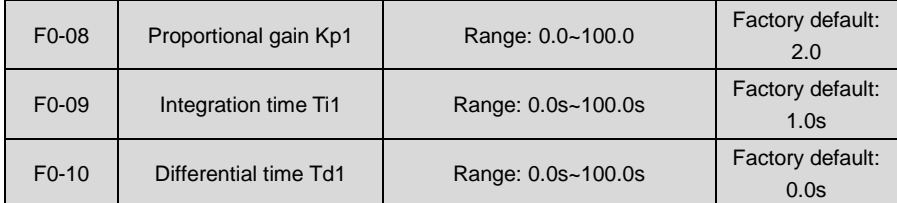

Process PID is provided with two groups of proportion, integral and differential parameters set

by F0-14. F0-08~F0-10 are the first group of parameters.

Proportional gain Kp: dynamic response of the system can be quickened by increasing proportional gain Kp. However, excessive Kp value would bring about system oscillation. Only proportional gain control cannot eliminate steady state error.

Integration time: dynamic response of the system can be quickened by reducing integration time Ti. However, excessively small Ti value would result in serious system overshooting and may easily bring about oscillation. Integral control can be used to eliminate steady state error but is unable to control sharp changes.

Differential time Td: it can predict the change trend of offset and thus can rapidly respond to the change, improving dynamic performance. However, this is vulnerable to interference. Please use differential control with caution.

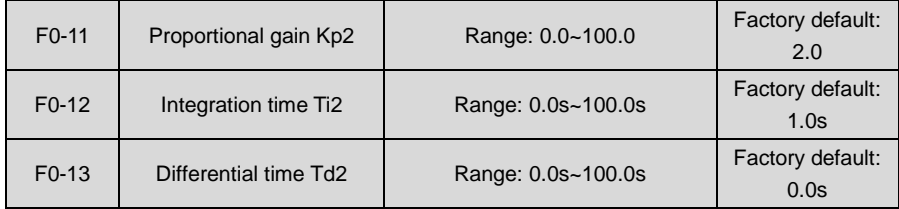

Process PID is provided with two groups of proportion, integral and differential parameters set by F0-14. F0-11~ F0-13 are the second group of parameters.

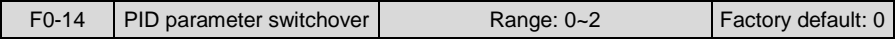

Process PID is provided with two groups of proportional, integral and differential parameters, which is set by this parameter.

0: No switch, determined by parameters Kp1, Ti1 and Td1

Always determined by Kp1, Ti1 and Td1 set at F0-08~F0-10.

1: Auto switched on the basis of input offset

When the offset between setting and feedback is less than the set value of F0-15, PID adjustment is determined by Kp1, Ti1 and Td1. When the offset between setting and feedback is bigger than the set value of F0-15, PID adjustment is determined by Kp2, Ti2 and Td2 set at F0-11~F0-13.

2: Switched by terminal

When digital input terminal "PID parameters switch" is OFF, it is determined by Kp1, Ti1 and Td1. When "PID parameters switch" is ON, it is determined by Kp2, Ti2 and Td2

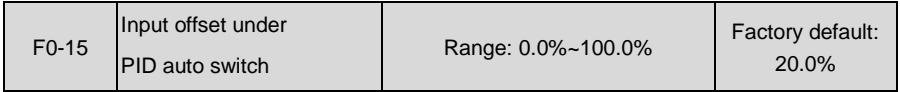

When F0-14 is set to 1, this parameter sets the switching point of the two groups of PID parameters.

When the offset between setting and feedback is less than this set value, it is determined by Kp1, Ti1 and Td1.

When the offset between setting and feedback is bigger than this set value, it is determined by Kp2, Ti2 and Td2.

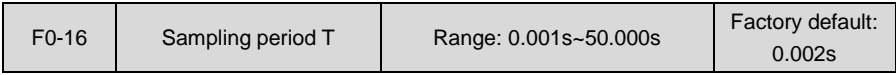

Sampling period aims at feedback. PID controller performs the sampling and compute once in each sampling period. The longer the sampling period T is, the slower the response time will be.

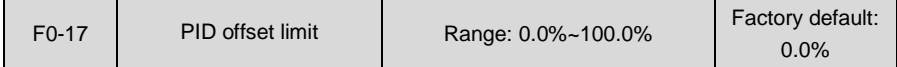

If the offset between PID feedback and setting is more than this set value, PID regulator will implement regulation. If the offset between PID feedback and setting is less than this set value, PID will stop the regulation and the PID controller output will be kept unchanged. This function can improve the stability of PID performance.

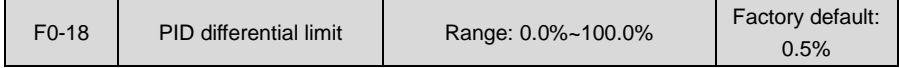

Sets differential output limit of PID control.

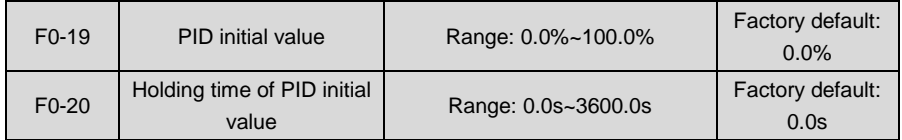

PID does not make adjustment when the drive starts its running, but outputs the value set by F0-19 and maintains the holding time set by F0-20, then starts PID adjustment. When F0-20 is set to 0, PID initial value is disabled. This function makes PID adjustment get into stable status fast.

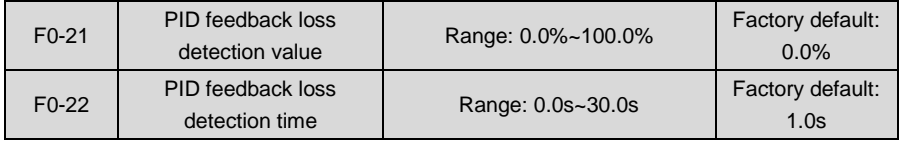

When offset between feedback and setting of PID is bigger than set value of F0-21 and the lasting time attains the set time of F0-22, the drive reports fault "Plo". If F0-22 is set to 0, feedback loss detection is disabled.

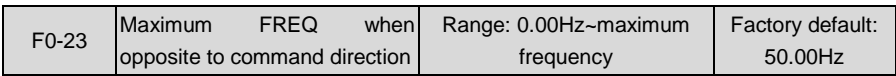

When run command direction is forward, while PID output is reverse, the maximum reverse frequency will be determined by F0-23.

When run command direction is reverse, while PID output is forward, the maximum forward frequency will be determined by F0-23.

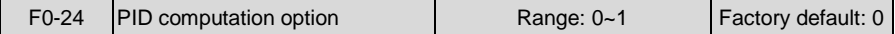

0: No computation in stop status

1: Computation continued in stop status

## **Group F1 Multi-step Frequency**

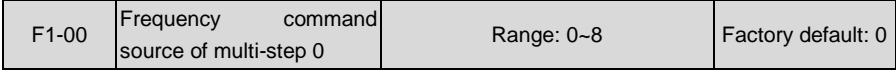

0: Digital setting F1-02

1: Digital setting b0-02 + keypad ∧/∨ adjustment

2: Digital setting b0-02 + terminal UP/DOWN adjustment

3:AI1

4:AI2

5: AI3

6: X7/DI pulse input

7: Process PID output

8: Communication

At most 16-step of frequency can be set through the combination of "multi-step frequency terminals 1~4" of digital input. Multi-step frequency 2~15 are only digital setting while a number of setting sources can be selected for multi-step frequency 0~1. Parameter value of F1-00 determines command source of step 0.

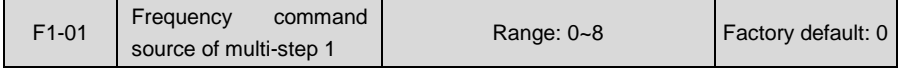

0: Digital setting F1-03

1: Digital setting b0-04 + keypad ∧/∨ adjustment

2: Digital setting b0-04 + terminal UP/DOWN adjustment

3:AI1

4:AI2

5: AI3

6: X7/DI pulse input

7: Process PID output

#### 8: Communication

At most 16-step of frequency can be set through the combination of "multi-step frequency terminals 1~4" of digital input. Multi-step frequency 2~15 are only digital setting while a number of setting sources can be selected for multi-step frequency 0~1. Parameter value of F1-01 determines command source of step 1.

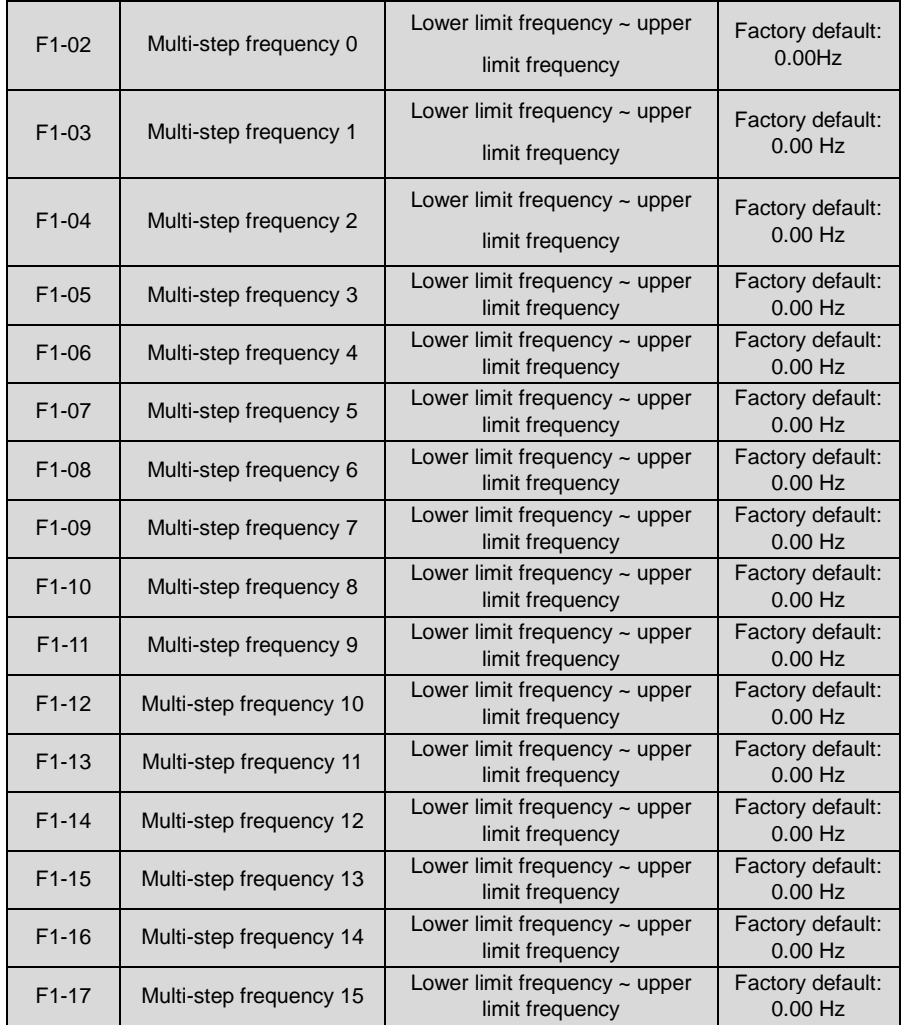

At most 16 steps of multi-step frequency can be set by different status combinations of "multi-step frequency terminals 1~4" of digital input, as shown in Table 6-22.

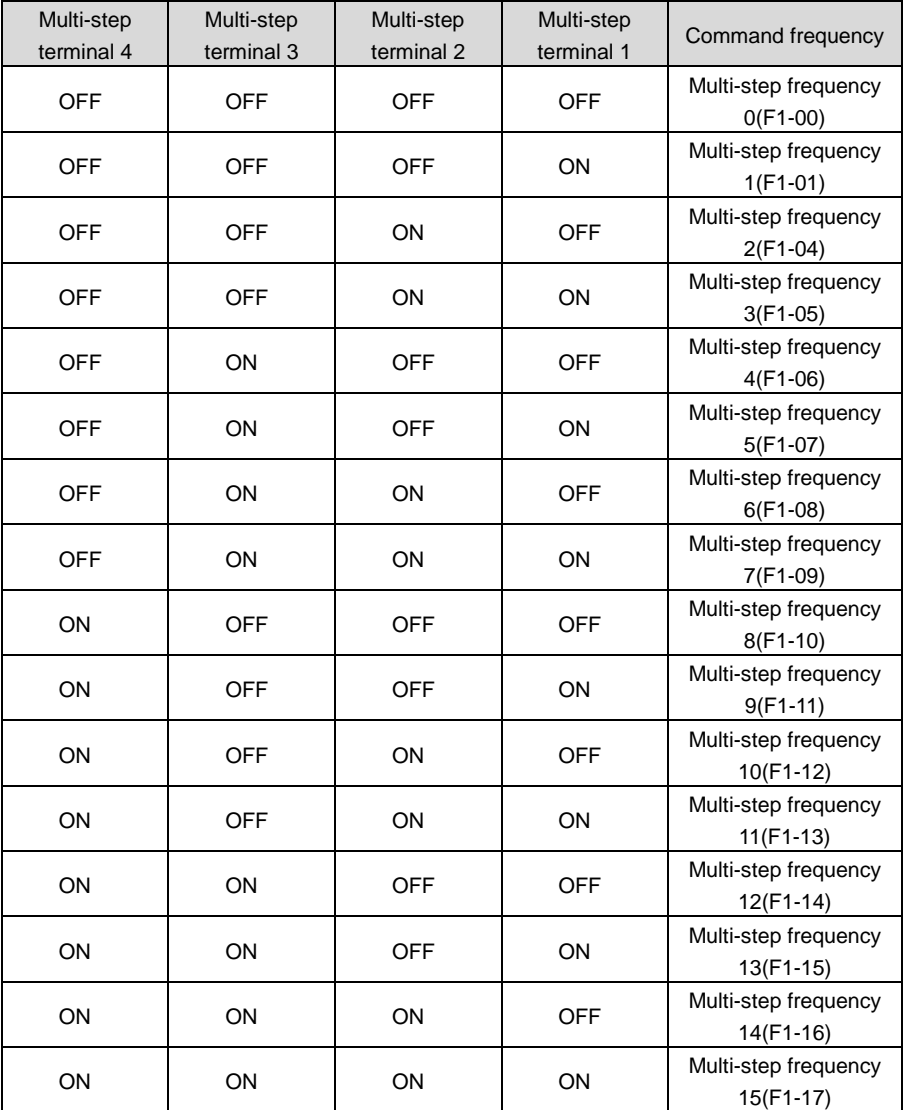

# **Table 6-22**

## **Group F2 Simple PLC**

Simple PLC is a multi-step frequency generator. The drive can automatically change running frequency and direction based on running time so as to meet on-site technological requirements. Flow chart is shown as Fig. 6-49.

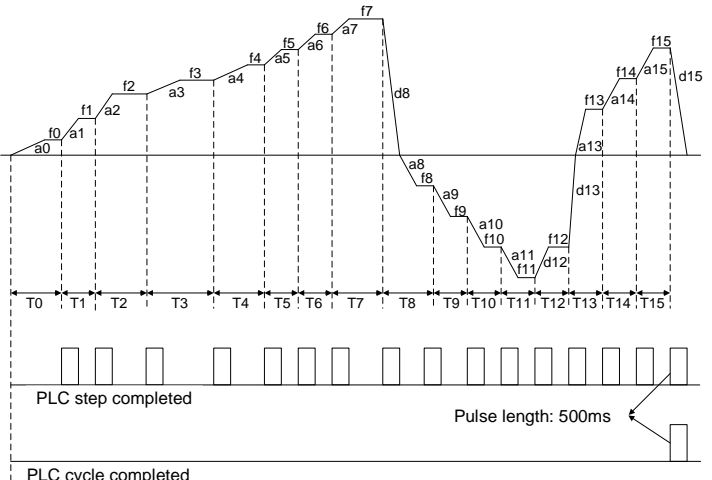

PLC cycle completed

**Fig. 6-49**

a0~a15 are the Accel times of steps, while d0~d15 are the Decel times.

f0~f15 are the set frequencies of steps while T0~T15 are the running times.

Upon the completion of current step of simple PLC, digital output terminal "PLC step completed" outputs ON signal, 500ms.

When simple PLC finishes a running cycle, digital output terminal "PLC cycle completed" outputs ON signal, 500ms.

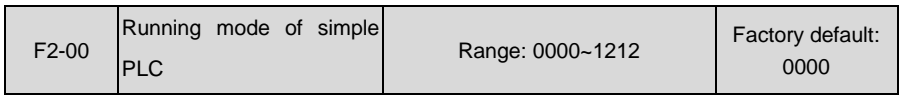

## Unit's place: PLC running mode

0: Stop after a single cycle

PLC stops upon the completion of one cycle and it won't be started unless another run command is given, shown as Fig. 6-50.

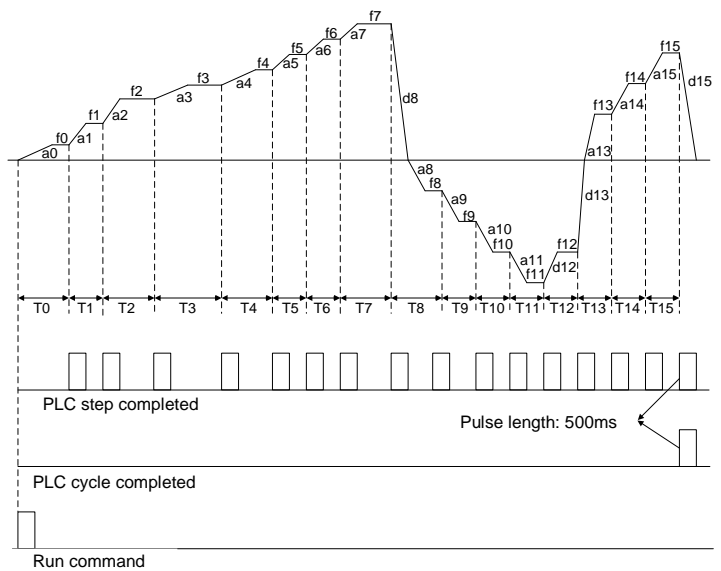

**Fig. 6-50**

1: Continue to run with the last frequency after a single cycle After the completion of one cycle, PLC maintains the running frequency and direction of the last step. See the figure below:

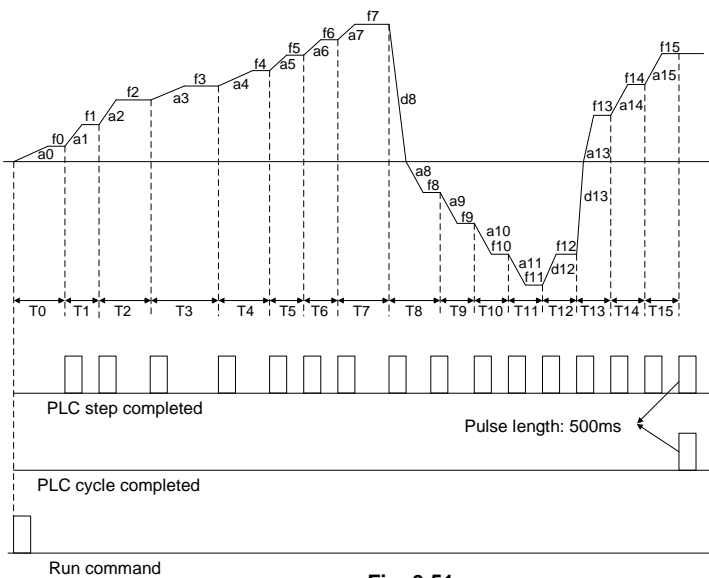

**Fig. 6-51**

#### 2: Repeat cycles

PLC automatically starts the another cycle after finishing one until there is a stop command, shown as Fig. 6-52.

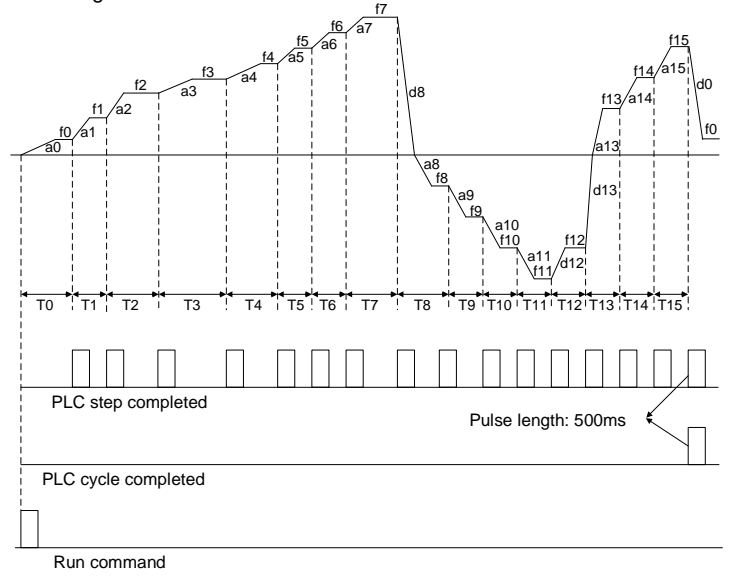

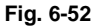

- Decade: power loss memory
- 0: Memory disabled on power loss

The drive does not memorize PLC running status on power loss and starts the running from step 0 after power up again.

1: Memory enabled on power loss

The drive saves PLC running status on power loss, including the running step, running frequency and finished running time at the moment of power loss. After the next power up, the running will be continued in accordance with the memorized status.

- Hundreds place: started mode
- 0: Run from the first step "multi-step frequency 0"

When restarted after stop, the drive will start to run from "step 0".

1: Continue to run from the step of stop (or fault)

At the moment drive stop, the drive automatically records the running time of current step. When restarted, the drive will gets into this step, continue to run the remanent time with the frequency of this step, shown as Fig. 6-53.

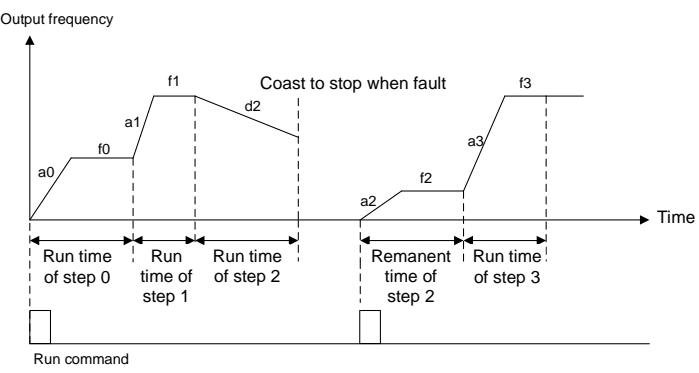

**Fig. 6-53**

2: Continue to run from the step and frequency at which the running stopped (or fault occurred)

At the moment of stop, the drive not only records the running time of current step, but also records the running frequency at the moment of stop. When restarted, it will restore the running frequency that was recorded at the moment of stop, and then continue to run the remanent step, as shown in Fig. 6-54:

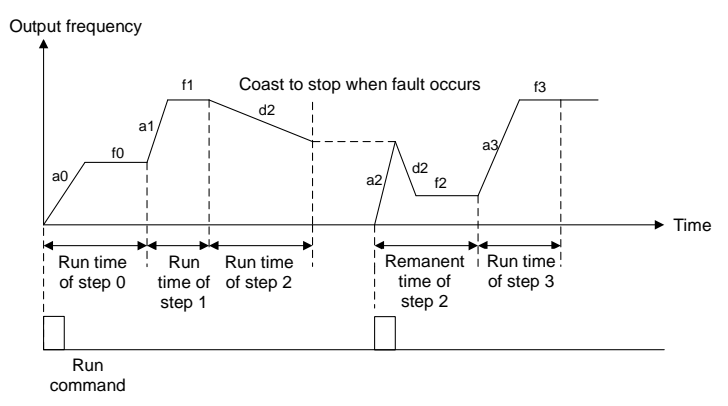

**Fig. 6-54**

- Thousands place: unit of simple PLC running time
- 0: Second
- 1: Minute

Sets the unit of running time and Accel/Decel time of simple PLC.

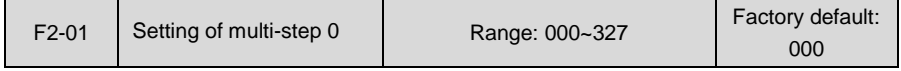

Unit's place: frequency command

Sets the frequency command of step 0 of simple PLC.

0: Multi-step frequency 0 (F1-02)

1:AI1

 $2.412$ 

3: AI3

4: X7/DI pulse input

- 5: Process PID output
- 6: Multi-step frequency
- 7: Communication
- ◆ Decade: running direction

Sets the running direction for step 0 of simple PLC.

- 0: Forward
- 1: Reverse
- 2: Determined by run command
- ◆ Hundreds place: Accel/Decel time option

Sets the Accel/Decel time step 0.

0: Accel/Decel time 1

- 1: Accel/Decel time 2
- 2: Accel/Decel time 3
- 3: Accel/Decel time 4

The Accel/Decel time of simple PLC running is set here, not determined by digital input terminal "Accel/Decel time determinant 1~2". In addition, Accel/Decel time unit is set through thousands place of F2-00 and is independent of the setting of b2-00.

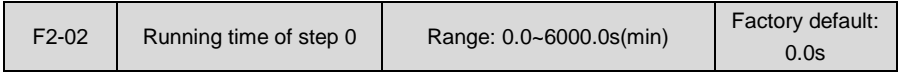

Sets the running time for step 0 of simple PLC and the time unit is set by thousands place of F2-00.

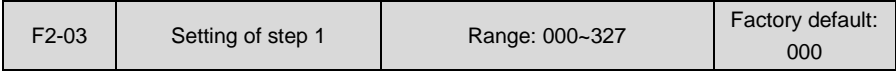

Unit's place: frequency setting

0: Multi-step frequency 1 (F1-03)

1~7: same as F2-01

- ◆ Decade: running direction (same as F2-01)
- Hundreds place: Accel/Decel time option (same as F2-01)

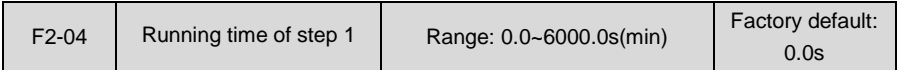

Sets the running time for step 1 of simple PLC and the time unit is set by thousands place of F2-00.

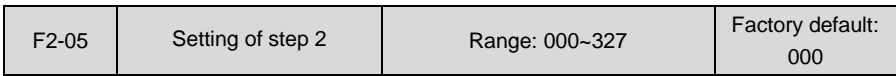

### Unit's place: frequency setting

0: Multi-step frequency 2 (F1-04)

1~7: same as F2-01

Decade: running direction (same as F2-01)

Hundreds place: Accel/Decel time option (same as F2-01)

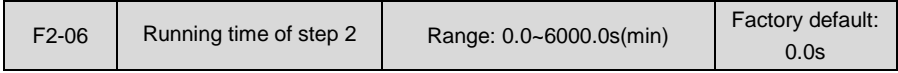

Sets the running time of step 2. The time unit is set by thousands place of F2-00.

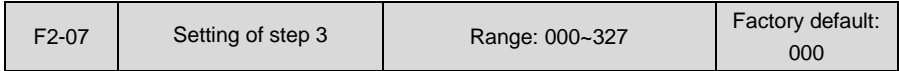

## Unit's place: frequency setting

0: Multi-step frequency 3 (F1-05)

#### 1~7: same as F2-01

- Decade: running direction (same as F2-01)
- Hundreds place: Accel/Decel time option (same as F2-01)

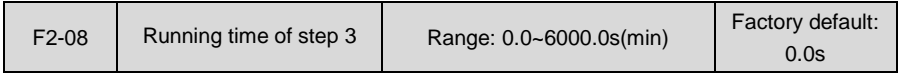

Sets the running time of step 3 of simple PLC. The time unit is set by thousands place of F2-00.

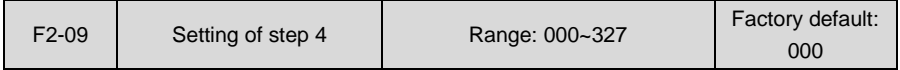

## Unit's place: frequency setting

0: Multi-step frequency 4 (F1-06)

1~7: same as F2-01

◆ Decade: running direction (same as F2-01)

◆ Hundreds place: Accel/Decel time option (same as F2-01)

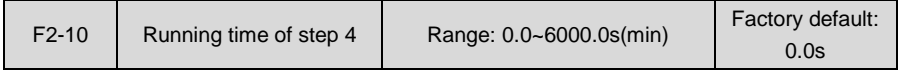

Sets the running time of step 4 of simple PLC. The time unit is set by thousands place of F2-00.

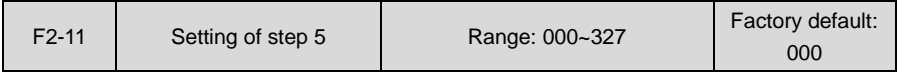

Unit's place: frequency setting

#### 0: Multi-step frequency 5 (F1-07)

- 1~7: same as F2-01
- Decade: running direction (same as F2-01)
- Hundreds place: Accel/Decel time option (same as F2-01)

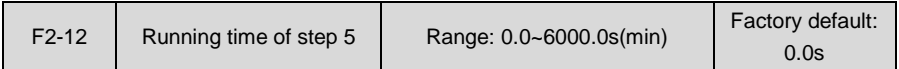

Sets the running time of step 5 of simple PLC. The time unit is set by thousands place of F2-00.

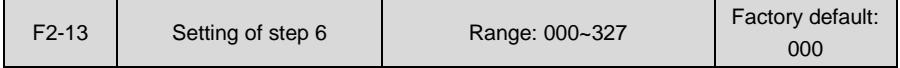

Unit's place: frequency setting

0: Multi-step frequency 6 (F1-08)

1~7: same as F2-01

- Decade: running direction (same as F2-01)
- Hundreds place: Accel/Decel time option (same as F2-01)

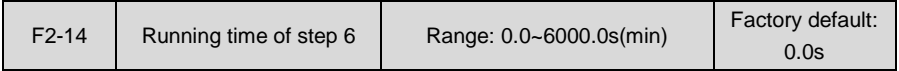

Sets the running time of step 6 of simple PLC. The time unit is set by thousands place of F2-00.

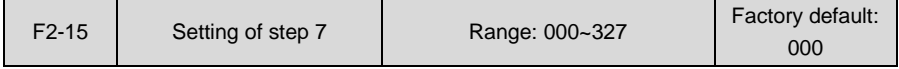

Unit's place: frequency setting

0: Multi-step frequency 7 (F1-09)

1~7: same as F2-01

- Decade: running direction (same as F2-01)
- Hundreds place: Accel/Decel time option (same as F2-01)

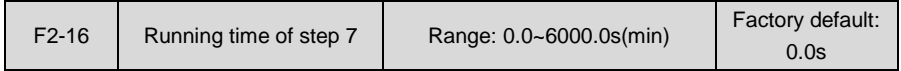

Sets the running time of step 7 of simple PLC. The time unit is set by thousands place of F2-00.

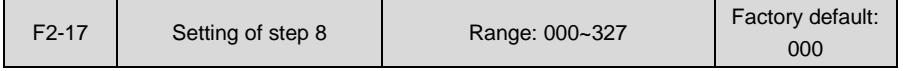

Unit's place: frequency setting

0: Multi-step frequency 8 (F1-10)

1~7: same as F2-01

◆ Decade: running direction (same as F2-01)

#### Hundreds place: Accel/Decel time option (same as F2-01)

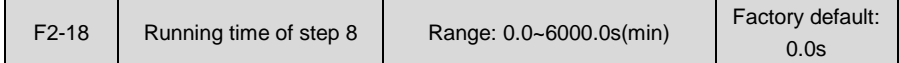

Sets the running time of step 8 of simple PLC. The time unit is set by thousands place of F2-00.

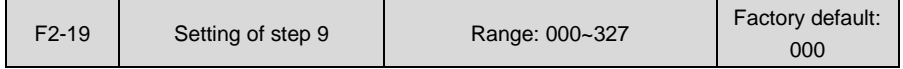

### $\blacklozenge$  Unit's place: frequency setting

0: Multi-step frequency 9 (F1-11)

#### 1~7: same as F2-01

- ◆ Decade: running direction (same as F2-01)
- Hundred's place: Accel/Decel time option (same as F2-01)

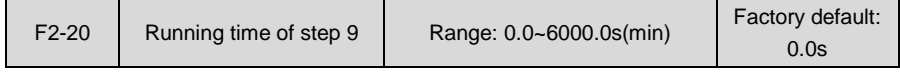

Sets the running time for step 9 of simple PLC. The time unit is set by thousands place of F2-00.

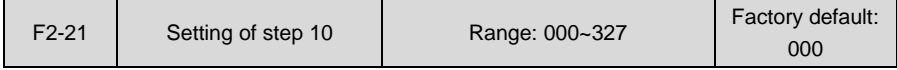

#### Unit's place: frequency setting

0: Multi-step frequency 10 (F1-12)

#### 1~7: same as F2-01

- ◆ Decade: running direction (same as F2-01)
- Hundreds place: Accel/Decel time option (same as F2-01)

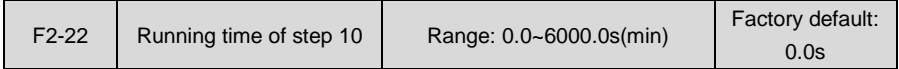

Sets the running time of step 10 of simple PLC. The time unit is set by thousands place of F2-00.

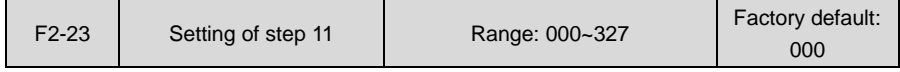

Unit's place: frequency setting

0: Multi-step frequency 11 (F1-13)

1~7: same as F2-01

- Decade: running direction (same as F2-01)
- Hundreds place: Accel/Decel time option (same as F2-01)

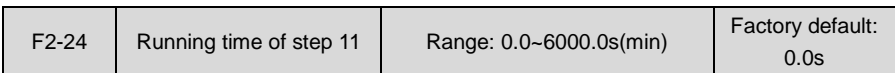

Sets the running time of step 11 of simple PLC. The time unit is set by thousands place of F2-00.

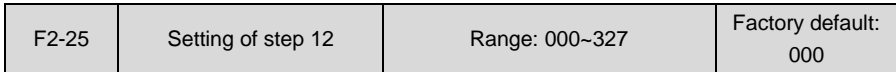

 $\blacklozenge$  Unit's place: frequency setting

0: Multi-step frequency 12 (F1-14)

1~7: same as F2-01

- ◆ Decade: running direction (same as F2-01)
- ◆ Hundreds place: Accel/Decel time option (same as F2-01)

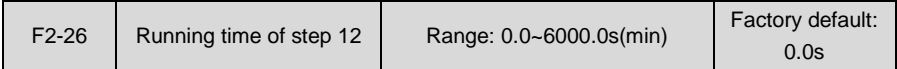

Sets the running time of step 12 of simple PLC. The time unit is set by thousands place of F2-00.

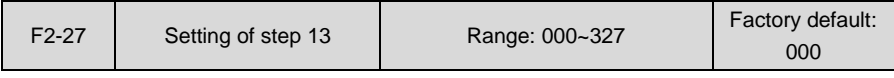

◆ Unit's place: frequency setting

0: The time unit is set by thousands place of F2-00.

- 1~7: same as F2-01
- ◆ Decade: running direction (same as F2-01)
- ◆ Hundreds place: Accel/Decel time option (same as F2-01)

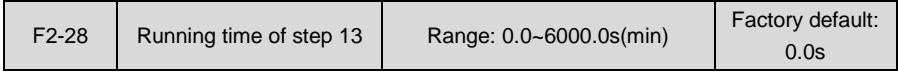

Sets the running time of segment 13 of simple PLC. The time unit is set by thousands place of F2-00.

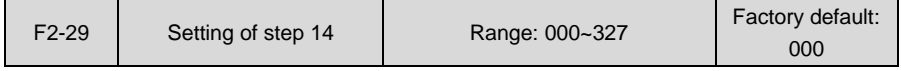

 $\blacklozenge$  Unit's place: frequency setting

0: Multi-step frequency 14 (F1-16)

- 1~7: same as F2-01
- ◆ Decade: running direction (same as F2-01)
- ◆ Hundreds place: Accel/Decel time option (same as F2-01)

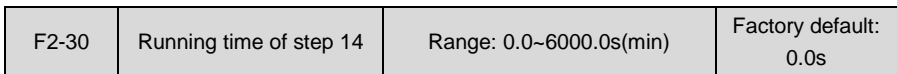

Sets the running time of step 14 of simple PLC. The time unit is set by thousands place of F2-00.

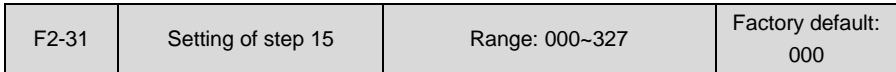

Unit's place: frequency setting

0: Multi-step frequency 15 (F1-17)

1~7: same as F2-01

- Decade: running direction (same as F2-01)
- Hundreds place: Accel/Decel time option (same as F2-01)

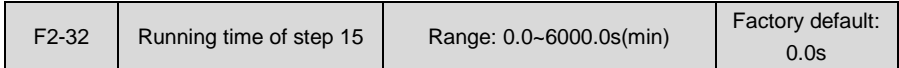

Sets the running time for step 15 of simple PLC. The time unit is set by thousand's place of F2-00.

## **ATTENTION:**

Digital input terminals "simple PLC paused", "simple PLC disabled" and "simple PLC stop memory clear" can be used during the running of simple PLC. See specification of digital input of Group C0 for details.

## **Group F3 Wobble Frequency and Fixed Length Count**

Wobble frequency function is usually used in textile and chemical fiber industries where traverse motion is required. Wobble frequency control process is as follows: accelerate to the pre-frequency of wobble frequency function according to the current Accel time. Maintain this frequency for a period of time and run to center frequency of wobble frequency according to the current Accel/Decel time (i.e. the set frequency set by parameter group b0). Then run in a cyclic manner according to wobble frequency amplitude, hopping frequency, wobble frequency cycle time, and frequency ramp up time. When a stop command is given, the drive will ramp down to stop according to the set Decel time.

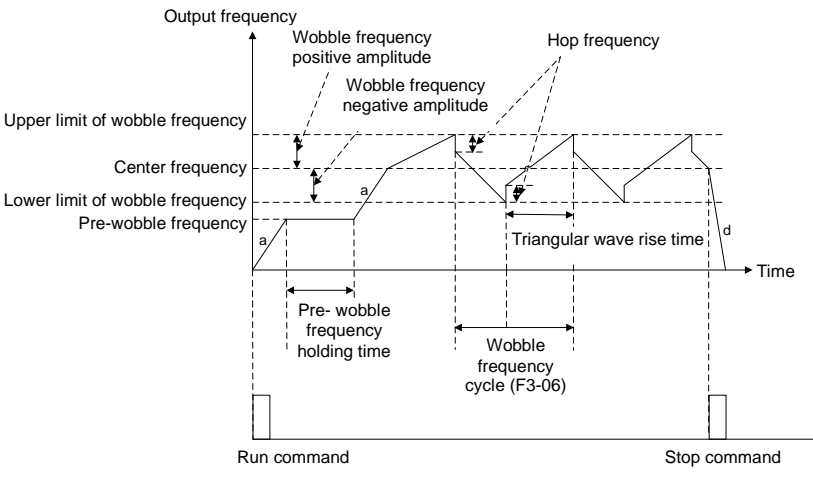

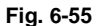

a is the set Accel time (ramp up time), and d is the set Decel time (ramp down time).

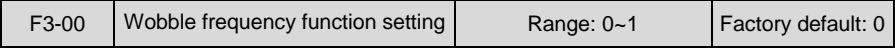

0: Wobble frequency function disabled

1: Wobble frequency function enabled

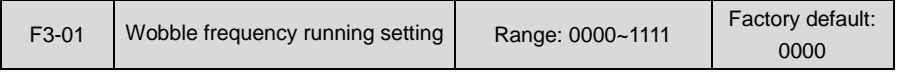

#### Unit's place: started method

0: Automatically

Run at pre-frequency of wobble frequency set by F3-02, maintain Pre-frequency holding time set by F3-03, and then automatically get into wobble frequency running.

1: Started by terminal

Digital input terminal "start wobble frequency" controls the running of wobble frequency. When terminal inputs ON, the drive gets into wobble frequency running. When terminal inputs OFF, the drive exits wobble frequency and runs at pre-frequency of wobble frequency. Under this mode, Pre-frequency holding time is enabled.

- Decade: amplitude control
- 0: Relative to center frequency

Amplitude = F3-04 x current command frequency.

1: Relative to maximum frequency

Amplitude =  $F3-04$  x maximum frequency b0-08.

- Hundreds place: wobble frequency memorized when stop
- 0: Memory enabled

The drive memorizes the current wobble frequency state when stop. When restarted, drive continues to run the wobble frequency with the memorized state at latest stop. Pre-frequency of wobble frequency F3-02 is enabled at restart.

1: Memory disabled

When the drive is started, it restarts wobble frequency running. Run at pre-frequency of wobble frequency F3-02, maintain this frequency for pre-frequency holding time F3-03, and then automatically gets into wobble frequency control.

- Thousands place: wobble frequency memorized on power loss
- 0: Memory enabled

Automatically save the wobble frequency state on power loss. This function takes effect only under wobble frequency running.

1: Memory disabled

Drive clears wobble frequency status on power loss.

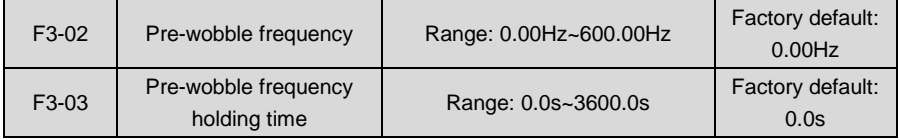

During the running of wobble frequency, F3-02 is the running frequency before the drive begins to run at wobble frequency, while F3-03 is the holding time of pre-wobble frequency. When F3-03 is set to 0, pre-frequency is disabled.

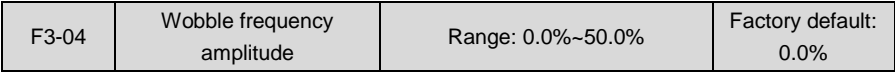

The percentage is relative to center frequency or maximum frequency and determined by the decade of F3-01. Center frequency is the command frequency set by parameters of Group b0. Running frequency of wobble frequency is not only subject to this amplitude, but is also restricted by upper limit and lower limit of frequency.

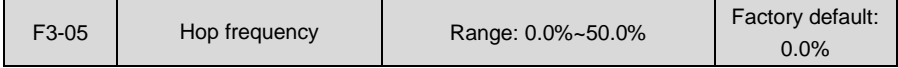

Hop frequency =  $F3-05 \times$  amplitude.

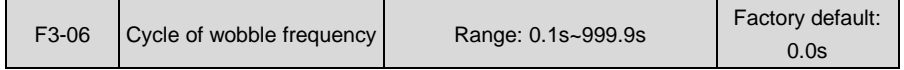

The time of the completion of a complete process of wobble frequency

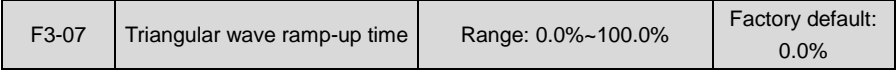

Sets the wobble frequency running time of ramp-up segment.

#### **Triangular wave ramp up time = F3-07 × F3-06**

#### **Wobble frequency ramp-down time = F3-06 - triangular wave ramp-up time**

## **ATTENTION:**

- $\triangleright$  The current wobble frequency status can be cleared by digital input terminal "clear wobble frequency status " in stop status.
- $\triangleright$  If the output frequency exceeds upper limit frequency or lower limit frequency during the running at wobble frequency, digital output terminal " wobble frequency attains to upper or lower limit frequency " outputs ON signal

Parameters F3-08~F3-11 are for fixed-length stop.

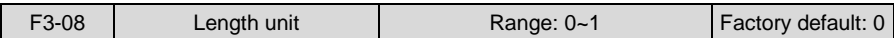

 $0 \cdot m$ 

1: 10m

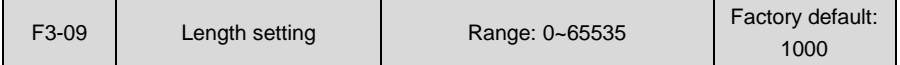

Sets the length value of fixed-length stop. When set to 0, fixed-length stop function is enabled, but the actual length is still calculated. When it is detected the actual length attains this set value, digital output terminal "length attained" will output ON signal and perform the command set by F3-11.

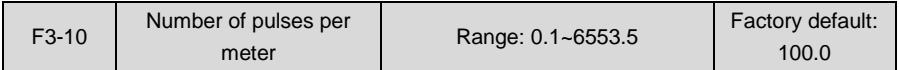

Input pulse is received via digital input terminal "length count"; the number of pulses per meter is set here.

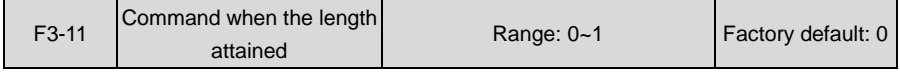

#### 0: Not stop 1: Stop

This parameter sets the action of the drive when actual length attains the length set by F3-09. Actual length can be cleared through digital input terminal "length clear".

### **ATTENTION:**

- $\triangleright$  When actual length is detected to attain the set length, digital output terminal "length" attained" outputs ON signal no matter the drive is set to stop or not stop.
- $\triangleright$  Actual length is saved at power loss and can be read in both stop and running.

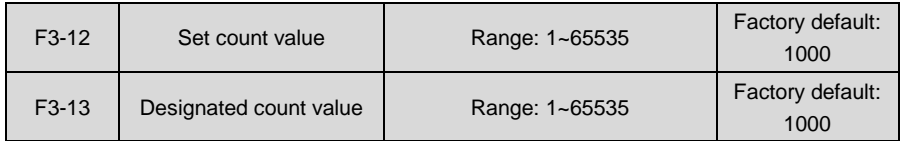

The two parameters are used with digital input terminal "count input" and digital output terminals "set count value attained" and "designated count value attained".

Input pulse through digital input terminal "count input". When the number of pulses attain the value set by F3-12, the terminal outputs ON. With the completion of the value of F3-12, the terminal "designated count value attained" outputs OFF.

When the number of input pulses attains the designated count value of F3-13, terminal "designated count value attained" will output ON. Upon the completion of set count value of F3-12, terminal "designated count value attained" outputs OFF.

For example: F3-12= 10, F3-13= 7. Fig. 6-56:

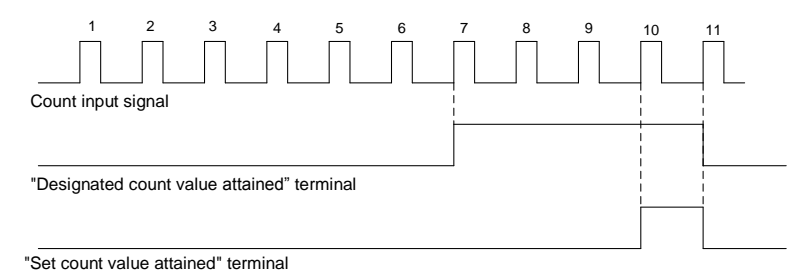

**Fig. 6-56**

## **ATTENTION:**

- $\triangleright$  Actual count value can be cleared through digital input terminal "count clear".
- $\triangleright$  Actual count value is saved at power loss.

# **Group F4 Position Control**

Position control is valid only in close-loop vector control. Position control includes zero servo, motor spindle orientation, simple feed control, and pulse train position control.

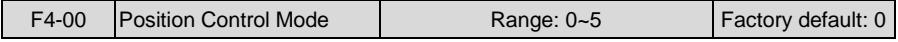

0: Non-position control

No position control. The drive runs in the mode of speed control or torque control.

1: Zero-servo (frequency attained valid)

If the command frequency of drive is lower than zero servo starting frequency F4-04, and the motor speed is lower than the speed that corresponds to F4-04, the drive will get into zero-servo locked status. In this circumstance, the motor will always maintain this position whether or not motor load changes. When the command frequency is higher than starting frequency of zero servo, the drive quits zero servo locked status and runs at the set speed.

2: Zero-servo (terminal valid)

When the command frequency of the drive is lower than starting frequency F4-04 of zero servo, and the motor speed is lower than the speed that corresponds to F4-04, the inverter will record the position and lock immediately when receiving effective signal of digital input terminal "zero servo enabled". In this circumstance, the motor will always maintain this position whether or not motor load changes. When "zero servo enabled" terminal is disabled, the motor will quit position locked status and run at set speed.

3: Motor spindle orientation

Decel to stop(ramp-down to stop). The motor will stop at the set position. Orientation position is an angle value relative to encoder Z signal.

4: Simple feed

Perform simple feed control. Feed is a variation value relative to current position.

5: Pulse train position control

Perform pulse tracking control.

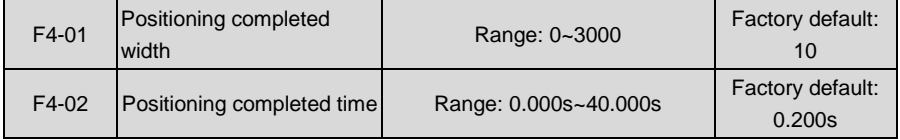

In motor spindle orientation or simple feed control, when the error between encoder detected position and set position is less than the set value of F4-01, and the duration reaches the set value of F4-02, the positioning is deemed completed, and digital output terminal "positioning completed" outputs ON signal.

In pulse train position control, when the error between the pulse number detected by encoder and the set pulse number is less than the value of F4-01, digital output terminal "positioning approaching" outputs ON signal.

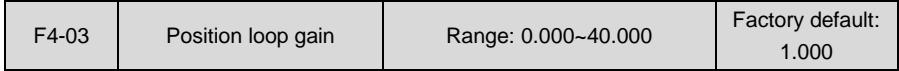

This parameter value is the proportional gain of position regulator in position control. Increasing this parameter value improves the efficiency of position control and increase the holding force at the stop of zero-servo. However, excessive value may cause oscillation and overshooting.

This parameter is used for zero servo, motor spindle orientation, simple feed and pulse train position control.

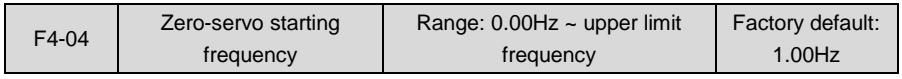

When F4-00 is set to 1, zero servo is enabled by command frequency and motor speed. In other words, if the command frequency of the drive is lower than zero servo starting frequency F4-04, and the motor speed is lower than the speed that corresponds to F4-04, the drive will get into zero-servo locked status. In this circumstance, the motor will always maintain this position whether or not motor load changes. When the command frequency is higher than starting frequency of zero servo, the drive will quite zero servo locked status and runs at the set speed.

When F4-00 is set to 2, zero servo is enabled by terminal. In other words, when the command frequency of the drive is lower than zero servo starting frequency F4-04, and the motor speed is lower than the speed that corresponds to F4-04, the drive will record the position and perform lock immediately when receiving effective signal from digital input terminal "zero servo enabled". In this circumstance, the motor will always maintain this position whether or not motor load changes. When "zero servo enabled" terminal is disabled, the motor will quit position locked status and run at set speed.

As the precondition for the drive getting into zero servo, zero servo starting frequency shall not be set to an big value since a big starting frequency may bring about torque and/or current shock, even overcurrent fault.

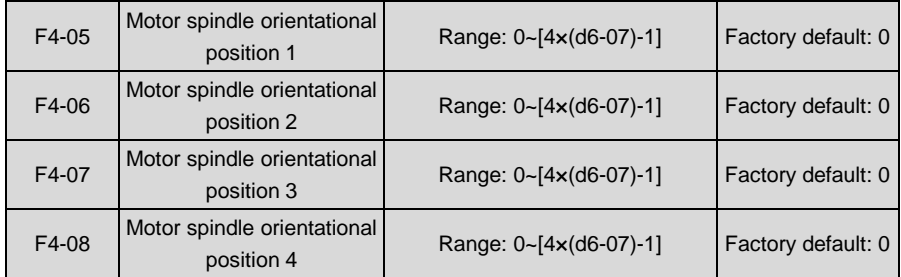

F4-05~F4-12 below are specification of motor spindle orientation.

Switchover can be performed between 4 motor spindle orientational positions by different status combinations of digital input terminals " orientational position determinant 1~2", as set forth in the table below. In case the functions of the two terminals are not set, orientation shall be performed according to motor spindle orientation position 1 (F4-05).

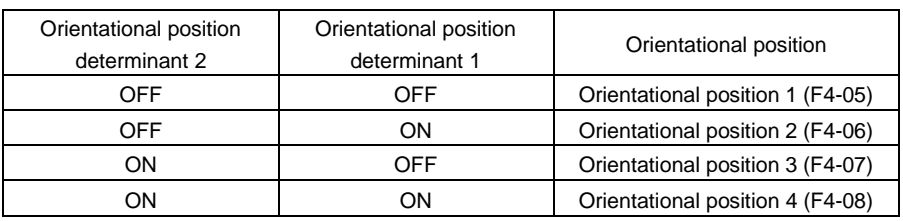

#### **Table 6-23**

See specification of F4-09 for detailed information of motor spindle orientation. When performing motor spindle orientation, it is necessary to input encoder signal via expansion PG card and set speed feedback encoder to "encoder 2" at d6-00.

Orientational position is an angle relative to encoder Z signal. Z signal position of encoder corresponds to 0° while 4 times resolution (d6-07) of encoder 2 correspond to 360°. For example: resolution of encoder 2 is 1024 (pulse/rotation), then the range "0~4096" of motor spindle orientational position is set to  $0^\circ$  -360° correspondingly. To stop the motor at 50° position, motor spindle orientational position should be set to:  $50/360 \times (1024 \times 4) = 569$ .

Motor spindle orientational position can be adjusted in running. The position where the motor should stop accurately can be searched out finally through the real-time adjustment of set value.

When the error between encoder detected position and set position is less than the value of F4-01, and the duration reaches the value of F4-02, positioning is deemed completed, and digital output terminal "positioning completed" outputs ON signal.

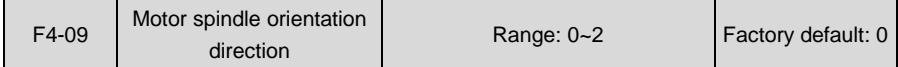

This function is valid when F4-00 is set to 3.

0: Orientation from current rotating direction

If the drive receives ON signal from digital input terminal "positioning enabled" during the rotation of motor, the motor will slow down to motor spindle orientation speed F4-10 according to the set deceleration time (see Group b2), and search Z signal by rotating at motor spindle orientation speed. Once Z signal is searched out, the motor will immediately slow down according to the orientation deceleration time set by F4-11. In such a manner, the motor can exactly stop at the set position.

When detecting the ON status of digital input terminal "orientation enabled" at the start moment, the drive will speed up to motor spindle orientation speed F4-10 according to the set acceleration time (see Group b2), and search Z signal by rotating at motor spindle orientation sped. Once Z signal is searched out, the motor will immediately slow down according to the orientation deceleration time set by F4-11. In such a manner, the motor can exactly stop at the set position. During this process, the rotation direction is determined by run command.

When motor is in orientation position locked status, if the set value of current orientation position is changed or switched between orientation positions through orientational position determinant terminals, the motor will rotate to a new position in the direction of minimum distance.

#### 1: Orientation from forward direction

If the drive receives the ON signal from digital input terminal "orientation enabled" during the rotation of motor, the motor will run to orientation speed F4-10 of forward direction according to the set acceleration/deceleration time (see Group b2), and then slow down for orientation. If it is detected that the digital input terminal "orientation enabled" is in ON status when the

motor is started from stop status, the drive will accelerate to orientation speed F4-10 of forward direction according to the set acceleration time (see Group b2) and then slow down for orientation.

When motor is in orientation position locked status, if the set value of current orientation position is changed or switching between orientation positions through orientation position selection terminal, the motor will rotate to a new position in forward direction.

2: Orientation from reverse direction

If drive receives the ON signal from digital input terminal "orientation enabled" during the rotation of motor, the motor will run to orientation speed F4-10 of reversal direction according to the set acceleration/deceleration time (see Group b2) and then slow down for orientation.

If it is detected that the digital input terminal "orientation enabled" is in ON status when the motor is started from stop status, the drive will accelerate to orientation speed F4-10 of reversal direction according to the set acceleration time (see Group b2) and then slow down for orientation.

When motor is in orientation position locked status, if the set value of current orientation position is changed or switched between orientation positions performed by orientational position determinant terminals, the motor will rotate to a new position in reverse direction.

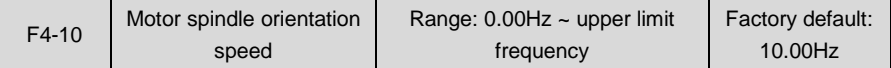

When F4-00 is set to 3, if drive receives the ON signal from digital input terminal "orientation enabled", the motor will run to the speed set by F4-10 and rotate at this speed to search Z signal. The motor will ramp down to stop in deceleration time set by F4-11 when searching out Z signal. The higher the orientation speed is, the shorter the process of searching Z signal will be. However, in case of orientation performed by starting from stop status, the motor needs to accelerate to this speed and then stop by deceleration, thus, excessively high orientation speed will prolong entire orientation process. Please set an appropriate value depending on requirement.

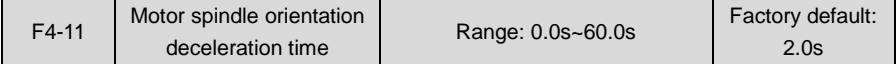

When reaching orientation speed and searching out Z signal during orientation, the motor will stop by deceleration according to this deceleration time and stop at the set position. The said time is the period of time required for deceleration from maximum frequency to 0; the lower the setting, the faster the orientation process; however, excessively low setting may result in oscillation and overshooting. To achieve rapid orientation, please set the value reasonably by matching F4-10 motor spindle orientation speed well.

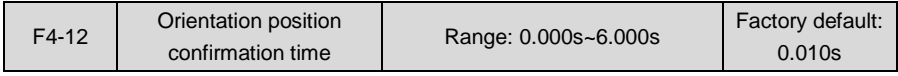

When switching orientation position through digital input "orientation position selection

terminals 1~2", the status change of the two terminals may not be in step with each other. If this occurs, motor may stop at undesired position. Drive will not make response and operate unless the duration of combination status of the two terminals reaches the set value of F4-12. Slightly large set value is propitious to the reliability of position switchover, though this may lead to slower response.

This acknowledging time is invalid when switching orientation position by changing the set values of function codes F4-05~F4-08.

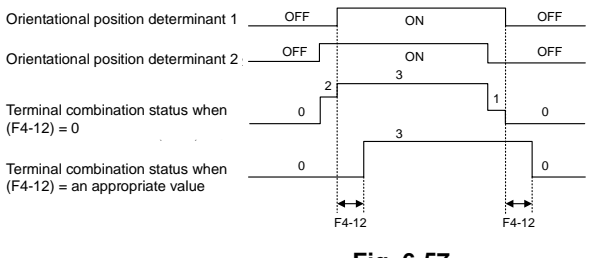

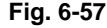

Simple feed function is described in F4-13~F4-32 below..

When performing simple feed, please input encoder signal via expansion card and set speed feedback encoder to "encoder 2" by parameter d6-00. Simple feed control process is as shown in Fig. 6-58:

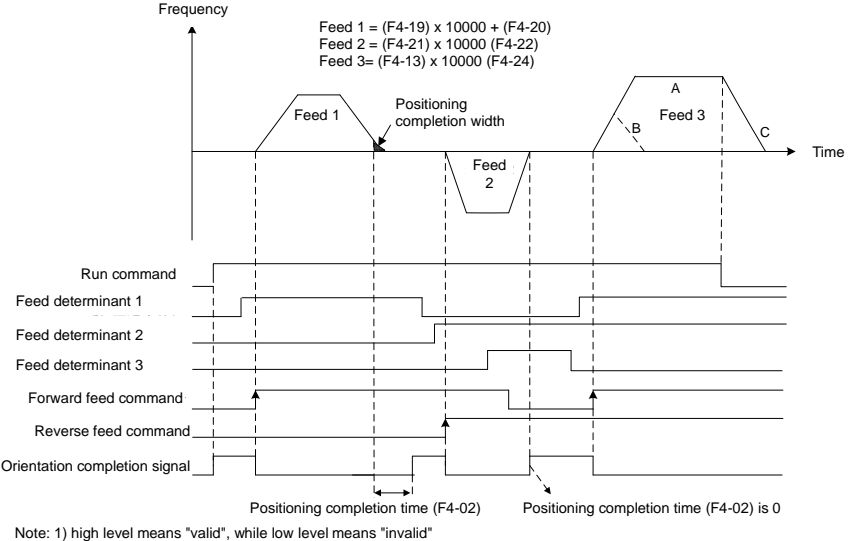

2) Fed frequency is not necessarily set and will be automatically calculated.

**Fig. 6-58**

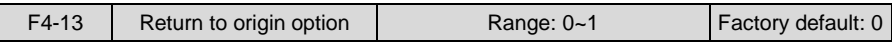

Origin signal is detected through digital input terminal "origin signal input". At the origin position, the terminal inputs ON signal. When not at origin position, the terminal inputs OFF signal.

0: Disabled

Origin return function is not available.Upon the receipt of run command, inverter is immediately locked at the current position, and the switching value output terminal "positioning completed" will output ON signal.

1: Enabled

Every time when started from stop status, drive returns to origin first.

When drive is started, if terminal "origin signal input" inputs OFF signal which indicates drive is not at origin position, the motor will run in the direction set by F4-14 and at the frequency set by F4-15. Position is locked when the jump of "original signal input" from OFF to ON is detected, and the "position completed" terminal outputs ON signal. See F4-15 for details.

When drive is started, if terminal "origin signal input" inputs ON signal which means drive is at origin position, the motor will run in reverse direction at the frequency set by F4-16. Position is locked when the jump of "original signal input" from OFF to ON is detected, and the "position completed" terminal outputs ON. See F4-16 for details.

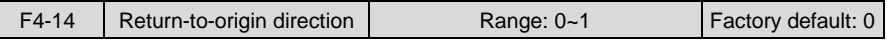

0: Forward return-to-origin

1: Reverse return-to-origin

This parameter takes effect when F4-13 is set to 1

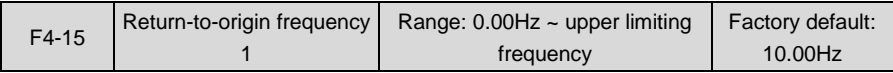

When drive is started, if terminal "origin signal input" inputs OFF signal which indicates drive is not at origin position, the motor will run in the direction set by F4-14 and at the frequency set by F4-15. Memorize the current position when the jump of "origin signal input" from OFF to ON is detected, then decelerate to stop and be locked at this position finally. Higher return-to-origin frequency 1 corresponds to quicker return-to-origin action and bigger position overshooting. Lower return-to-origin frequency 1 corresponds to slower return-to-origin action and less position overshooting. The process is as shown in Fig. 6-59:

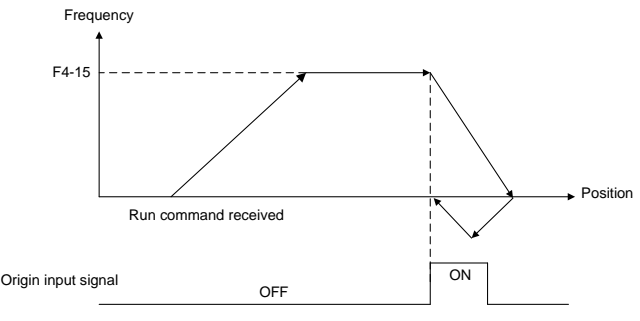

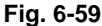

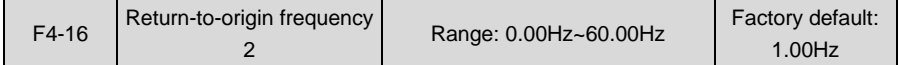

When drive is started, if terminal "origin signal input" inputs ON signal which means drive is at origin position, the motor will run in reverse direction at the frequency set by F4-16. Position is locked when the jump of "origin signal input" from ON to OFF is detected. Return-to-origin frequency 2 shall not be set to an excessively large value so as to avoid impact. The process is as shown in Fig. 6-60 below:

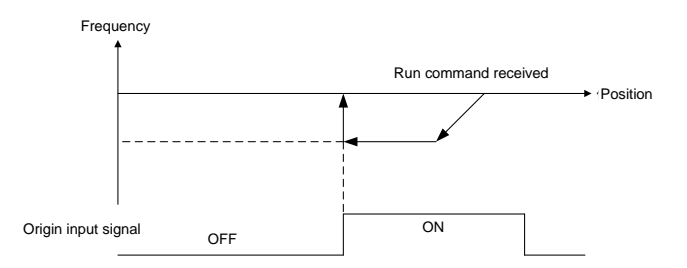

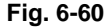

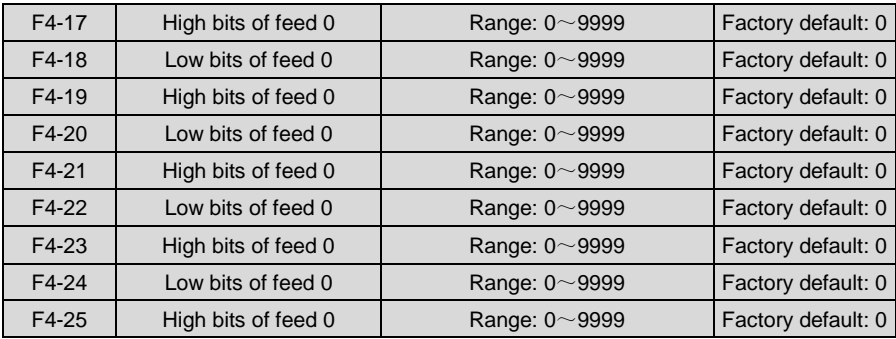

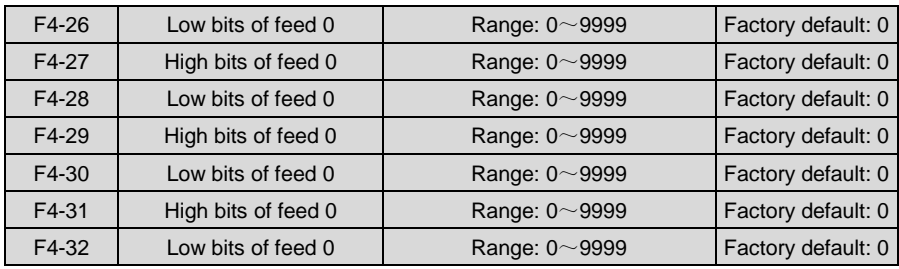

Simple feed control is performed when F4-00 is set to 4:

- 1) Upon the receipt of run command, drive is immediately locked at the current position, and the terminal "position completed" will output ON signal..
- 2) When terminal "position completed" outputs ON signal, upon the receipt of the jump of terminal "forward feed" or "reverse feed" from OFF to ON, i.e. the detection of combination status of "feed determinant terminals 1~3", determine the feed and then accelerate to the set frequency. Acceleration time is set by Group b2 while the frequency is set by Group b0. The running procedure in such a case is identical with ordinary speed controlled operation.
- 3) When the set position is approached, stop the motor according to deceleration time set by Group b2. The motor stops at the target position and is locked. When the deviation between encoder detected position and set position is less than the value of F4-01 and the duration reaches the value of F4-02, the positioning is deemed completed, and ON signal will be output via digital output terminal "positioning completed"..
- 4) If the rising edge of terminal "forward feed" or "reverse feed" from OFF to ON is detected during the period of terminal "positioning completed" outputting ON signal, the next feed should be performed from step 2.

## **ATTENTION:**

- $\triangleright$  When performing simple feed, please input encoder signal via expansion board and set speed feedback en coder to "encoder 2" by d6-00.
- $\triangleright$  When performing simple feed, the rotation direction of motor is dependent on terminal "forward feed" and "reverse feed" and independent of run command direction.
- $\triangleright$  The rising edge of terminal "forward feed" or "reverse feed" from OFF to ON can be accepted only when previous positioning is completed. The signal of terminal "forward feed" or "reverse feed" is not accepted when previous positioning is not yet finished.
- $\triangleright$  The combination status of "feed determinant terminals 1~3" is detected after rising edge of "forward feed" or "reverse feed" from OFF to ON is detected. Therefore, please determine the status of feed determinant terminal before this rising edge occurs.
- $\triangleright$  When positioning is approached, motor is stopped by deceleration, and the deceleration time is set by Group b2 in straight-line mode only.
- $\triangleright$  When command value of feed is relatively small, it impossible to reach the set frequency. In such a case, the motor shall be speeded up to a certain frequency and
then stopped by deceleration, as shown by curve B in Fig. 6-58.

- $\triangleright$  In case stop command is given during simple feed, feed control will be ceased and the machine will be stopped according to the set deceleration time as shown on curve C in Fig. 6-58.
- $\triangleright$  F4-03 parameter could be properly adjusted under simple feed control. By increasing this value, it is possible to improve the efficiency of position control and increase the retention at the stop of servo. However, excessively high value may incur oscillation and overshooting.
- $\triangleright$  Provided there is a speed reduction ratio between encoder and motor, please set d6-09 and d6-10 correctly. See Group d6 for details.

Setting of feed command value: each feed is an 8-bit decimal number composed of high and low bits and its setting range is 0~99999999. Feed is defined as the rotating distance from current servo locked position. Please set the feed to be 4 times pulse number of encoder.

For example, when the encoder resolution is 1024 per rotation, in order to feed 20 rounds, the feed should be:

1024 (resolution of encoder) x 20 (number of rounds) x 4 (times the frequency) = 81920.

Therefore, set high bits of feed (e.g. F4-17) to 8 and set the low bits thereof (e.g. F4-18) to 1920.

At most 8 types of feed can be selected through the different status combinations of "feed determinant terminals 1~3" of digital input. Concrete relation are shown in Table 6-24 as below:

| Feed determinant<br>terminal 3 | Feed determinant<br>terminal 2 | Feed determinant<br>terminal 1 | Feed                  |
|--------------------------------|--------------------------------|--------------------------------|-----------------------|
| OFF                            | OFF                            | OFF                            | Feed 0 (F4-17, F4-18) |
| <b>OFF</b>                     | OFF                            | ON                             | Feed 1 (F4-19, F4-20) |
| <b>OFF</b>                     | ON                             | <b>OFF</b>                     | Feed 2 (F4-21, F4-22) |
| <b>OFF</b>                     | ON                             | <b>ON</b>                      | Feed 3 (F4-23, F4-24) |
| <b>ON</b>                      | OFF                            | <b>OFF</b>                     | Feed 4 (F4-25, F4-26) |
| <b>ON</b>                      | OFF                            | ON                             | Feed 5 (F4-27, F4-28) |
| <b>ON</b>                      | <b>ON</b>                      | <b>OFF</b>                     | Feed 6 (F4-29, F4-30) |
| ON                             | ON                             | <b>ON</b>                      | Feed 7 (F4-31, F4-32) |

**Table 6-24**

F4-33~F4-38 describe the pulse train position control function.

Pulse train position control: the running mode of master motor encoder feedback pulses following command pulses is shown in the figure below. As shown in the figure, the position command setting mode is set by F4-33, and the position feedback is the input signal of slave motor encoder.

F4-03 position loop gain parameter will be used in pulse train position control. High position loop gain brings quick position tracking, but excessively high loop gain may incurs overshooting

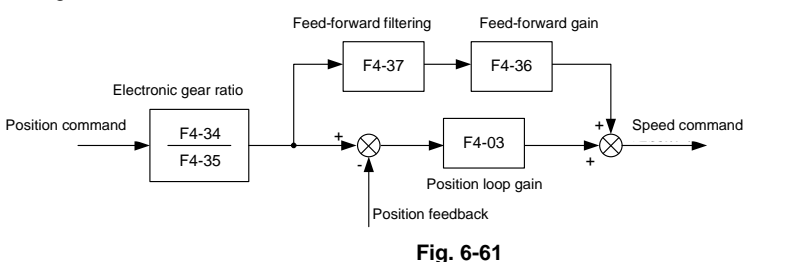

or big mechanical vibration.

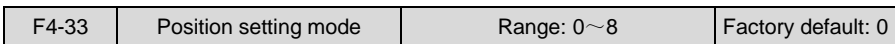

0: X7/DI pulse input + terminal direction input

Input the set pulsing signal through digital input terminal "position command pulse input", only valid for X7/DI terminal. When set pulse is input through X7/DI terminal, the maximum pulse frequency is 30kHz. Input the direction through "position command direction input" terminal. When this terminal is OFF, the input pulse train is in forward direction; when this terminal is ON, the input pulse train is in reverse direction.

1: Encoder 1 setting, phase A/B pulse. Phase A that is 90°ahead of phase B corresponds to forward.

2: Encoder 1 setting, phase A/B pulse. Phase B that is 90°ahead of phase A corresponds to forward.

3: Encoder 1 setting, phase A is pulse, phase B is direction (low level forward, high level reverse).

4: Encoder 1 setting, phase A is pulse, phase B is direction (high level forward, low level reverse).

Encoder 1 setting as stated in 1~4 is pulse signal input A+, A-, B+ and B- on control board.

5: Encoder 2 setting, phase A/B pulse, phase A that is 90°ahead of phase B corresponds to forward.

6: Encoder 2 setting, phase A/B pulse, phase B that is 90°ahead of phase A corresponds to forward.

7: Encoder 2 setting, phase A is pulse, phase B is direction (low level forward, high level reverse).

8: Encoder 2 setting, phase A is pulse, phase B is direction (high level forward, low level reverse).

Encoder 2 setting as stated in 5~8 is pulsing signal input via A+, A-, B+ and B- on expansion card.

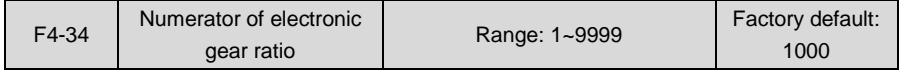

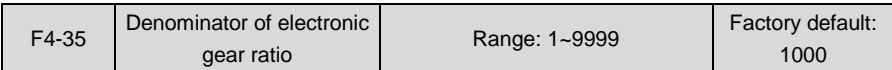

The ratio of variation of command(set) pulse to feedback pulse can be changed through electronic gear.

Numerator : denominator = variation of feedback pulse per unit time : variation of set pulse per unit time.

For example: every time when command changes by 8 pulses, the motor is required to rotate by 5 pulses, thus set F4-34=5, and F4-35=8.

#### **ATTENTION:**

If position feedback encoder is not mounted on motor shaft, d6-03, d6-04 (when encoder 1 is selected) or d6-09 and d6-10 (when encoder 2 is selected) should be correctly set so as to ensure the normal operation of vector control with PG, and then properly set the numerator and denominator of electronic gear ratio based on the ratio of variation of set pulse to feedback pulse.

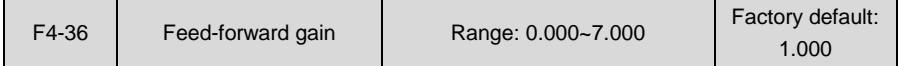

When the frequency of command pulse changes, if lagging of the tracking of feedback pulse occurs, please increase the value of feed-forward gain gradually. In the contrary case, please decrease the value of feed-forward gain gradually. It is not necessary to adjust it under normal circumstances. If necessary, please perform fine adjustment around factory default value.

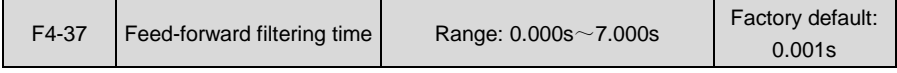

Filter the command pulse signal. Longer filtering time contributes to better interference immunity but may result in lagging of position tracking.

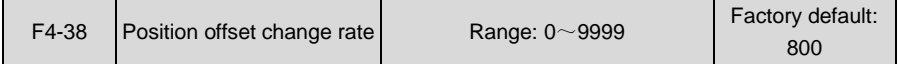

It is mainly used to adjust the phase between set and feedback, with terminals "forward position offset enabled" and "reverse position offset enabled". When position is synchronized, if "forward position offset enabled" terminal is enabled, the drive will control the motor phase for progressive change in forward direction, and If "reverse position offset enabled" terminal is enabled, motor phase will gradually change in reverse direction, to adjust relative position between the set and feedback.

F4-38 is the change rate of phase adjustment when "position offset enabled" terminal is enabled, defined as the variation of pulse per second whose value is 4 times the encoder resolution.

## **Group H Communication Parameters**

#### **Group H0 MODBUS Communication Parameters**

Support universal Modbus protocol. Please refer to appendix for detailed description of communication protocol.

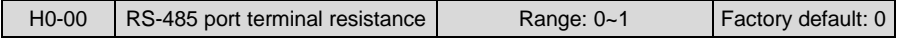

0: 100Ω terminal resistance not connected

1: 100Ω terminal resistance connected

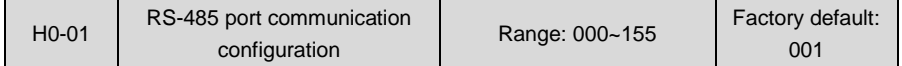

- ◆ Unit's place: baud rate
- 0: 4800bps
- 1: 9600bps
- 2: 19200bps
- 3: 38400bps
- 4: 57600bps
- 5: 115200bps
- Decade: data format
- 0: 1-8-2-N format, RTU
- 1: 1-8-1-E format, RTU
- 2: 1-8-1-O format, RTU
- 3: 1-7-2-N format, ASCII
- 4: 1-7-1-E format, ASCII
- 5: 1-7-1-O format, ASCII
- ◆ Hundreds place: connection type
- 0: Direct cable connection (232/485)
- 1: MODEM (232) (reserved)

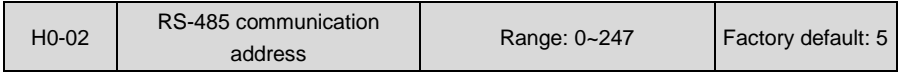

Sets this drive address. 0 is broadcast address, while available addresses are 1~247.

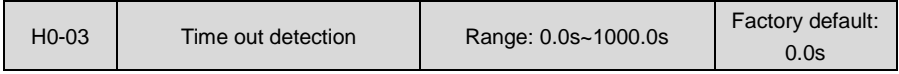

This parameter sets communication error detection time. When it's set to 0, no communication error will be reported.

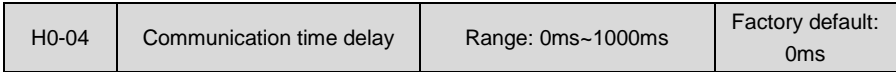

Sets response time delay of this drive to the master.

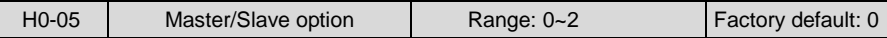

0: PC controls the drive

PC as master controls the drive. This supports all communication protocols.

1: As master

This drive as master sends current running frequency data through RS-485 port. Data cannot be received but sent, and the sending data is only running frequency.

2: As slave

Put the received data into b0-02 (digital setting of master frequency) or F0-01 (PID digital setting) through communication. b0-02/F0-01 is selected by parameter H0-06. Other communication data addresses are not supported. As slave, this drive can only receive the data.

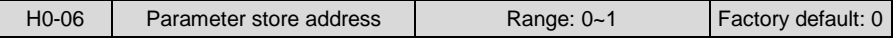

#### 0: b0-02

1: F0-01

Enabled when H0-05 is set to 2. This parameter sets the store address of received data when it works as slave.

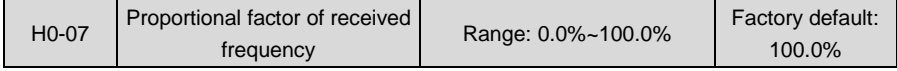

Enabled when H0-05 is set to 2. Received data is multiplied by H0-07 and then put the result into the address set by H0-06. This parameter setting is very useful when a master drive control a number of slave drives and needs to allocate the frequency.

#### **Group L Keys and Display of Keypad**

## **Group L0 Keys of Keypad**

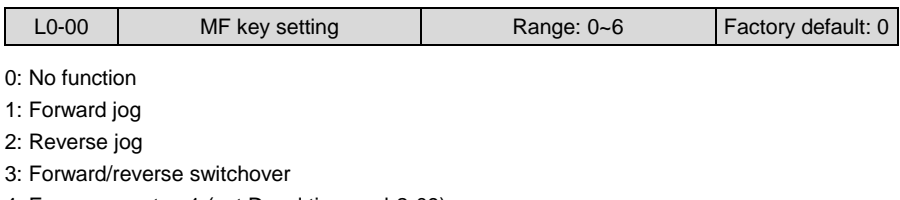

- 4: Emergency stop 1 (set Decel time on b2-09)
- 5: Emergency stop 2 (coast to stop)

6: Run command sources shifted (keypad/terminal/communication)

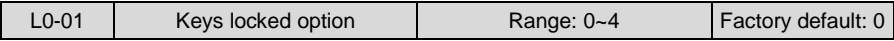

0: Not locked

1: Full locked

2: Keys locked other than RUN, STOP/RESET

3: Keys locked other than STOP/RESET

4: Keys locked other than >>

Please refer to Chapter 4 for locking operation of keys.

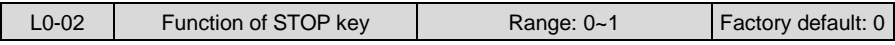

0: STOP key valid only when under keypad control

1: STOP key valid under any run command source

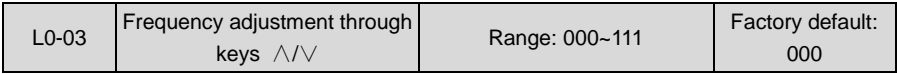

#### Unit's place: option on stop

0: Clear on stop

Keys ∧/∨frequency adjustment step size is cleared at the stop of drive.

1: Holding on stop

Keys ∧/∨frequency adjustment step size is held at the stop of drive.

- Decade: option on power loss
- 0: Clear on power loss

Keys ∧/∨ frequency adjustment step size is cleared at power loss.

1: Holding on power loss

Keys ∧/∨frequency adjustment step size is saved on power loss.

Hundreds place: integrating option

#### 0: Integrating disabled

Adjustment step size is kept constant when frequency is adjusted by keys  $\land/\lor$ , and the adjustment will be performed always with the step size set by L0-04.

1: Integrating enabled

When frequency is adjusted by keys  $\wedge/\vee$ , the initial step size is the set value of L0-04. With the press increase of ∧/∨, adjustment step size shows cumulative integrating effect and will increase gradually.

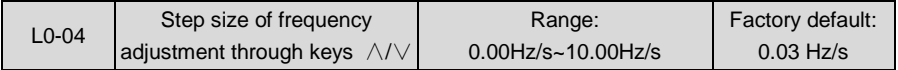

When frequency command pattern is "digital setting + keypad ∧/∨ adjustment", progressive increase and decrease of command frequency is realized through  $\wedge$  or  $\vee$  on keypad. This parameter is used to set the step size of frequency adjustment through ∧/∨. The step size is defined as frequency variation per second, and the smallest step size is 0.01 Hz/s.

## **Group L1 LED Display Setting**

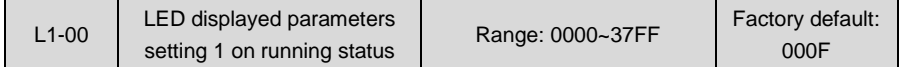

Sets LED displayed parameters on running status. When a number of parameters are selected to be displayed, skim-through could be performed using key >> on keypad.

0: Display disabled

1: Display enabled

- ◆ Unit's place
- BIT0: Running frequency (Hz)
- BIT1: Command frequency (Hz)
- BIT2: Bus voltage (V)
- BIT3: Output current (A)

### ◆ Decade

- BIT0: Output torque (%)
- BIT1: Output power (kW)
- BIT2: Output voltage (V)
- BIT3: Motor speed (r/min)
- $\triangleleft$  Hundreds place
- BIT0: AI1 (V)
- BIT1: AI2 (V)
- BIT2: AI3 (V)
- BIT3: Reserved
- $\triangleleft$  Thousands place

BIT0: DI

- BIT1: External count value
- BIT2: Reserved

BIT3: Reserved

### **ATTENTION:**

When this parameter is set to 0000, running frequency (Hz) is displayed as default.

### **Example:**

To display running frequency, output current, motor speed and AI1 sampled value, L1-00 should be: 0000 0001 1000 1001, i.e. set L1-00 to 0189.

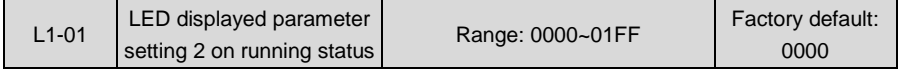

0: Display disabled

1: Display enabled

◆ Unit's place

BIT0: Running linear speed (m/s)

BIT1: Set linear speed (m/s)

BIT2: Input terminal status

BIT3: Output terminal status

**Canade** 

BIT0: PID setting (%)

- BIT1: PID feedback (%)
- BIT2: Set length (m)
- BIT3: Actual length (m)
- $\blacklozenge$  Hundreds place:

BIT0: Command torque (%)

- BIT1: Reserved
- BIT2: Reserved

BIT3: Reserved

 $\blacklozenge$  Thousands place: Reserved

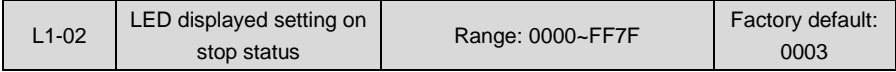

Sets LED displayed parameters on stop status. When a number of parameters are selected, skim-through could be realized via key >> on keypad.

0: Displayed disabled

1: Displayed enabled

◆ Unit's place

- BIT0: Command frequency (Hz)
- BIT1: Bus voltage (V)

BIT2: Input terminal status

BIT3: Output terminal status

- ◆ Decade
- BIT0: AI1 (V)
- BIT1: AI2 (V)
- BIT2: AI3 (V)

BIT3: Reserved

- $\blacklozenge$  Hundreds place
- BIT0: PID setting (%)
- BIT1: PID feedback (%)

BIT2: Set length (m)

- BIT3: Actual length (m)
- ◆ Thousands place

BIT0: Running linear speed (m/s)

BIT1: Set linear speed (m/s)

BIT2: External count value

BIT3: DI

Note: when this function code is set to 0000, the set frequency would be displayed as default (Hz).

#### **Example:**

To display command frequency, bus voltage, AI1 sampled value, set length and external count value, L1-02 should be: 0100 0100 0001 0011, i.e. set L1-02 to 4413.

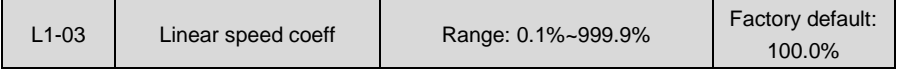

This coefficient is used for calculation of linear speed.

### **Running linear speed = motor running speed x L1-03**

#### **Set linear speed = motor setting speed x L1-03**

Both running linear speed and set linear speed can be viewed during running and stop.

## **Group U Monitoring**

## **Group U0 Status Monitoring**

All parameters of Group U0 are for display purpose only and can't be set.

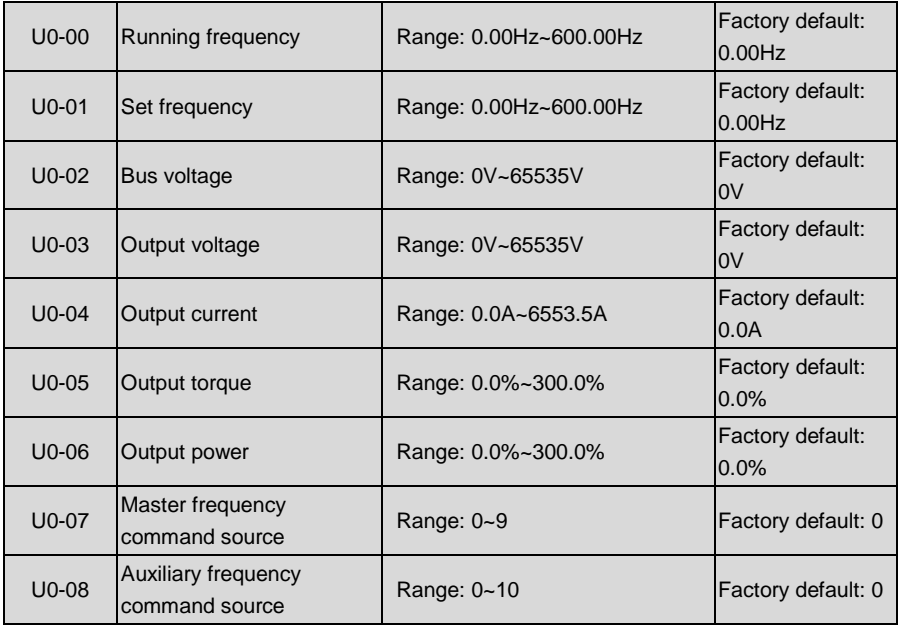

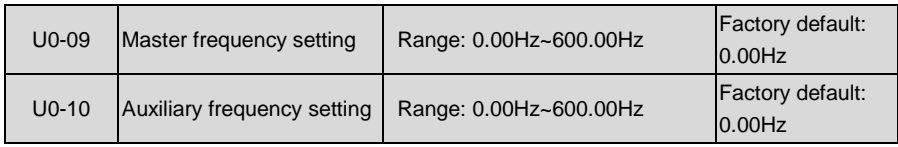

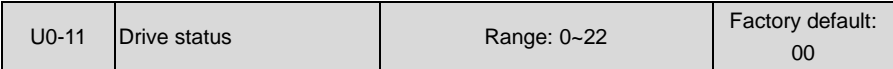

- ◆ Unit's place: Running status
- 0: Accelerating
- 1: Decelerating
- 2: Constant speed running
- ◆ Decade: drive status
- 0: Stop
- 1: Running status
- 2: Motor parameters are being identified

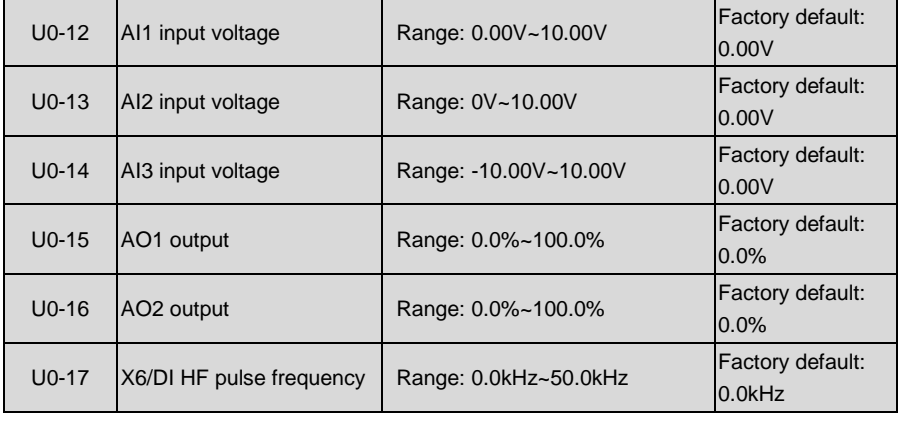

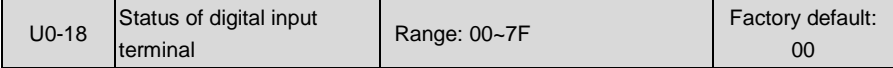

Digital input terminals that correspond to the bits of U0-18 are as shown in Table 6-25:

#### **Table 6-25**

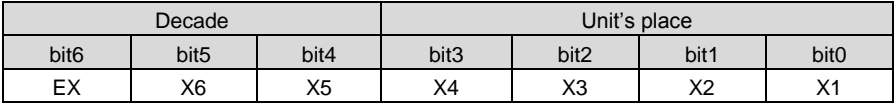

0 means terminal input status is OFF, while 1 means terminal input status is ON.

#### **For example:**

If 23 (i.e. 0010 0011) is displayed at U0-18, it means the input status of terminals X1, X2 and X6 is ON and that of the other terminals is OFF.

If 05 (i.e. 0000 0101) is displayed at U0-18, it means the input status of terminals X1 and X3 is ON while that of the other terminals is OFF.

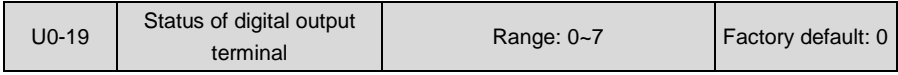

Corresponding relationship between digital output terminals and the bits of U0-19 is shown in Table 6-26:

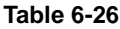

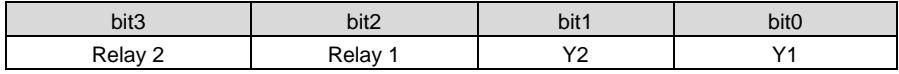

0 means terminal output status is OFF, while 1 means terminal output status is ON.

#### **For example:**

If 6 (i.e. 0110) is displayed at U0-19, it means the output status of terminals Y2 and relay 1 is ON while that of the other terminals is OFF.

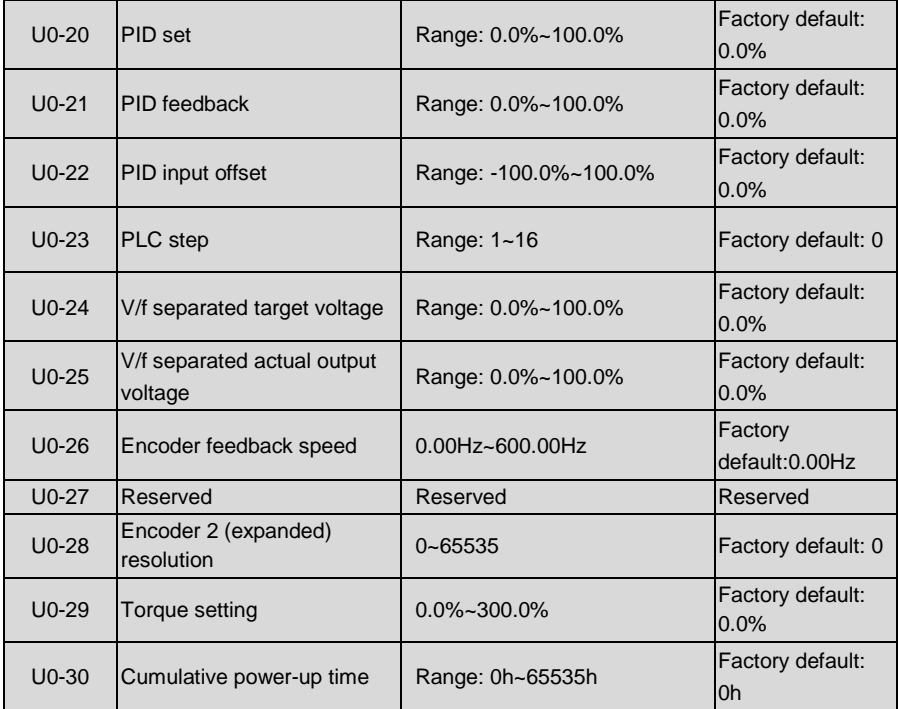

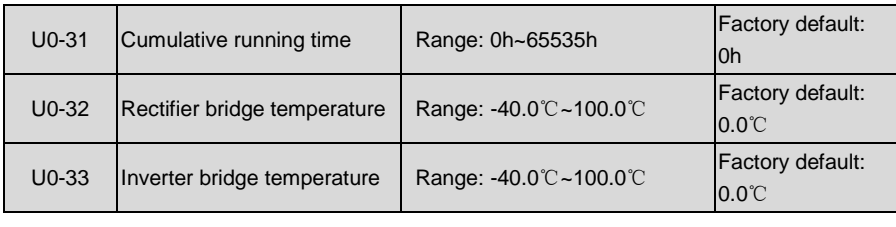

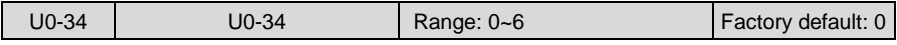

When the drive reports fault "FAL", the fault source can be known by U0-34.

- 0: No fault source
- 1: FAL itself
- 2: 5V fault
- 3: Ground fault
- 4: OC fault
- 5: OU fault
- 6: Other sources

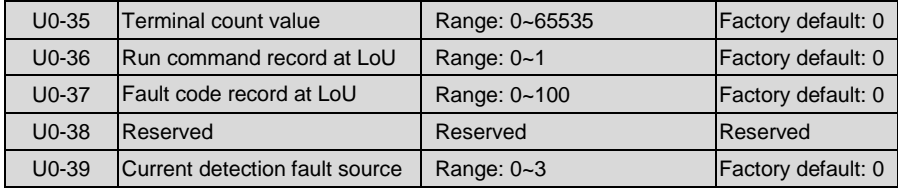

- 0: No fault source
- 1: IU
- 2: IV
- 3: IW

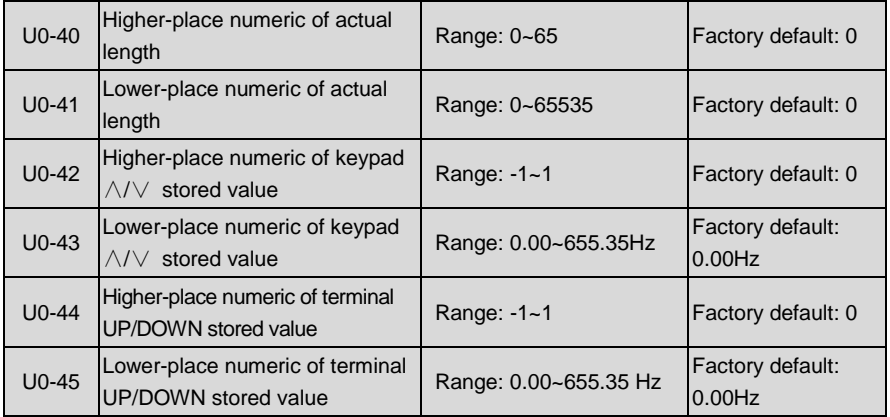

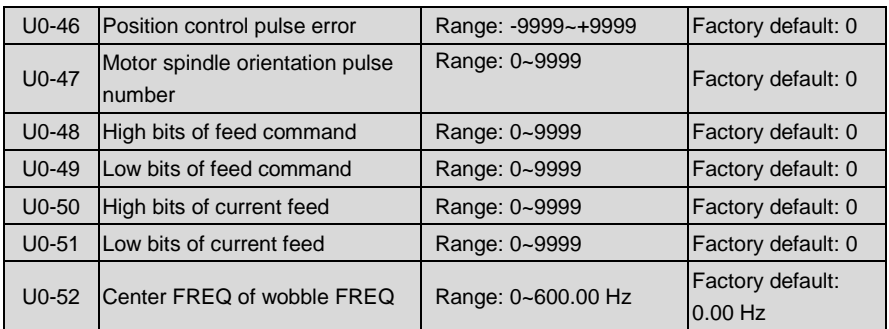

## **Group U1 Fault Record**

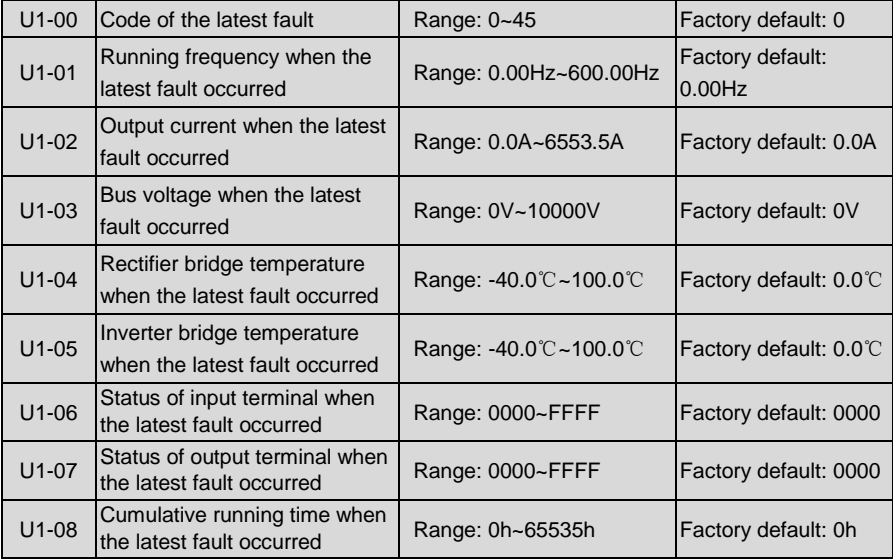

Check the information of the latest fault. See Chapter 7 for details of fault codes.

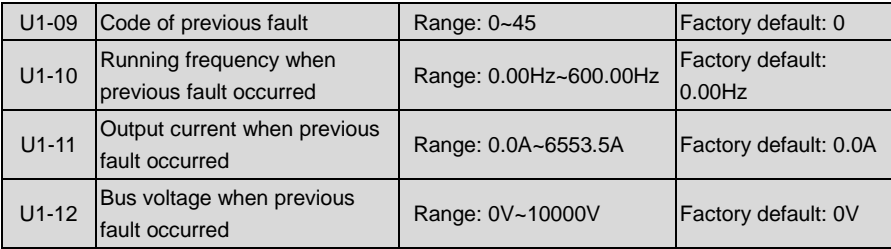

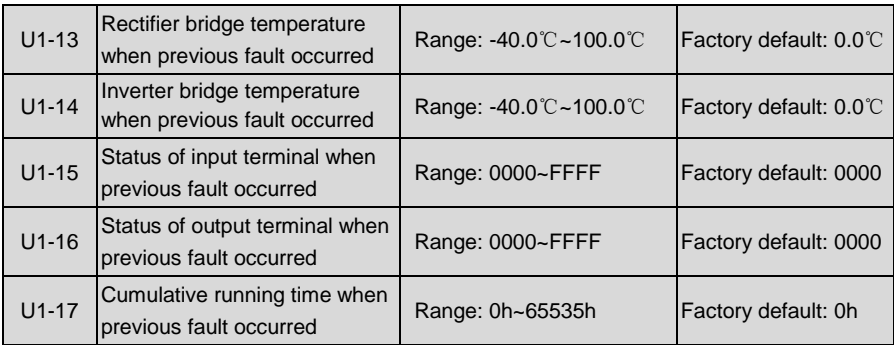

Check the information of previous fault. See Chapter 7 for details of fault codes.

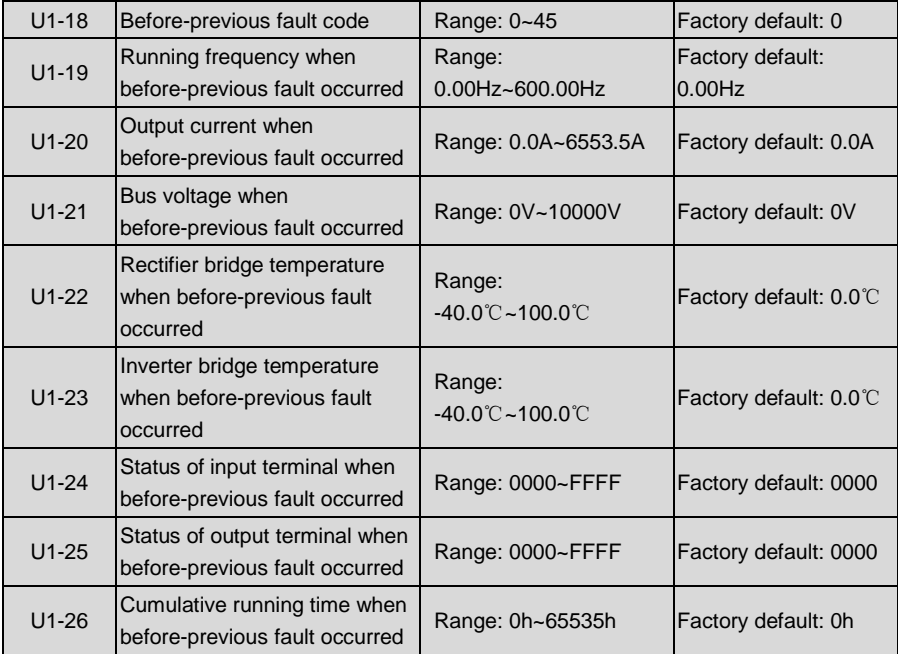

Check the information of before-previous fault (the fault sequence: before-previous fault, previous fault, latest fault). See Chapter 7 for details of fault code

 $\overline{a}$ 

# **Chapter 7 Troubleshooting**

## **7.1 Fault Causes and Troubleshooting**

Once drive fault occurs, please identify the causes of fault carefully and make a detailed record of fault symptom. To seek services, please contact the dealer.

Parameters U1-00, U1-09 and U1-18 are used to view the records of the latest, the previous and before-previous faults. Faults are recorded with numeric codes (0~45), while the fault information that corresponds to each numeric fault code is specified in the table below.

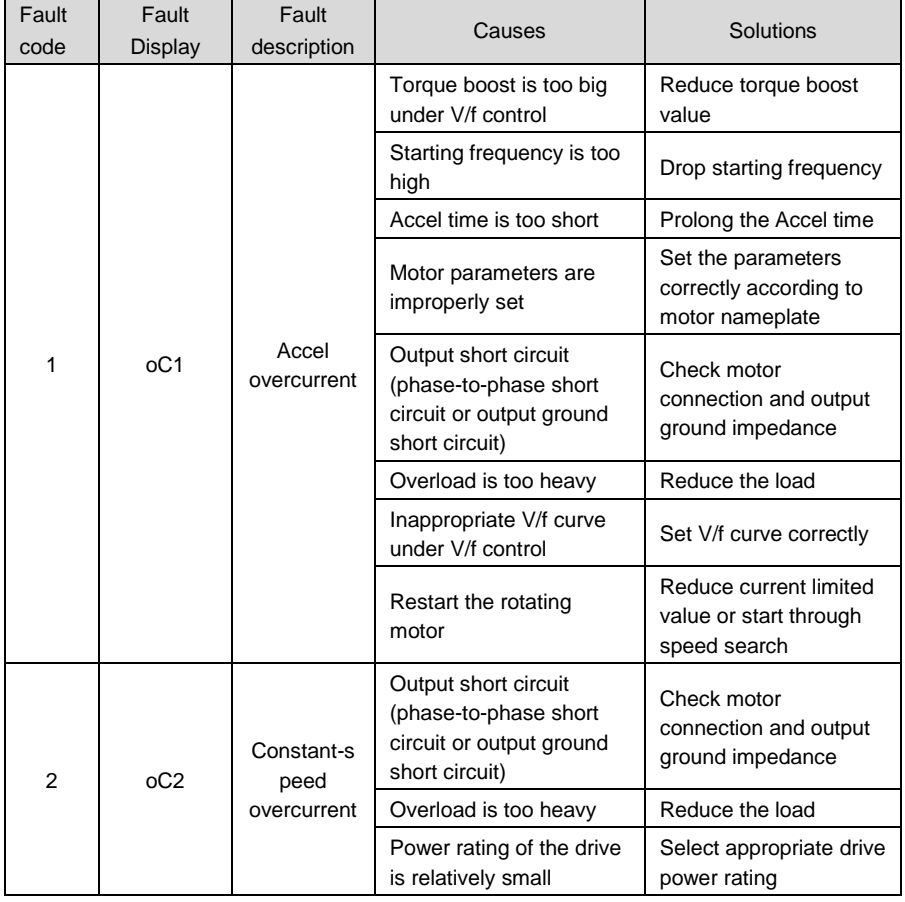

## **Table of Fault Codes**

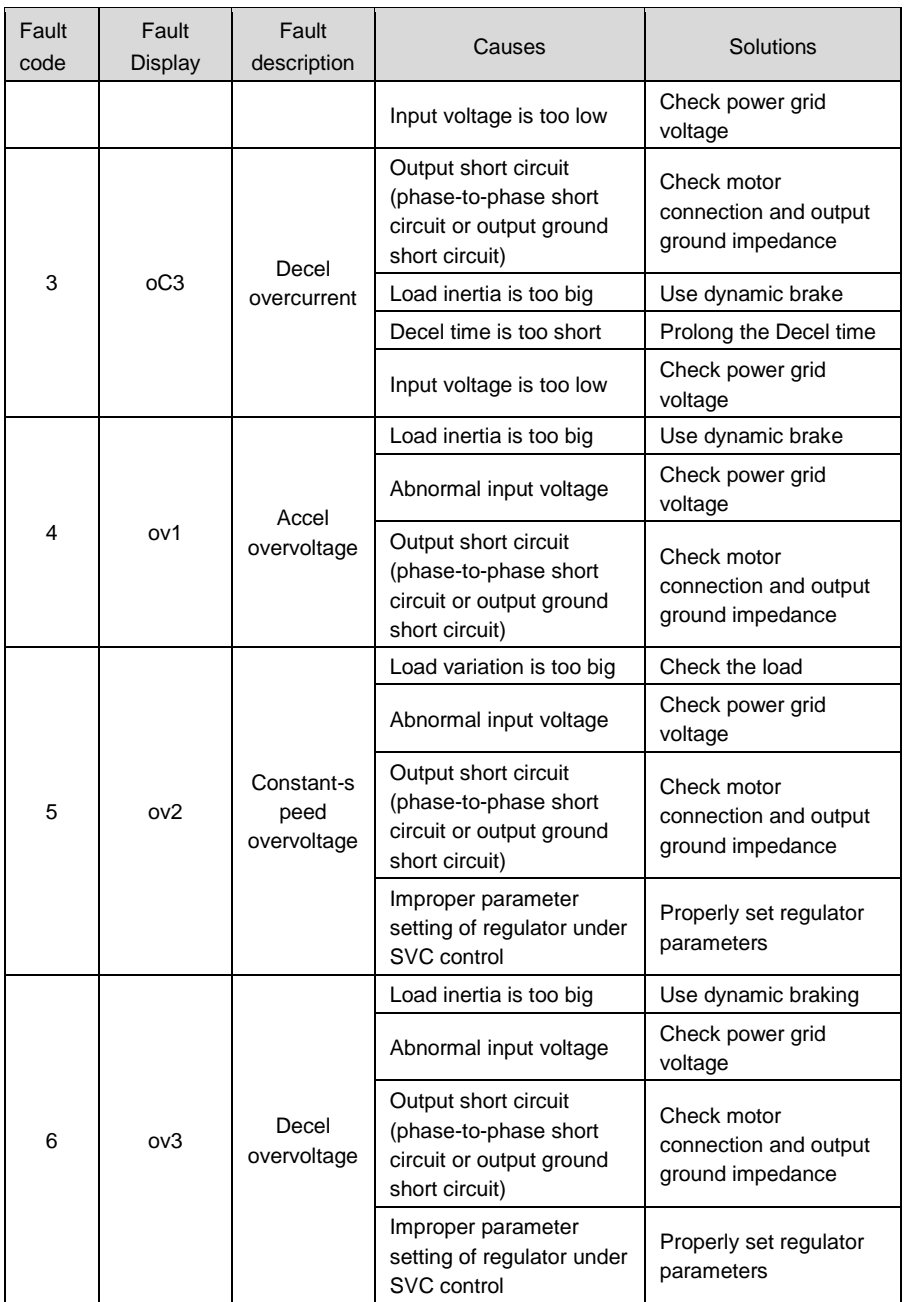

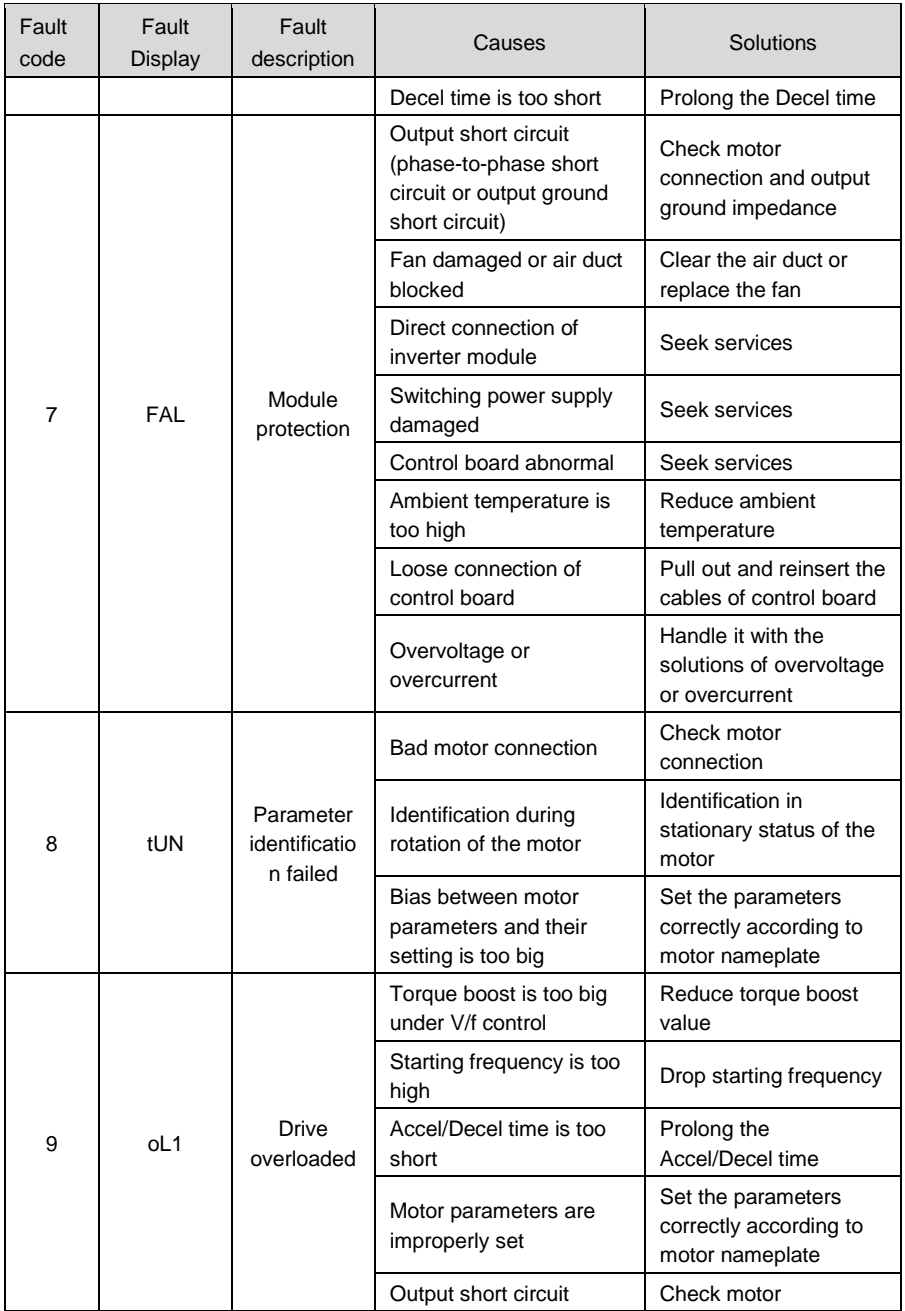

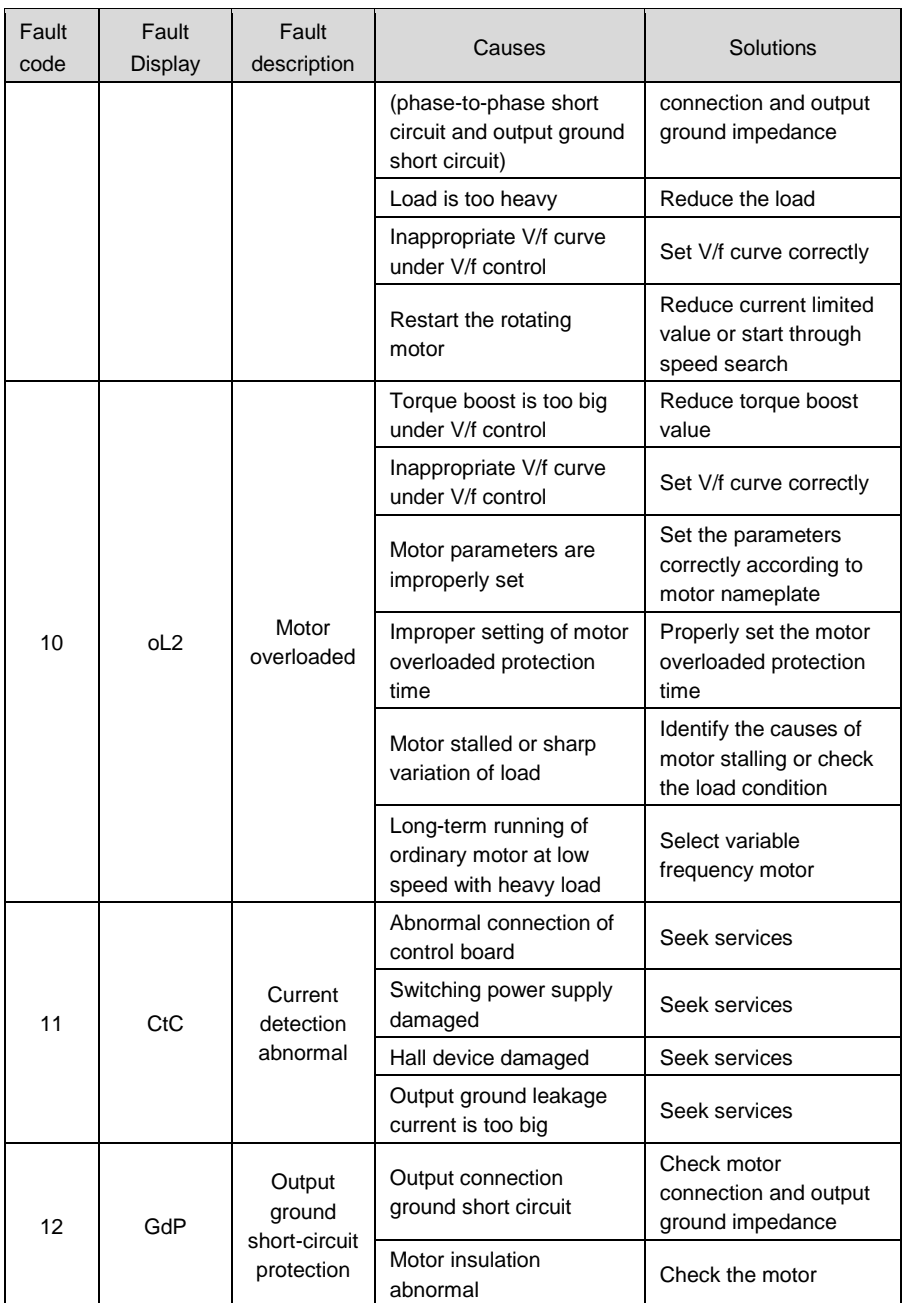

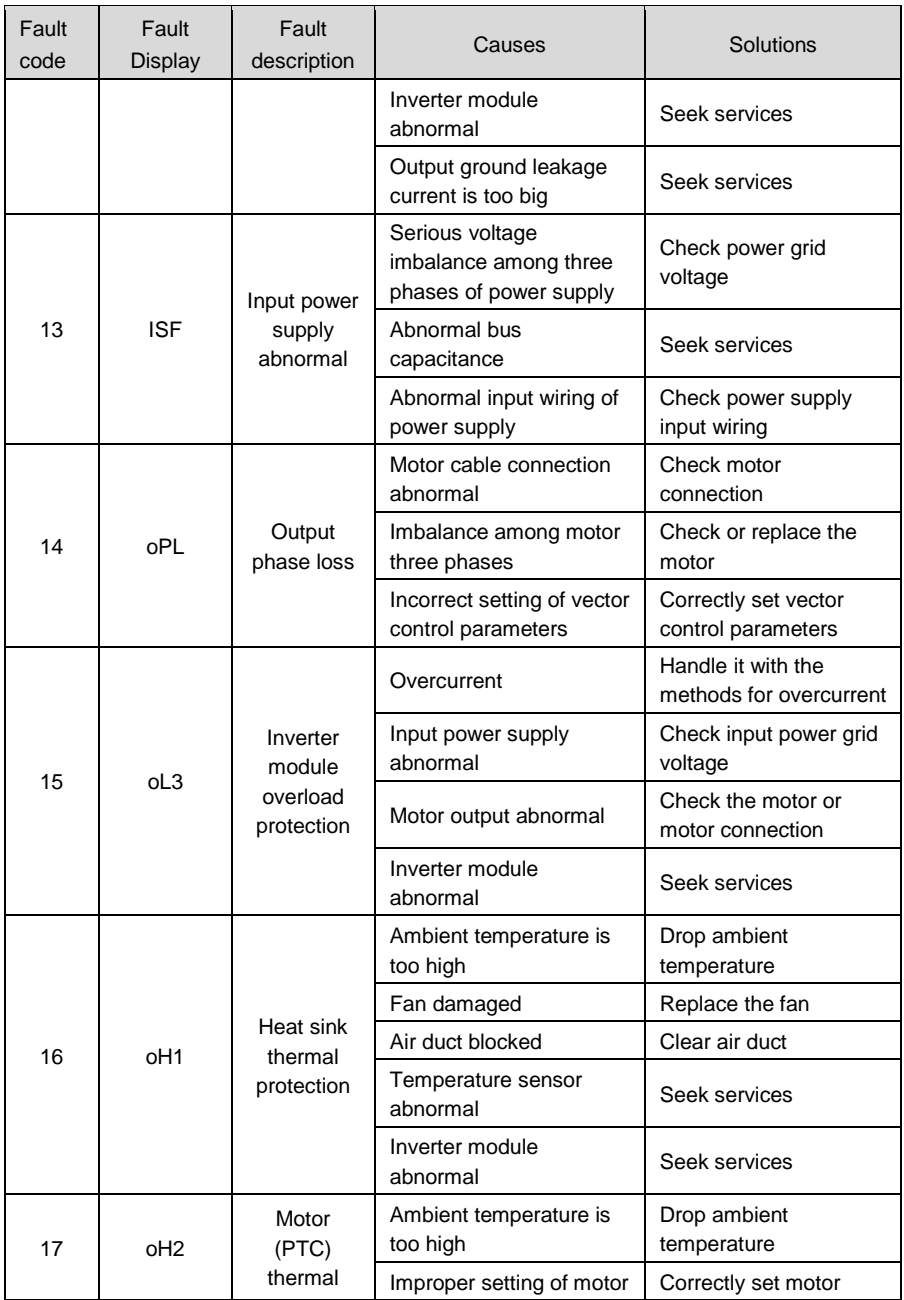

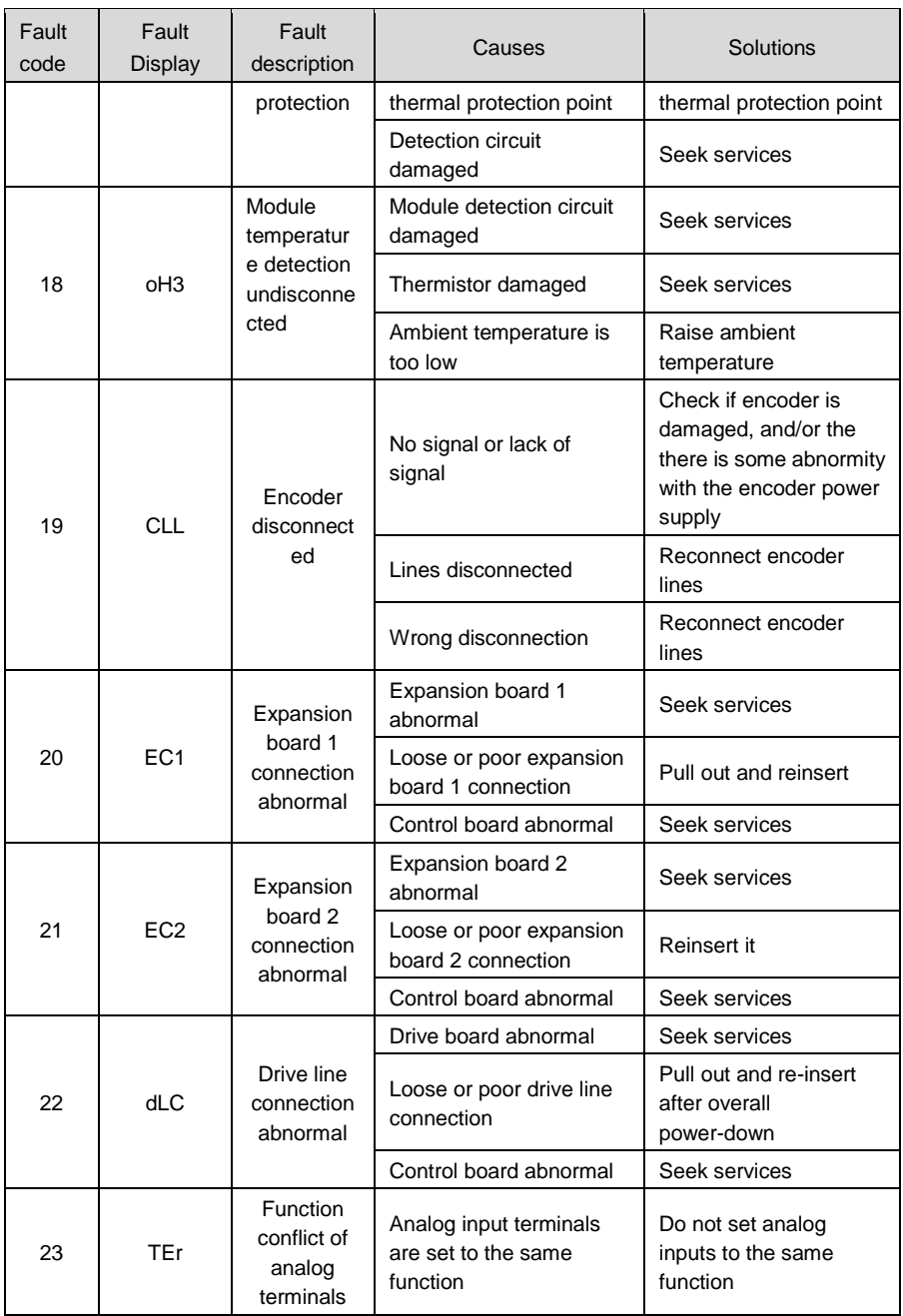

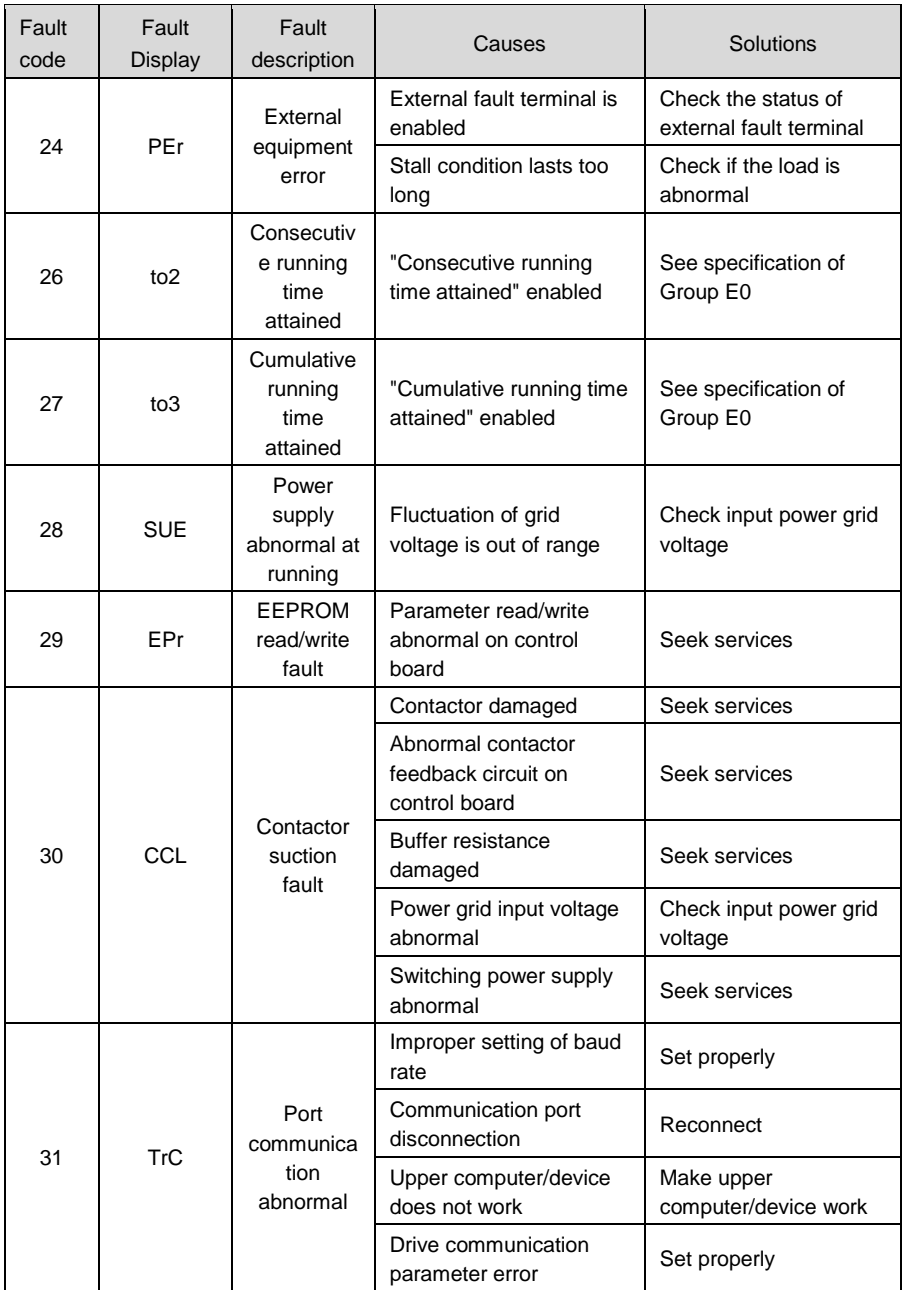

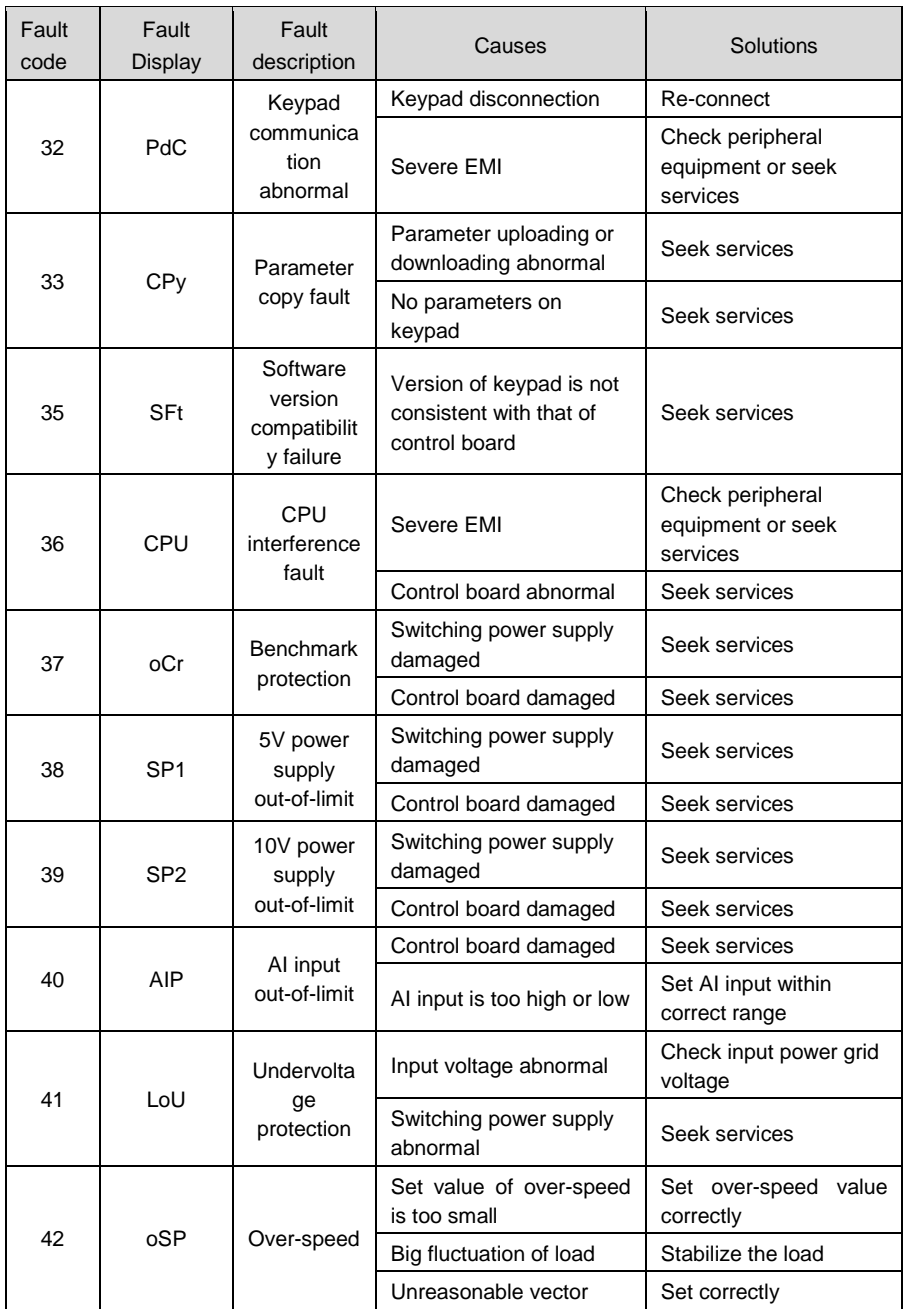

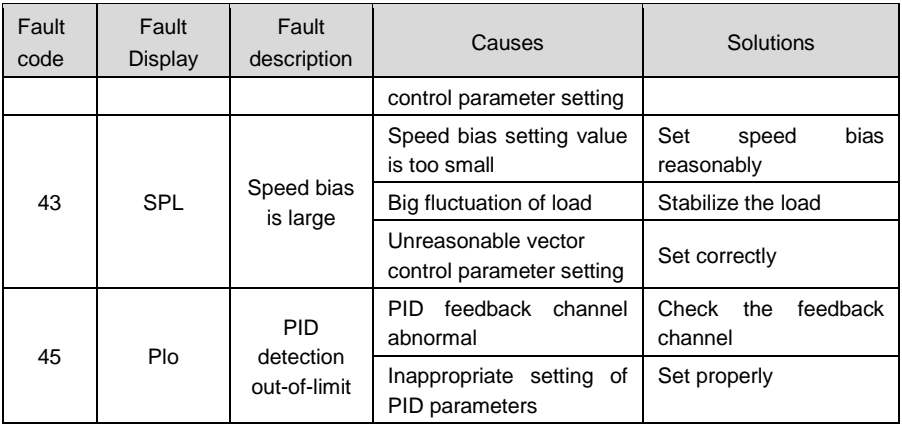

## **ATTENTION:**

When a fault occurs, please identify the causes and seek solutions according the guidance in the table. If the fault fails to be solved, do not apply power to the drive again. Contact the supplier for service in time

## **Chapter 8 Maintenance**

Ambient temperature, humidity, salt mist, dust, vibration, aging and wear of internal components may result in drive faults. Routine maintenance shall be performed during the use and storage.

## **ATTENTION:**

Please make sure the power supply of the drive has been cut off, and DC bus voltage has discharged to 0V before the maintenance.

## **8.1 Routine Inspection**

Please use the drive in the environment recommended by this manual, and perform routine inspection in accordance with the table below.

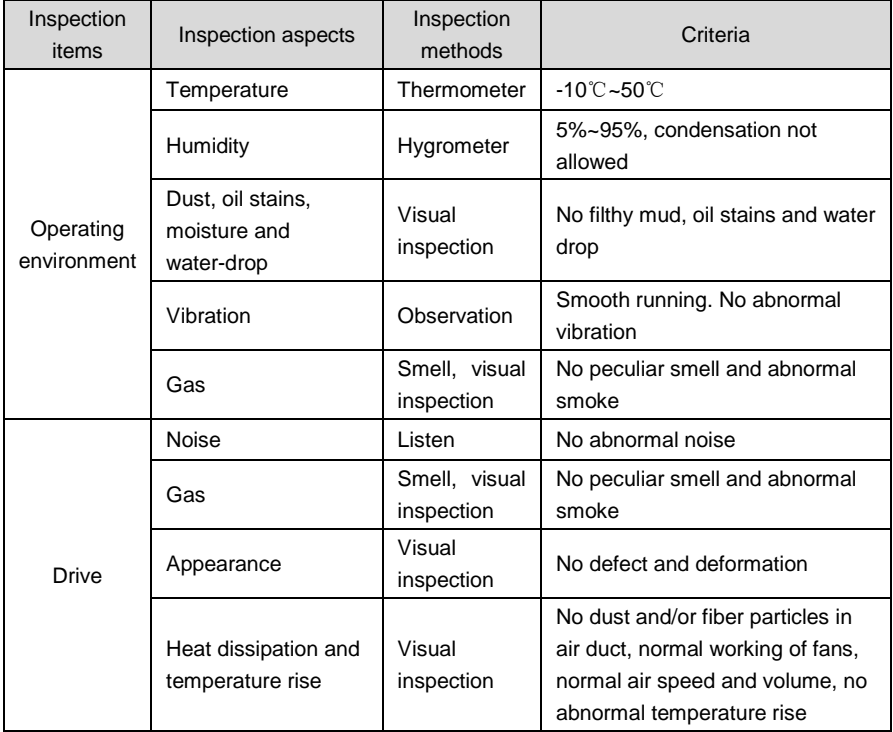

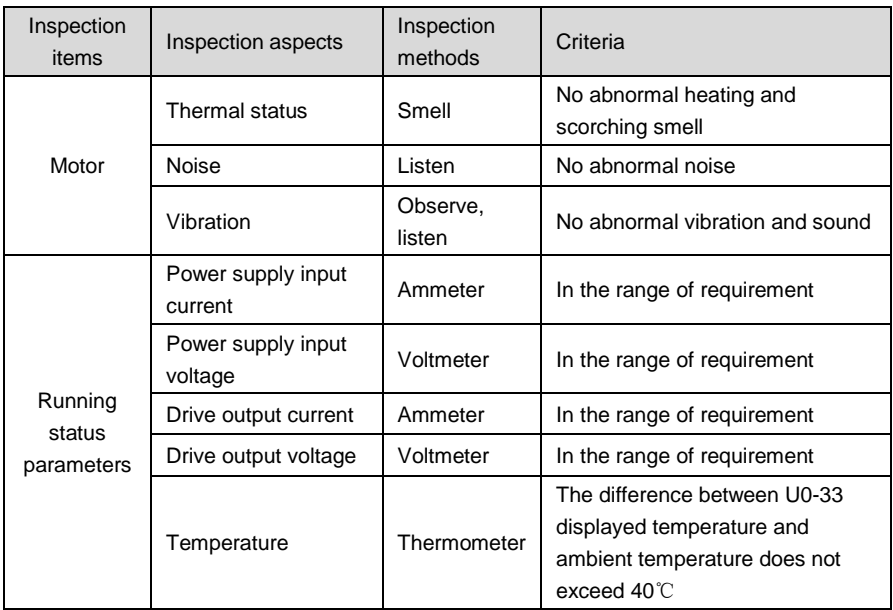

## **8.2 Regular Maintenance**

Users should perform regular inspection of the drive every 3~6 months, so as to eliminate the potential faults.

### **ATTENTION:**

- $\triangleright$  Please make sure power supply of the drive has been cut off, and DC bus voltage has been discharged to 0V prior to maintenance.
- $\triangleright$  Never leave screws, gaskets, conductors, tools and other metal articles inside the drive. Failure to comply may result in equipment damage.
- $\triangleright$  Never modify the interior components of the drive in any condition. Failure to comply may result in equipment damage.

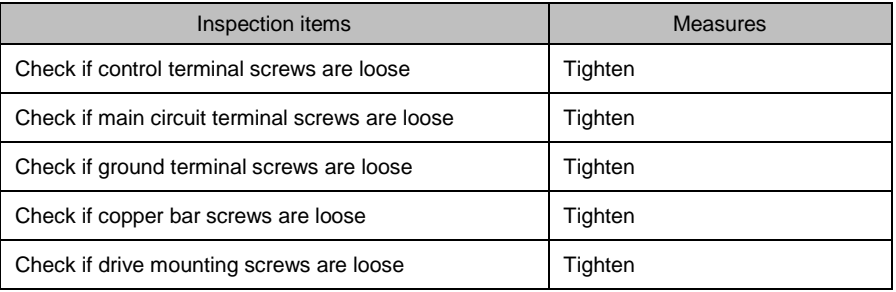

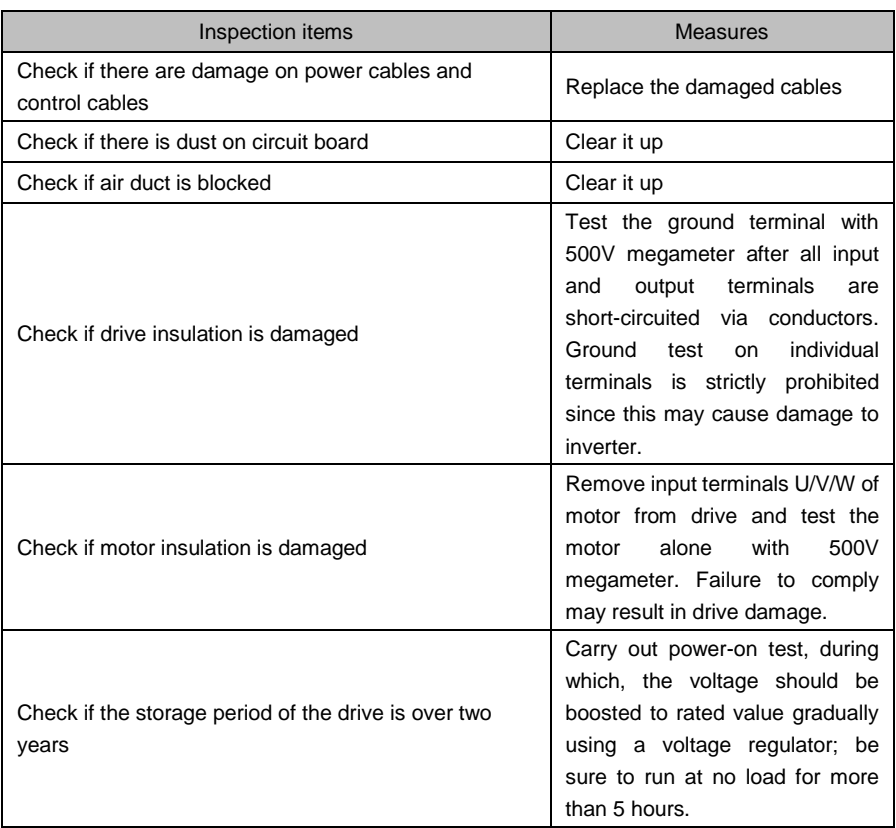

## **8.3 Replacement of Vulnerable Parts**

Vulnerable parts of drive include cooling fan, electrolytic capacitor, relay or contactor etc. The service lives of these parts are subject to environment and working conditions. To maintain a favorable operating environment is conducive to improving the service life of parts and components; routine inspection and maintenance also contributes to effective improvement of parts' service life. To prolong the service life of entire drive, the cooling fan, electrolytic capacitor, relay or contactor and other vulnerable parts should be subjected to routine inspection according to the table below. Please replace the abnormal parts (if any) in time.

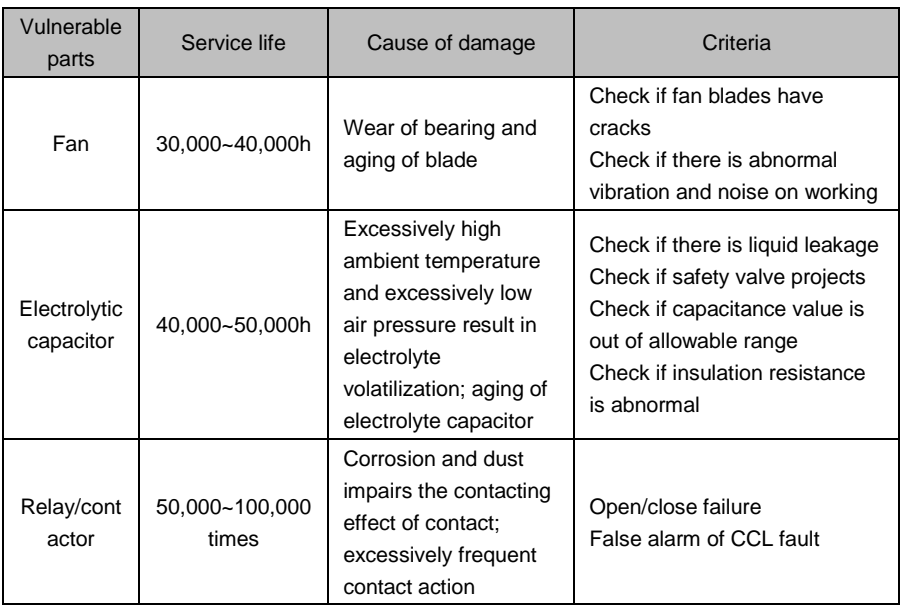

## **8.4 Storage**

Storage environment should meet the requirements as set forth in the table below.

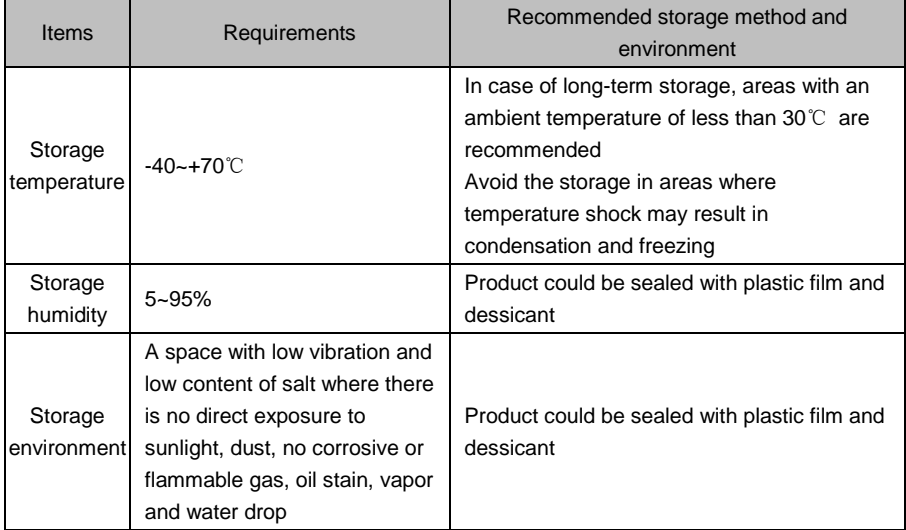

## **ATTENTION:**

Since long-term storage may lead to the deterioration of electrolytic capacitor, the inverter must be powered on once in case storage period exceeds 2 years. During the power-on, input voltage must be boosted to rated value gradually using a voltage regulator, and be sure to have the inverter operate at no load for more than 5 hours.

# **Appendix Communication Protocol**

#### **1. Networking Mode**

The drives have two networking modes, single master/multiple slaves networking and single master/single slave networking.

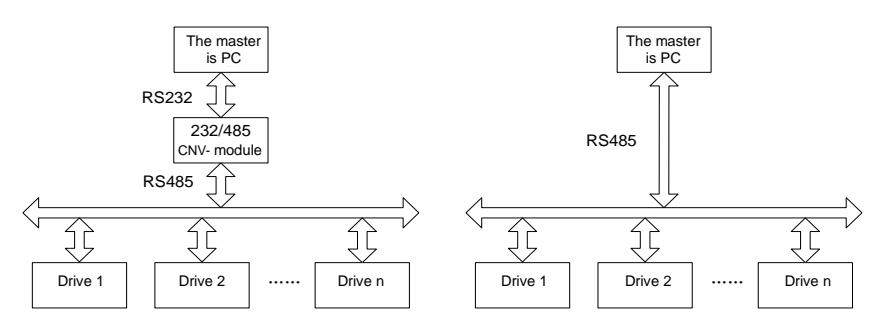

Single master/multiple slaves networking diagram

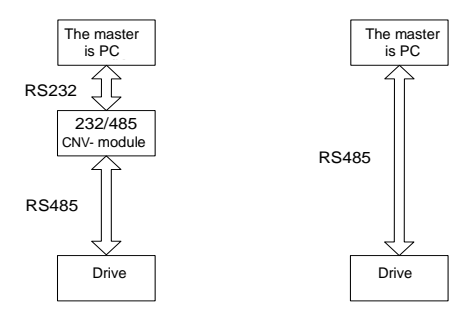

Single master/single slave networking diagram

### **2. Interface Mode**

RS485 or RS232 interface: asynchronous, semiduplex.

Default data format: 8-N-2 (8 data bits, no check, two stop bits), 9600 bps. See parameters of Group H0 for parameter setting.

## **3. Communication Mode**

1) Drive is used as a slave for master-slave point-to-point communication. When master

sends commands using broadcast address, the slave does not respond;

- 2) Native address, baud rate and data format of inverter are set through slave operating panel or serial communication;
- 3) Slave reports the current fault information in the latest response frame for master polling;
- 4) Drive employs RS-485 interface mode.

### **4. Protocol Format**

Modbus protocol supports both RTU and ASCII mode.

RTU data frame format is shown as the figure below:

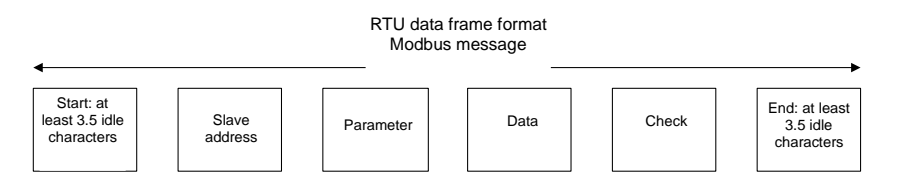

RTU:

In RTU mode, idle time between frames can be set through function code or comply with Modbus internal convention, for which the minimum interframe idle is as follows:

- 1) Frame header and end define the frame by making bus idle time equal to or longer than 3.5-byte time;
- 2) After the start of frame, the clearance between characters must be less than 1.5-character communication time, or the newly received characters will be treated as the header of the new frame;
- 3) Data check employs CRC-16 and the whole information participates in the check; the high and low bytes of check sum shall be sent after exchange. Please refer to examples at the end of protocol for details of CRC check;
- 4) The bus idle time of at least 3.5 characters (or set minimum bus idle time) shall be maintained between frames and needs not to accumulate the starting and ending idle time.

The data frame of which the request frame is "reading parameter 002 of #1 machine" is as below:

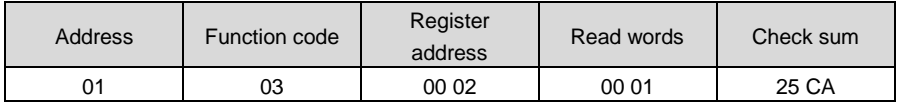

### **Appendix Table 1**

Response frame of #1 machine is as below:

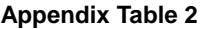

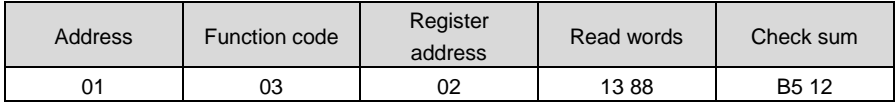

ASCII:

- 1) Frame header is "0x3A" while the default frame end is "0x0D" "0x0A"; also, frame end can be configured and defined by user;
- 2) In ASCII mode, all data bytes other than frame header and end are sent in the form of ASCII code; high-4-bit byte and low-4-bit byte are sent successively;
- 3) In ASCII mode, the data is 7-bit long. For 'A'~'F', their uppercase ASCII codes are used;
- 4) Data is subjected to LRC check which covers the information portion from slave address to data;
- 5) Check sum is equal to the complement of sum of characters that participate in data check (abort the feed bit).

In ASCII mode, data frame format is as follows:

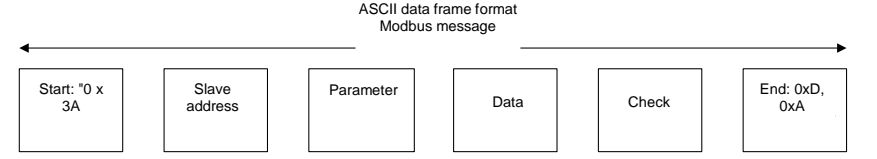

Examples of Modbus data frame in ASCII mode are as follows.

The writing of 4000 (0xFA0) into internal register 002 of #1 slave is shown in the table below.

LRC check = complement of  $(01+06+00+02+0x0F+0xA0) = 0x48$ 

## **Appendix Table 3**

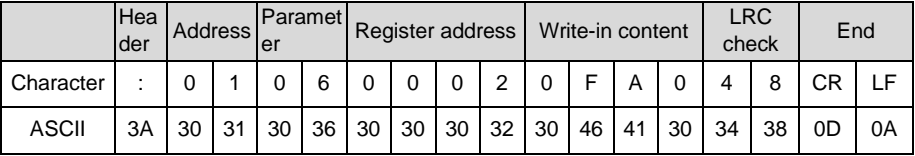

Different response delays can be set for drive through parameters so as to adapt to specific application requirements of various master stations; in RTU mode, the actual response delay is not less than 3.5 characters, while in ASCII mode, the actual response delay shall not be less than 1ms.

## **5. Protocol Function**

The uppermost function of Modbus is to read and write parameters, and different parameters determine different operation requests. Parameters operations supported by inverter Modbus protocol are as shown in the table below:

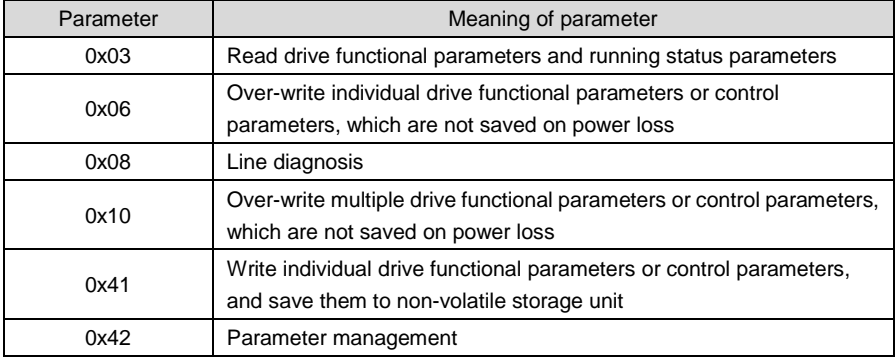

#### **Appendix Table 4 Parameters**

Functional parameters, control parameters and status parameters of the drive are all mapped to read-write register of Modbus. Read-write characteristics and range of parameters comply with the instructions of user manual of the drive. Group numbers of drive parameters are mapped as high byte of register address, while in-group indexes are mapped as low byte of register address. Drive control parameters and status parameters are all virtualized as drive parameter groups. The corresponding relations between parameter group numbers and their high bytes of register address are as shown in table below:

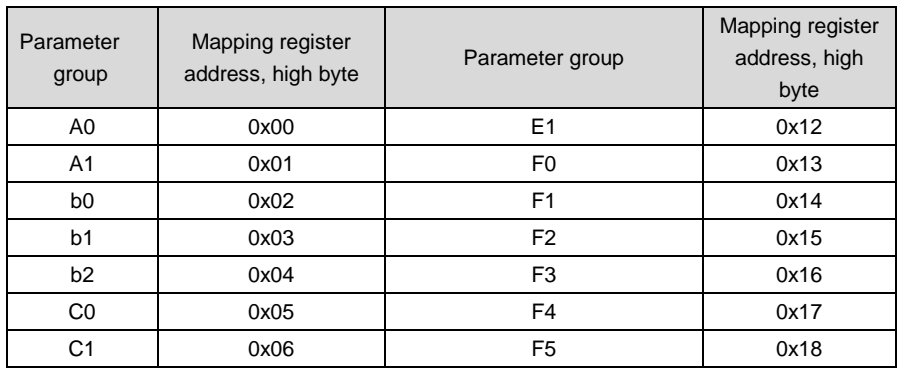

## **Appendix Table 5 High-byte register addresses mapped from parameter group numbers**

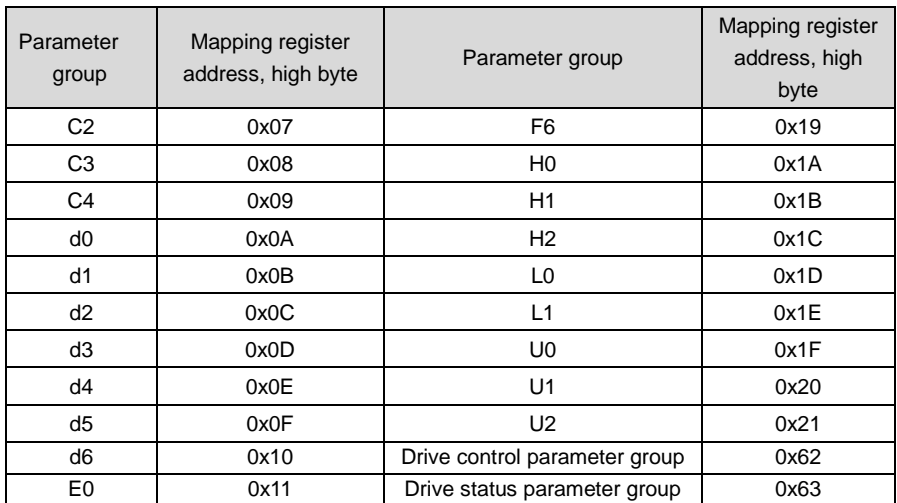

For example, the register address of drive parameter b0-02 is 0x202 while that of E0-07 is 0x1107.

In the following paragraphs, we present the formats and meanings of Modbus protocol parameters and data portion hereafter, i.e. to introduce the "parameter" and "data" related contents in above-noted data frame format. These two parts constitute the application layer protocol data unit of Modbus. The application layer protocol data unit mentioned below refers to these two parts. We take RTU mode for example to describe frame format below. The length of application layer protocol data unit should be doubled in ACSII mode.

Application layer protocol data units of various parameters are as follows:

Parameter 03: read register content

Request format is shown in appendix table 6.

## **Appendix Table 6**

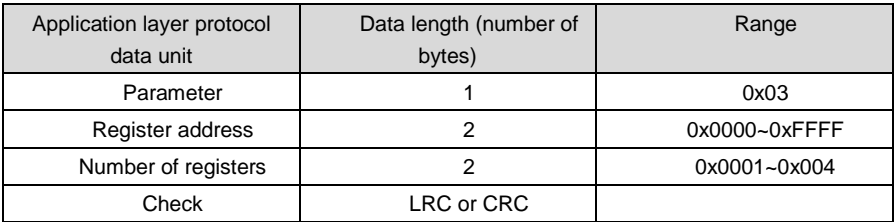

Response format is shown in appendix table 7.

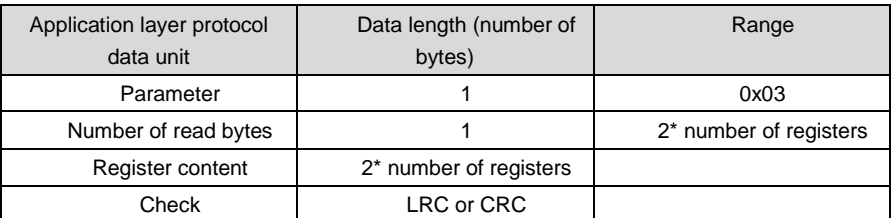

## **Appendix Table 7**

Parameter 06 (0x41): write register content (0x41 saved at power loss) Request format is shown in appendix table 8.

## **Appendix Table 8**

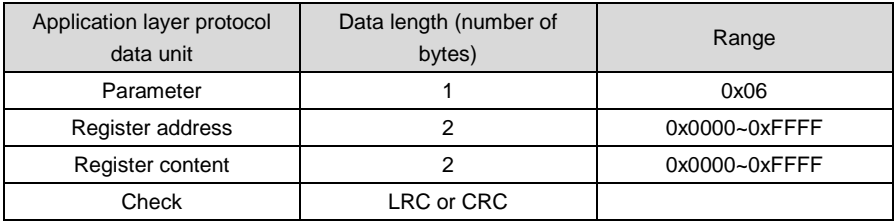

Response format is shown in appendix table 9.

### **Appendix Table 9**

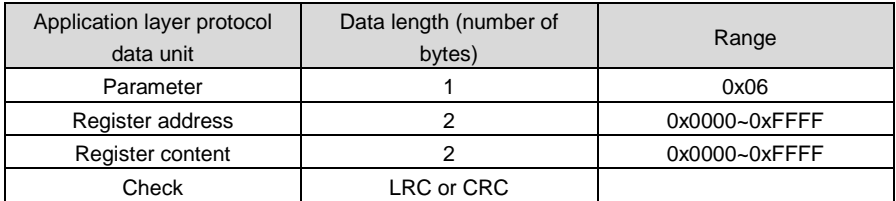

Some parameters of the drive are reserved and cannot be modified by communication setting. The list of these parameters is shown in appendix table 10.

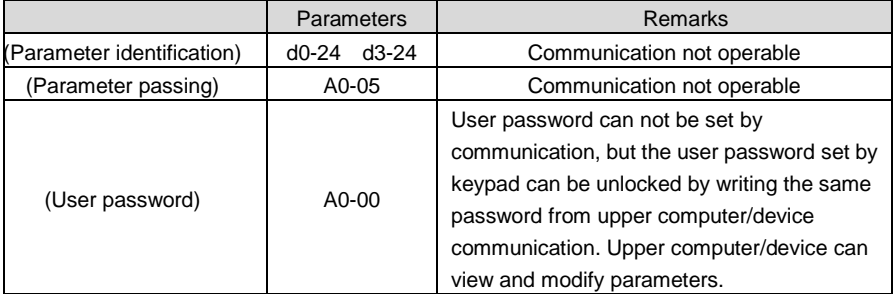

#### **Appendix Table 10**

Parameter 08: communication line diagnosis.

Request format is shown in appendix table 11.

## **Appendix Table 11**

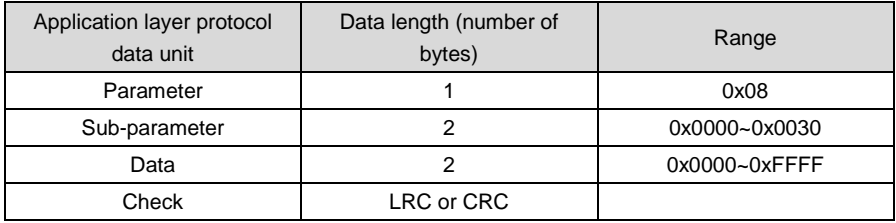

Response format is shown in appendix table 12.

## **Appendix Table 12**

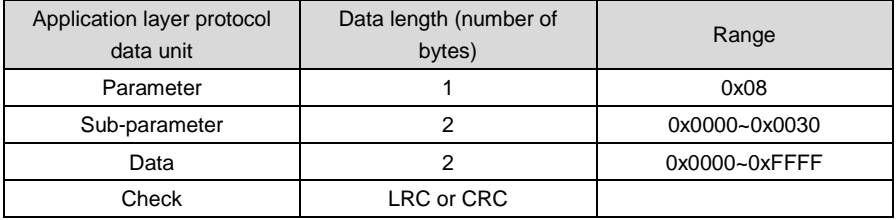

Sub-parameters supported by line diagnosis are as set forth in the table below.

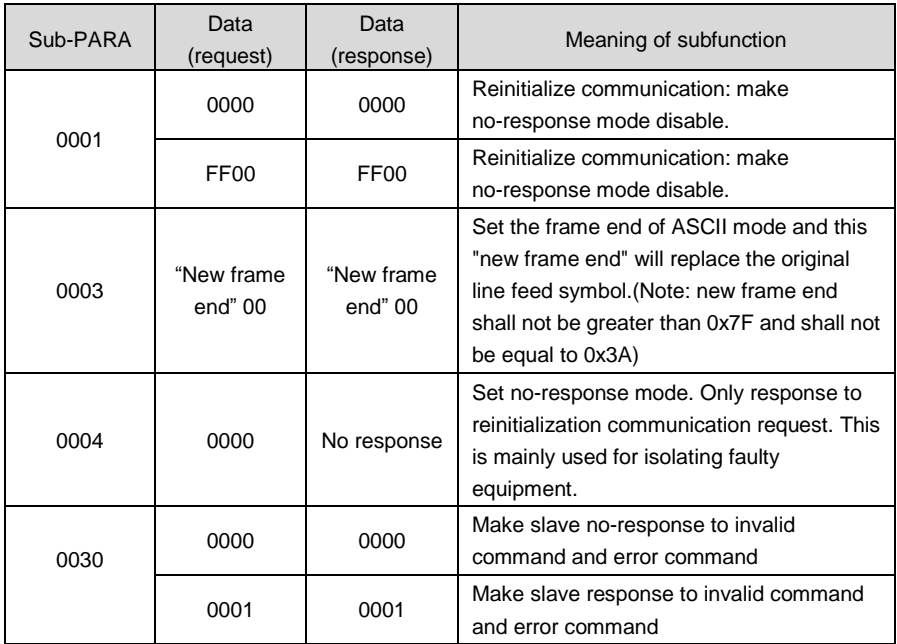

## **Appendix Table 13 Line diagnosis sub-parameter**

Parameter 0x10: write parameters continuously

Request format is shown in appendix table 14.

## **Appendix Table 14**

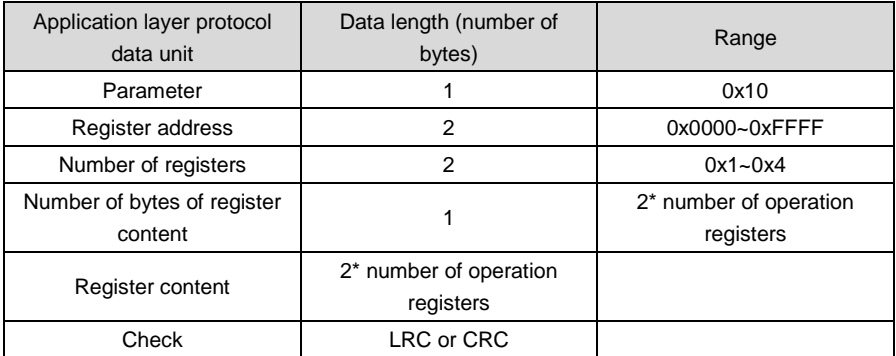

Response format is shown in appendix table 15.
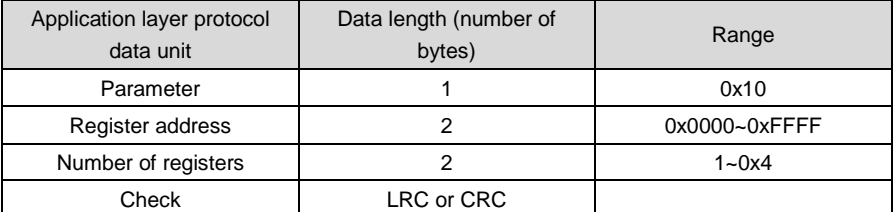

Parameter 0x42: parameter management

Request format is shown in appendix table 16.

## **Appendix Table 16**

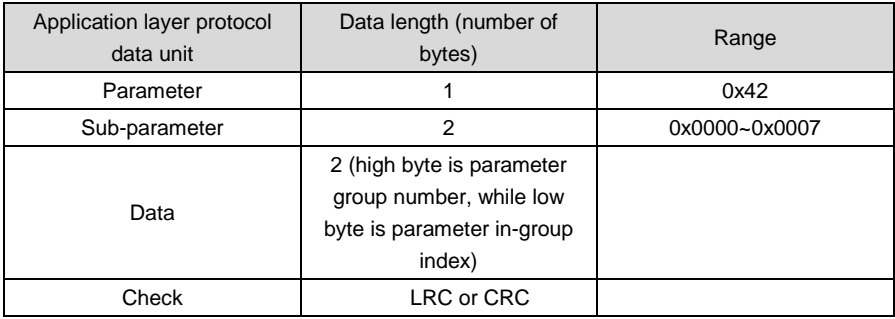

Response format is shown in appendix table 17.

## **Appendix Table 17**

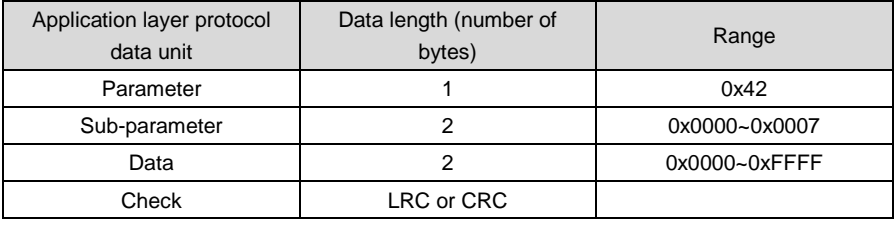

Sub-parameters supported by parameter management are set forth in the table 18.

| Sub-PARA | Data (request)                                                                             | Data (response)                                                                              | Meaning of<br>subfunction                      |
|----------|--------------------------------------------------------------------------------------------|----------------------------------------------------------------------------------------------|------------------------------------------------|
| 0x0000   | Parameter group number<br>and in-group index<br>respectively possess high<br>and low bytes | Upper limit of parameter                                                                     | Read the upper limit of<br>parameter           |
| 0x0001   | Parameter group number<br>and in-group index<br>respectively possess high<br>and low bytes | Lower limit of parameter                                                                     | Read the lower limit of<br>parameter           |
| 0x0002   | Parameter group number<br>and in-group index<br>respectively possess high<br>and low bytes | See specification below for<br>details of parameter<br>characteristics                       | Read the<br>characteristics of<br>parameter    |
| 0x0003   | Parameter group number<br>possesses high byte, while<br>the lower byte is 0.               | Maximum value of in-group<br>index                                                           | Read the maximum<br>value of in-group<br>index |
| 0x0004   | Parameter group number<br>possesses high byte, while<br>the lower byte is 0.               | The next parameter group<br>number possesses high<br>byte, while the lower byte is<br>0.     | Read the next<br>parameter group<br>number     |
| 0x0005   | Parameter group number<br>possesses high byte, while<br>the lower byte is 0.               | The previous parameter<br>group number possesses<br>high byte, while the lower<br>byte is 0. | Read the previous<br>parameter group<br>number |

**Appendix Table 18 Parameter management sub-parameters**

Status parameter group should not be modified and does not support the reading of upper and lower limits. Parameter characteristic is 2-byte long, and the bit definition is shown in the table below:

# **Appendix Table 19 Parameter characteristics**

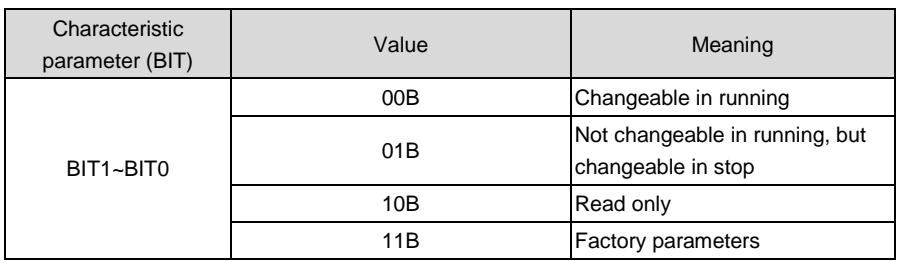

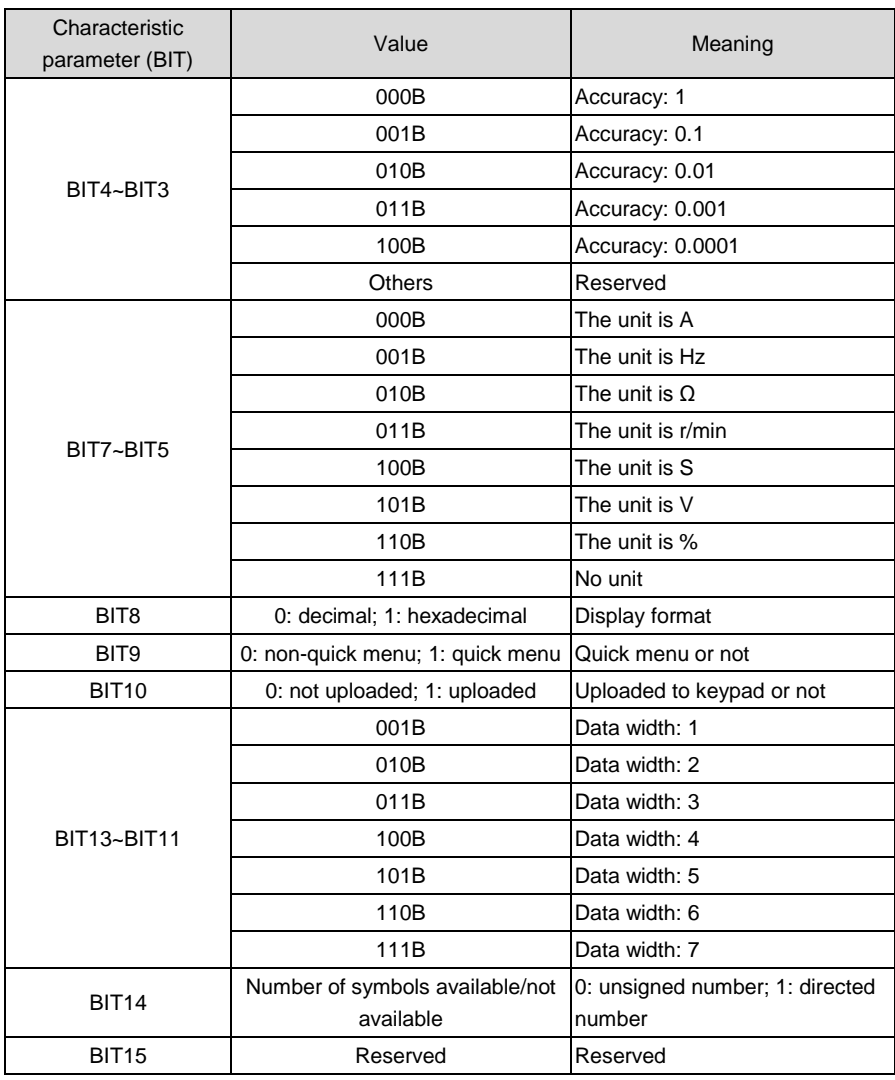

The response format is shown as table 20 when an error occurs.

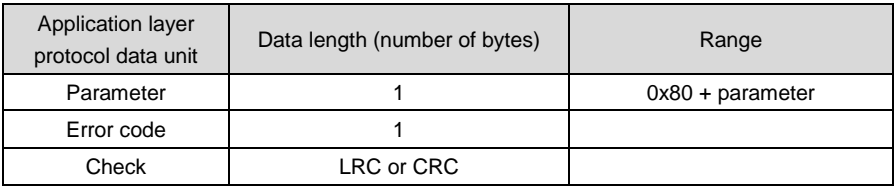

Error codes supported by Modbus protocol are listed in the table below:

#### **Appendix Table 21 Error codes**

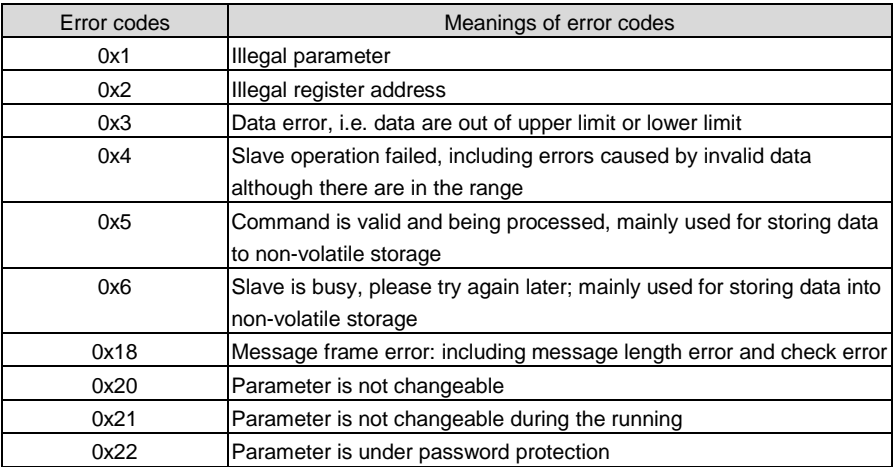

Drive control parameters are used for start, stop and running frequency setting. By detecting drive status parameters, running status and running mode can be obtained. Drive control parameters and status parameters are shown in appendix table 22.

## **Appendix Table 22 Control parameters**

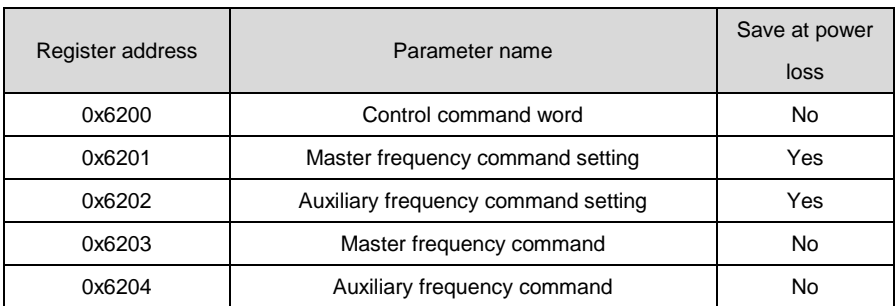

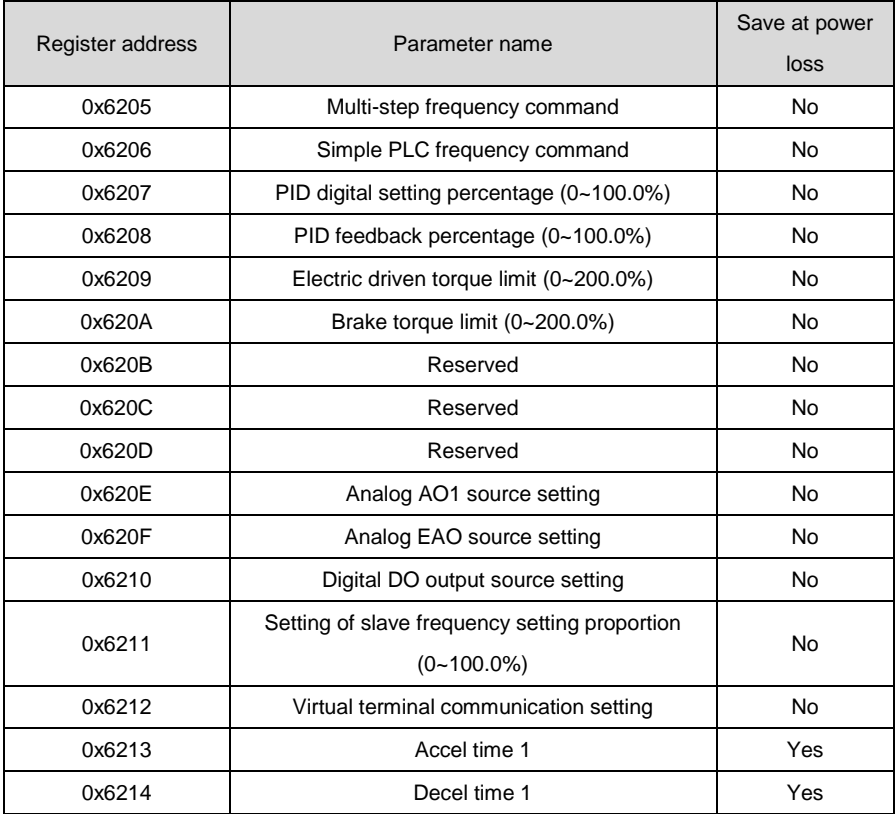

# **Appendix Table 23 Status parameters**

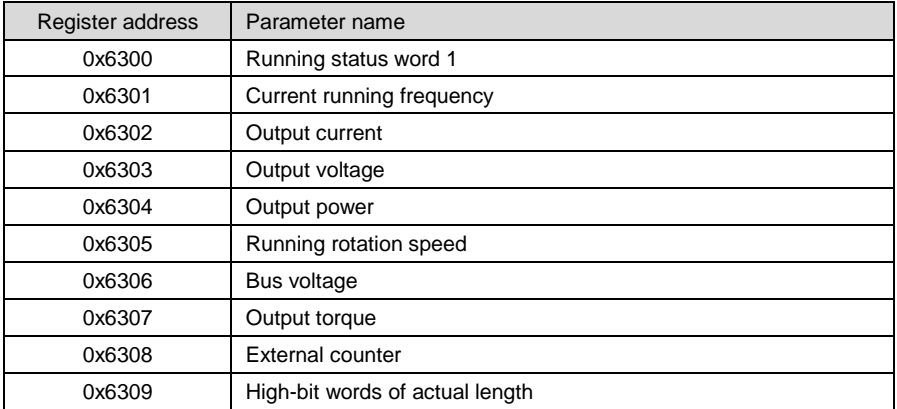

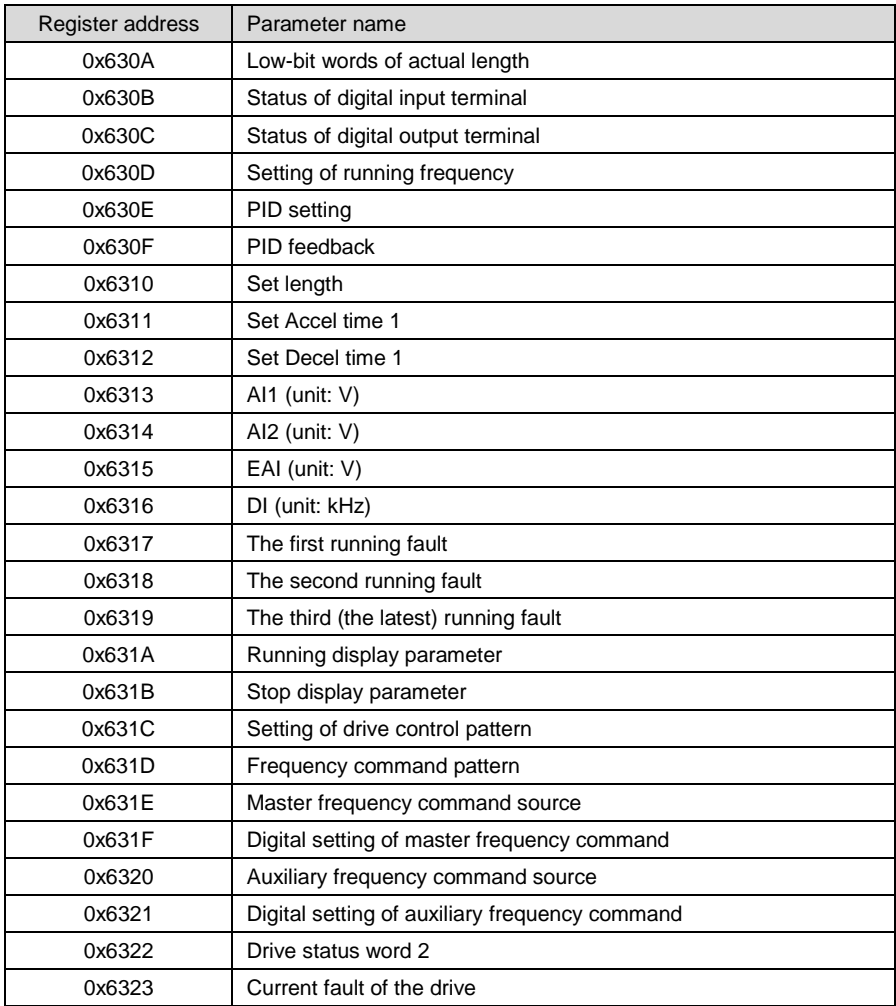

Drive control bits are defined as below table 24.

# **Appendix Table 24 Control bits**

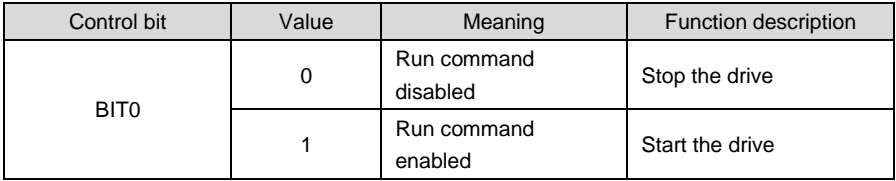

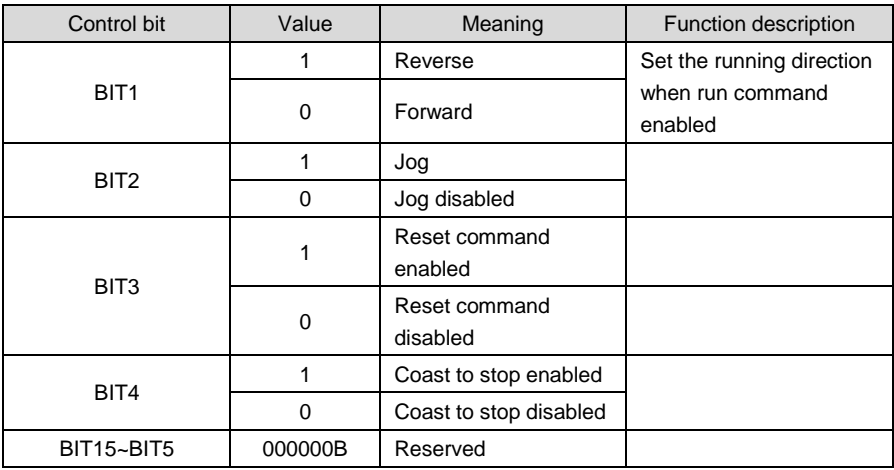

# **ATTENTION:**

When BIT0 and BIT2 coexist, jog takes precedence.

Drive status bits are shown in appendix table 25.

#### **Appendix Table 25 Status word 1 bits**

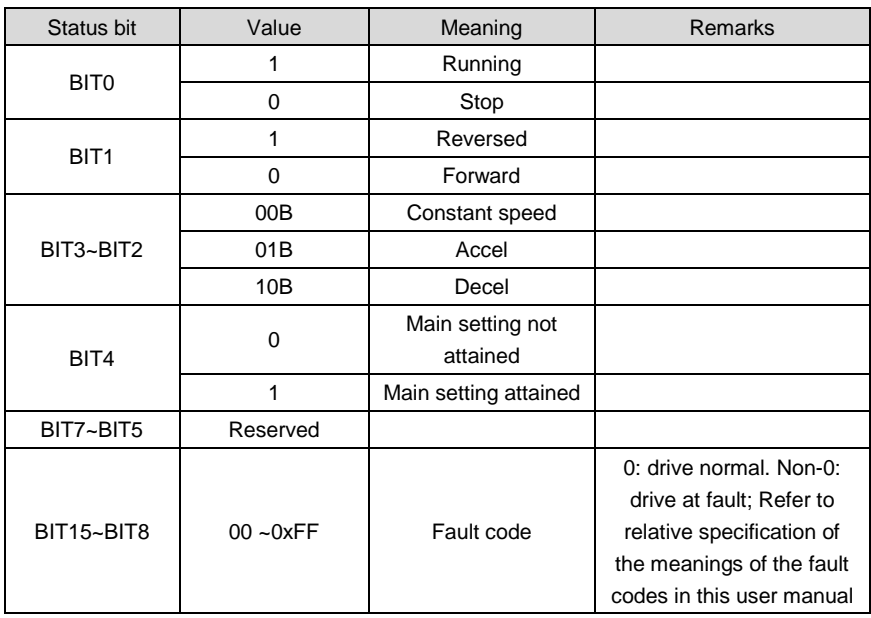

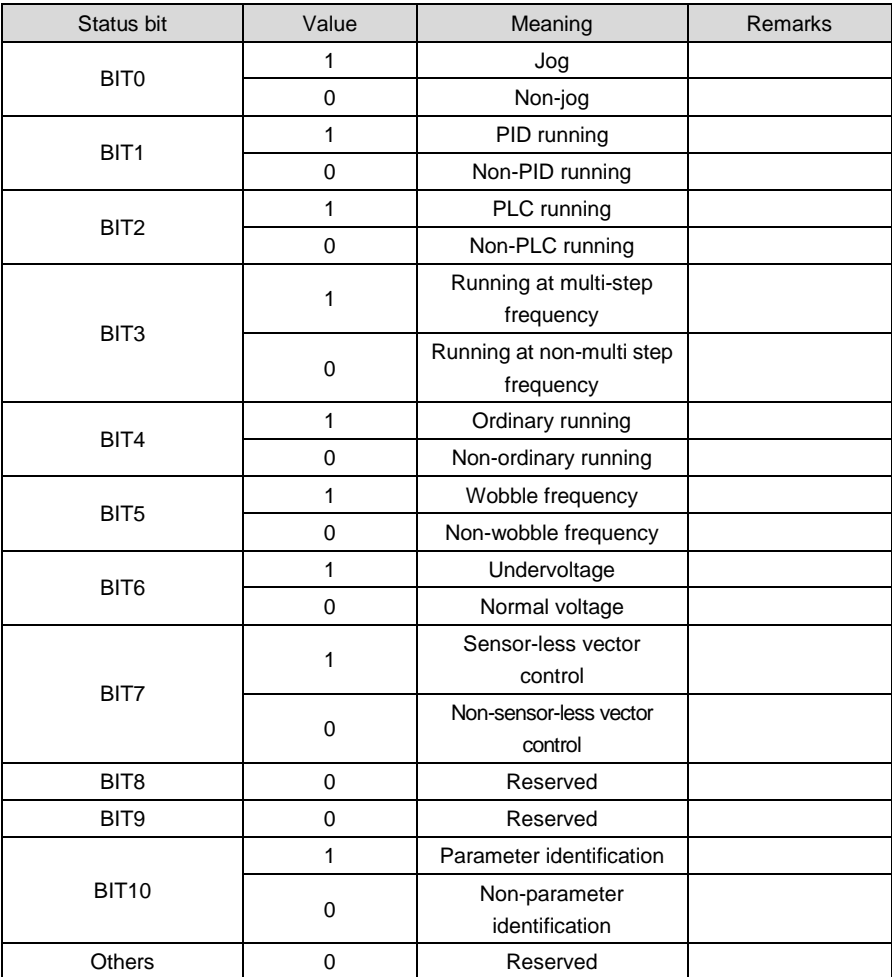

# **Appendix Table 26 Status word 2 bits**

# **6. Operation Instructions**

03H reads multiple (including one) registers (default address is 05): Master enquiry:

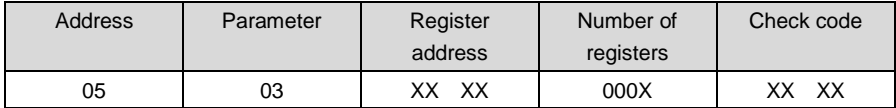

Slave response:

## **Appendix Table 28**

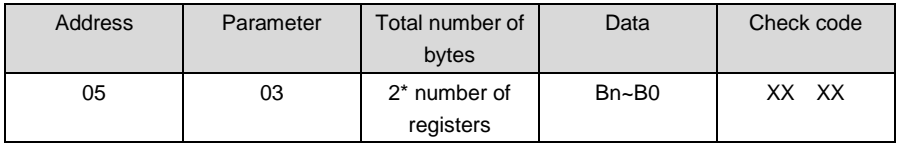

Register address: 0000~6322;

Number of registers: 00 01~00 04;

Data: n is equal to (2 x the number of registers -1).

Application example:

Note: before using communication controlling drive, please check if hardware is properly connected; in addition, be sure to properly set the communication data format, baud rate and address.

Parameter 03H is used here to read values of #5 slave's control parameters b0-00, b0-01, b0-02 and b0-03. At this moment, b0-00 = 0, b0-01 = 0, b0-02 = 50.00, b0-03 = 11.

#### **Appendix Table 29**

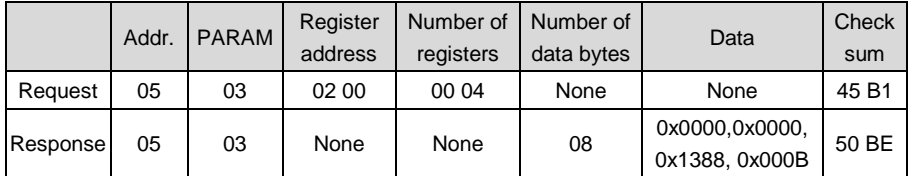

Management of parameter 42H Master enquiry:

## **Appendix Table 30**

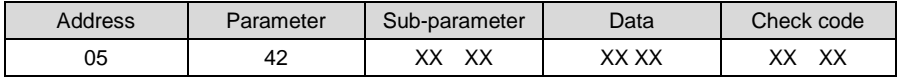

Slave response:

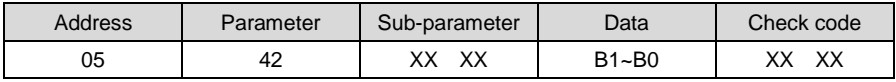

Register address: 00 00~21 06 and 62 00~63 22.

Sub-parameter: refer to the table of parameter managing sub-parameter.

Data: refer to the values of data as set forth in the table of parameter managing sub-parameter. **Example:**

Parameter 42H is used here to read the upper limit value of #5 slave's control parameter b0-02 which is 600.00:

#### **Appendix Table 32**

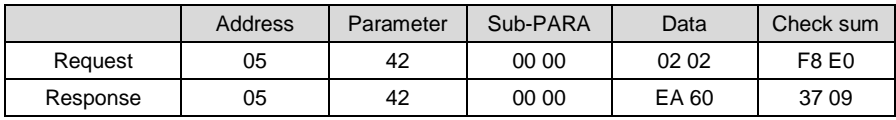

06 (41H data storage) writes that individual parameter data is not saved Master enquiry:

#### **Appendix Table 33**

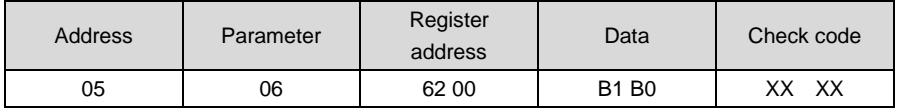

Slave response:

## **Appendix Table 34**

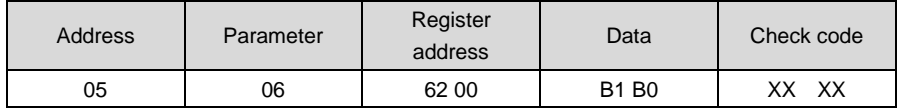

Example:

Parameter 06H is used here to write #5 slave's control command (forward), i.e. to write 1 to register address 0x6200:

#### **Appendix Table 35**

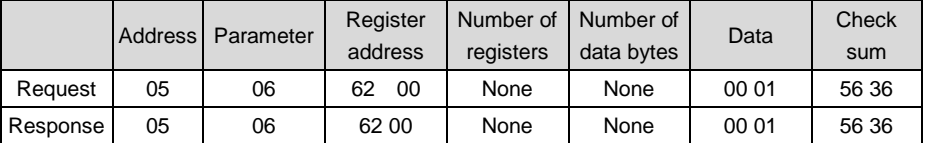

10H writes that the data of multiple registers are not saved Master enquiry:

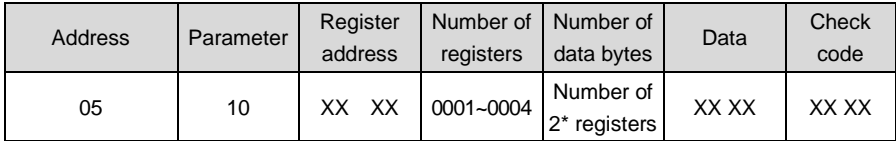

Slave response:

## **Appendix Table 37**

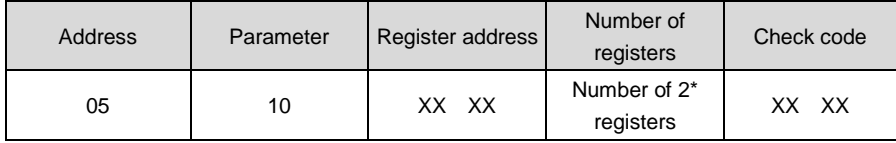

Register address: 00 00~1E 04, 62 00~62 14;

Number of registers: 00 01~00 04

Number of data bytes: 02~08

Data: n is equal to (2 x the number of registers -1).

#### **Example:**

Parameter 10H is used here to write the corresponding write data 1, 6 and 0 in control registers 0x6200, 0x6201 and 0x6202 of #5 slave:

## **Appendix Table 38**

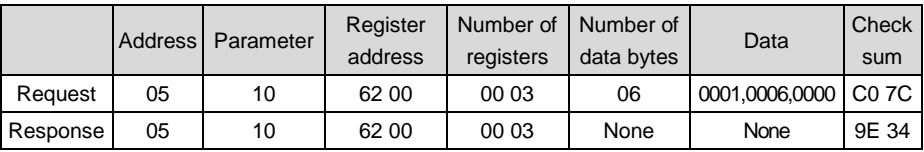

08H: communication line diagnosis

Master enquiry:

#### **Appendix Table 39**

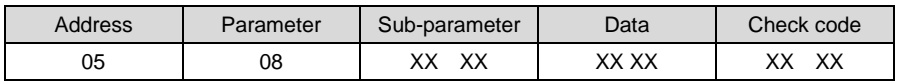

Slave response:

## **Appendix Table 40**

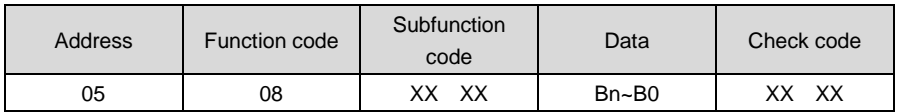

Sub-parameter: table of line diagnosis sub-parameter

#### **Example:**

Parameter 08H is used here to set the communication no-response mode of #5 slave:

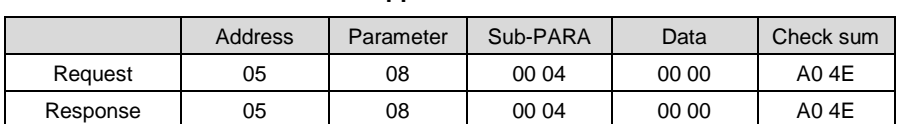

#### **Appendix Table 41**

Read error or warning

In case illegal parameter, illegal register address, data errors and other anomalies are detected during communication, slave response communication anomaly will occur. In such a case, the slave response will be in the following formats:

Slave response:

#### **Appendix Table 42**

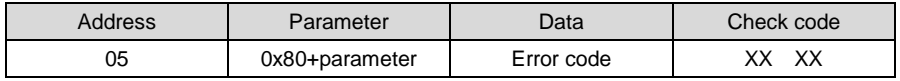

#### **Example:**

Parameter 10H is used here to write the corresponding write data 1, 11, 4 and 100.00 in control registers 0x6200, 0x6201, 0x6202 and 0x6203 of #5 slave:

#### **Appendix Table 43**

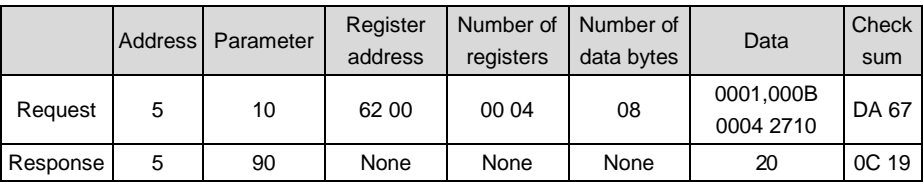

#### **7. LRC/CRC Generation**

In consideration of the demand for speed improvement, CRC-16 is usually realized in form mode. C-language source codes for realization of CRC-16 are given below. Please note that the high and low bytes have been exchanged in final result, that is to say, the result is the CRC check sum to be sent:

#### **/\* The function of CRC16\*/**

Uint16 CRC16(const Uint16 \*data, Uint16 len)

```
{
      Uint16 crcValue = 0xffff;
      Uint16 i;
      while (len--)
```

```
 {
       crcValue \sim *data++;
       for (i = 0; i \leq 7; i++) {
            if (crcValue & 0x0001)
\{crcValue = (crcValue >> 1) \wedge 0x4001; }
            else
\{ crcValue = crcValue >> 1;
 }
        }
    } 
    return (crcValue);
```
#### **/\* The table of CRC16\*/**

}

const unsigned short crc16\_ccitt\_table[256] ={

0x0000,0xc0c1,0xc181,0x0140,0xc301,0x03c0,0x0280,0xc241,0xc601,0x06c0, 0x0780,0xc741,0x0500,0xc5c1,0xc481,0x0440,0xcc01,0x0cc0,0x0d80,0xcd41,0x0f00, 0xcfc1,0xce81,0x0e40,0x0a00,0xcac1,0xcb81,0x0b40,0xc901,0x09c0,0x0880,0xc841, 0xd801,0x18c0,0x1980,0xd941,0x1b00,0xdbc1,0xda81,0x1a40,0x1e00,0xdec1,0xdf81, 0x1f40,0xdd01,0x1dc0,0x1c80,0xdc41,0x1400,0xd4c1,0xd581,0x1540,0xd701,0x17c0, 0x1680,0xd641,0xd201,0x12c0,0x1380,0xd341,0x1100,0xd1c1,0xd081,0x1040,0xf001, 0x30c0,0x3180,0xf141,0x3300,0xf3c1,0xf281,0x3240,0x3600,0xf6c1,0xf781,0x3740, 0xf501,0x35c0,0x3480,0xf441,0x3c00,0xfcc1,0xfd81,0x3d40,0xf f 01,0x3fc0,0x3e80, 0xfe41,0xfAO1,0x3ac0,0x3b80,0xfb41,0x3900,0xf9c1,0xf881,0x3840,0x2800,0xe8c1, 0xe981,0x2940,0xeb01,0x2bc0,0x2a80,0xea41,0xee01,0x2ec0,0x2f80,0xef41,0x2d00, 0xedc1,0xec81,0x2c40,0xe401,0x24c0,0x2580,0xe541,0x2700,0xe7c1,0xe681,0x2640, 0x2200,0xe2c1,0xe381,0x2340,0xe101,0x21c0,0x2080,0xe041,0xa001,0x60c0,0x6180, 0xa141,0x6300,0xa3c1,0xa281,0x6240,0x6600,0xa6c1,0xa781,0x6740,0xa501,0x65c0, 0x6480,0xa441,0x6c00,0xacc1,0xad81,0x6d40,0xaf01,0x6fc0,0x6e80,0xae41,0xaAO1, 0x6ac0,0x6b80,0xab41,0x6900,0xa9c1,0xa881,0x6840,0x7800,0xb8c1,0xb981,0x7940, 0xbb01,0x7bc0,0x7a80,0xba41,0xbe01,0x7ec0,0x7f80,0xbf41,0x7d00,0xbdc1,0xbc81, 0x7c40,0xb401,0x74c0,0x7580,0xb541,0x7700,0xb7c1,0xb681,0x7640,0x7200,0xb2c1, 0xb381,0x7340,0xb101,0x71c0,0x7080,0xb041,0x5000,0x90c1,0x9181,0x5140,0x9301, 0x53c0,0x5280,0x9241,0x9601,0x56c0,0x5780,0x9741,0x5500,0x95c1,0x9481,0x5440, 0x9c01,0x5cc0,0x5d80,0x9d41,0x5f00,0x9fc1,0x9e81,0x5e40,0x5a00,0x9ac1,0x9b81, 0x5b40,0x9901,0x59c0,0x5880,0x9841,0x8801,0x48c0,0x4980,0x8941,0x4b00,0x8bc1, 0x8a81,0x4a40,0x4e00,0x8ec1,0x8f81,0x4f40,0x8d01,0x4dc0,0x4c80,0x8c41,0x4400,

0x84c1,0x8581,0x4540,0x8701,0x47c0,0x4680,0x8641,0x8201,0x42c0,0x4380,0x8341, 0x4100,0x81c1,0x8081,0x4040

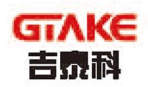

#### JIANGSU GTAKE ELECTRIC CO., LTD.

No.3058, Jintong Road, Nantong City, Jiangsu Province Tel: 86-0513-86392601 Fax: 86-0513-86221809

# JIANGSU GTAKE ELECTRIC CO., LTD. SHENZHEN BRANCH

Building 10, Zhong-yun-tal Industrial Park, Tangtou Road NO.1, Bao'an District, Shenzhen, Guangdong Province, China Tel: 86-0755-86392609 Fax: 86-0755-86392603

#### Http://www.gtake.com.cn

Copyright © 2011 JIANGSU GTAKE ELECTRIC CO., LTD, All rights reserved. We reverse the right to change the information in this manual without prior notice. Code: 34.01.0037 Version: A00